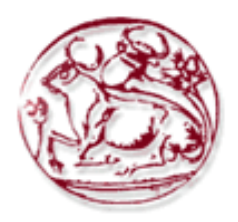

 **Τεχνολογικό Εκπαιδευτικό Ίδρυµα Κρήτης** 

**Σχολή Τεχνολογικών Εφαρµογών Τµήµα Εφαρµοσµένης Πληροφορικής & Πολυµέσων** 

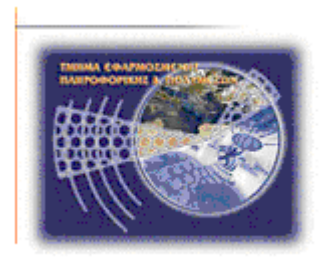

**Πτυχιακή:** 

**'Πληροφοριακό Σύστηµα για εταιρία Κινητής Τηλεφωνίας'** 

**Επιτηρητής:** Κ. Παπαδάκης

**ΑΡΓΥΡΩ ΓΙΑΝΝΑΡΑΚΗ (AM:2318)** 

**Ηράκλειο – 01/02/12** 

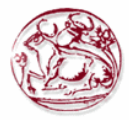

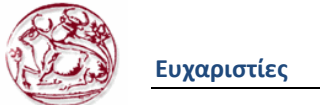

# *Ευχαριστίες*

Θα ήθελα να ευχαριστήσω τους ανθρώπους που µε βοήθησαν αυτά τα χρόνια να αποδείξω ότι µπορώ και εγώ να είµαι ένα χρήσιµο µέλος σε αυτή την κοινωνία, δίνοντας µου τις σωστές αξίες στην ζωή µου, δηλαδή τους γονείς µου, που ήταν δίπλα µου και µε στήριζαν όταν εγώ απογοητευόµουν.

 Τους φίλους µου γιατί ήταν δίπλα µου σε κάθε προσπάθεια µου να µε βοηθήσουν και να µε στηρίξουν σε όλη την φοιτητική µου πορεία και τέλος στον καθηγητή που µε βοήθησε να ολοκληρώσω την εκπαίδευση µου και τις γνώσεις µου µε το να ολοκληρώσω το πτυχιακή µου και να πάρω το πτυχίο µου, τον κύριο Παπαδάκη.

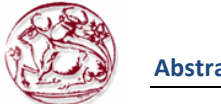

# **Abstract:**

At the following project i created a web- based page connects to a database and is used to manage a phone company. The main technologies used to achieve this goal are HTML, PHP and JavaScript for the development of my website and SQL for database management. My site connects directly the companies in Crete so they can learn and exchange information's about employees, clients, phone numbers, damages, accounts and the packets Association.

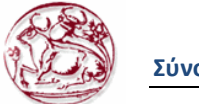

# **Σύνοψη:**

Στο έργο που δηµιούργησα µια web-based σελίδα συνδέεται µε µια βάση δεδοµένων και χρησιµοποιείται για να διαχειριστεί µια εταιρεία τηλεφωνίας. Οι κύριες τεχνολογίες που χρησιµοποιούνται για την επίτευξη αυτού του στόχου είναι HTML, PHP και τη Javascript για την ανάπτυξη της ιστοσελίδας και SQL µου για τη διαχείριση της βάσης δεδοµένων. Το site µου συνδέει άµεσα τις εταιρείες της Κρήτης, ώστε να µπορούν να µάθουν και να ανταλλάσσουν πληροφορίες σχετικά µε τους εργαζοµένους, τους πελάτες, τους αριθµούς τηλεφώνου, ζηµιές, τους λογαριασµούς και τα πακέτα σύνδεσης.

# Πίνακας Περιεχομένων

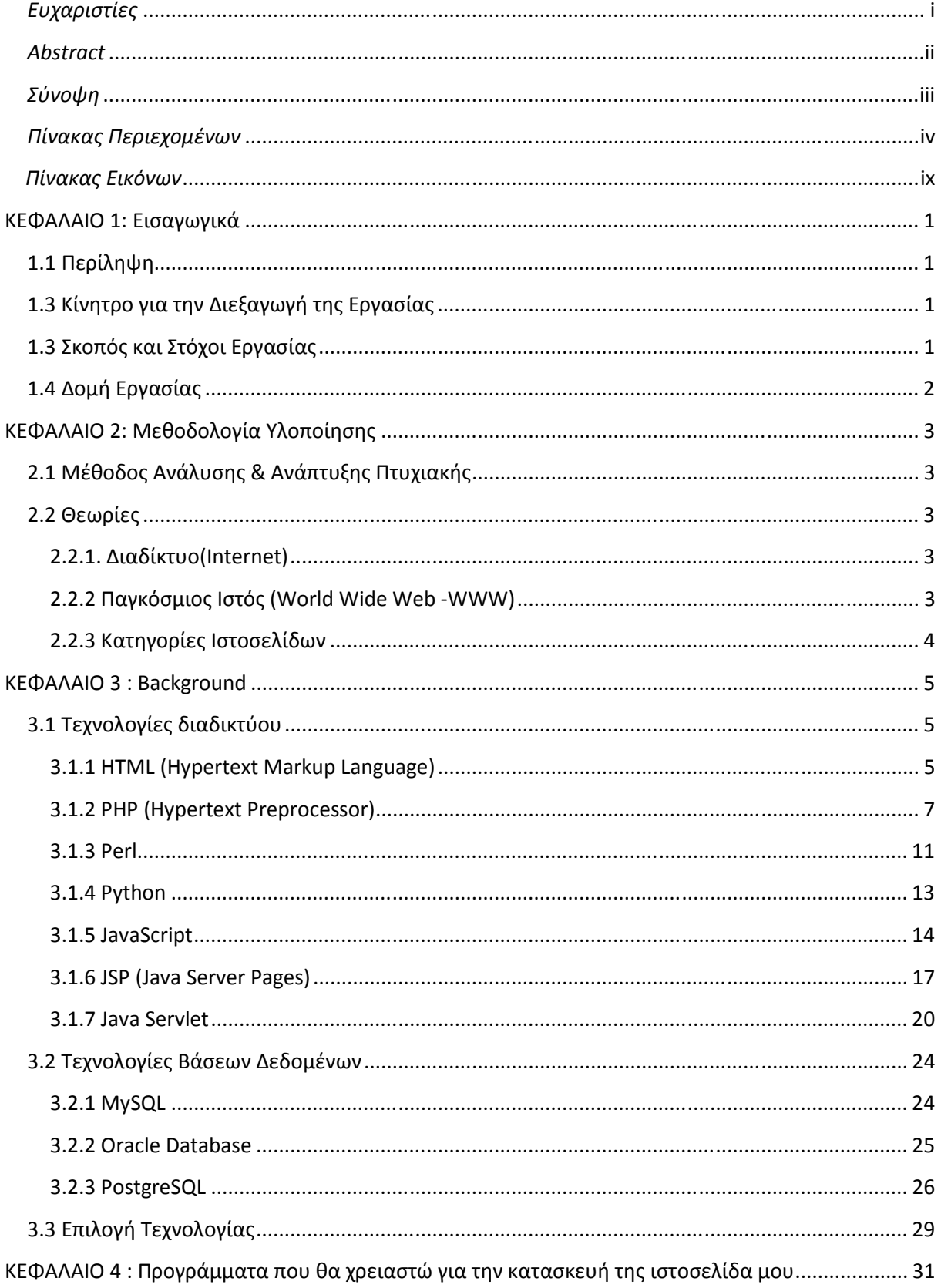

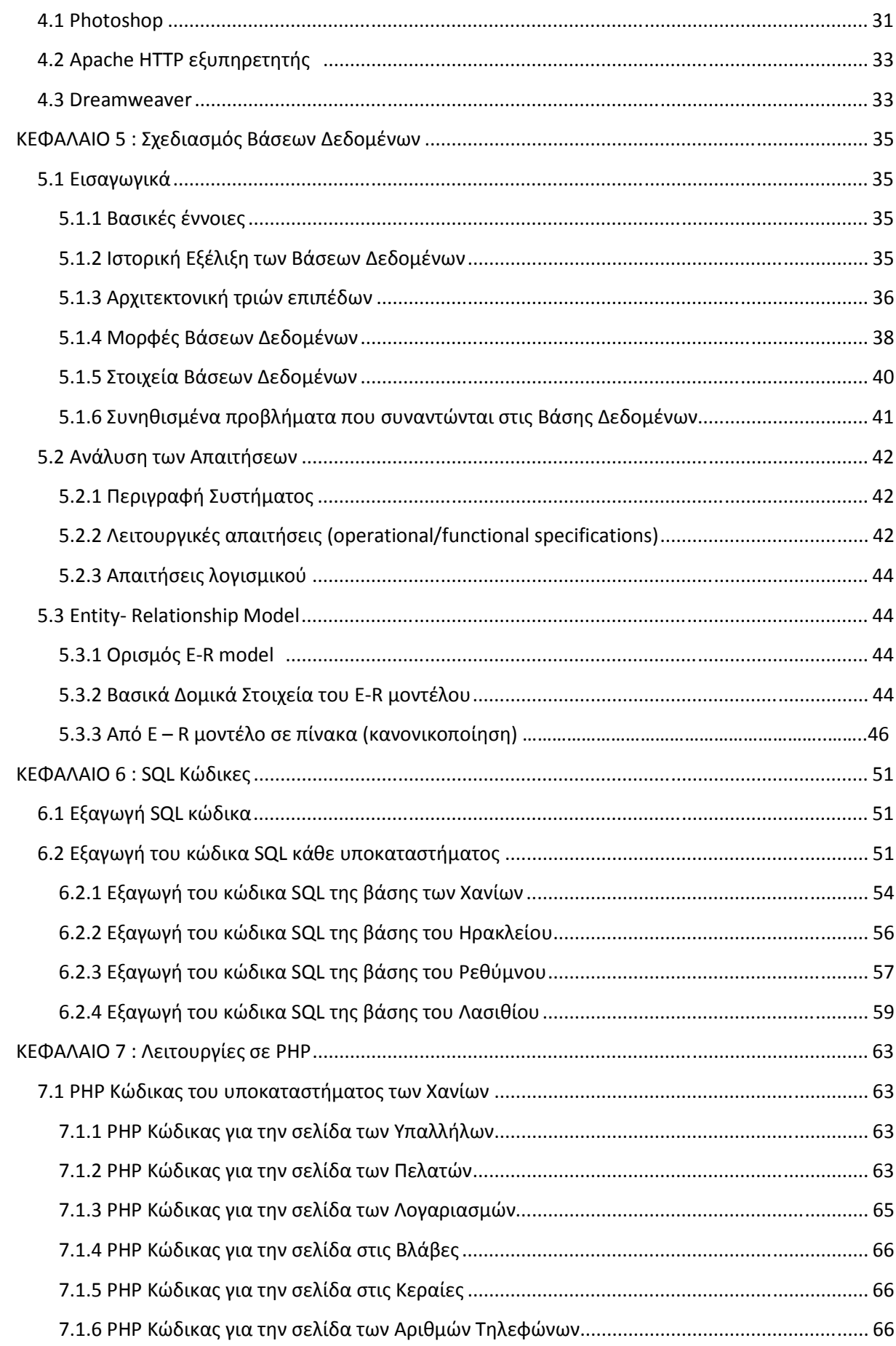

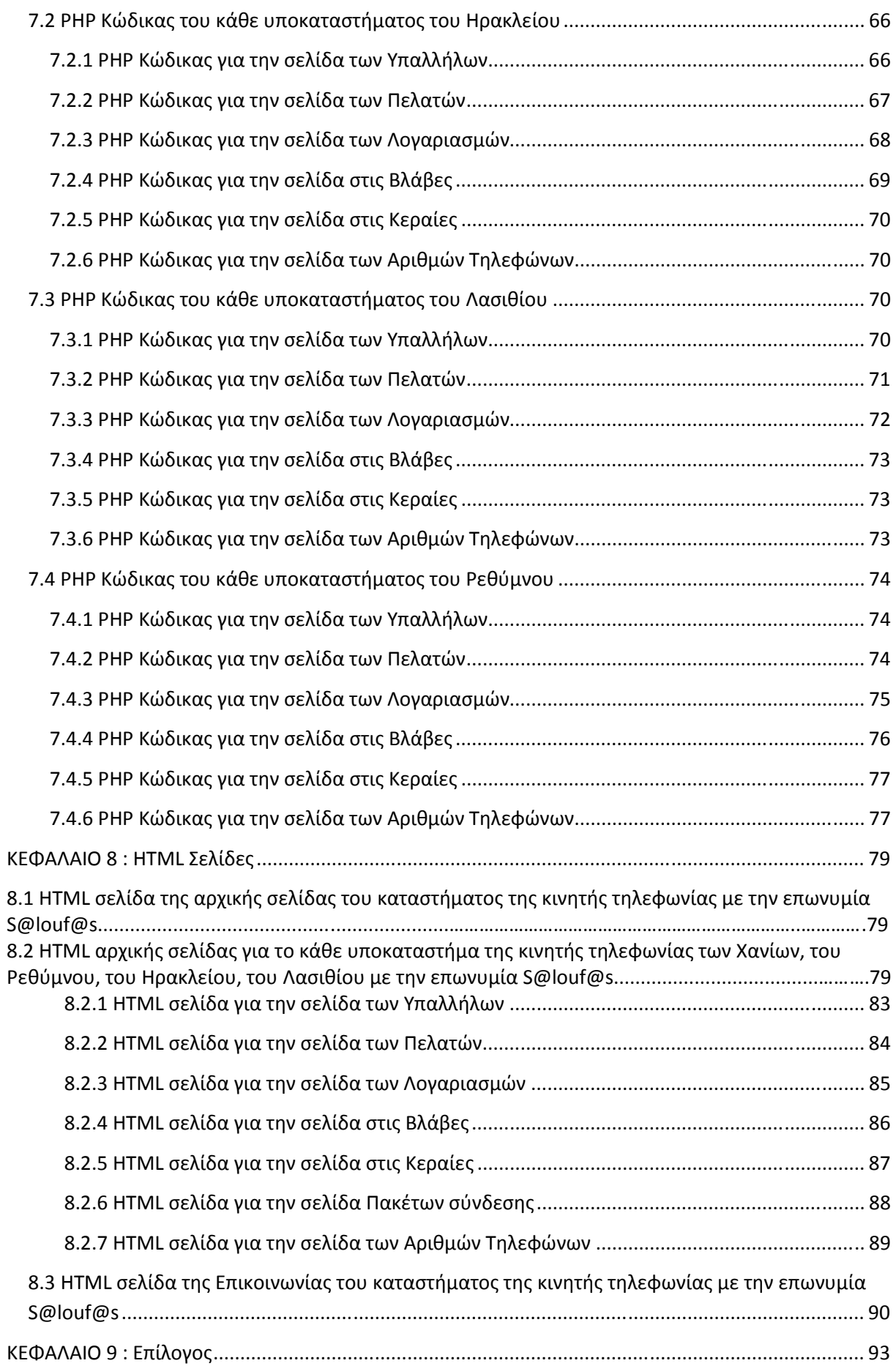

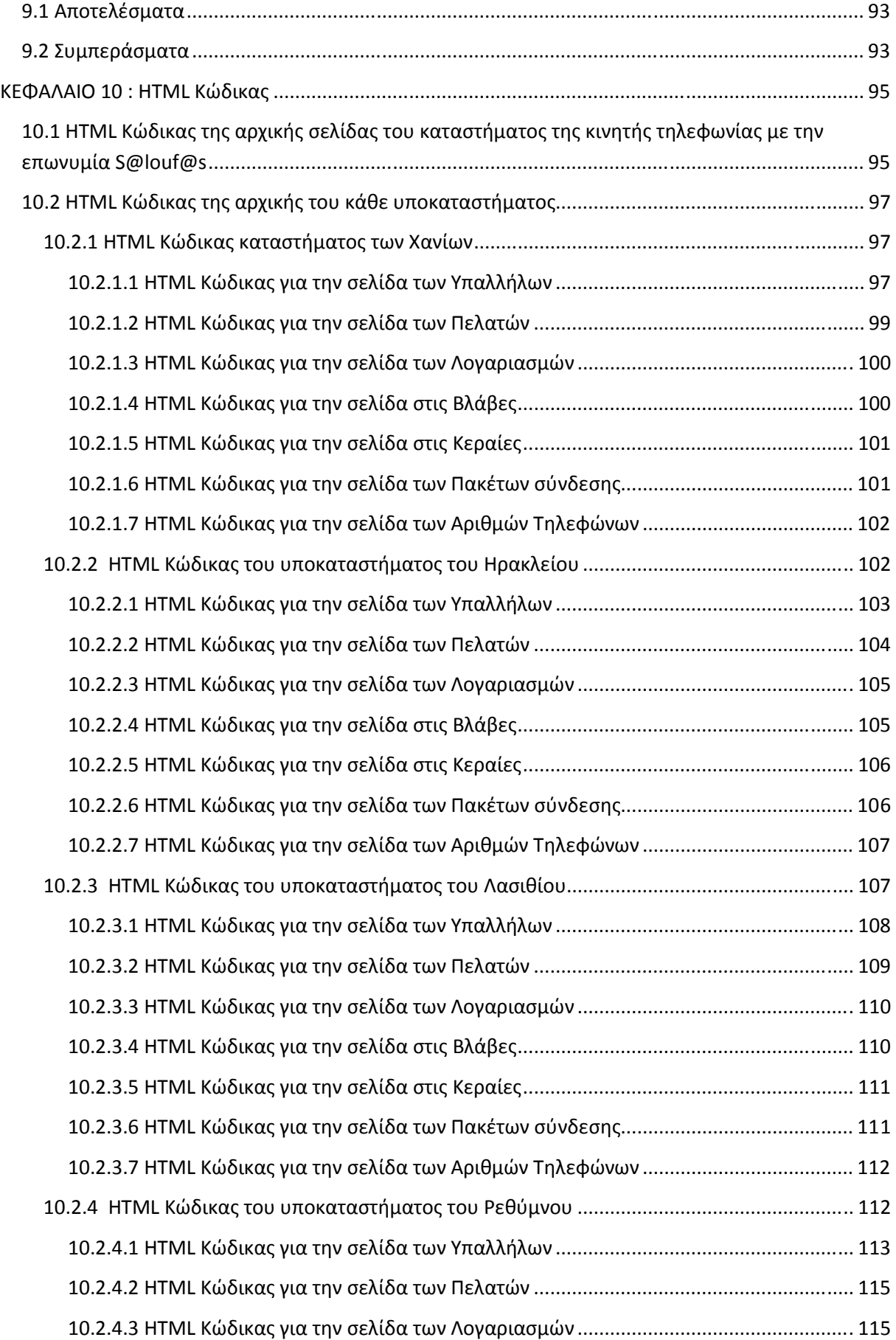

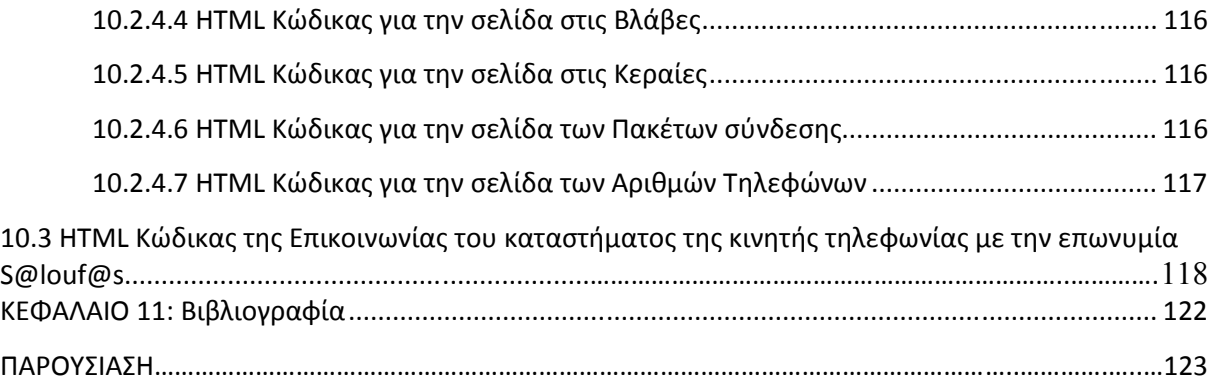

# *Πίνακας Εικόνων*

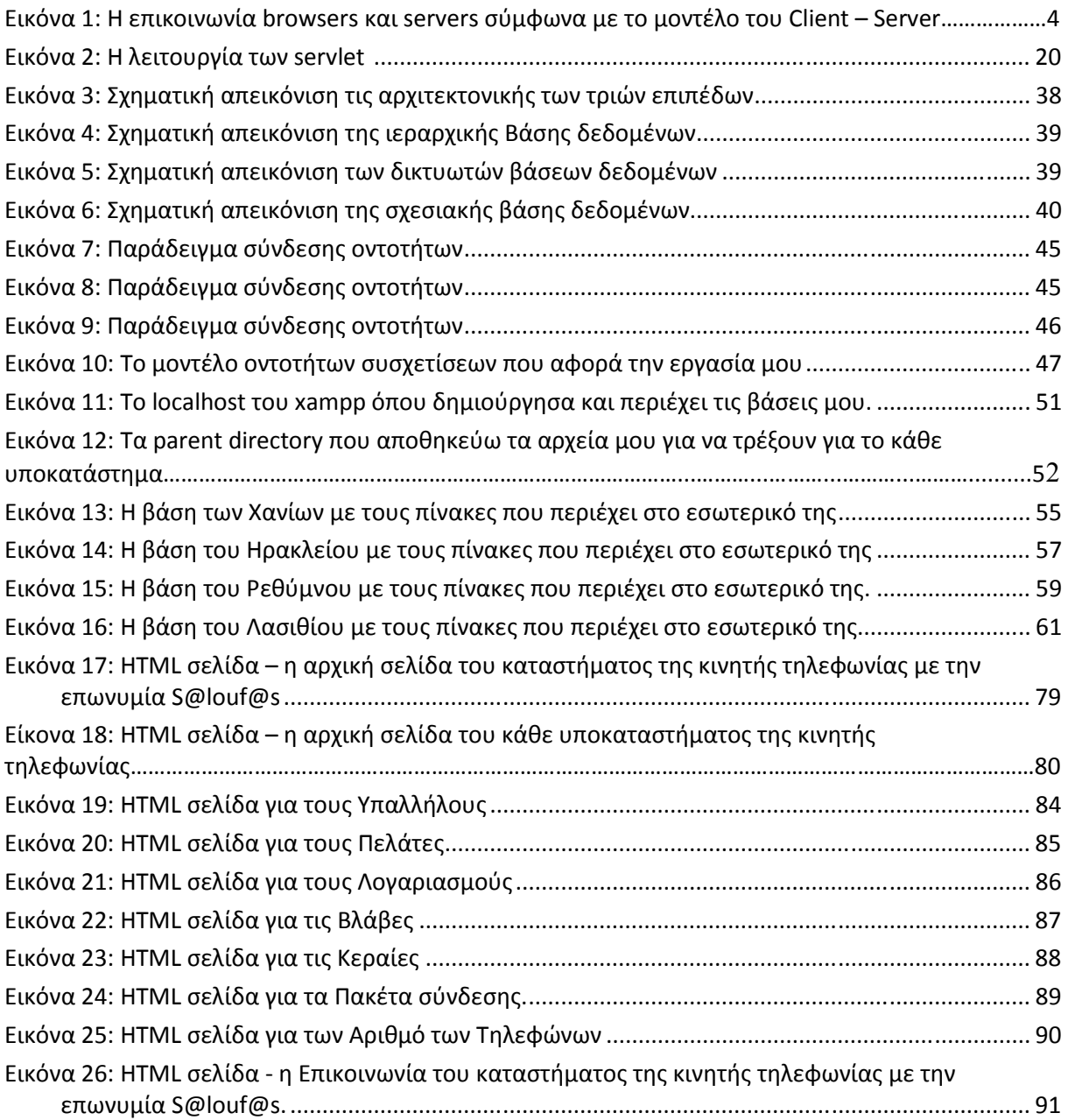

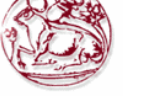

# **ΚΕΦΑΛΑΙΟ 1 : Εισαγωγικά**

# **Εισαγωγή**

Η πτυχιακή εργασία είναι ένα σηµαντικό κοµµάτι των σπουδών, διότι δίνει την δυνατότητα στον σπουδαστή να µελετήσει, να αναλύσει και να αναπτύξει διάφορα θέµατα υπό την καθοδήγηση του εισηγητή της πτυχιακής. Από την όλη διαδικασία ο σπουδαστής γίνεται κάτοχος νέων γνώσεων και µέσα από την έρευνα µαθαίνει και γνωρίζει το αντικείµενο εις βάθος παίρνοντας εφόδια που θα του είναι χρήσιµα στην περαιτέρω επιστηµονική και επαγγελµατική του πορεία.

# **1.1 Περίληψη**

Η παρούσα πτυχιακή εργασία ασχολείται με την ανάλυση, σχεδίαση και υλοποίηση μιας διαδικτυακής εφαρµογής µιας κινητής τηλεφωνίας. Η συγκεκριµένη εφαρµογή αντλεί και αποθηκεύει πληροφορίες σε µια βάση δεδοµένων. Η εκτέλεση της εφαρµογής γίνεται σ' ένα web server για να είναι διαθέσιµη στο διαδίκτυο. Για να υλοποιηθούν όλα τα παραπάνω χρησιµοποιήθηκε το σύστηµα διαχείρισης βάσεων δεδοµένων Mysql και ο Apache web server. Για την ανάπτυξη ιστοσελίδων χρησιµοποιήθηκε η PHP και JavaScript. Όλα τα παραπάνω είναι λογισµικά ανοιχτού κώδικα και συνεργάζονται άριστα µεταξύ τους.

 Η εφαρµογή θα δίνει την δυνατότητα σε υπάλληλους να βλέπουν σε κάθε υποκατάστηµα της κινητής τηλεφωνίας πληροφορίες για υπαλλήλους, πελάτες, βλάβες, λογαριασµούς, πακέτα σύνδεσης, έχοντας σαν αποτέλεσµα την καλύτερη και αποδοτικότερη διαχείριση της επιχείρησης.

# **1.2 Κίνητρο για την ∆ιεξαγωγή της Εργασίας**

Η ραγδαία ανάπτυξη του διαδικτύου και των εφαρµογών που αναπτύσσονται σε αυτό, αποτέλεσε το βασικότερο λόγω που επέλεξα το συγκεκριµένο θέµα, όπως και η απόκτηση εµπειρίας στον τοµέα αυτό. Επίσης, γνωρίζοντας ότι στην αγορά εργασίας υπάρχει ενδιαφέρον και ζήτηση για εξειδίκευση στην διαχείριση βάσεων δεδοµένων, καθώς και στην ικανότητα ανάπτυξης ιστοσελίδων. Με αυτό τον τρόπο µπορεί η πτυχιακή µου να µε βοηθήσει στην µετέπειτα επαγγελµατική µου αποκατάσταση.

 Η κινητή τηλεφωνία έχει µπει για τα καλά στην ζωή µας οπότε η ενασχόληση µου για µία ενδοεταιρική εφαρµογή η οποία θα βοηθάει στην καλύτερη διαχείριση µιας επιχείρησης είτε σε οικονοµικό, είτε σε θέµα απόδοσης των εργαζοµένων.

# **1.3 Σκοπός και Στόχοι Εργασίας**

Σκοπός της πτυγιακής εργασίας μας είναι η εξοικείωση με τις βάσεις δεδομένων και ανάπτυξη ιστοσελίδων. Επίσης η επέκταση και εµβάθυνση προηγούµενων γνώσεων σε γλώσσες σχεδίασης προγραµµατισµού (π.χ html, php, JavaScript, jsp κλπ), γλώσσες ανάπτυξης βάσεων δεδοµένων (π.χ MySQL).

Σηµαντικοί στόχοι για την εκπόνηση της εργασίας:

- α) Σχεδίαση του σχεσιακού µοντέλου οντοτήτων συσχετίσεων (E–R Model)
- β) Υλοποίηση µοντέλου στην MySQL
- γ) Σύνδεση βάσης µε την ιστοσελίδα µας
- δ) Υλοποίηση του πρακτικού µέρους της πτυχιακής εργασίας
- ε) Έλεγχος λειτουργίας και διόρθωση σφαλµάτων
- ζ) Συγγραφή αναφοράς εργασίας
- η) Υποβολή αίτησης αξιολόγησης εργασίας
- θ) Προετοιµασία παρουσίασης αναφοράς
- ι) Παρουσίαση αναφοράς

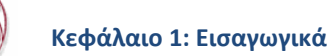

# **1.4 ∆οµή Εργασίας**

Η δοµή της πτυχιακής εργασίας µου περιλαµβάνει κατά σειρά τα παρακάτω κεφάλαια:

1) Παρουσίαση των θεωρητικών θεµάτων και των όρων που σχετίζονται µε την εργασία. 2) Περιγράφονται οι έννοιες του διαδίκτυου, του παγκόσµιου ιστού και οι κατηγορίες των ιστοσελίδων που υπάρχουν.

3) Ανάλυση των τεχνολογιών διαδικτύου (π.χ html, php, jsp κτλ) και τεχνολογίες βάσεων δεδοµένων (π.χ Mysql).

4) Παρουσίαση των λογισµικών που επιλέχτηκαν για την εκποίηση της εφαρµογής µου.

- 5) Ανάλυση απαιτήσεων, κατασκευή σεναρίων, σχεδιασµός της βάσης δεδοµένων.
- 6) Κώδικες της δυναµικής µου σελίδας σε Mysql µε τα ανάλογα print Screens.
- 7) Κώδικες σε PHP µε τα ανάλογα print Screens.
- 8) Τα print Screens τις ιστοσελίδας µου.
- 9) Ο επίλογος µε τα αποτελέσµατα, συµπεράσµατα και την βιβλιογραφία µου.
- 10) Οι κώδικες σε Javascript που χρειάστηκαν για την δηµιουργία της ιστοσελίδας µου.
- 11) Η παρουσίαση της πτυχιακής µου στην επιτροπή αξιολόγησης.

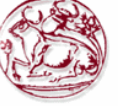

# **ΚΕΦΑΛΑΙΟ 2 : Μεθοδολογία Υλοποίησης**

# **2.1 Μέθοδος Ανάλυσης και Ανάπτυξης Πτυχιακής**

Η ανάπτυξη ενός ενδοεταιρικού συστήματος για μια τηλεφωνική εταιρία είναι μια web εφαρμογή που αντλεί και αποθηκεύει πληροφορίες σε µια βάση δεδοµένων και εκτελείται σε ένα web server για να είναι διαθέσιµη στο διαδίκτυο. Απαιτείται λοιπόν ανάπτυξη βάσης δεδοµένων και παράλληλα ανάπτυξη λογισµικού για την άντληση πληροφοριών από την βάση καθώς και την αποθήκευση πληροφοριών στη βάση.

# **2.2 Θεωρίες**

# **2.2.1 ∆ιαδίκτυο (Internet).**

**∆ιαδικτύωση** είναι η µέθοδος κατά την οποία παρέχεται οικουµενική εξυπηρέτηση µεταξύ ετερογενών δικτύων. Η Οικουµενική εξυπηρέτηση επιτρέπει σε κάθε υπολογιστή ενός οργανισµού να επικοινωνεί µε οποιοδήποτε άλλο υπολογιστή σε οποιοδήποτε µέρος βρίσκεται. Είναι κάτι ανάλογο του τηλεφωνικού συστήµατος. Ετερογενή δίκτυα είναι τα δίκτυα που χρησιµοποιούν διαφορετικές τεχνολογίες. Για την πραγµατοποίηση της διαδικτύωσης απαιτείται πρόσθετο υλικό και λογισµικό. Το σύστηµα των συνδεµένων φυσικών δικτύων που προκύπτει λέγεται **διαδίκτυο (internet).** 

Το βασικό στοιχείο που χρησιµοποιείται για τη σύνδεση 2 ή περισσοτέρων Ετερογενών δικτύων είναι ο **Δρομολογητής (router).** Οι συμβατικοί υπολογιστές που είναι συνδεμένοι στο διαδίκτυο λέγονται **υπολογιστές υπηρεσίας (hosts).** 

Η υπηρεσία ενός δροµολογητή είναι να µετακινεί δεδοµένα µεταξύ των δικτύων στα οποία είναι συνδεµένος και γενικότερα οι δροµολογητές µετακινούν δεδοµένα από µια αφετηρία σε ένα προορισµό.

Το **TCP/ IP** είναι το σύνολο των πρωτοκόλλων που χρησιµοποιείται στο διαδίκτυο.

# **2.2.2 Παγκόσµιος Ιστός (World Wide Web - WWW).**

Ο Παγκόσµιος ιστός είναι ένα Παγκόσµιο σύστηµα υπερµέσων, µε αλληλεπιδραστική πρόσβαση, δυναµικό, κατανεµηµένο, ανεξάρτητο από υπολογιστή το οποίο λειτουργεί στο διαδίκτυο. Ο όρος **υπερµέσα (hypermedia)** αναφέρεται στο περιεχόµενο του ιστού το οποίο εκτός από κείµενο µπορεί να περιέχει ψηφιοποιηµένες φωτογραφίες και γραφικά. Ένα έγγραφο υπερµέσων που είναι διαθέσιµο στον ιστό λέγεται **ιστοσελίδα.** 

Ο όρος κατανεµηµένο υπονοεί ότι οι ιστοσελίδες δεν βρίσκονται σε ένα υπολογιστικό σύστηµα αλλά σε πολλά. Οι υπολογιστές αυτοί οι οποίοι φιλοξενούν τις ιστοσελίδες και τις διαθέτουν σε ολόκληρο τον κόσµο λέγονται **διακοµιστές ιστού (web servers).**

Κάθε ιστοσελίδα ορίζεται µονοσήµαντα από την διεύθυνση της ή αλλιώς από το **URL (Uniform Resource Locator).** Η προσπέλαση των ιστοσελίδων γίνεται µε την βοήθεια αλληλεπιδραστικών προγραµµάτων τους **φυλοµετρητές (browsers).** Παραδείγµατα τέτοιων προγραµµάτων είναι ο Internet Explorer, ο Mozilla Firefox κλπ.

 Οι browsers και οι servers επικοινωνούν σύµφωνα µε το µοντέλο του **Client – Server.** Ο browser παίζει το ρόλο του Client και υποβάλει αιτήσεις στον server ζητώντας το περιεχόμενο μιας ιστοσελίδας υποβάλλοντας το URL της. Ο server στέλνει την ιστοσελίδα η οποία µεταφράζεται από τον browser και είναι διαθέσιµη. Οι κανόνες επικοινωνίας µεταξύ browser – server γίνεται µε το **Hypertext Transfer Protocol (HTTP).** Σύµφωνα µε αυτό το πρωτόκολλο ο Client (browser) στέλνει ένα αίτηµα (request) και ο server αποκρίνεται (response).

Μια συναλλαγή βασισµένη στο πρωτόκολλο HTTP από τελείται από τα ακόλουθα στάδια :

\* **Σύνδεση** : Ο Client στέλνει **CONNECT** στον server

\* **Αίτηση** : Ο Client στέλνει **HTTP Request** στον server

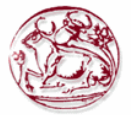

\* **Απάντηση** : Ο server στέλνει **HTTP Response** στον Client

\* **Κλείσιµο** : Μετά την απόκριση του server, τερµατίζεται η συνδιαλλαγή τους και εποµένως δεν είναι διαθέσιµες στη συνέχεια οι πληροφορίες για τη σύνδεση που πραγµατοποιήθηκε. Είναι **Stateless protocol.** 

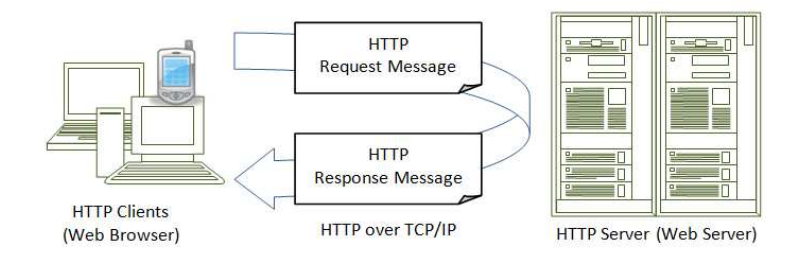

#### **Εικόνα 1: H επικοινωνία browsers και servers σύµφωνα µε το µοντέλο του Client – Server.**

### **2.2.3 Κατηγορίες Ιστοσελίδων**

Οι ιστοσελίδες ανάλογα µε το πότε αλλάζει το περιεχόµενο τους κατατάσσονται σε 3 κατηγορίες :

A) Στατικές ιστοσελίδες των οποίων το περιεχόμενο παραμένει αμετάβλητο. Κάθε αίτηση έχει ακριβώς την ίδια απόκριση.

Β) **∆υναµικές ιστοσελίδες** των οποίων το περιεχόµενο δηµιουργείται από το web server σε κάθε αίτηση του browser. ∆ηλαδή τα περιεχόµενα της δυναµικής ιστοσελίδας διαφέρουν από αίτηση σε αίτηση. Ο web server εκτελεί ένα πρόγραµµα του οποίου η έξοδος επιστρέφεται στον browser. Γ) **Ενεργές ιστοσελίδες** των οποίων το περιεχόµενο αλλάζει αφού φορτωθεί η ιστοσελίδα στον browser. Σε αυτή την περίπτωση η ιστοσελίδα περιλαµβάνει ένα πρόγραµµα το οποίο εκτελείται τοπικά στον browser και αλλάζει συνεχώς τα στοιχεία που εµφανίζονται στην οθόνη. Για παράδειγµα η εµφάνιση τιµών µετόχων απαιτεί ενεργή ιστοσελίδα διότι µπορεί να αλλάζει τις διαµορφούµενες τιµές χωρίς να απαιτείται οποιαδήποτε ενέργεια από τον χρήστη.

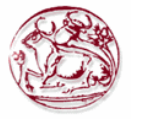

# **ΚΕΦΑΛΑΙΟ 3 : Background**

# **3.1 Τεχνολογίες ∆ιαδικτύου**

# **3.1.1 HTML (Hypertext Markup Language)**

Τα αρχικά HTML προέρχονται από τις λέξεις Hypertext Markup Language. Η html δεν είναι µια γλώσσα προγραµµατισµού. Είναι µια γλώσσα σήµανσης (markup language), δηλαδή ένας ειδικός τρόπος γραφής κειµένου. Ο καθένας µπορεί να δηµιουργήσει ένα αρχείο HTML χρησιµοποιώντας απλώς έναν επεξεργαστή κειµένου. Αποτελεί υποσύνολο της γλώσσας SGML (Standard Generalized Markup Language) που επινοήθηκε από την IBM προκειμένου να λυθεί το πρόβλημα της μη τυποποιηµένης εµφάνισης κειµένων στα διάφορα υπολογιστικά συστήµατα. Ο browser αναγνωρίζει αυτόν τον τρόπο γραφής και εκτελεί τις εντολές που περιέχονται σε αυτόν.

 Αξίζει να σηµειωθεί ότι η html είναι η πρώτη και πιο διαδεδοµένη γλώσσα περιγραφής της δοµής µιας ιστοσελίδας. Η html χρησιµοποιεί τις ειδικές ετικέτες (τα tags) να δώσει τις απαραίτητες οδηγίες στον browser. Τα tags είναι εντολές που συνήθως ορίζουν την αρχή ή το τέλος µιας λειτουργίας. Τα tags βρίσκονται πάντα µεταξύ των συµβόλων <και>. Π.χ <BODY> Οι οδηγίες είναι case insensitive, δεν επηρεάζονται από το αν έχουν γραφτεί µε πεζά (µικρά) ή κεφαλαία. Ένα αρχείο HTML πρέπει να έχει κατάληξη html ή htm.

## **Κανόνες**

Για να µπορούν οι browser να ερµηνεύσουν σχεδόν απόλυτα σωστά την html έχουν θεσπιστεί κάποιοι κανόνες. Αυτοί οι κανόνες είναι γνωστοί ως προδιαγραφές. Εποµένως σχεδόν κάθε είδος υπολογιστή μπορεί να δείξει το ίδιο καλά μια ιστοσελίδα. Οι πρώτες προδιαγραφές ήταν η html 2.0. πρόβλημα προέκυψε όταν η Microsoft και η Netscape πρόσθεσαν στην html τέτοιες δυνατότητες που στην αρχή τουλάχιστον ήταν συµβατές µόνο µε συγκεκριµένους browser. Ακόµη και σήµερα υπάρχουν διαφορές στην απεικόνιση κάποιας σελίδας από διαφορετικούς browsers. Ιδιαίτερο είναι το πρόβληµα όταν η ιστοσελίδα, εκτός από «καθαρή» HTML περιλαµβάνει και εφαρµογές JavaScript.

## **Η HTML σήµερα**

 Σήµερα πολλοί είναι εκείνοι που δηµιουργούν µια ιστοσελίδα σε κάποιο πρόγραµµα που επιτρέπει την δηµιουργία χωρίς την συγγραφή κώδικα. Η κοινή άποψη πάνω στο θέµα όµως είναι ότι κάτι τέτοιο είναι αρνητικό επειδή ο δηµιουργός δεν έχει τον απόλυτο έλεγχο του κώδικα µε αποτέλεσµα πολλές φορές να υπάρχει οπτικό χάος στην προσπάθεια των browser να εµφανίσουν την ιστοσελίδα. Για το σκοπό αυτό έχει δηµιουργηθεί ειδικό λογισµικό, που επιτρέπει το «στήσιµο» της σελίδας οπτικά, χωρίς τη συγγραφή κώδικα, δίνει όµως τη δυνατότητα παρέµβασης ΚΑΙ στον κώδικα. Χαρακτηριστικό παράδειγµα το λογισµικό Dream weaver της Adobe και το FrontPage της Microsoft.

## **Εµφάνιση των αρχείων HTML**

Οι σελίδες που γράφονται σε HTML είναι απλά αρχεία κειµένου και δε περιέχουν πληροφορίες συγκεκριµένες για ένα λειτουργικό σύστηµα ή ένα πρόγραµµα, µπορούν να διαβάζονται από οποιοδήποτε συντάκτη υποστηρίζει απλό κείµενο. Τα tags της HTML είναι τα πράγµατα που φαίνονται µέσα στα σύµβολα <>. Τα tags υποδεικνύουν χαρακτηριστικά ή στοιχεία µιας σελίδας. Τα <όνοµα tag> επηρεαζόµενο κείµενο </όνοµα tag >.

 Το ίδιο όνοµα του tag περικλείεται µέσα σε σύµβολα «µεγαλύτερο από» και «µικρότερο από» (< >). Τα tags της HTML έχουν γενικά ένα tag αρχής και ένα tag τέλους. Τα δύο αυτά συντροφικά tags περικλείουν το κείµενο που επηρεάζουν. Το tag αρχής ενεργοποιεί µια λειτουργία ή ένα χαρακτηριστικό (όπως ο χαρακτηρισµός µιας επικεφαλίδας, η έντονη γραφή), ενώ το tag τέλους την απενεργοποιεί. Τα tags τέλους έχουν το ίδιο όνοµα µε τα tags αρχής, µε το πρόθεµα τον χαρακτήρα '/'. ∆εν έχουν µορφή ζεύγους όλα τα tags της HTML. Ορισµένα tags είναι ¨µονοµελή¨, ενώ άλλα

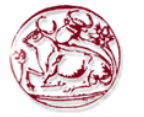

περιέχουν επιπλέον πληροφορίες και κείµενο µέσα στα σύµβολα ¨< >¨. Όλα τα tags της HTML δεν κάνουν διάκριση µεταξύ κεφαλαίων και πεζών.

# **Σύνταξη και εντολές**

Είναι µια περιγραφική γλώσσα µορφοποίησης δεδοµένων και κλήσης άλλων αρχείων. Τα βασικά δοµικά στοιχεία της html είναι οι ετικέτες (tags) που αναγνωρίζονται και µεταφράζονται σε εντολές από τους browsers και έτσι παρουσιάζεται η ιστοσελίδα.

 Οι ετικέτες περικλείονται από τα σύµβολα < > και οµαδοποιούνται σε ζεύγη για άνοιγµα και κλείσιµο  $π.γ < h3 > … < h3 >$ .

Kάθε σελίδα HTML περικλείεται από τα tags <html> .... </html> και χωρίζεται σε δύο τμήματα το  $\langle head \rangle$  ...  $\langle head \rangle$  και στο  $\langle body \rangle$  ...  $\langle body \rangle$ .

Στο **τµήµα <head>** περιέχονται : µεταπληροφορίες (metatags) για την ιστοσελίδα οι οποίες µπορούν να αξιοποιηθούν από τις µηχανές αναζήτησης βελτιώνοντας σηµαντικά την κατάταξη της.

Ο τίτλος της ιστοσελίδας ανάµεσα στα tags <title> …. </title> ο οποίος εµφανίζεται στο πάνω µέρος του browser.

Ορίζεται η χρήση του CSS και JavaScript.

Στην περιοχή body ορίζεται το κύριο µέρος της ιστοσελίδας και µπορεί να περιέχει Ετικέτες µορφοποίησης

<p> Ορίζει έναρξη παραγράφου.

<h1><h2> …. <h6> Το κείµενο ανάµεσα σε αυτές τις ετικέτες έχει την µορφή επικεφαλίδας της οποίας το µέγεθος µειώνεται όσο µεταβαίνουµε από την <h1> στην <h6>.

<hr> Εµφανίζει µια οριζόντια γραµµή στην σελίδα µας.

 $\langle i \rangle$  Εμφανίζει το κείμενο ανάμεσα στο εν λόγω tag με πλάγιους γαρακτήρες.

<b> Εµφανίζει το κείµενο µε έντονη µορφή.

<u> Εµφανίζει το κείµενο υπογραµµισµένο.

<br> Αλλαγή γραµµής.

**Λίστες** Ταξινοµηµένες ή αταξινόµητες µε τα tags <OL> και <UL> αντίστοιχα π.χ

<UL> <LI> Red <LI> Green <LI> Blue<LI> </UL>

**Πλαίσια (frames)** ορίζονται με το tag <frame>

**Εικόνες** φορτώνονται µε το tag img όπου ορίζουµε το όνοµα και την διαδροµή του αρχείου εικόνας (scr), τις διαστάσεις της (with - height) και την επεξήγηση (title) π.χ < img scr= ¨Heraklio-2.jpg¨> width= ¨200¨ height= ¨100 ¨ title= ¨ heraklio¨>

**Υπερσυνδέσµους σε άλλες σελίδες** µε το tag <Α> …. </Α> όπου ορίζουµε το όνοµα και την διαδροµή της σελίδας (HREF), την επεξήγηση (title) π.χ

<Α HREF =¨html¨ title=¨reload¨> HERE </A>

**Πίνακες δεδοµένων** ορίζονται µε τα tags <table> ….</table>. Το <table> έχει διάφορες ιδιότητες όπως width border, caption

π.χ <table width=¨100%¨ border=¨1¨<caption> Πελάτες </caption> >

Οι γραµµές του πίνακα ορίζονται µε το tag <tr> ….</tr> ενώ οι στήλες µε το tag <th>….</th> για επικεφαλίδες στηλών και <td>....</td> για δεδομένα στηλών. Π.χ <table> <tr> <th> Name </th>  $\langle$ th> address  $\langle$ th>  $\langle$ th> phone  $\langle$ th>  $\langle$ tr>

 $\langle t \rangle \langle t \rangle$  rowspan="2 J.papas  $\langle t \rangle \langle t \rangle$  Herakleion $\langle t \rangle \langle t \rangle \langle t \rangle$ 

 $\langle t \rangle > t$ th $> 123 - 444 \langle t \rangle > \langle t \rangle$ 

Η rowspan ορίζει σε πόσες γραµµές απλώνεται ένα κελί παρόµοιο είναι και το colspan.

**Φόρµες εισαγωγής δεδοµένων** από τον client και αποστολής τους στον server. Ορίζονται µε τα tags <form> ….</form>. Η <form> έχει 2 ιδιότητες την **Action** που ορίζει σε ποια σελίδα θα στείλουµε τα δεδοµένα και την **Method** που ορίζει την µέθοδο του πρωτοκόλλου HTTP που θα χρησιµοποιήσουµε για την αποστολή δεδοµένων **GET** ή **POST** <form action= ¨page1.php¨ method=¨get¨>.

Με την µέθοδο POST τα δεδοµένα στέλνονται µέσα στα HTTP µηνύµατα που στέλνει ο browser και δεν τα βλέπει ο χρήστης, ενώ µε την µέθοδο GET τα δεδοµένα προστίθενται στο url π.χ http://www.teicrete.gr/page1.php?a1=12

#### **Μια φόρµα µπορεί να περιέχει τα παρακάτω στοιχεία:**

- Στοιχείο **Text** για την εισαγωγή κειµένου π.χ <input type= ¨text ¨ id= ¨ c1¨ name= ¨ code¨

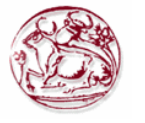

value= <sup>"</sup> 0" >. Πριν από το στοιχείο text μπορούμε να εμφανίσουμε μια ετικέτα για να γνωρίζει ο χρήστης τι είναι αυτό που εισάγει π.χ <label for=¨c1¨> κωδικός: </label> .

 - Στοιχείο **Textarea** για την εισαγωγή κειµένου περισσοτέρων από µια γραµµή π.χ <Textarea name=¨area1¨> περιγραφή </Textarea> **.** 

 **-** Στοιχείο για **checkbox** για να τσεκάρει ο χρήστης µια η περισσότερες επιλογές π.χ <input type=¨checkbox¨ name= ¨lang1¨ value=¨English¨> English <br>

<input type=¨checkbox¨ name= ¨lang2¨ value=¨German¨> German <br>

<input type=¨checkbox¨ name= ¨lang3¨ value=¨France¨> France <br>

- Στοιχείο **radio button** για να τσεκάρει ο χρήστης µια επιλογή π.χ

```
<input type= ¨ radio¨ name= ¨ thesex¨ value= ¨male ¨> male <br>
```
<input type= ¨ radio¨ name= ¨ thesex¨ value= ¨female ¨> female <br>

 - Στοιχείο **select** ορίζει µια pop up list για να επιλέξει ο χρήστης µια εφαρµογή. Πχ  $\leq$ select name  $\leq$  $\geq$ combo  $\leq$ )

```
\alpha < soption > ag nikolaos \alpha > \alpha
```
 $\leq$ option  $>$  heraklion  $\leq$ /option  $>$ 

```
\leqoption > rethimno \leq/option >
```
 $\alpha$  > hania  $\alpha$  > hania  $\alpha$ 

```
</select>
```
 - Στοιχείο **button** ορίζουµε κουµπιά διαφόρων τύπων όπως submit για αποστολή της φόρµας στον server, reset για επαναφορά της φόρμας. Π.χ.

```
\leinput type= submit name= button1 value= "Αποστολή" >
<input type=¨ reset ¨ name=¨ reset¨ value= ¨ reset ¨ >
```
# **Πλεονεκτήµατα :**

- Εύκολο στη χρήση.
- Χαλαρή σύνταξη (αν και επειδή είναι πάρα πολύ ευέλικτο δεν θα συμφωνεί με τα πρότυπα)
- Υποστηρίζεται σχεδόν σε κάθε πρόγραµµα περιήγησης, αν όχι όλους.
- Χρησιµοποιείται ευρέως. Ιδρύθηκε σχεδόν σε κάθε ιστοσελίδα, αν όχι όλες.
- Πολύ παρόµοια µε την σύνταξη του XML, το οποίο χρησιµοποιείται όλο και περισσότερο για την αποθήκευση δεδοµένων.
- ∆ωρεάν δεν χρειάζεται να αγοράσετε κανένα λογισµικό.
- Εύκολο στη µάθηση και δηµιουργία κώδικα ακόµα και για αρχάριους προγραµµατιστές.

## **Μειονεκτήµατα :**

- ∆εν µπορεί να παράγει δυναµική έξοδο από µόνη της, δεδοµένου ότι είναι µια στατική γλώσσα.
- Μερικές φορές η δοµή των HTML εγγράφων είναι δύσκολο να κατανοηθούν.
- Θα πρέπει να ενηµερώνεται για ξεπερασµένες ετικέτες, και να φροντίζει να µην τις χρησιµοποιεί.
- Εμφανίζονται απαξιωμένες ετικέτες επειδή μια άλλη γλώσσα που λειτουργεί με την ΗΤΜL έχει αντικαταστήσει το πρωτότυπο έργο της ετικέτας. Έτσι η άλλη γλώσσα πρέπει να µαθευτεί (τις περισσότερες φορές, είναι η CCS).
- Οι λειτουργίες ασφαλείας που προσφέρει η HTML είναι περιορισµένες.

# **3.1.2 PHP (Hypertext Preprocessor)**

Είναι γλώσσα προγραµµατισµού για την δηµιουργία δυναµικών ιστοσελίδων. Είναι **Server side scripting** δηλαδή το πρόγραµµα εκτελείται στον web-server. Η εκτέλεση του προγράµµατος στον web-server γίνεται µε την βοήθεια του **µεταγλωττιστή PHP (parser)** που πρέπει να έχει εγκατασταθεί στον web-server. Η PHP είναι HTML ενσωµατωµένη scripting γλώσσα. ∆ηλαδή κώδικας PHP συµπεριλαµβάνεται µέσα σε µια σελίδα HTML. Κατά την µεταγλώττιση η PHP αφήνει την σελίδα HTML όπως είναι µέχρι να συναντήσει ένα από τα ειδικά tags έναρξης php ¨<?¨ και τότε

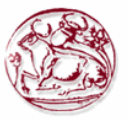

αρχίζει να µεταγλωττίζει το κείµενο ως κώδικα PHP µέχρι να συναντήσει το επόµενο PHP tag κλεισίµατος ¨?>¨ δηλαδή οτιδήποτε βρίσκεται έξω από τα tags της PHP µένει όπως είναι. Το αποτέλεσµα της µεταγλώττισης µορφοποιείται σε HTML και όλη η ιστοσελίδα αποστέλλεται στον browser.

 Από τα παραπάνω συµπεραίνεται ότι η PHP είναι **διερµηνέας (interpreter)** δηλαδή δεν παράγει εκτελέσιµο αρχείο. Είναι **command line scripting** δηλαδή ένα Php script µπορεί να τρέξει χωρίς browser και server. Χρειαζόµαστε µόνο τον µεταγλωττιστή. Υποστηρίζει πολλά πρωτόκολλα για επικοινωνία µε άλλες υπηρεσίες όπως IMAP, SNMP, NNTP, HTTP, POP3 καθώς επίσης και τα socket. Υποστηρίζεται από τους περισσότερους web servers.

### **Επεκτάσεις αρχείων και διακοµιστές**

Ένα αρχείο µε κώδικα PHP θα πρέπει να έχει την κατάλληλη επέκταση (π.χ \*.php, \*.php4, \*phtml κ.α). Η ενσωµάτωση κώδικα σε ένα αρχείο επέκτασης .html δεν θα λειτουργήσει και θα εµφανίσει στον browser τον κώδικα χωρίς καµία επεξεργασία, εκτός αν έχει γίνει η κατάλληλη ρύθµιση στα MIME types του server. Επίσης ακόμη κι όταν το αρχείο έχει την επέκταση .php θα πρέπει ο server να είναι ρυθµισµένος για να επεξεργάζεται κώδικα php. Ο διακοµιστής Apache, που χρησιµοποιείται σήµερα ευρέως σε συστήµατα µε τα λειτουργικά συστήµατα GNU/ Linux και Microsoft Windows, υποστηρίζει εξ ορισµού την εκτέλεση κώδικα PHP.

## **Ιστορία της PHP**

Η ιστορία της PHP ξεκινά από το 1994, όταν ένας φοιτητής, ο Rasmus Lerdorf δηµιούργησε χρησιµοποιώντας την γλώσσα προγραµµατισµού Perl ένα απλό script µε όνοµα php.cgi, για προσωπική χρήση. Το script αυτό είχε σαν σκοπό να διατηρεί µια λίστα στατιστικών για τα άτοµα που έβλεπαν το online βιογραφικό του σηµείωµα. Αργότερα αυτό το script το διέθεσε και σε άλλους φίλους του, οι οποίοι άρχισαν να του ζητούν να προσθέσει περισσότερες δυνατότητες. Η γλώσσα τότε ονοµαζόταν PHP/FI από τα αρχικά Personal Home Page/Form Interpreter. Το 1997 η PHP/FI έφτασε στην έκδοση 2.0, βασιζόµενη αυτή τη φορά στην γλώσσα C και αριθµώντας περισσότερους από 50.000 ιστότοπους που την χρησιµοποιούσαν, ενώ αργότερα την ίδια χρονιά οι Andi Gutmans και Zeev Suraski ξαναέγραψαν τη γλώσσα από την αρχή, βασιζόµενοι όµως αρκετά στην PHP/FI 2.0. Έτσι η PHP έφθασε στην έκδοση 3.0 η οποία θύµιζε περισσότερο την σηµερινή µορφή της.

 Στην συνέχεια, οι Andi Gutmans και Zeev Suraski δηµιούργησαν την εταιρία Zend (από τα αρχικά των ονοµάτων τους), η οποία συνεχίζει µέχρι και σήµερα την ανάπτυξη και εξέλιξη της γλώσσας PHP. Ακολούθησε το 1998 η έκδοση 4 της PHP, τον Ιούλιο του 2004 διατέθηκε η έκδοση 5, ενώ αυτή τη στιγµή έχουν ήδη διατεθεί και οι πρώτες δοκιµαστικές εκδόσεις της επερχόµενης PHP 6, για οποιονδήποτε προγραµµατιστή θέλει να τη χρησιµοποιήσει. Οι περισσότεροι ιστότοποι επί του παρόντος χρησιµοποιούν κυρίως τις εκδόσεις 4 και 5 της PHP.

## **Σύνταξη και Εντολές της PHP**

Ο κώδικας αρχίζει µε <? και τελειώνει µε ?>.

Κάθε εντολή τελειώνει µε Ελληνικό ερωτηµατικό (;)

Τα σχόλια αρχίζουν µε //

Οι µεταβλητές ορίζονται µε την απόδοση τιµής. Το όνοµα τους Ξεκινά µε \$ και ακολουθεί γράµµα ή κάτω παύλα και στην συνέχεια οτιδήποτε εκτός από χαρακτήρες +, -, \*, &. Είναι case-sensitive π.χ \$total και \$Total είναι διαφορετικές µεταβλητές.

Υπάρχουν οι γνωστοί τύποι μεταβλητών συμβολοσειρές (strings), ακέραιοι (integers), αριθμοί κινητής υποδιαστολής (floats), λογικές τιµές (booleans), πίνακες (arrays) και αντικείµενα (objects).

### **∆οµές ελέγχου**

if (συνθήκη){εντολές} else { εντολές } Switch (μεταβλητή) case τιμή 1: εντολές break; case τιμή 2: εντολές break; .... Default: εντολές;

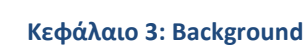

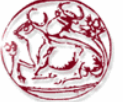

## **∆οµές επανάληψης**

while (συνθήκη) { εντολές } Do { εντολές } while (συνθήκη) For (Αρχική τιµή; Τελική τιµή; Βήµα)

## **Ορισµός πινάκων**

\$Pin1=new array(); //ορίζει ένα κενό πίνακα \$colors= array('red', 'blue', 'green', 'yellow'); \$ Pin2[]=¨ΤΕΙ¨; \$Pin2[]=¨Ηράκλειο¨; //Με αυτόν τον τρόπο ο τελεστής [] ορίζει τον πίνακα \$Pin2 και του δίνει και περιεχόµενο στις θέσεις \$Pin2[0] και \$Pin2 [1] τις τιµές ¨ΤΕΙ¨ και ¨Ηράκλειο¨ αντίστοιχα. Η εμφάνιση των χρωμάτων που περιέχονται στον πίνακα \$colors που ορίσαμε παραπάνω γίνεται με τον βρόχο που ακολουθεί foreach (\$colors as \$color) {echo ¨\$color\n¨;}

# **Πρόσβαση σε MYSQL βάση**

Για να συνδεθούµε µε την βάση χρησιµοποιούµε την συνάρτηση:

## **Mysql\_connect (hostname, username, password)**

Hostname είναι η διεύθυνση του υπολογιστή που τρέχει ο MySQL server.

Η παραπάνω συνάρτηση σε περίπτωση επιτυχίας επιστρέφει έναν αναγνωριστή συνδέσµου τον οποίο πρέπει να αποθηκεύουµε σε µια µεταβλητή για να τον χρησιµοποιήσουµε σε επόµενες εντολές π.χ \$conn= mysql\_connect (hostname, username, password) Σε περίπτωση αποτυχίας η συνάρτηση mysql\_connect επιστρέφει false.

**mysql\_select\_db(¨όνομα βάσης¨, αναγνωριστής συνδέσμου¨).** Χρησιμοποιείται για την επιλογή

βάσης δεδοµένων π.χ mysql\_select\_db(¨test1¨, \$conn¨).

**mysql\_create \_db(¨όνομα βάσης¨, αναγνωριστής συνδέσμου¨).** Χρησιμοποιείται για την δημιουργία βάσης δεδοµένων π.χ mysql\_create\_db(¨dimos¨, \$conn¨).

mysql drop db("όνομα βάσης", αναγνωριστής συνδέσμου"). Χρησιμοποιείται για την διαγραφή βάσης δεδοµένων π.χ mysql\_drop\_db(¨dimos¨, \$conn¨).

mysql\_query ("ερώτημα", αναγνωριστής συνδέσμου"). Χρησιμοποιείται για την εκτέλεση ερωτηµάτων.

Το αποτέλεσµα του ερωτήµατος το αποθηκεύουµε σε µεταβλητή ειδικά αν έχουµε ερώτηµα ανάκλησης δεδοµένων από πίνακα

 $\pi \chi$  \$query1= select \* from users ;

\$result=mysql\_query(\$query1, \$conn);

για να επεξεργαστούμε το περιεχόμενο του αποτελέσματος σε γραμμές χρησιμοποιούμε τη συνάρτηση **mysql\_fetch\_array()** η οποία κάθε φορά επιστρέφει μια γραμμή από το αποτέλεσμα για παράδειγμα έστω ότι θέλω να πάρω τα στοιχεία των χρηστών που είναι καταχωρηµένη στον πίνακα users. Τα στοιχεία των χρηστών είναι ο κωδικός και το τηλέφωνο δηλαδή τα πεδία code, fullname και phone αντίστοιχα.

\$sql=¨select code fullname, phone from users¨;

\$result=mysql\_query (\$sql, \$conn);

While (\$row= mysql\_fetch\_array (\$result))

{

\$code=\$row ['code'|];

\$fullname=\$row ['fullname']; \$phone=\$row ['phone'];

}

Αν κάτι δεν πάει καλά κατά την εκτέλεση των εντολών µπορούµε να χρησιµοποιήσουµε την συνάρτηση die() για να εµφανίσουµε κάποιο µήνυµα δικό µας ή το αντίστοιχο µήνυµα της mysql µε την χρήση της συνάρτησης mysql\_error() ή και τα δύο όπως στο παράδειγµα που ακολουθεί:

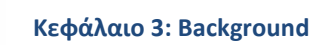

\$conn=mysql\_connect(¨127.0.0.1¨, ¨user1¨, ¨niki¨); αλλιώς die ("μη εφικτή η σύνδεση" . mysql error());

# **Πλεονεκτήµατα:**

- Είναι εύκολα προσβάσιμη.
- Είναι διαθέσιμη δωρεάν.
- Είναι διαθέσιµη µε βοηθητικά έγγραφα σε πολλές γλώσσες.
- Υπάρχουν πολλά γκρουπ, forums, και οµάδες υποστήριξης.
- Υπάρχει πλούτος πληροφοριών στο διαδίκτυο.
- Είναι γρήγορη η ανάπτυξη κώδικα.
- Ένα βασικό script στην Php µπορεί να δηµιουργηθεί χωρίς την απαραίτητη κατανόηση των εντολών του προγραµµατισµού, την κατάρτιση, καθώς και άλλες σηµαντικές έννοιες του προγραµµατισµού.
- Η Php είναι χαλαρά δακτυλογραφηµένη, γεγονός που καθιστά τα βασικά scripts πολύ πιο γρήγορα στην ανάπτυξη και µε λιγότερη έµφαση στο σχεδιασµό.
- Προγραµµατιστές της Java, Perl, BASIC, και άλλες δηµοφιλείς γλώσσες µπορούν να βρουν πολλές οµοιότητες για την διευκόλυνση µετάβασης στην Php.
- Η Php είναι ευέλικτη. Χρησιµοποιεί ΟΟΡ ή όχι. Χρησιµοποιεί την µετατροπή –ες ονοµάτων ή όχι.
- Τρέχει σε πολλά διαφορετικά λειτουργικά συστήµατα.
- Μπορεί να βελτιστοποιηθεί, ακόµη και αν είναι «καταρτισµένη» για τις επιδόσεις πιο κοντά σε εκείνη των περισσότερων γλωσσών.
- Είναι ανοιχτού κώδικα, άµεσα διαθέσιµο (µπορεί ήδη να το χρησιµοποιείτε σήµερα) και διπλής άδειας. Αν κάνετε µη κερδοσκοπική εργασία ή χωρίς τη χορήγηση αδειών, δεν υπάρχει κόστος.
- Πολύ εύκολο να καταλάβει κανείς την σύνταξη, µερικά πραγµατικά εντυπωσιακά χαρακτηριστικά γνωρίσµατα (δείκτες και άλλα….)
- Έχει πολύ εύκολα διεπαφή µε Apache / MySQL.
- Λειτουργεί στον server (δεν χρειάζεται να µπλέκει µε εγκατάσταση στον client µόνο µε θέµατα rendering, εάν χρησιµοποιείτε CSS).
- Υπάρχουν άφθονες πηγές καλού πηγαίου κώδικα εκεί έξω για να χρησιµοποιηθεί και / ή να µάθουν από αυτόν, καθώς και όπως πολλές χρήσιµες βιβλιοθήκες για την εργασία µε αρχεία PDF, γραφικά, κλπ.
- Πολλά καλά βιβλία και βοήθεια στο διαδίκτυο (php.net κ.α).
- $\bullet$  Πλατφόρμα αγνωστικιστής, μπορεί να τρέξει σε Windows, Linux ή Mac servers, Επίσης εξαιρετικά επεκτάσιμη.
- Πολλοί περεχείς φιλοξενίας ιστοσελίδων το έχουν έτοιµο προς χρήση, καµία ειδική διαµόρφωση (εκτός και αν έχετε ειδικές ανάγκες ασφαλείας).
- Πολύ εύκολη η πρόσβαση σε άλλα web-based εργαλεία μέσω της Php (π.χ Google maps, κλπ).

## **Μειονεκτήµατα :**

- Η Php τείνει να εκτελεί πιο αργά από την assembly, την C, και άλλες γλώσσες.
- Είναι χαλαρά δακτυλογραφηµένη. Για τους προγραµµατιστές όλων των επιπέδων, αυτό αφήνει περιθώρια για την απροσδόκητη συµπεριφορά, λόγω λάθους του προγραµµατιστή που άλλες γλώσσες δεν θα το επέτρεπαν (φυσικά είναι λίγες εάν όχι καµία γλώσσα που µπορούν να προστατέψουν από σφάλµα των προγραµµατιστή!).
- Υπάρχουν πολλοί τρόποι για να κάνει ένα πράγµα, και πολλές περιπτώσεις όπου µια λειτουργία έχει διφορούµενο χειρισµό λόγω υποστήριξης της κληρονοµιάς ή της ιστορίας ανάπτυξης.

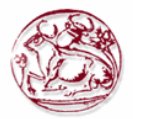

- Αν θέλετε να κάνετε κάτι παραπάνω από απλές HTML / CSS σελίδες για τον πελάτη σας θα πρέπει να προσθέσετε επίσης JavaScript, Java ή άλλη client-side γλώσσα (ισχύει και για Perl και σε µερικές άλλες γλώσσες).
- Ο τρόπος µε τον οποίο λειτουργούν τα προγράµµατα περιήγησης κάνουν την διαχείριση των δεδοµένων και την κωδικοποίηση των προγραµµάτων περισσότερο ενδιαφέροντα (τεχνικά κάθε σελίδα είναι µια νέα λειτουργία για το σύστηµα, έτσι ώστε να πρέπει να διαχειριστείτε τις µεταβλητές σας που µπαίνουν και βγαίνουν έξω και ανάµεσα στις σελίδες. ∆εν είναι δύσκολο, απλά διαφορετικό).
- Κάθε προγραµµατισµός Web (ανεξάρτητα από την γλώσσα) είναι ανοιχτός σε κενά ασφαλείας λόγω των µη εφαρµοσµένων ή άγνωστων ευπαθειών (απαιτείτε λοιπόν λίγο περισσότερο προσοχή).

## **3.1.3 Perl**

Η **Perl** είναι µία πολύ δηµοφιλής αντικειµενοστραφής γλώσσα προγραµµατισµού. Συνήθως ένα πρόγραµµα σε Perl εκτελείται χρησιµοποιώντας άµεσα ή έµµεσα το διερµηνέα της γλώσσας. Αυτό που διακρίνει την Perl από πολλές άλλες γλώσσες προγραµµατισµού είναι το γεγονός ότι είναι διαθέσιµη για σχεδόν όλα τα λειτουργικά συστήµατα. Η γλώσσα σχεδιάστηκε από τον Larry Wall και ο πηγαίος κώδικάς της διατίθεται βάση της αδείας ανοικτού κώδικα GPL. Η πρώτη έκδοση της γλώσσας εµφανίστηκε το 1987 ενώ στις αρχές του 2010 η πιο πρόσφατη έκδοσή της είναι η 5.10.1.

#### **Ιστορία**

Η γλώσσα προγραµµατισµού Perl σχεδιάστηκε επειδή ο Larry Wall ήθελε µία γλώσσα η οποία να συνδυάζει µόνο τα καλά στοιχεία του sed, της C, της awk και του κελύφους Bourne του λειτουργικού συστήµατος Unix. H πρώτη έκδοση της γλώσσας ανακοινώθηκε στο alt.comp.sources του Usenet στις 18 ∆εκεµβρίου του 1987. Μετά την ταχύτατη διάδοση της γλώσσας ακολούθησαν οι εκδόσεις 2 (1988) και 3 (1989). Η τέταρτη έκδοση του 1991 δεν είχε σηµαντικές διαφορές από την 3η αλλά δηµιουργήθηκε ως έκδοση αναφοράς για το πρώτο βιβλίο µε θέµα τη γλώσσα. Η πέµπτη έκδοση ξεκίνησε να γράφεται το 1993 µε την σταθερή έκδοση της να εκδίδεται τον Οκτώβριο του 1994. Η έκδοση αυτή έφερε σηµαντικές αλλαγές και προσέθεσε σηµαντικές δυνατότητες ενώ ταυτόχρονα αύξησε τον αριθµό των υποστηριζόµενων λειτουργικών συστηµάτων. Η έκδοση 5 συνεχίζει να αναπτύσσεται ακόµα και βρίσκεται στην έκδοση 5.14.1. Η *Perl 6* είναι η επόµενη έκδοση της γλώσσας η οποία θα επιφέρει αρκετές αλλαγές τόσο στο συντακτικό όσο και στις δυνατότητες της γλώσσας.

### **Χαρακτηριστικά**

Ως γλώσσα προγραµµατισµού η Perl έχει ένα δυναµικό σύστηµα τύπων, δηλαδή µία µεταβλητή αποκτά τύπο µόνο µετά από την ανάθεση µιας τιµής σε αυτή. Η Perl µπορεί να διαχειριστεί αριθµούς (δεκαδικούς και ακεραίους) και συµβολοσειρές. Επιπλέον, µπορούµε να έχουµε πίνακες απλούς (arrays) και συσχετιστικούς (associative arrays ή απλά hash tables), οι οποίοι είναι μηχανισμοί οργάνωσης δεδοµένων. Μάλιστα µε τους συσχετιστικούς πίνακες µπορούµε να δηµιουργήσουµε δυναµικές δοµές όπως δένδρα, στοίβες, ουρές κ.λπ. Υπάρχει πρόνοια για τον διαχωρισµό µεταβλητών στις οποίες αναθέτουµε απλές τιµές ή σύνθετες τιµές.

 Όταν ορίζουµε µία διαδικασία ή µία συνάρτηση στην Perl δεν σηµειώνουµε τυπικές παραµέτρους αλλά απλά θεωρούµε πως η διαδικασία ή η συνάρτηση θα έχουν ως όρισµα έναν πίνακα. Άρα για µια συνάρτηση ή µία διαδικασία δεν υπάρχει προκαθορισµένος αριθµός ορισµάτων. Επίσης οι συναρτήσεις και οι διαδικασίες στην Perl µπορούν να οριστούν αναδροµικά.

 Ένα άλλο βασικό χαρακτηριστικό της γλώσσας είναι η εξαιρετική υποστήριξη των κανονικών εκφράσεων, δηλαδή παραστάσεων που µπορούν να περιγράψουν την γενική δοµή µιας συµβολοσειράς και µπορούν να χρησιµοποιηθούν στη διαχείριση συµβολοσειρών.

Η πιο χαρακτηριστική χρήση των κανονικών εκφράσεων είναι στην λεκτική ανάλυση γλωσσών

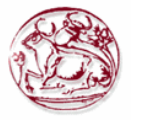

προγραµµατισµού, δηλαδή στο κοµµάτι εκείνο ενός µεταγλωττιστή που «σπάει» την είσοδο σε λεκτικές µονάδες (tokens).

 Όπως αναφέρθηκε η Perl είναι µία αντικειµενοστραφής γλώσσα προγραµµατισµού. Στην Perl οι κλάσεις είναι πακέτα µε ειδικές συναρτήσεις τα οποία επιστρέφουν την τιµή 1. Ο τρόπος δηµιουργίας και χρήσης κλάσεων δεν είναι ιδιαίτερα κοµψός ενώ παράλληλα δεν υποστηρίζει πολλές από τις δυνατότητες που υποστηρίζουν κατεξοχήν αντικειµενοστραφείς γλώσσες όπως η Java και η Scala.

 Επίσης η Perl παρέχει εργαλεία για ταυτόχρονη επεξεργασία δεδοµένων µέσω νηµάτων ή κάνοντας χρήση της κλήσης συστήµατος fork. Επιπλέον παρέχει υποδοµές για δικτυακό προγραµµατισµό. Επίσης παρέχει υποδοµές για την εύκολη διασύνδεση µε γνωστές βάσεις δεδοµένων, ενώ τα τελευταία χρόνια έγινε ιδιαίτερη δηµοφιλής λόγω της χρήσης της στη βιοπληροφορική. Τέλος, η Perl έγινε πολύ γνωστή λόγω της χρήσης της για τη δηµιουργία των λεγοµένων CGI scripts.

# **Χρήση**

Η Perl χρησιµοποιείται από ένα ευρύ φάσµα χρηστών και σε πολλές εφαρµογές. Για παράδειγµα χρησιµοποιείται στη βιοπληροφορική, στη διαχείριση συστηµάτων, στη διαχείριση ιστοτόπων κ.λπ.

## **Λειτουργικά συστήµατα**

Η Perl είναι προεγκατεστηµένη στη συντριπτική πλειοψηφία των λειτουργικών συστηµάτων τύπου Unix, ενώ υπάρχουν έτοιμες διανομές για τα περισσότερα λειτουργικά συστήματα. Πιο συγκεκριμένα η Perl µπορεί να χρησιµοποιηθεί στα παρακάτω λειτουργικά συστήµατα:

- Linux
- OpenSolaris και Solaris
- Microsoft Windows (όλες οι εκδόσεις συµπεριλαµβανοµένης της πλατφόρµας Pocket PC)
- Mac OS και Mac OS X
- FreeBSD, OpenBSD και NetBSD
- QNX

## **Πλεονεκτήµατα :**

- Παρέχει τα χαρακτηριστικά γνωρίσµατα που απαιτούνται για τα µεγάλα projects, όπως Modularization, αντικειμενοστραφή τεχνικές και αυθαίρετα δεδομένα.
- Είναι ελεύθερο λογισμικό.
- Τρέχει σε όλες τις πλατφόρµες και µπορεί να µεταφερθεί µεταξύ UNIX και Windows χωρίς προβλήµατα.

### **Μειονεκτήµατα :**

- Συµπεριλαµβάνει πάρα πολλές ειδικές κατασκευές.
- Είναι δύσκολο να δηµιουργηθούν data structures.
- Έχει έλλειψη λειτουργικών υπογραφών το οποίο καθιστά δύσκολη τη λίστα των ονοµάτων και τους τύπους των παραµέτρων.

## **Υποδείξεις – Παρατηρήσεις**

Ένα από τα χαρακτηριστικά της Perl είναι ότι υπάρχουν περισσότεροι από ένας τρόπος για να κάνετε σχεδόν τα πάντα, γεγονός που καθιστά τη γλώσσα κάπως δύσκολο να την µάθουν αν κάποιοι έχουν εκπαιδευτή σε κάποιο συγκεκριµένο σύστηµα. Μπορείτε να βρείτε βιβλία για τη Perl στο διαδίκτυο, καθώς και σε άλλες ηλεκτρονικές πηγές, αν έχετε οποιεσδήποτε ερωτήσεις. Η Perl πολλές φορές

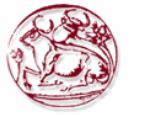

µπορεί να υποφέρει από θέµατα µειωµένης απόδοσης επειδή το πρόγραµµα πρέπει να συντάξει κάποιες πηγές για να µπορέσει να τρέξει µια εργασία.

# **3.1.4 Python**

Η **Python** είναι µια γλώσσα προγραµµατισµού η οποία δηµιουργήθηκε από τον Ολλανδό Γκουίντο βαν Ρόσσουµ (Guido van Rossum) το 1990. Ο κύριος στόχος της είναι η αναγνωσιµότητα του κώδικά της και η ευκολία χρήσης της. ∆ιακρίνεται λόγω του ότι έχει πολλές βιβλιοθήκες που διευκολύνουν ιδιαίτερα αρκετές συνηθισµένες εργασίες και για την ταχύτητα εκµάθησης της.

Η Python αναπτύσσεται ως ανοιχτό λογισμικό (open source) και η διαχείρισή της γίνεται από τον µη κερδοσκοπικό οργανισµό Python Software Foundation. Ο κώδικας διανέµεται µε την άδεια Python Software Foundation License η οποία είναι συμβατή με την GPL. Το όνομα της γλώσσας προέρχεται από την οµάδα Άγγλων κωµικών Μόντυ Πάιθον.

## **Ιστορικό**

Αρχικά, η Python ήταν γλώσσα σεναρίων που χρησιµοποιούνταν στο λειτουργικό σύστηµα Amoeba, ικανή και για κλήσεις συστήµατος.

 Η Python 2.0 κυκλοφόρησε στις 16 Οκτωβρίου του 2000. Στις 3 ∆εκεµβρίου 2008 κυκλοφόρησε η έκδοση 3.0 (γνωστή και ως py3k ή python 3000). Πολλά από τα καινούργια χαρακτηριστικά αυτής της έκδοσης έχουν µεταφερθεί στις εκδόσεις 2.6 και 2.7 που είναι προς τα πίσω συµβατές.

 Η python 3 είναι ιστορικά η πρώτη γλώσσα προγραµµατισµού που σπάει την προς τα πίσω συµβατότητα µε προηγούµενες εκδόσεις ώστε να διορθωθούν κάποια λάθη που υπήρχαν σε προγενέστερες εκδόσεις και να καταστεί ακόµα πιο σαφής ο απλός τρόπος µε τον οποίο µπορούν να γίνουν κάποια πράγµατα.

## **∆οµή και σύνταξη**

Η γλώσσα χρησιµοποιεί µεταγλωττιστή (compiler) για την δηµιουργία του εκτελέσιµου κώδικα και σχετίζεται µε τις γλώσσες προγραµµατισµού Tcl, Perl, Scheme, Java και Ruby, καθώς και µε την ABC η οποία υπήρξε η αρχική πηγή έμπνευσης για τη δημιουργία της.

Ένα από τα πιο απλά προγράµµατα στην γλώσσα Python είναι η εµφάνιση ενός γραπτού αποτελέσµατος (π.χ. Γεια σου, κόσµε!):

>>>print("Γεια σου, κόσµε!") Γεια σου, κόσµε!

Ένα ιδιαίτερο χαρακτηριστικό της γλώσσας είναι η χρήση κενών διαστηµάτων (whitespace) για τον διαχωρισµό των συντακτικών δοµών που προγράµµατος, σε αντίθεση µε την πρακτική σε άλλες γλώσσες όπου για τον ίδιο σκοπό χρησιµοποιούνται ειδικά σύµβολα (πχ αγκύλες). Αυτό, σε συνδυασµό µε το ότι χρησιµοποιεί πλήρεις αγγλικές λέξεις στη θέση συµβόλων, καθιστούν τον κώδικα της Python ευανάγνωστο από όσους έχουν βασική γνώση των αγγλικών. Για παράδειγµα, ο παρακάτω γεννήτορας (generator) generate\_primes παράγει πρώτους αριθµούς:

from itertools import count def generate primes(stop at=None): primes  $=$  [] for  $n$  in count(2): if stop at is not None and  $n > stop$  at: return composite = False for p in primes: if not  $n \% p$ : composite = True

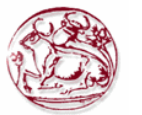

```
 break 
 elif p^{**}2 > n:
   break 
 if not composite: 
  primes.append(n) 
  yield n
```
Και για να καλέσουµε τη συνάρτηση, υπολογίζοντας τους πρώτους αριθµούς από το 1 στο 100:

```
for i in generate primes():
if i > 100: break
 print(i)
```
### **Μειονεκτήµατα**

- Γλώσσα Ερµήνευσης
- ∆ύσκολη µετάφραση σε άλλη γλώσσα προγραµµατισµού
- ∆εν είναι κατάλληλη για λειτουργίες που έχουν να κάνουν µε µνήµη

### **Πλεονεκτήµατα**

- Καθαρός κώδικας
- Επεκτασιµότητα
- Portability
- Αντικειµενοστραφής προγραµµατισµός
- ∆ωρεάν
- Scripting language for web applications
- Scientific computing (βιβλιοθήκες)

### **3.1.5 JavaScript**

Η γλώσσα JavaScript είναι µια γλώσσα σεναρίων (scripting language) που βοηθά τον προγραµµατιστή στην κατασκευή διαδραστικών και λειτουργικών εγγράφων στο Internet. Τα σενάρια γραµµένα σε JavaScript ενσωµατώνονται στον κώδικα HTML και εκτελούνται από τον web browser να εκτελέσει ένα σενάριο γραµµένο σε JavaScript θα πρέπει να διαθέτει έναν διερµηνευτή JavaScript (interpreter). Οι γνωστότεροι browsers Firefox, Internet Explorer, Opera ενσωµατώνουν διερµηνευτή της JavaScript.

Μεταξύ των δυνατοτήτων που δίνει η JavaScript είναι:

- Έλεγχος στο περιεχόµενο και στην εµφάνιση των ιστοσελίδων
- Έλεγχος της συµπεριφοράς και των λειτουργιών του browser
- Αλληλεπίδραση µε φόρµες HTML
- Αλληλεπίδραση µε το χρήστη µε τη βοήθεια γεγονότων
- Ανάγνωση ή καταγραφή του Η/Υ του χρήστη μέσω cookies
- ∆υνατότητα για εναλλαγή εικόνων

Από άποψη περιορισµών, η JavaScript δεν επιτρέπει προσπέλαση ή χειρισµό αρχείων στο Η/Υ του χρήστη, για λόγους ασφαλείας. Επίσης, τα σενάρια που εκτελούνται στο web browser του χρήστη δεν µπορούν να ενηµερώσουν αρχεία που βρίσκονται στο web server. Πολλοί πιστεύουν ότι το JavaScript είναι Java λόγω της οµοιότητας του ονόµατος. Αυτό όµως δεν είναι αλήθεια. Πιστεύουµε ότι θα έπαιρνε πολύ να καταλάβουµε όλες τις διαφορές - γι' αυτό απλώς αποµνηµονεύουµε ότι το JavaScript δεν είναι Java.

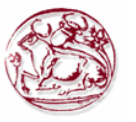

 Η JavaScript δεν θα πρέπει να συγχέεται µε τη Java, που είναι διαφορετική γλώσσα προγραµµατισµού και µε διαφορετικές εφαρµογές. Η χρήση της λέξεις «Java» στο όνοµα της γλώσσας έχει περισσότερη σχέση µε το προφίλ του προϊόντος ή άλλη στενή σχέση µε την Java. Ρόλο σε αυτήν τη σύγχυση έπαιξε και ότι η Java και η JavaScript έχουν δεχτεί σηµαντικές επιρροές από την γλώσσα C, ειδικά στο συντακτικό, ενώ είναι και οι δυο αντικειµενοστραφείς γλώσσες. Τονίζεται ότι ο σωστός τρόπος γραφής της είναι «JavaScript» και όχι ¨Java Script¨σαν δύο λέξεις, όπως λανθασµένα γράφεται ορισµένες φορές.

 Τι χρειάζεται ώστε να τρέξουν scripts γραµµένα σε JavaScript; Χρειαζόµαστε ένα browser που υποστηρίζει JavaScript – παραδείγματος χάριν το Netscape Navigator (από την έκδοση 2.0) ή το Microsoft Internet Explorer (MSIE εν συντομία – από την έκδοση 3.0). Εφόσον αυτοί οι δύο browsers είναι πολύ διαδεδοµένοι, πολλοί χρήστες έχουν την δυνατότητα να τρέξουν scripts γραµµένα σε JavaScript.

 Αυτό είναι βεβαίως ένας σηµαντικός λόγος για να διαλέξουµε JavaScript για να εµπλουτίσουµε τις web σελίδες µας. Βεβαίως χρειάζεται πρώτα να κατανοήσουµε βασικές λειτουργίες της html.

Ένα παράδειγµα κώδικα JavaScript το βλέπουµε παρακάτω :

```
\text{thm}<body>\langle h1 \rangle My first Web Page \langle h1 \rangle\lescript type ="text/ JavaScript">
Document.write("\langle p \rangle" + Date () + "\langle p \rangle");
</script> 
\langlebody >\langle/html>
```
Ο παραπάνω κώδικας θα µας εµφανίσει στην οθόνη το παρακάτω: **My first Web Page.** 

Σε browsers που δεν υποστηρίζουν JavaScript, θα εµφανιστεί το JavaScript, όπως το περιεχόµενο της σελίδας. Για να τους εμποδίσουμε να κάνουν κάτι τέτοιο θα πρέπει να χρησιμοποιηθεί η ετικέτα σχολίου HTML για να «κρύψει» το JavaScript.

Απλά προσθέτουµε ένα σχόλιο HTML ετικέτα (στο τέλος του σχολίου) µετά την τελευταία δήλωση της JavaScript, όπως αυτός < - - πριν από την πρώτη δήλωση JavaScript, και ένα «!»), όπως το παρακάτω π.χ

```
<html> 
<hody>\lescript type ="text/ JavaScript">
< !--
document.getElementByld("demo").innerHTML=Date(); 
//- > 
</script> 
</body >\langle/html\rangle
```
# **Μοντέλο εκτέλεσης**

Η αρχική έκδοση της Javascript βασίστηκε στη σύνταξη στη γλώσσα προγραµµατισµού C, αν και έχει εξελιχθεί, ενσωµατώνοντας πια χαρακτηριστικά από νεότερες γλώσσες.

 Αρχικά χρησιµοποιήθηκε για προγραµµατισµό από την πλευρά του πελάτη (client), που ήταν ο φυλλοµετρητής (browser) του χρήστη, και χαρακτηρίστηκε σαν *client-side γλώσσα προγραµµατισµού*. Αυτό σηµαίνει ότι η επεξεργασία του κώδικα Javascript και η παραγωγή του τελικού περιεχοµένου HTML δεν πραγματοποιείται στο διακομιστή, αλλά στο πρόγραμμα περιήγησης των επισκεπτών, ενώ µπορεί να ενσωµατωθεί σε στατικές σελίδες HTML. Αντίθετα, άλλες γλώσσες όπως η PHP εκτελούνται στο διακοµιστή (*server-side γλώσσες προγραµµατισµού*).

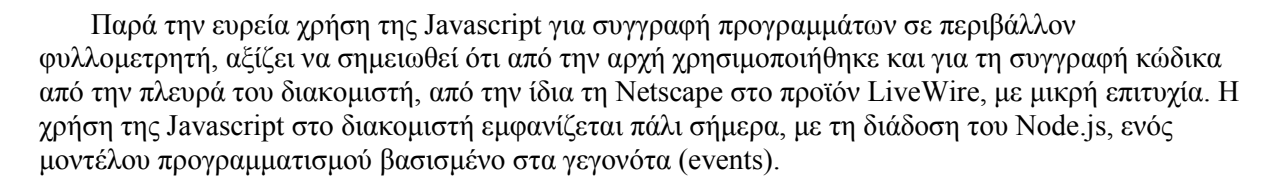

# **∆είγµα κώδικα Javascript**

Ο κώδικας Javascript µιας σελίδας περικλείεται από τις ετικέτες της HTML <script type="text/javascript"> και </script>. Για παράδειγµα, ο ακόλουθος κώδικας Javascript εµφανίζει ένα πλαίσιο διαλόγου µε το κείµενο "Γεια σου, κόσµε!":

```
<script type="text/javascript"> 
alert('Γεια σου, κόσµε!'); 
</script>
```
Αν ο κώδικας Javascript περιέχει περισσότερες από µία εντολές, αυτές θα πρέπει να διαχωριστούν µεταξύ τους µε το χαρακτήρα του ελληνικού ερωτηµατικού ';' (δηλαδή της λατινικής άνω τελείας). Η χρήση του χαρακτήρα αυτού για την τελευταία εντολή δεν είναι απαραίτητη. Η διαχώριση των εντολών στους νεότερους φυλλοµετρητές (browsers) δεν είναι απαραίτητη.

 Μια άλλη βασική εντολή, η window.prompt("µήνυµα προς το χρήστη"), ζητάει από το χρήστη να συµπληρώσει ένα κοµµάτι µιας αίτησης απευθείας ώστε τα δεδοµένα να χρησιµοποιηθούν σαν κείµενo:

```
<script> 
var FIRSTvariable = window.prompt("PLEASE FILL IN YOUR NAME") 
alert("Your name is " + FIRST variable + ".")
</script>
```
## **Πλεονεκτήµατα :**

Η JavaScript είναι µια εξαιρετική λύση για τις εφαρµογές, όταν χρησιµοποιούνται φόρµες εισόδου από την πλευρά του client. Αυτό σηµαίνει ότι εάν ένας χρήστης ξεχάσει να εισάγει το όνοµα του σε µια φόρµα, µια λειτουργία JavaScript επικύρωσης µπορεί να εµφανίσει αναδυόµενο ένα µήνυµα για να τον ενηµερώσει σχετικά µε την παράλειψη. Αυτή είναι µια πολύ καλύτερη λύση από το να έχει η πλευρά του server µια ρουτίνα επικύρωσης για να χειριστεί το σφάλµα, επειδή ο server δεν έχει να κάνει οποιαδήποτε πρόσθετη επεξεργασία. Επίσης, µια ρουτίνα asp ή php θα µπορούσε να γραφτεί για να επιτευχθεί το ίδιο έργο, αλλά η JavaScript δεν θα επέτρεπε στη φόρµα να υποβληθεί εάν δεν είχε συµπληρωθεί σωστά από την αρχή, µια πολύ πιο ισχυρή λύση!

 Ένας άλλος τοµέας όπου η JavaScript υπερέχει είναι η δηµιουργία δυναµικών εφέ, όπως rollover εικόνες και scripted slideshows, όπου η χρήση της έχει γίνει κοινή. Επειδή η JavaScript τρέχει µέσα στο πρόγραµµα περιήγησης του πελάτη µπορεί να χρησιµοποιηθεί για να αλλάξει την εµφάνιση της οθόνης των χρηστών αφού έχει ολοκληρωθεί η αποστολή της σελίδας από τον server. Αυτό του επιτρέπει να δημιουργήσει μερικά πολύ εντυπωσιακά δυναμικά αποτελέσματα εικόνας.

## **Μειονεκτήµατα :**

Ένα από τα σηµαντικότερα µειονεκτήµατα για την χρήση JavaScript είναι ότι τείνει να φορτώνει τις ιστοσελίδες. Ο κώδικας JavaScript µπορεί γρήγορα να προσθέσει εκατοντάδες γραµµές κώδικα, αν το χρησιµοποιούν για να κάνουν οτιδήποτε, ακόµη και εξ αποστάσεως, ενδιαφέρον. Το πρόβληµα του µεγάλου κώδικα JavaScript είναι εύκολο να λυθεί µε την αποθήκευση του κώδικα σε ξεχωριστά αρχεία πηγαίου κώδικα JavaScript που έχουν µια επέκταση .Js . Αυτό καθαρίζει τον κώδικα της σελίδας, επειδή ο κώδικας JavaScript αποθηκεύεται χωριστά στην ίδια σελίδα HTML, αφήνοντας µια πολύ καθαρότερη και πιο εύχρηστη ιστοσελίδα.

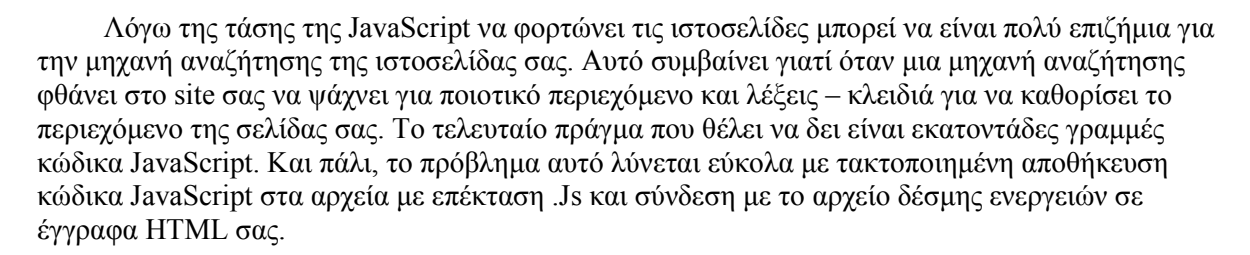

# **3.1.6 JSP(Java Server Pages)**

JavaServer Pages (JSP) είναι μια Java τεχνολογία που βοηθά τους προγραμματιστές λογισμικού να εξυπηρετήσει δυναµικά παραγόµενες ιστοσελίδες που βασίζονται σε HTML , XML , ή άλλους τύπους εγγράφων. Κυκλοφόρησε το 1999, ως απάντηση της Sun στην ASP και PHP , η JSP σχεδιάστηκε για να αντιµετωπίσει την αντίληψη ότι το περιβάλλον προγραµµατισµού Java δεν παρέχει στους προγραµµατιστές αρκετή υποστήριξη για τον Ιστό.

 Για να αναπτύξετε και να εκτελέσετε ένα συµβατό web server µε Servlet απαιτείται container. Η Java Servlet και το JavaServer Pages (JSP) προδιαγραφές από την Sun Microsystems και την JCP πρέπει αφενός να καλυφθούν από το container.

## **Επισκόπηση**

EE.

Αρχιτεκτονικά, JSP µπορεί να θεωρηθεί ως µια υψηλού επιπέδου αφαίρεσης της Java servlets . Οι σελίδες JSP φορτώνονται στον server και λειτουργούν από ένα δοµηµένο εγκατασταθεί ειδικό πακέτο Java server που λέγεται Java EE Web Αpplication, µε κατάληξη ως .war ή .ear αρχεία.

 Η JSP επιτρέπει κώδικα Java και ορισµένες προκαθορισµένες δράσεις που θα περιπλέκονται µε στατικό περιεχόµενο σήµανσης web, µε τη τελική σελίδα να δηµιουργείται και να εκτελείται στον server για να παραδώσει ένα HTML ή XML έγγραφο. Η δημιουργημένες σελίδες και οι εξαρτώμενες βιβλιοθήκες Java χρησιµοποιούν Java bytecode αντί για ένα κλασσικό λογισµικό, και συνεπώς πρέπει να εκτελεστεί µέσα σε εικονική µηχανή Java (JVM) που ενσωµατώνει το λειτουργικό σύστηµα υποδοχής να παρέχει µια αφηρηµένη ανεξάρτητα από πλατφόρµα περιβάλλον.

 Η JSP σύνταξη είναι ένα ρευστό µίγµα των δύο βασικές µορφές περιεχοµένου: τα *στοιχεία scriptlet* και Markup*.* Το Markup είναι συνήθως πρότυπο HTML ή XML, ενώ τα scriptlet στοιχεία είναι οριοθετηµένα blocks του κώδικα της Java που µπορεί να είναι αναµειγµένα µε το Markup. Όταν ζητηθεί η σελίδα εκτελείται ο κώδικα Java και προστίθεται το αποτέλεσµα, σε συνδυασµό µε τον περιβάλλοντα Markup για να δηµιουργήσετε την τελευταία σελίδα. Οι σελίδες JSP πρέπει να καταρτίζονται σε κλάσεις Java bytecode πριν να µπορούν να εκτελούνται, αλλά η σύνταξη είναι απαραίτητη µόνο όταν έχει συµβεί µια αλλαγή στην πηγή JSP αρχείο.

 Ο Java κώδικας δεν απαιτείται να είναι πλήρης (αυτόνοµα) εντός ενός scriptlet µπλοκ, αλλά µπορεί να µην συµπίπτει µε τη σήµανση του περιεχοµένου που παρέχει τη σελίδα στο σύνολό της αν είναι συντακτικά σωστή (για παράδειγµα, οποιοδήποτε Java / if / for/while, οι οποία χρησιµοποιείται σε ένα στοιχείο scriptlet και πρέπει να κλείσει σωστά σε ένα µεταγενέστερο στοιχείο για την σελίδα για την επιτυχή µεταγλώττιση).

 Αυτό το σύστηµα του διασπασµένου εσωτερικού τοµέα κώδικα ονοµάζεται step over scripting επειδή µπορεί να τυλίξει γύρω από τη στατική σήµανσης µε την ενίσχυση από πάνω του. Η σήµανση η οποία εµπίπτει µέσα σε µια διάσπαση µπλοκ του κώδικα υπόκειται στις εν λόγω κώδικα, έτσι η σήµανση µέσα σε ένα if *µπλοκ,* θα εµφανίζονται µόνο στην έξοδο, όταν η συνθήκη if αποτιµάται σε true. Επίσης σήµανση µέσα σε µια κατασκευή βρόχου µπορεί να εµφανιστεί πολλές φορές στην έξοδο, ανάλογα µε πόσες φορές λειτουργεί το σώµα βρόχου.

 Η σύνταξη JSP προσθέτει επιπλέον XML ετικέτες, που ονοµάζεται JSP actions, να επικαλεσθεί ενσωµατωµένη λειτουργικότητα. Επιπλέον, η τεχνολογία επιτρέπει τη δηµιουργία των βιβλιοθηκών tag JSP που λειτουργούν ως επεκτάσεις στο πρότυπο ετικέτας HTML ή XML. Οι JVM βιβλιοθήκες tag παρέγουν μια ανεξάρτητη πλατφόρμα για την αύξηση των δυνατοτήτων ενός web server. Σημειώστε ότι δεν είναι όλοι οι εμπορικοί διακομιστές Java συμβατοί με προδιαγραφές Java

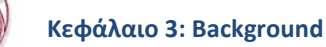

 Από την έκδοση 1.2 των προδιαγραφών JSP, οι JavaServer Pages έχουν αναπτυχθεί στο πλαίσιο της ∆ιαδικασίας της Κοινοτικής Java . Το JSR 53 καθορίζει το JSP 1.2 και το JSP Servlet 2.3 και το JSR 152 ορίζει τις JSP 2.0 προδιαγραφές.

Από το Μάιο του 2006, η JSP 2.1 έχει κυκλοφορήσει κάτω από JSR 245 ως µέρος της Java EE 5. Από τις 10 ∆εκέµβρη του 2009 η JSP 2.2 προδιαγραφές έχει κυκλοφορήσει ως ένα δελτίο συντήρησης JSR 245.

# **Παράδειγµα**

Η JSPs καταρτίζονται σε servlets από ένα µεταγλωττιστή JSP . Ο compiler δηµιουργεί ένα servlet σε κώδικα Java που στη συνέχεια καταρτίζεται από τον µεταγλωττιστή της Java, ή µπορεί να συγκεντρώνει τα servlet σε byte κώδικα η οποία είναι άµεσα εκτελέσιµη. Η JSPs µπορεί επίσης να ερµηνευθεί on-the-fly, στην µείωση του χρόνου που απαιτείται για να φορτώσετε τις αλλαγές.

 Ανεξάρτητα από το αν ο compiler JSP παράγει πηγαίο κώδικα Java για ένα servlet ή εκπέµπει το byte κώδικα άµεσα, είναι χρήσιµο να κατανοήσουµε πώς ο JSP compiler µετατρέπει την σελίδα σε ένα servlet Java. Για π.χ:

## **Είσοδος JSP**

```
\langle \sqrt[6]{a} \rangle page errorPage="myerror.jsp" %>
\langle\%a\phi\rangle page import="com.foo.bar" %>
 <html> 
 <head> 
\leq%! int serverInstanceVariable = 1;%
\leq% int localStackBasedVariable = 1; %
 <table> 
\langletr>\langletd\rangle\langle%\rangle= toStringOrBlank( "expanded inline data " + 1 ) %\langle\rangle /td\rangle
```
### **JSP 2.0**

Η νέα µορφή των προδιαγραφών του JSP περιλαµβάνει νέα χαρακτηριστικά ως στόχο τη βελτίωση της παραγωγικότητας του προγραµµατιστή. ∆ηλαδή:

- Μια γλώσσα έκφρασης (EL), η οποία επιτρέπει στους προγραµµατιστές να δηµιουργήσουν Velocity τύπου πρότυπα (µεταξύ άλλων).
- Ο ταχύτερος / ευκολότερος τρόπος για να εµφανίσετε τις τιµές παραµέτρου.
- Ένας σαφής τρόπος για να περιηγηθείτε στα nested beans.

Η JSP 2.0 εισήγαγε ένα πρόβληµα στο τµήµα της βιβλιοθήκης ετικέτας σχετικά µε το πώς οι πληροφορίες έκδοσης JSP εκπροσωπήθηκαν. Η ίδια η προδιαγραφή έρχεται σε αντίθεση, µερικές φορές αναφέρεται σε µια JSP-έκδοση στοιχείου, και άλλες φορές ως ένα χαρακτηριστικό έκδοσης. Και η JSP 2.1 αξιοποιεί τις Servlet 2.5 προδιαγραφές για τη σηµασιολογία του Ιστού.

### **Πλεονεκτήµατα :**

Η JSP έχει διάφορα πλεονεκτήµατα πέρα από τις πολλές εναλλακτικές λύσεις της. Παρακάτω παρουσιάζονται µερικά από αυτά και τα οποία είναι:

- Είναι ευκολότερη και ταχύτερη η ανάπτυξη τους, κυρίως για µικρά Projects.
- Με τους servlets είναι δυσκολότερη η παραγωγή στατικού HTML κώδικα, χρειάζονται πολλές out.println εντολές, π.χ out.println ("<br/>body>"); out.println ( $\leq h2$ > hello  $\pm$  user  $\pm \leq h2$ );

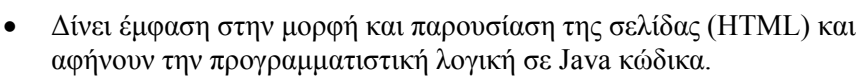

- Αν έχουµε έτοιµο JSP κώδικα, µπορεί εύκολα να ενσωµατωθεί σε HTML σελίδες από web authors που δε γνωρίζουν προγραµµατισµό.
- Σε σύγκριση µε τις Active Server Pages (ASP):

Η ASP είναι μια ανταγωνιστική τεχνολογία προερχόμενη από τη Microsoft. Τα πλεονεκτήματα της JSP είναι διπλά. Κατ' αρχάς, το δυναμικό μέρος γράφεται σε Java, κι όχι σε VBScript ή μια άλλη ASP-specific γλώσσα, κι έτσι αυτό την κάνει να είναι ισχυρότερη και καλύτερη που ταιριάζει στις σύνθετες εφαρµογές που απαιτούν τα επαναχρησιµοποιήσιµα συστατικά. ∆εύτερον, η JSP είναι φορητή σε άλλα λειτουργικά συστήµατα και Servers δικτύου στα οποία δεν είµαστε κλειδωµένοι στα Windows NT/2000 και IIS. Θα μπορούσαμε να προβάλουμε το ίδιο επιχείρημα κατά τη σύγκριση της JSP µε ColdFussion µε JSP που µπορούµε να χρησιµοποιήσουµε την Java και δεν είµαστε δεµένοι σε ένα κατάλληλο προϊόν Server.

• Σε σύγκριση µε την PHP:

Η PHP είναι ελεύθερη, ανοιχτού – κώδικα HTML – embedded scripting γλώσσα που είναι κάπως παρόµοια τόσο µε την ASP, όσο επίσης, και µε την JSP. Το πλεονέκτηµα της JSP είναι ότι το δυναµικό µέρος γράφεται σε Java, για την οποία πιθανώς ήδη είµαστε ενήµεροι, το οποίο έχει ήδη ένα εκτενές API για τη δικτύωση, την πρόσβαση των βάσεων δεδοµένων, τα διανεµηµένα αντικείµενα, και τους οµοίους, ενώ η PHP απαιτεί µια εξ' ολοκλήρου νέα γλώσσα.

• Σε σύγκριση µε τα καθαρά Servlets:

Η JSP δεν παρέχει οποιεσδήποτε ικανότητες που δεν θα µπορούσαν να ολοκληρωθούν σε γενικές γραμμές με ένα Servlet. Στην πραγματικότητα, τα *έγγραφα JSP είναι αυτόματα* µεταφρασµένα στα Servlets πίσω από τις σκηνές. Αλλά είναι καταλληλότερη να γράψει, αλλά και να τροποποιήσει κανονικό HTML από το να έχει τεράστιο πλήθος δηλώσεων println που παράγουν το HTML. Επιπλέον, µε το χωρισµό της παρουσίασης από το περιεχόµενο, µπορούµε να βάλουµε διαφορετικούς ανθρώπους σε διαφορετικούς στόχους: οι δικοί µας εµπειρογνώµονες σχεδίου ιστοσελίδας, µπορούν να χτίσουν το HTML χρησιµοποιώντας τα εξοικειωµένα εργαλεία και να αφήσουν τις θέσεις Για τους προγραµµατιστές µας των Servlet για να παρεµβάλουν το δυναµικό Περιεχόµενο.

• Σε σύγκριση µε τα Server – side Includes (SSI) :

Τα SSI είναι µια ευρέως υποστηριγµένη τεχνολογία για την είσοδο των εξωτερικά καθορισµένων κοµµατιών στατικής ιστοσελίδας. Η JSP είναι καλύτερη επειδή έχουµε ένα πλουσιότερο σύνολο εργαλείων για το χτίσιµο αυτού του εξωτερικού κοµµατιού κι έχουµε περισσότερες επιλογές σχετικά µε το στάδιο της απάντησης HTML στην οποία το κοµµάτι εισέρχεται πραγµατικά. Εκτός αυτού, τα SSI προορίζονται πραγματικά μόνο για τους form data, κάνουν τις συνδέσεις των βάσεων δεδομένων, και τους οµοίους.

• Σε σύγκριση µε την JavaScript :

Η JavaScript, που είναι απολύτως ευδιάκριτη από τη γλώσσα προγραµµατισµού της Java, χρησιµοποιείται κανονικά για να παράγει το HTML δυναµικά στον client, που χτίζει τα µέρη ιστοσελίδας δεδοµένου ότι ο browser «φορτώνει» το έγγραφο. Αυτή είναι µια χρήσιµη ικανότητα αλλά µόνο στην περίπτωση όταν χειρίζεται τις καταστάσεις όπου οι δυναµικές πληροφορίες είναι βασισµένες στο περιβάλλον του client. Με εξαίρεση τα cookies, το στοιχείο αιτήµατος HTTP δεν είναι διαθέσιµο στις client-side ρουτίνες JavaScript. Κι από τις ρουτίνες ελλείψεων JavaScript για των προγραµµατισµό δικτύων, ο κώδικας JavaScript στον client δεν µπορεί να προσπελάσει server-side πόρους όπως τις βάσεις δεδοµένων, τους καταλόγους, τις πληροφορίες τιµολόγησης, και τους οµοίους. Η JavaScript µπορεί επίσης να χρησιµοποιηθεί στον server, κι ειδικότερα στους Server Netscape κι ως scripting γλώσσα για IIs. Η Java είναι με μεγάλη διαφορά πιο ισχυρή, εύκαμπτη, αξιόπιστη, και φορητή.

• Σε σύγκριση µε την στατική HTML:

Το κανονικό HTML, φυσικά δεν µπορεί να περιέχει τις δυναµικές πληροφορίες, κι έτσι οι στατικές σελίδες HTML δεν µπορούν να βασιστούν στις πηγές στοιχείων εισόδου ή στα server-side δεδοµένα πηγών. Η JSP είναι τόσο εύκολη και κατάλληλη που είναι αρκετά λογικό να αυξηθούν οι σελίδες HTML που ωφελούνται μόνο ελαφρώς από την εισαγωγή των δυναμικών στοιχείων. Προηγουμένως η δυσκολία της χρησιµοποίησης των δυναµικών στοιχείων απέκλεισε τη χρήση της σε όλες εκτός από

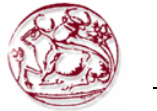

τις πολυτιµότερες περιπτώσεις.

#### **Μειονεκτήµατα :**

- Εύρεση και διόρθωση λαθών (debugging) είναι πολύπλοκη.
- Μεγάλες ποσότητες ενσωµατωµένου κώδικα σε scriplets µπορεί να oδηγήσουν σε σελίδες που είναι δύσκολο να συντηρηθούν.
- Η απόδοση JSPs είναι κατώτερη των Servlet (το compilation 200 JSPs θα δηµιουργήσει 200 Servlets).
- Ας χρησιµοποιούσαµε τεχνολογία Servlets θα µπορούσαµε να ενσωµατώσουµε περισσότερη λειτουργικότητα σε λιγότερους Servlets.

### **3.1.7 Java Servlet**

Ένα servlet είναι µια κλάση προγραµµατισµού Java γλώσσα που χρησιµοποιείται για να επεκτείνουν τις δυνατότητες των servers που φιλοξενούν τις εφαρµογές πρόσβασης µέσω ενός µοντέλου προγραµµατισµού αίτηµα-απάντηση. Αν και οι servlets µπορούν να ανταποκριθούν σε κάθε τύπο αιτήµατος, τα µέρη που χρησιµοποιούνται συνήθως είναι για την επέκταση των εφαρµογών που φιλοξενείται από τους Web servers. Έτσι, µπορεί να θεωρηθεί ως µια βοηθητική εφαρµογή Java που τρέχει σε ένα διακοµιστή αντί για ένα πρόγραµµα περιήγησης.

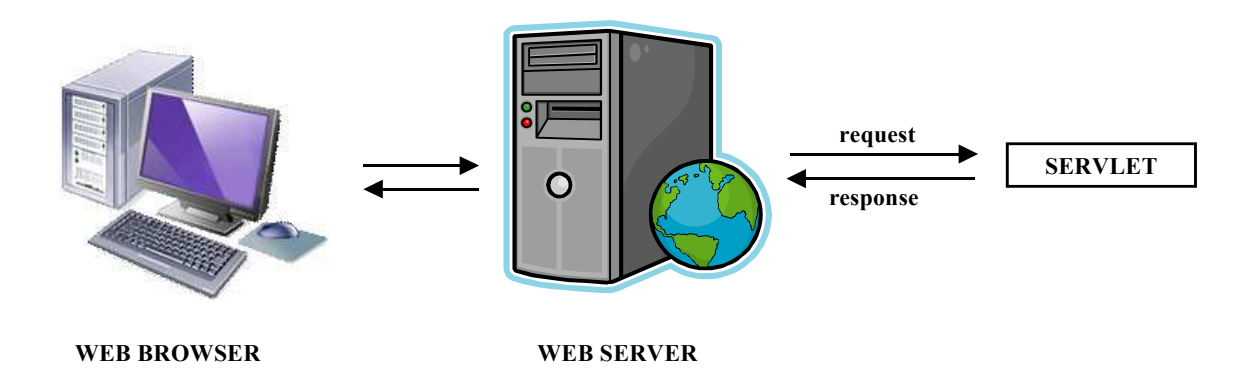

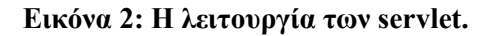

 Ένα **Servlet** είναι µια κλάση Java σε Java EE που συµµορφώνεται µε το **Java Servlet API,** ένα πρωτόκολλο µε το οποίο µια κλάση Java µπορεί να ανταποκριθεί στα αιτήµατα. ∆εν είναι συνδεδεµένη µε ένα συγκεκριµένο πρωτόκολλο client-server, αλλά πιο συχνά χρησιµοποιείται µε το HTTP πρωτόκολλο. Ως εκ τούτου, η λέξη "Servlet" χρησιµοποιείται συχνά κατά την έννοια του "Servlet HTTP". Έτσι, ένας προγραµµατιστής µπορεί να χρησιµοποιήσει ένα servlet για να προσθέσει δυναµικό περιεχόµενο σε ένα διακοµιστή Web χρησιµοποιώντας την πλατφόρµα Java . Το περιεχόµενο που δηµιουργείται είναι συνήθως HTML , αλλά µπορεί να είναι και άλλα δεδοµένα, όπως XML . Οι Servlets είναι το οµόλογό της Java για µη δυναµικές τεχνολογίες Java µε περιεχόµενο στον Παγκόσµιο Ιστό, όπως CGI και ASP.NET . Οι Servlets µπορεί να διατηρήσουν σε µεταβλητές την κατάσταση περιόδου λειτουργίας σε πολλές συναλλαγές µε τη χρήση διακοµιστή HTTP cookies , ή URL επανεγγραφή.

 Για να αναπτύξετε και να εκτελέσετε ένα Servlet, µπορεί να χρησιµοποιηθεί ο Apache Tomcat. Είναι ένα Servlet ανοιχτού κώδικα που έχει αναπτυχθεί από την Apache Software Foundation (ASF). Ο Tomcat εφαρµόζει τις Java Servlet και τις JavaServer Pages (JSP) προδιαγραφές από την Sun Microsystems, και παρέχει μια «καθαρή java» HTTP περιβάλλον του web server για κώδικα Java για να τρέξει.

 Το Servlet API , που περιέχονται στο πακέτο Java ιεραρχία javax.servlet , καθορίζει τις αναµενόµενες αλληλεπιδράσεις των εµπορευµατοκιβωτίων Web και ένα servlet. Ένα δοχείο Web

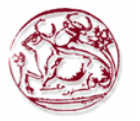

είναι ουσιαστικά το συστατικό ενός διακοµιστή Web που αλληλεπιδρά µε το servlets. Το δοχείο Web είναι υπεύθυνο για τη διαχείριση του κύκλου ζωής των servlets, χαρτογραφώντας ένα URL σε ένα συγκεκριµένο Servlet και την εξασφάλιση ότι ο αιτών URL έχει τα σωστά δικαιώµατα πρόσβασης.

 Ένα Servlet είναι ένα αντικείµενο το οποίο δέχεται αίτηση και παράγει µια απάντηση βασιζόµενο σε αυτό το αίτηµα. Το βασικό πακέτο servlet καθορίζει Java αντικείµενα να αντιπροσωπεύουν αιτήµατα Servlet και απαντήσεις, καθώς και αντικείµενα για να αντανακλά τις παραµέτρους διαµόρφωσης του servlet και το περιβάλλον εκτέλεσης. Το πακέτο javax.servlet.http καθορίζει HTTP υποκλάσεις των γενικών στοιχείων servlet, συµπεριλαµβανοµένων των αντικειµένων της διαχείρισης συνεδρίας που παρακολουθούν πολλαπλά αιτήµατα και οι απαντήσεις µεταξύ του Web server και ενός πελάτη. Τα Servlets µπορούν να συσκευαστούν σε ένα αρχείο WAR ως µια εφαρµογή Web .

 Οι Servlets µπορούν να παραχθούν αυτόµατα από JavaServer Pages (JSP) από τον compiler JavaServer Pages . Η διαφορά μεταξύ Servlets και JSP είναι ότι οι Servlets ενσωματώνονται συνήθως µέσα σε HTML κώδικα Java, ενώ η JSPs ενσωµατώνεται Java κώδικα σε µορφή HTML. Ενώ η άµεση χρήση των Servlets να παράγουν HTML (όπως φαίνεται στο παρακάτω παράδειγµα) είναι σχετικά σπάνια στις µέρες µας, το υψηλότερο επίπεδο MVC web πλαισίου σε Java EE ( JSF ) εξακολουθεί να χρησιµοποιεί ρητά τη Servlet τεχνολογία για το χαµηλό επίπεδο χειρισµού αίτηση / απάντηση µέσω της FacesServlet. Μια κάπως µεγαλύτερης ηλικίας χρήση είναι η χρήση servlets, σε συνδυασµό µε JSPs σε ένα σχέδιο που ονομάζεται " Μοντέλο 2 ", η οποία είναι μια γεύση από το μοντέλο viewcontroller.

### **Ιστορία**

Η πλήρης προδιαγραφή servlet δημιουργήθηκε από την Sun Microsystems, με την έκδοση 1.0 που ολοκληρώθηκαν τον Ιούνιο του 1997. Από την έκδοση 2.3, οι προδιαγραφές servlet αναπτύχθηκε στο πλαίσιο της ∆ιαδικασίας της Κοινότητας Java. Η JSR 53 ορίζει Servlet 2.3 και JavaServer Page 1.2 προδιαγραφές. Η JSR 154 διευκρινίζει τις Servlet 2.4 και 2.5 προδιαγραφές. Από τις 26 Μάρτιου 2010, η τρέχουσα έκδοση των προδιαγραφών servlet είναι 3.0.

 Στο blog του στο java.net, η Sun βετεράνος και ο GlassFish οδηγουν τον Jim Driscoll µε λεπτοµέρειες από την ιστορία της servlet τεχνολογίας. Ο James Gosling σκέφτηκε πρώτος τους servlets κατά τις πρώτες ημέρες της Java, αλλά η ιδέα δεν είχε γίνει προϊόν μέχρι να αποσταλεί στο Web Server Java από την Sun. Αυτό ήταν πριν από αυτό που είναι τώρα η πλατφόρμα Java Platform, η έκδοση Enterprise έγινε σε µια προδιαγραφή.

### **Πλεονεκτήµατα σε σχέση µε CGI**

Τα πλεονεκτήµατα από τη χρήση servlets είναι γρήγορες επιδόσεις τους και την ευκολία χρήσης σε συνδυασµό µε περισσότερη δύναµη πέρα από την παραδοσιακή CGI (Common Gateway Interface). Τα παραδοσιακά CGI scripts γραµµένα σε Java έχουν µια σειρά από µειονεκτήµατα, όταν πρόκειται για την απόδοση:

- Όταν ένα αίτηµα HTTP γίνεται, µια νέα διαδικασία δηµιουργείται για κάθε κλήση του CGI script. Αυτή η επιβάρυνση της δημιουργίας διαδικασίας μπορεί να είναι ένα σύστημα υψηλής έντασης, ειδικά όταν το σενάριο έχει αρκετά γρήγορα εργασίες. Έτσι, η δηµιουργία της διαδικασίας θα χρειαστεί περισσότερο χρόνο από ό, τι η CGI εκτέλεση του κώδικα. Τα Java servlets το έλυσαν αυτό, καθώς το servlet δεν είναι µια ξεχωριστή διαδικασία. Κάθε αίτηση για να ικανοποιούνται από ένα servlet γίνεται από ένα ξεχωριστό νήµα Java στο πλαίσιο της διαδικασίας διακοµιστή Web, παραλείποντας ξεχωριστή διακλάδωση από το δαίµονα HTTP.
- Ταυτόχρονα CGI αίτηµατα έχουν σαν αποτέλεσµα το CGI script να αντιγραφεί και να φορτωθεί στη µνήµη όσες φορές υπάρχουν αιτήµατα. Ωστόσο, τα servlets, υπάρχουν στην ίδια ποσότητα θεµάτων και αιτηµάτων, αλλά υπάρχει µόνο ένα αντίγραφο του servlet class που δηµιουργείται στη µνήµη και µένει εκεί µεταξύ των αιτηµάτων.
- Μόνο ένα παράδειγµα απαντά σε όλα τα αιτήµατα ταυτόχρονα. Αυτό µειώνει τη χρήση της µνήµης και καθιστά τη διαχείριση των επίµονων δεδοµένων εύκολη.

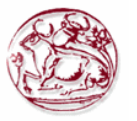

• Ένα servlet µπορεί να διευθύνεται από ένα servlet κινητήρα σε ένα περιοριστικό περιβάλλον, που ονοµάζεται sandbox . Αυτό είναι παρόµοιο µε ένα applet που τρέχει στο sandbox του προγράµµατος περιήγησης στο Web. Αυτό κάνει µια περιοριστική χρήση των δυνητικά επιβλαβείς servlets δυνατό.

# **Ο κύκλου ζωής ενός servlet**

- 1. Το δοχείο ζητά τον no-arg constructor .
- 2. Το δοχείο Web καλεί την init() µέθοδο. Η µέθοδος αυτή αρχικοποιεί το servlet και πρέπει να κληθεί πριν από τη ζωή του ένος servlet, η init() µέθοδος καλείται µόνο µία φορά.
- 3. Μετά την προετοιµασία, το servlet µπορεί να εξυπηρετήσει αιτήµατα πελατών. Κάθε αίτηση εξυπηρετείται σε δικό του ξεχωριστό νήµα της. Το δοχείο Web κλήσεις της service() µέθοδο του servlet για κάθε αίτηση. Η service() µέθοδος αυτή προσδιορίζει το είδος του αιτήµατος που γίνονται και το µετατρέπει σε µια κατάλληλη µέθοδο για να χειριστεί το αίτηµα. Ο δηµιουργός του servlet πρέπει να παρέχει µια υλοποίηση για τις µεθόδους αυτές. Αν µια αίτηση για µια µέθοδο που δεν τίθεται σε εφαρµογή από το servlet γίνεται, καλείται η µέθοδος της γονικής κλάσης, συνήθως µε αποτέλεσµα ένα σφάλµα που επιστρέφεται στον αιτούντα.
- 4. Τέλος, το δοχείο Web ζητά την destroy() µέθοδος λαµβάνετε από το servlet της υπηρεσίας. Η destroy() µέθοδος, όπως και η init(), καλείται µόνο µία φορά στον κύκλο ζωής ενός servlet.

**Τρεις µέθοδοι** είναι κεντρικής σηµασίας για τον κύκλο ζωής ενός servlet. Αυτά είναι init (), service(), και η destroy(). Υλοποιούνται από κάθε Servlet και γίνεται επίκληση σε συγκεκριµένες ώρες από τον διακοµιστή. Ας εξετάσουµε ένα τυπικό σενάριο να καταλάβει ο χρήστης όταν καλούνται αυτές οι µέθοδοι.

- 1. Ας υποθέσουµε ότι ένας χρήστης µπαίνει σε µια Uniform Resource Locator (URL) σε ένα web browser.
	- o Το πρόγραµµα περιήγησης, στη συνέχεια, δηµιουργεί µια αίτηση HTTP για αυτό το URL.
	- o Η αίτηση αυτή αποστέλλεται στη συνέχεια στον κατάλληλο διακοµιστή.
- 2. Το αίτηµα HTTP παραλαµβάνεται από τον web server.
	- o Ο διακοµιστής στέλνει αυτό το αίτηµα σε ένα συγκεκριµένο servlet.
	- o Τα servlet έχουν δυναµικά ανακτηθεί και έχουν τοποθετηθεί στον χώρο διευθύνσεων του διακοµιστή.
- 3. Ο διακοµιστής επικαλείται την init() µέθοδο του servlet.
	- o Αυτή η µέθοδος καλείται µόνο όταν το servlet για πρώτη φορά φορτώνονται στη µνήµη.
	- o Είναι δυνατόν να περάσετε ορίσµατα αρχικοποίησης στο servlet έτσι ώστε να µπορεί να αυτορυθµιστεί.
- 4. Ο server ενεργοποιεί την service() µέθοδο του servlet.
	- o Αυτή η µέθοδος καλείται να επεξεργαστεί την αίτηση HTTP.
	- o Θα δείτε ότι είναι δυνατό για το servlet να διαβάσει τα δεδοµένα που έχουν παρασχεθεί στην αίτηση HTTP.
	- o Θα µπορεί επίσης να διατυπώνει µια απόκριση HTTP για τον πελάτη.
- 5. Το servlet παραµένει στο χώρο διευθύνσεων του server και είναι διαθέσιµο για την επεξεργασία κάθε άλλου αίτηµατος HTTP που λαµβάνει από τους πελάτες.
	- o Η service() µέθοδος καλείται για κάθε αίτηση HTTP.
- 6. Ο διακοµιστής µπορεί, κάποια στιγµή, να αποφασίσει να ξεφορτώσουν το servlet από τη µνήµη του.
	- o Οι αλγόριθµοι µε την οποία ο προσδιορισµός γίνεται είναι ειδικές για κάθε server.
- 7. Ο διακοµιστής καλεί την destroy() µέθοδος για να αποποιηθούν οποιουσδήποτε πόρους, σηµαντικά δεδοµένα µπορούν να αποθηκευτούν σε ένα διαρκή κατάστηµα.
- 8. Η µνήµη που διατίθεται για το servlet και τα αντικείµενά της µπορεί να συλλέξει και σκουπίδια.

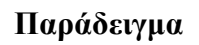

Το ακόλουθο παράδειγµα εκτυπώνει servlet ένα "Hello World" σε σελίδα HTML. Σηµειώστε ότι HttpServlet είναι μια υποκατηγορία των GenericServlet, μια υλοποίηση του Servlet interface. Η service() αποστολές μέθοδων των αιτήσεων των μεθόδων doGet(), doPost(), doPut(), doDelete(), και ούτω καθεξής σύµφωνα µε το αίτηµα HTTP.

```
import java.io.IOException; 
import java.io.PrintWriter; 
import javax.servlet.ServletException; 
import javax.servlet.http.HttpServlet; 
import javax.servlet.http.HttpServletRequest; 
import javax.servlet.http.HttpServletResponse; 
public class HelloWorld extends HttpServlet { 
  public void doGet(HttpServletRequest request, HttpServletResponse response) throws 
ServletException, IOException { 
  PrintWriter out = response.getWriter();
   out.println("<!DOCTYPE HTML PUBLIC \"-//W3C//DTD HTML 4.0 " + 
          "Transitional//EN\">\n" +
          "\text{thm}\text{cm}" +
          "<head><title>Hello World</title></head>\n" +
          "<body>\n" +
          "<h1>Hello, world!</h1>\n" +
           "</body></html>"); 
  }
```
# **Χρήση**

Τα Servlets χρησιµοποιούνται πιο συχνά για να :

- επεξεργασθούν και να αποθηκεύσουν τα δεδοµένα που υποβλήθηκαν από µια φόρµα HTML
- παρέχει δυναµικό περιεχόµενο, όπως τα αποτελέσµατα ενός ερωτήµατος βάσης δεδοµένων
- διαχειρίζεται πληροφορίες αναφέροντας ότι δεν υπάρχει στο ανιθαγενείς πρωτόκολλο HTTP, όπως η συµπλήρωση των άρθρων στο καλάθι αγορών του κατάλληλου πελάτη.

## **Πλεονεκτήµατα**

- Η αποδοτική χρήση (efficiency) ένα servlet φορτώνεται δυναμικά στην μνήμη μία φορά, όταν η αντίστοιχη υπηρεσία (service) αρχικοποιηθεί και στην συνέχεια εξυπηρετεί τα requests µε κλήση της µεθόδου service(), χωρίς να δηµιουργεί µία καινούργια διεργασία (process) για κάθε request
- Η µονιµότητα (persistency) µπορεί να διατηρεί την κατάστασή του ανάµεσα σε διαφορετικά requests που ανήκουν στο ίδιο session
- Η φορητότητα (portability) λόγω του ότι είναι JAVA κλάση µπορεί να εκτελεστεί σε οποιαδήποτε JVM
- Η ευρωστία (robustness) ως JAVA κλάση τα servlet κληρονομούν τις δυνατότητες της JAVA και επίσης έχουν πρόσβαση στην τεράστια βιβλιοθήκη της
- Η επεκτασιμότητα (extensibility) μπορούν να χρησιμοποιήσουν τον μηχανισμό επέκτασης της JAVA σε αντικείµενα που εξυπηρετούν καλύτερα τις ανάγκες της υπηρεσίας (service)
- Η ασφάλεια (security) εκτελούνται στον server και εποµένως κληρονοµούν την ασφάλεια που παρέχει αυτός
- Η ευρεία αποδοχή ως JAVA κλάση δέχεται την υποστήριξη ενός µεγάλου αριθµού προγραµµατιστών σε όλο τον κόσµο

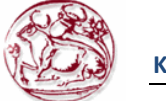

### **Μειονεκτήµατα**

- Χρησιµοποιεί πολύτιµη επεξεργαστική ισχύ του server
- Η κλιµάκωση (scalability)

### **3.2 Τεχνολογίες Βάσεων ∆εδοµένων**

## **3.2.1 MySQL**

Η **MySQL** είναι µια σχεσιακή βάση δεδοµένων που µετρά περισσότερες από 11 εκατοµµύρια εγκαταστάσεις. Έλαβε το όνοµά της από την κόρη του Μόντυ Βιντένιους, τη Μάι. Το πρόγραµµα τρέχει έναν εξυπηρετητή (server) παρέχοντας πρόσβαση πολλών χρηστών σε ένα σύνολο βάσεων δεδοµένων.

 Ο κωδικός του εγχειρήµατος είναι διαθέσιµος µέσω της GNU General Public License, καθώς και µέσω ορισµένων ιδιόκτητων συµφωνιών. Ανήκει και χρηµατοδοτείται από µία και µοναδική κερδοσκοπική εταιρία, τη σουηδική MySQL AB, η οποία σήµερα ανήκει στην Oracle

# **Σύνταξη και εντολές**

Η Mysql είναι ένα δυνατό σύστηµα διαχείρισης σχεσιακών βάσεων δεδοµένων. Είναι ο περισσότερο διαδεδοµένος database server και υποστηρίζεται από τα περισσότερα λειτουργικά συστήµατα. Είναι λογισµικό ανοιχτού κώδικα (Open Source software) έτσι διατίθεται δωρεάν στην διεύθυνση http://dev.mysql.com/downloads/mysql με άδεια ανοιγτού κώδικα ή με γαμηλό κόστος για εμπορική άδεια. Ο database server είναι ένας πολυνηµατικός πολλαπλών χρήσεων διακοµιστής δηλαδή επιτρέπει να δουλεύουν πολλοί χρήστες ταυτόχρονα. Ελέγχει την πρόσβαση στα δεδοµένα και επιτρέπει µόνο σε πιστοποιηµένους χρήστες να έχουν πρόσβαση σε αυτά. Χρησιµοποιεί την SQL(Structured Query Language) γλώσσα ερωτηµάτων για βάσεις δεδοµένων. Όπως όλα τα Σ∆Β∆ περιλαµβάνει εντολές για:

## **∆ιαχείριση χρηστών :**

∆ηµιουργία : CREATE USER username@hostname IDENTIFIED BY password;

∆ιαγραφή χρήστη: DROP USER όνοµα χρήστη@ hostname;

#### **∆ιαχείριση βάσης δεδοµένων :**

∆ηµιουργία βάσης δεδοµένων : CREATE DATABASE όνοµα\_βάσης; ∆ιαγραφή βάσης δεδοµένων : DROP DATABASE όνοµα\_βάσης; Εµφάνιση όλων τω βάσεων που έχει ο χρήστης : SHOW DATABASE; Σύνδεση µε την βάση : USE όνοµα\_βάσης;

### **∆ιαχείριση ∆ικαιωµάτων σε χρήστη:**

Εκχώρηση δικαιωµάτων σε χρήστη : GRANT [privilege] ON [db] [.table] TO user@host [IDENTIFIED BY password] [WITH GRANT OPTION];

Ανάκληση : REVOKE [privilege] ON [db] [.table] [.column] FROM user@host;

## **∆ιαχείριση πινάκων :**

∆ηµιουργία πίνακα : CREATE TABLE ονοµ\_πίνακα (όνοµ\_πεδίου τύπος\_πεδίου[NOT NULL] [DEFAULT value], πεδίο τύπος πεδίου…,PRIMARY KEY (πεδία), [UNIQUE(πεδία)], [FOREIGN KEY (πεδίο σύνδεσης) REFERENCES ονομ. πίνακα(πεδίο σύνδεσης)] [ON DELETE RESTRICT] CASCADE| SET NULL| NO ACTION] [ON UPDATE RESTRICT| CASCADE| SET NULL| NO ACTION]);

Μεταβολή Δομής πίνακα: ALTER TABLE ονομ πίνακα [ADD column πεδίο [first/alter πεδίο]] [ADD constraint περιορισμός] [ADD primary key/index/unique (πεδίο1, ...)] [MODIFY όνομ πεδίου τύπος πεδίου…] [DROP ,πεδίο, περιορισµός, κλειδί κλπ]

∆ιαγραφή πίνακα: DROP TABLE ονοµ\_πίνακα

Αλλαγή ονόµατος πίνακα: rename table ονοµ\_πίνακα to νέο\_όνοµα

Εµφάνιση πινάκων : Show tables; ή Show tables from όνοµα\_βδ;

Eμφάνιση στηλών πίνακα : Describe ονομ πίνακα; ή Show columns from ονομ πίνακα;
#### **∆ιαχείριση ευρετηρίων :**

 $\Delta$ ημιουργία ευρετηρίου : CREATE [UNIQUE] INDEX όνομα ευρετηρίου ΟΝ ονομ πίνακα(πεδίο [ASC/DESC][,πεδίο[ASC/DESC], ….]);

Διαγραφή ευρετηρίου : DROP INDEX όνομα ευρετηρίου ΟΝ ονομ πίνακα;

Eμφάνιση ευρετηρίου : Show index from ονομ $\pi$ ίνακα:

#### **∆ιαχείριση εγγραφών Πίνακα:**

Εισαγωγή εγγραφών: INSERT INTO ονομ πίνακα [(πεδίο1, πεδίο2....)] values (τιμή πεδίου1,  $\tau$ ιμή πεδίου2….), (τιμή πεδίου1, τιμή πεδίου2….)……

Εισαγωγή εγγραφών από το text αρχείο: load data local infile 'διαδροµή/όνοµα\_αρχείου.txt' into table ονομ πίνακα fields terminated by ',';

Εισαγωγή εγγραφών από πίνακα σε πίνακα: INSERT INTO ονοµ\_πίνακα SELECT πεδίο1 ή τιµή1,  $\pi$ εδίο2 ή τιμή2, ...... FROM ονομ πίνακα WHERE συνθήκη;

Ερώτηµα διαγραφής εγγραφών: DELETE FROM ονοµ\_πίνακα WHERE συνθήκη;

Eρώτημα τροποποίησης εγγραφών: UPDATE ονομ πίνακα SET πεδίο1 = τιμή1 [,πεδίο2 =τιμή2, ...] [WHERE συνθήκη]

Επιλογή εγγράφων από ένα πίνακα: SELECT [distinct] ονοµ\_πίνακα, …. FROM ονοµ\_πίνακα [WHERE συνθήκη] [order by όνομα πεδίου [ASC/DESC], ....]

Όταν χρησιµοποιούµε παραπάνω από ένα πίνακες πρέπει να τους συνδέσουµε µε INNER ή LEFT ή RIGHT JO

IN αλλιώς δημιουργείται καρτεσιανό γινόμενο π.χ.

Select grades.am, lastname, firstname, code, semester, grade, from student left join grades on students.am=grades.am ;

#### **Πλεονεκτήµατα :**

- Είναι ένα πολύ γρήγορο και δυνατό σύστηµα διαχείρισης βάσεων δεδοµένων
- Ο MySQL διακοµιστής ελέγχει την πρόσβαση στα δεδοµένα, για να µπορούν να δουλεύουν πολλοί χρήστες ταυτόχρονα
- Μπορούν να υπάρχουν ταυτόχρονα περισσότερες από μία συνδέσεις με τη βάση χωρίς να υπάρχουν πολλαπλά αντίγραφα της, όπως συµβαίνει µε άλλα συστήµατα βάσεων δεδοµένων
- Η απόδοση της είναι καλύτερη σε µεγαλύτερο όγκο βάσεων δεδοµένων
- Παρέχει ευκολίες στο backup
- Είναι ιδιαίτερα βελτιωµένη σε ταχύτητα για την ανάκτηση δεδοµένων
- Είναι συµβατή και µεταφέρσιµη σε διάφορες πλατφόρµες και για διάφορα εργαλεία ανάπτυξης
- Είναι πιο κατάλληλη για χρήση στο Internet
- Είναι οικονοµική
- Η MySQL είναι λογισµικό ανοιχτού κώδικα

### **Μειονεκτήµατα :**

- Η MySQL δεν υποστηρίζει ένα πολύ µεγάλο µέγεθος της βάσης δεδοµένων πολύ αποτελεσµατικά
- Η MySQL δεν υποστηρίζει ROLE, COMMIT και Stored διαδικασίες στις εκδόσεις της κάτω από 5
- Οι συναλλαγές δεν αντιµετωπίζονται πολύ αποτελεσµατικά

### **3.2.2 Oracle Database**

Το Oracle Database είναι λογισµικό διαχείρισης σχεσιακών βάσεων δεδοµένων. Είναι δηµιουργία και ιδιοκτησία της εταιρείας Oracle Corporation.

 Το Oracle αποτελείται από ένα σύστηµα κατανεµηµένων διεργασιών. Υποστηρίζεται από διαφόρων τύπων servers, όπως π.χ. ο Apache. Το σύστηµα διαχείρισης της βάσης µπορεί να φορτωθεί σε υπολογιστές που χρησιµοποιούν λειτουργικά συστήµατα Linux, Windows, Solaris, κ.ά.

H Oracle SQL (Structured Query Language) είναι μια γλώσσα υπολογιστή που έχει σχεδιαστεί για να διαχειριστεί τα δεδοµένα που αποθηκεύονται σε βάσεις δεδοµένων RDBMS (σχεσιακά συστήµατα διαχείρισης βάσεων δεδοµένων). Το RDBMS είναι ένα σύστηµα πινάκων που αποθηκεύει δεδοµένα και αντιπροσωπεύει τις σχέσεις µεταξύ τους. Η SQL έχει διάφορα δοµικά στοιχεία, τα causes, τα expressions, τα queries, τα statements και τα predicates. Η Oracle SOL χρησιμοποιείται συνήθως για την διαχείριση των δεδοµένων που αποθηκεύονται σε βάσεις δεδοµένων Oracle (ονοµάζονται επίσης Oracle RDBMS ή απλά Oracle).

## **Πλεονεκτήµατα :**

- Μικρή εφαρµογή, ελαφριά και εύκολη στη διαχείριση.
- Οικεία σε πολλούς προγραµµατιστές.
- Τώρα παρέγεται παγκόσμιας κλάσης υποστήριξη.
- Θα ενισχυθεί από την κοινότητα της Oracle που συνεργάζεται με την κοινότητα MySQL.
- Μπορεί να αναπτυχθεί μαζί με Oracle Database σε μια επιχείρηση εξυπηρετώντας διαφορετικές εφαρµογές και λειτουργίες των επιχειρήσεων.
- Συγκεντρωτικό σύστηµα διαχείρισης και ελέγχου: Οι Oracle SQL δηλώσεις επιτρέπουν στα δεδοµένα να ελέγχονται από ένα κεντρικό αποθετήριο πίνακα. Ένας διαχειριστής της βάσης δεδοµένων (DBA) είναι υπεύθυνος για τη δηµιουργία των χρηστών, να εκχωρεί δικαιώµατα, να προσθέτει αρχεία, να διαγράφει περιττές πληροφορίες, να τροποποιεί τα υπάρχοντα δεδοµένα και ερωτήµατα. Αυτά τα κεντρικά αποθηκευµένα δεδοµένα είναι κοινά και προσβάσιµα από διάφορες εφαρµογές. Αυτό εξαλείφει την εισαγωγή δεδοµένων και πλεονασµό δεδοµένων αποθήκευσης.
- Τυποποίηση: Ένα σηµαντικό πλεονέκτηµα της Oracle SQL είναι η τυποποίηση και η συνέπεια του στις διάφορες εφαρµογές. Η SQL για πρώτη φορά τυποποιήθηκε από το ANSI (American Standards Institute) το 1986, και περαιτέρω επικυρώθηκε το 1987 από τον ∆ιεθνή Οργανισµό Τυποποίησης (ISO), ο οποίος παραµένει ο οργανισµός τυποποίησης της.

### **Μειονεκτήµατα :**

- Αδυναµία εφαρµογής αναδροµικής επεξεργασίας : σύµφωνα µε το «SQL for Dummies» ένα από τα σηµαντικότερα µειονεκτήµατα της SQL είναι η αδυναµία της να εκτελέσει αναδροµική επεξεργασία. Η αναδροµική επεξεργασία είναι ένα είδος λειτουργίας υπολογιστή (ή προγράµµατος), στην οποία ένα από τα βήµατα του προγράµµατος (ή διαδικασία). Η SQLστερείται looping δοµές που είναι κοινές σε άλλες υψηλού επιπέδου γλώσσες προγραµµατισµού, όπως τους «for» και «what» βρόχους. ∆εν µπορεί να επαναλάβει τις δράσεις και δεν υπάρχει τρόπος να ορίσετε επαναλαµβανόµενες looping κατασκευές στην SOL.
- Ασυµβατότητα και Πολυπλοκότητα : Ένα από τα σηµαντικότερα µειονεκτήµατα της Oracle SQL είναι η ασυνέπεια και η ασυµβατότητα των δεδοµένων στους τοµείς του χρόνου και της γλώσσας είναι πολύπλοκη, µε µια προσέγγιση του στυλ «λέξη - κλειδί» µε δοµή παρόµοια µε της COBOL (common business – oriented language), µε λιγότερους συντακτικούς και τους γραµµατικούς κανόνες.
- Περιορισµένη λειτουργικότητα : Η SQL είναι τύπου domain ή γλώσσα ειδικού σκοπού, και η χρήση του περιορίζεται σε ένα συγκεκριµένο τοµέα του προγράµµατος. Οι δηλώσεις SQL λειτουργούν σε πίνακες και σύνολα δεδοµένων, προσωπικές βάσεις δεδοµένων και λογιστικά φύλλα. Η SQL είναι µια δηλωτική συγκεκριµένη γλώσσα τοµέα που περιορίζεται στην πινακοποίηση δεδοµένων.

## **3.2.3 PostgreSQL**

H PostgreSQL αποτελεί µια ανοιχτού κώδικα σχεσιακή βάση δεδοµένων µε πολλές δυνατότητες. Η ανάπτυξη της ήδη διαρκεί πάνω από 20 χρόνια και βασίζεται σε µια αποδεδειγµένα καλή

αρχιτεκτονική η οποία έχει δηµιουργήσει µια ισχυρή αντίληψη των χρηστών της γύρω από την αξιοπιστία, την ακεραιότητα δεδοµένων και την ορθή λειτουργία. Η PostgreSQL τρέχει σε όλα τα βασικά λειτουργικά συστήµατα, περιλαµβάνοντας Linux, UNIX (AIX, BSD HP – UX, SGI IRIX, Mac OS X, Solaris, Tru64), και Windows. Είναι ACID συµβατή (ACID compliant), έχει ολοκληρωµένη υποστήριξη για foreign keys, joins, views, triggers, και stored procedures (σε διάφορες γλώσσες προγραµµατισµού). Συµπεριλαµβάνει τα περισσότερα SQL92 και SQL99 data types, συµπεριλαµβανοµένων INTEGER, NUMERIC, BOOLEAN, CHAR, VARCHAR, DATE, INTERVAL, και TIMESTAMP επίσης υποστηρίζει αποθήκευση binary large objects, όπως εικόνες, ήχοι ή video. ∆ιαθέτει native programming interfaces για C/C++, Java, Perl, Python, Ruby, Tel, ODBC, κ.α καθώς και τεκµηρίωση.

 Η PostgreSQL υλοποιεί εξεζητηµένα χαρακτηριστικά όπως Multi – Version Concurrency Control (MVCC), point in time recovery, tablespaces, asynchronous replication, nested transactions (savepoints), online/hot backups, a sophisticated query planner/optimizer, write ahead logging for fault tolerance. Υποστηρίζει διεθνή σετ χαρακτήρων, κωδικοποίηση χαρακτήρων σε πολλά byte, Unicode καθώς και δυνατότητα ταξινόµησης δεδοµένων ανεξάρτητα από το locale. Η PostgreSQL µπορεί να διαχειριστεί εύκολα µεγάλους αριθµούς ταυτόχρονων χρηστών καθώς και µεγάλο όγκο δεδοµένων. Υπάρχουν ενεργές εγκαταστάσεις σε περιβάλλοντα παραγωγής που διαχειρίζονται πάνω από 4 terabytes δεδοµένων.

 Η PostgreSQL απολαµβάνει αναγνώριση από τους χρήστες της και την βιοµηχανία πληροφορικής, συµπεριλαµβανοµένων των Linux New Media Award for Best Database System, και έχει υπάρξει 3 φορές νικήτρια στο Linux Journal Editors' Choice Award for best DBMS.

#### **Γενικά χαρακτηριστικά και συµβατότητα µε προδιαγραφές**

Η PostgreSQL είναι συνεπείς µε τις προδιαγραφές. Η υλοποίηση της είναι απολύτως σύµφωνη µε τις προδιαγραφές ANSI –SQL 92/99. Έχει ολοκληρωµένη υποστήριξη για subqueries (συµπεριλαµβανοµένων subqueries µέσα από το FROM), read – committed και serializable transaction isolation level. Η PostgreSQL αποτελεί ένα πλήρες σχεσιακό σύστηµα που υποστηρίζει πολλαπλά σχήµατα ανά database, ο κατάλογος (πληροφορίες σχετικά µε τους πίνακες, στήλες, views, ….) είναι διαθέσιµος διαµέσου του Information Schema όπως ορίζεται στο SQL standard.

 Στα Data integrity χαρακτηριστικά συµπεριλαµβάνονται: primary keys, foreign keys µε υποστήριξη restricting και cascading updates/deletes, check constraints, unique constraints, και not null constraints.

 Η PostgreSQL έχει αρκετά προηγµένα χαρακτηριστικά όπως: auto – increment µέσω columns sequences, LIMIT/OFFSET που επιτρέπουν την επιστροφή partial result sets. Όσον αφορά τα indexes υποστηρίζει compound, unique, partial, και functional indexes τα οποία µπορούν να χρησιµοποιήσουν οποιονδήποτε από τους B-tree, R-tree, hash, ή GiST αλγόριθµους.

 Το GiST (Generalized Search Tree) indexing αποτελεί ένα προηγµένο σύστηµα το οποίο συνδυάζει ένα µεγάλο εύρος από διαφορετικούς αλγορίθµους ταξινόµησης και αναζήτησης όπως Btree, R-tree, partial sum trees, ranked B+-trees και αρκετούς ακόµα. Επίσης διαθέτει interface το οποίο επιτρέπει τόσο την δηµιουργία custom data types όσο και επεκτάσιµους τρόπους ερωτήσεων (query) για την αναζήτηση τους. Το GiST προσφέρει την ευελιξία στον προσδιορισµό του και µε πιο τρόπο να το αποθηκεύσεις, και την δυνατότητα να ορίσεις νέους τρόπους αναζήτησης.

 Πάνω στο GiST και την postgreSQL έχουν θεµελιωθεί πολλά projects όπως τα OpenFTS και PostGIS. Το OpenFTS (Open Source Full Text Search Engine) παρέχει online indexing και relevance ranking για αναζήτηση. Το PostGIS αποτελεί ένα project το οποίο προσθέτει υποστήριξη για geographic objects στην PostgreSQL, επιτρέποντας την χρήση της σαν spatial database για geographic information systems (GIS), περίπου όπως τα ESRI's SDE ή τα Oracle's Spatial extension.

 Άλλα προηγµένα χαρακτηριστικά της PostgreSQL είναι: table inheritance, rules systems και database events. Το table inheritance (κληρονομικότητα πινάκων) πρόσθετη μια αντικειμενοστραφής διάσταση στην δηµιουργία πινάκων, επιτρέποντας στους σχεδιαστές database να δηµιουργούν νέους πίνακες από άλλους χρησιµοποιώντας τους σαν βάση. Ακόµα καλύτερα η PostgreSQL υποστηρίζει και µόνη και πολλαπλή κληρονοµικότητα µε το δικό της τρόπο.

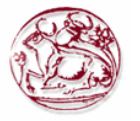

 Το rules systems, επίσης καλείται the query rewrite system, επιτρέπει στον σχεδιαστή βάσεων να δηµιουργήσει κανόνες που ορίζουν συγκεκριµένες λειτουργίες για έναν πίνακα ή view, και να µετατρέπει δυναµικά την ώρα που εκτελούνται λειτουργίες σε άλλες εναλλακτικές.

 Το events system αποτελεί ένα interprocess communication system στο οποίο µηνύµατα και events μπορούν να μεταδοθούν μεταξύ πελατών (clients) χρησιμοποιώντας τις LISTEN και NOTIFY εντολές, επιτρέποντας από την απλή peer to peer επικοινωνία ως ένα εξελιγµένο συντονισµό βασισµένο σε database events. Εφόσον τα Notifications µπορεί να προέρχονται από triggers και stored procedures, PostgreSQL clients µπορούν να επιβλέπουν λειτουργίες όπως: updates, inserts ή deletes πινάκων όταν αυτά γίνονται.

 Η PostgreSQL τρέχει stores procedures σε πολλές γλώσσες προγραµµατισµού συµπεριλαµβανοµένων Java, Perl, Python, Ruby, Tcl, C/C++, και της PL/pgSQL η οποία είναι παρόµοια µε την PL/pgSQL της Oracle. Στην βασική βιβλιοθήκη συναρτήσεων της PostgreSQL συµπεριλαµβάνονται εκατοντάδες built–in συναρτήσεις οι οποίες καλύπτουν από βασικές µαθηµατικές συναρτήσεις και διαχείριση συµβολοσειρών ως κρυπτογραφία και Oracle compatibility. Triggers και stores procedures µπορούν να γράφουν σε C και να φορτωθούν µέσα στην database ως βιβλιοθήκη, επιτρέποντας µεγάλη ευελιξία στην επέκταση των δυνατοτήτων της βάσης. Παροµοίως η PostgreSQLπεριλαμβάνει framework που επιτρέπει τον ορισμό και την δημιουργία custom data types καθώς και βοηθητικές συναρτήσεις και τελεστές (operators) που θα περιγράφουν την λειτουργία τους. Σαν αποτέλεσµα ένα πλήθος από εξελιγµένα data types έχουν δηµιουργηθεί από γεωµετρικά και spatial δεδοµένα ως διεύθυνσης δικτύων και ISBN/ISSN (International Standard Book Number/ International Standard Serial Number) data types, τα οποία µπορούν κατ' επιλογή να προστεθούν στο σύστηµα.

 Η PostgreSQL όπως διαθέτει πολλές procedure languages έτσι διαθέτει και πολλά library interfaces, επιτρέποντας πολλές γλώσσες προγραμματισμού είτε compiled είτε interpreted να επικοινωνούν µε την PostgreSQL. Υπάρχουν interfaces για Java (JDBC), ODBC, Perl, Python, Ruby, C, C++, PHP, Lisp, Scheme, Qt, κα.

 Τέλος ο πηγαίος κώδικας της PostgreSQL είναι διαθέσιµος κάτω από την πιο ελεύθερη open source άδεια: το BSD license. Αυτή η άδεια δίνει την δυνατότητα χρήσης, μετατροπής και διανομής της PostgreSQL σε οποιαδήποτε µορφή, ανοιχτού ή κλειστού κώδικα. Η PostgreSQLδεν είναι µόνο µια δυνατή βάση δεδοµένων ικανή να τρέχει µέσα σε επιχειρήσεις, είναι µια πλατφόρµα ανάπτυξης πάνω στην οποία δίνεται να γίνει ανάπτυξη in-house, web η εµπορικών εφαρµογών τα οποία χρειάζονται RDBMS.

### **Πλεονεκτήµατα :**

Η PostgreSQL προσφέρει πολλά πλεονεκτήµατα για την εταιρεία ή την επιχείρηση σας σε σχέση µε άλλα συστήµατα βάσεων δεδοµένων :

- Ανοσία σε υπέρ-ανάπτυξη: Η υπέρ-ανάπτυξη είναι αυτό που µερικοί προµηθευτές ιδιόκτητου λογισµικού βάσεων δεδοµένων αναφέρουν ως το #1 πρόβληµα συµµόρφωσης της άδειας. Με την Η PostgreSQL, κανείς δεν µπορεί να σας µηνύσει για το σπάσιµο των συµφωνιών αδειών εκµετάλλευσης, καθώς δεν υπάρχει σχετικό κόστος αδειοδότησης για το λογισµικό. Αυτό έχει πολλά πρόσθετα πλεονεκτήµατα:
	- 1) Περισσότερα κερδοφόρα επιχειρηµατικά µοντέλα µε ευρείας κλίµακας ανάπτυξη.
	- 2) ∆εν υπάρχει δυνατότητα να ελεγχθούν ως προς τη συµµόρφωση άδειας σε οποιοδήποτε στάδιο.
	- 3) Η ευελιξία κάνει έρευνα και υλοποιήσεις χωρίς να χρειάζεται να συµπεριλάβει πρόσθετες δαπάνες αδειοδότησης
- Καλύτερη υποστήριξη από τους ιδιόκτητους πωλητές: Εκτός από τις ισχυρές προσφορές υποστήριξης µας, έχουµε µια ζωντανή κοινότητα από επαγγελµατίες της PostgreSQL και οπαδούς που το προσωπικό µπορεί να βασιστεί και να συµβάλει.
- Σηµαντική εξοικονόµηση στο κόστος προσωπικού: το λογισµικό έχει σχεδιαστεί και δηµιουργηθεί για να έχει πολύ χαµηλότερες απαιτήσεις συντήρησης και ρύθµισης, αλλά εξακολουθεί να διατηρεί όλα τα χαρακτηριστικά, τη σταθερότητα και τις επιδόσεις. Εκτός από αυτό, τα προγράµµατα κατάρτισης µας είναι γενικά γνωστό ως πολύ πιο αποδοτικό

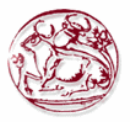

οικονοµικά, εύχρηστο, πρακτικό και στον πραγµατικό κόσµο από τους κορυφαίους προµηθευτές ιδιόκτητου λογισµικού βάσεων δεδοµένων.

- Αξιοπιστία και σταθερότητα : σε αντίθεση µε πολλές αποκλειστικές βάσεις δεδοµένων, είναι εξαιρετικά κοινό για τις εταιρίες να αναφέρουν ότι η PostgreSQL δεν έχει ποτέ δηµιουργήσει προβλήµατα, ούτε καν µια φορά. Απλά λειτουργεί.
- Επεκτάσιµο: Ο πηγαίος κώδικας είναι διαθέσιµος σε όλους χωρίς καµία επιβάρυνση. Εάν το προσωπικό σας έχει την ανάγκη να προσαρµόσει ή να επεκτείνει την PostgreSQL µε οποιονδήποτε τρόπο, τότε είναι σε θέση να το πράξει µε ελάχιστη προσπάθεια, και χωρίς να επισυνάπτεται το κόστος. Αυτό συµπληρώνεται από την κοινότητα των επαγγελµατιών PostgreSQL και οπαδών σε όλο τον κόσμο που χρησιμοποιούν ενεργά την PostgreSQL σε καθηµερινή βάση.
- Cross πλατφόρµα: Η PostgreSQL είναι διαθέσιµη για σχεδόν κάθε είδος Unix (34 πλατφόρµες µε την τελευταία σταθερή έκδοση), και για τα windows είναι διαθέσιµη µέσω του πλαισίου Cygwin. Για τα windows είναι επίσης διαθέσιµη µε την έκδοση 8.0 και άνω.
- Σχεδιασµένος για περιβάλλοντα υψηλού όγκου : Χρησιµοποιεί µια πολλαπλή στρατηγική για την αποθήκευση δεδοµένων, η οποία ονοµάζεται MVCC για να κάνει την PostgreSQL πολύ καλή σε απόκριση σε περιβάλλοντα υψηλού όγκου. Ο κορυφαίους προµηθευτής ιδιόκτητου λογισµικού βάσεων δεδοµένων χρησιµοποιεί αυτή την τεχνολογία για τους ίδιους λόγους.
- Η GUI σχεδίαση βάσης δεδοµένων και εργαλεία διαχείρισης: Υπάρχουν πολλά υψηλής ποιότητας εργαλεία GUI για την PostgreSQL από τους προγραµµατιστές ανοιχτού κώδικα και τους φορείς του εµπορίου.

### **Μειονεκτήµατα :**

- ∆εν υπάρχουν προεπιλεγµένες παράµετροι στο plpgsql
- ∆εν υπάρχει καµία υποστήριξη ενσωµατωµένη στην plpgsql για τη δηµιουργία web-based διαδικασιών(όπως στην Oracle)
- Προβλήµατα συµβατότητας µε τα windows

### **3.3 Επιλογή τεχνολογίας**

Με βάση τα παρακάτω καταλήξαµε στο συµπέρασµα ότι οι ιδανικότερες τεχνολογίες για την υλοποίηση της πτυχιακής είναι η HTML, η PHP, η JavaScript και η σχεσιακή βάση MySQL. Το σηµαντικότερο πλεονέκτηµα των παρακάτω είναι η ευκολότερη κατανόηση και ανάπτυξη κώδικα µε την χρήση του καθώς και η µεγάλη κοινότητα υποστήριξης τους που υπάρχει στο διαδίκτυο µε την οποία µπορούµε να αντλήσουµε πληροφορίες για την επίλυση των προβληµάτων.

 Ειδικότερα η HTML µας δίνει την δυνατότητα καλύτερης δηµιουργίας και προβολής των περιεχοµένων της σελίδας µας µε την βάση δεδοµένων και την διαχείριση των περιεχοµένων αυτής. Η JavaScript μας έδωσε την δυνατότητα να υλοποιήσουμε πρόσθετα χαρακτηριστικά όπως μηνύματα στον χρήστη µέσω Message Box και την ενσωµάτωση συµπληρωµατικού περιεχοµένου στην σελίδα µας.

 Η MySQL επιλέχτηκε διότι είναι ιδιαίτερα γρήγορη στην ανάκτηση δεδοµένων και είναι ανοιχτού κώδικα. Επίσης διαθέτει µια σειρά εύχρηστων εργαλείων για την ευκολότερη διαχείριση της.

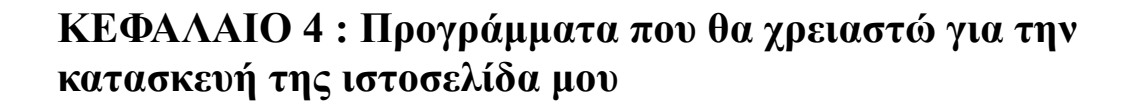

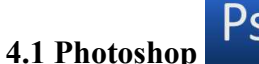

.

 $Ps$ 

To **Adobe Photoshop**, ή απλά **Photoshop**, είναι ένα πρόγραµµα επεξεργασίας γραφικών που αναπτύχθηκε και κυκλοφόρησε από την Adobe Systems. Αυτή τη στιγµή αποτελεί ηγέτη της αγοράς (*market leader*) των προγραµµάτων επεξεργασίας εικόνων, και είναι το προϊόν - σήµα κατατεθέν της Adobe Systems. Χαρακτηρίζεται ως "απαραίτητο εργαλείο για τους επαγγελµατίες γραφίστες" και θεωρείται πως προώθησε τις αγορές των Macintosh, και στη συνέχεια των Windows.

 Η 12η, και πιο πρόσφατη έκδοση του Adobe Photoshop, είναι η Adobe Photoshop CS5, που κυκλοφόρησε τον Απρίλιο του 2010.

 Το Photoshop είναι διαθέσιµο στις εξής γλώσσες: Πορτογαλικά Βραζιλίας, Απλοποιηµένα Κινέζικα, Παραδοσιακά Κινέζικα, Τσέχικα, ∆ανέζικα, Ολλανδικά, Αγγλικά, Φινλανδικά, Γαλλικά, Γερµανικά, Ουγγρικά, Ιταλικά, Ιαπωνικά, Κορεατικά, Νορβηγικά, Πολωνικά, Ρουµάνικα, Ρωσικά, Ισπανικά, Σουηδικά, Τουρκικά και Ουκρανικά.

Τα αραβικά, ελληνικά και εβραϊκά εκδόσεις είναι διαθέσιµες από WinSoft .

### **Ιστορία**

Το 1987 ο Τόµας Κνολ, ένας φοιτητής του Πανεπιστηµίου του Μίσιγκαν, ανέπτυξε ένα πρόγραµµα που εµφάνιζε εικόνες σε αποχρώσεις του γκρίζου (grayscale) σε µονοχρωµατικό περιβάλλον. Αυτό το πρόγραµµα, το οποίο ονόµασε Display, τράβηξε την προσοχή του αδερφού του Τζον Κνολ, ο οποίος πρότεινε στον Τόµας να αναπτύξει ένα πλήρες πρόγραµµα επεξεργασίας εικόνας. Ο Τόµας έκανε διάλειµµα έξι µηνών από τις σπουδές του το 1988 και, σε συνεργασία µε τον αδερφό του, ανέπτυξε το πρόγραµµα, το οποίο ονόµασαν ImagePro. Αργότερα το ίδιο έτος, ο Τόµας µετονόµασε το πρόγραµµα του σε Photoshop και έπειτα από συµφωνία µε την κατασκευάστρια εταιρία σαρωτών Barneyscan, το πρόγραμμα διανεμήθηκε μαζί με μερικούς σαρωτές. Συνολικά διανεμήθηκαν 200 αντίγραφα του προγράµµατος.

 Εν τω µεταξύ, ο Τζον ταξίδεψε στο Σίλικον Βάλεϊ και παρουσίασε το πρόγραµµα του στους µηχανικούς της Apple και στην Adobe. Και οι δύο παρουσιάσεις ήταν επιτυχείς, καθώς η Adobe αποφάσισε να αγοράσει την άδεια να διανείµει το πρόγραµµα τον Σεπτέµβριο του 1988. Η επόµενη έκδοση του προγράµµατος, η Photoshop 1.0, κυκλοφόρησε το 1990 αποκλειστικά για συστήµατα Macintosh και είχε μέγεθος 1.44 MB

### **Χαρακτηριστικά**

Το Photoshop έχει δεσµούς µε άλλο λογισµικό της Adobe για την επεξεργασία των µέσων ενηµέρωσης, animation, και συγγραφής.

 Το. PSD (Photoshop Document), (η µητρική µορφή του Photoshop), αποθηκεύει µια εικόνα µε υποστήριξη για τις περισσότερες επιλογές απεικόνισης που είναι διαθέσιµες στο Photoshop. Αυτές περιλαµβάνουν στρώµατα µε µάσκες, χώρους χρώµα, προφίλ ICC, τη διαφάνεια, το κείµενο, τα κανάλια άλφα και πλακάτων χρωµάτων, διαδροµές αποκοπής, και duotone ρυθµίσεις. Αυτό έρχεται σε αντίθεση µε πολλές άλλες µορφές αρχείων (π.χ.. EPS ή. GIF), που περιορίζουν το περιεχόµενο να παρέχει βελτιωµένη, προβλέψιµη λειτουργικότητα. Το PSD format περιορίζεται σε ένα µέγιστο ύψος και πλάτος των 30.000 pixels. Η PSB (Photoshop Big) µορφή, γνωστή και ως "µεγάλη µορφή εγγράφου" στο Photoshop, είναι η επέκταση της µορφή PSD για τις εικόνες έως 300.000 pixel σε πλάτος ή το ύψος. Το όριο επιλέχθηκε από την Adobe, και δεν βασίζεται σε περιορισµούς αριθµητικής υπολογιστών αλλά για ευκολία στη δοκιµή του λογισµικού. Η PSD και οι µορφές PSB είναι τεκµηριωµένες.

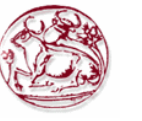

 Η δηµοτικότητα στο Photoshop σηµαίνει ότι το PSD format χρησιµοποιείται ευρέως, και υποστηρίζεται σε κάποιο βαθµό από τα περισσότερα λογισµικά ανταγωνιστικά. Η PSD µορφή αρχείου µπορεί να εξαχθεί από και προς το Adobe Illustrator, Adobe Premiere Pro και After Effects, να κάνει το επαγγελµατικό πρότυπο DVD και παρέχει µη γραµµικού µοντάζ και ειδικά εφέ υπηρεσίες, όπως υπόβαθρα, υφές, και ούτω καθεξής, για την τηλεόραση , τον κινηµατογράφο, και το Web. Πρωτογενής δύναµη στο Photoshop είναι ένα pixel µε βάση το πρόγραµµα επεξεργασίας εικόνας, σε αντίθεση µε τα προγράµµατα όπως το FreeHand Macromedia (δεν υπάρχει πλέον), Adobe Illustrator, Inkscape ή CorelDraw, το οποίο είναι διάνυσμα με βάση συντάκτες εικόνας. Ωστόσο, το Photoshop επιτρέπει επίσης τη δηµιουργία, ενσωµάτωση, και τις πράξεις χειραγώγησης της, µε διανυσµατικά γραφικά µέσα από τα µονοπάτια του, µε εργαλεία πένας, εργαλεία σχήµατος, επίπεδα σχήµατος, εργαλεία τύπου, εντολή Εισαγωγή και έξυπνες λειτουργίες αντικειµένου.

 Το Photoshop χρησιµοποιεί χρώµα µε µοντέλα RGB, Lab, CMYK, σε κλίµακα του γκρι, bitmap δυαδικό, και duotone. Το Photoshop έχει τη δυνατότητα να διαβάζει και να γράφει raster και vector αρχεία εικόνας όπως. EPS,. PNG,. GIF, και. JPEG.

### **CS3**

Έξυπνα αντικείμενα οθόνης, φίλτρα που δεν μεταβάλουν την αργική εικόνα (εδώ σε Mac OS X).

 Τα νέα χαρακτηριστικά περιλαµβάνουν ένα βελτιωµένο περιβάλλον εργασίας, βελτιωµένη µηχανή υποστήριξη RAW, καλύτερο έλεγχο των επιλογών εκτύπωσης, ενισχυµένη υποστήριξη PDF, και καλύτερη διαχείριση µε το Adobe Bridge. Στην επεξεργασία έχουµε νέα εργαλεία την παλέτα προέλευσης αντιγραφής και µη καταστροφικά έξυπνα φίλτρα, και άλλα χαρακτηριστικά, όπως η ρύθµιση της φωτεινότητας και της αντίθεσης και η Vanishing Point ενότητα ενισχύθηκαν. Η επιλογή Black and White βελτιώνει τον έλεγχο εγχειρίδιου σε μετατροπές αποχρώσεων του γκρι με ένα παράθυρο διαλόγου παρόµοιο µε αυτό του Μείκτη καναλιών.

 Το CS3 Extended περιλαµβάνει όλα τα χαρακτηριστικά του CS3 συν εργαλεία για την επεξεργασία και την εισαγωγή κάποιων 3D µορφών αρχείων γραφικών, την ενίσχυση της εικόνας, και ολοκληρωµένα εργαλεία ανάλυσης εικόνας, χρησιµοποιώντας MATLAB ολοκλήρωση και υποστήριξη αρχείων DICOM .

## **CS4**

Το Photoshop CS4 διαθέτει νέα 3D µηχανή που επιτρέπει τη ζωγραφική απευθείας στα 3D µοντέλα, σε συσκευασία 2D εικόνων γύρω από 3D σχηµάτα, τη µετατροπή των χαρτών κλίσης σε 3D αντικείµενα, προσθέτοντας το βάθος στα στρώµατα και το κείµενο. Στις 30 Απριλίου, κυκλοφόρησε το Adobe Photoshop CS4 Extended, το οποίο περιλαµβάνει όλα τα χαρακτηριστικά του Adobe Photoshop CS4 µε την προσθήκη των δυνατοτήτων για την επιστηµονική απεικόνιση, 3D, και highend φιλμ και βίντεο χρηστών. Ο διάδοχος του Photoshop CS3, (το Photoshop CS4) είναι το πρώτο 64bit Photoshop στους υπολογιστές των καταναλωτών (µόνο στα Windows. - η OS X έκδοση είναι 32 bit ακόµα).

## **CS5**

Το Photoshop CS5 ξεκίνησε στις 12 Απριλίου 2010. Σε ένα βίντεο που αναρτήθηκε στην επίσηµη σελίδα του Facebook, η οµάδα ανάπτυξης αποκάλυψε τις νέες τεχνολογίες υπό ανάπτυξη, συµπεριλαµβανοµένων τριών διαστάσεων πινέλα και τα εργαλεία στρέβλωσης.

 Τον Μάιο του 2011, στο Adobe Creative Suites 5.5 (CS5.5) αφέθηκαν ελεύθερες οι νέες εκδόσεις του σε κάποιες από τις εφαρµογές.

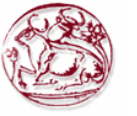

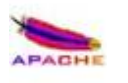

## **4.2 Apache HTTP εξυπηρετητής**

Ο Apache HTTP γνωστός και απλά σαν Apache είναι ένας εξυπηρετητής του παγκόσµιου ιστού (web). Όποτε ένας χρήστης επισκέπτεται ένα ιστότοπο το πρόγραµµα πλοήγησης (browser) επικοινωνεί µε έναν διακοµιστή (server) µέσω του πρωτοκόλλου HTTP, ο οποίος παράγει τις ιστοσελίδες και τις αποστέλλει στο πρόγραµµα πλοήγησης. O Apache είναι ένας από τους δηµοφιλέστερους, εν µέρει γιατί λειτουργεί σε διάφορες πλατφόρµες όπως τα Windows, το Linux, το Unix και το Mac OS X. Συντηρείται τώρα από μια κοινότητα ανοικτού κώδικα με επιτήρηση από το Ίδρυµα Λογισµικού Apache (Apache Software Foundation). Ο Apache χρησιµοποιείται και σε τοπικά δίκτυα σαν διακοµιστής συνεργαζόµενος µε συστήµατα διαχείρισης Βάσης ∆εδοµένων π.χ. Oracle, MySQL.

 Το ASF κατέχει επίσης διάφορα συνέδρια ApacheCon κάθε χρόνο, αναδεικνύοντας Apache έργα, που αφορούν την τεχνολογία, και την ενθάρρυνση Apache προγραµµατιστών να συγκεντρωθούν.

## **Ιστορία**

Η πρώτη του έκδοση, γνωστή ως NCSA HTTPd, δηµιουργήθηκε από τον Robert McCool και κυκλοφόρησε το 1993. Θεωρείται ότι έπαιξε σηµαντικό ρόλο στην αρχική επέκταση του παγκόσµιου ιστού. Ήταν η πρώτη βιώσιμη εναλλακτική επιλογή που παρουσιάστηκε απέναντι στον εξυπηρετητή http της εταιρείας Netscape και από τότε έχει εξελιχθεί στο σηµείο να ανταγωνίζεται άλλους εξυπηρετητές βασισµένους στο Unix σε λειτουργικότητα και απόδοση. Από το 1996 ήταν από τους πιο δηµοφιλείς όµως από τον Μάρτιο του 2006 έχει µειωθεί το ποσοστό της εγκατάστασής του κυρίως από τον Microsoft Internet Information Services και την πλατφόρµα .NET . Τον Οκτώβριο του 2007 το µερίδιο του ήταν 47.73% από όλους τους ιστοτόπους.

## **Έργα**

Η Apache διαιρεί το λογισμικό της ανάπτυξης των δραστηριοτήτων της σε ξεγωριστές ημιαυτόνομες περιοχές που ονοµάζονται "top-level σχέδια» (επισήµως γνωστό ως "Επιτροπή ∆ιαχείρισης του Προγράµµατος" από τον Εσωτερικό Κανονισµό), µερικά από τα οποία έχουν µια σειρά επιµέρους έργων. Σε αντίθεση µε ορισµένες άλλες οργανώσεις τα έργα ΕΛΛΑΚ υποδοχής, πριν από ένα έργο φιλοξενούνται σε Apache, για να εκχωρηθεί άδεια για το ASF µε επιχορήγηση ή συνεισφέρουν στη συµφωνία. Με τον τρόπο αυτό, το ASF κερδίζει τα απαραίτητα δικαιώµατα πνευµατικής ιδιοκτησίας για την ανάπτυξη και διανοµή όλων των έργων του .

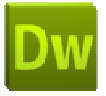

### **4.3 Dreamweaver**

To Adobe Dreamweaver (πρώην Macromedia Dreamweaver) είναι µια ιδιόκτητη εφαρµογή στο web που αρχικά δηµιουργήθηκε από την Macromedia, και τώρα αναπτύχθηκε από την Adobe Systems, η οποία απέκτησε το Macromedia το 2005.

 Το Dreamweaver είναι διαθέσιµο τόσο για Mac και Windows λειτουργικά συστήµατα. Οι πρόσφατες εκδόσεις έχουν ενσωµατωµένη υποστήριξη για τεχνολογίες Web, όπως CSS, JavaScript, και διάφορες server-side scripting γλώσσες και πλαίσια, συµπεριλαµβανοµένων των ASP, ColdFusion, και PHP.

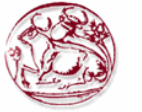

## **Χαρακτηριστικά**

Το Adobe Dreamweaver επιτρέπει στους χρήστες να δουν ιστοσελίδες σε ένα παράθυρο προεπισκόπησης ή σε τοπικά εγκατεστηµένα προγράµµατα περιήγησης στο Web.

 Παρέχει σύγχρονα χαρακτηριστικά, και την δυνατότητα να βρείτε και να αντικαταστήσετε τις γραµµές του κειµένου ή του κώδικα µε τους όρους αναζήτησης και κανονικές εκφράσεις σε ολόκληρο τον ιστότοπο. Ο πίνακας συµπεριφοράς επιτρέπει επίσης τη χρήση JavaScript χωρίς κωδικοποίηση γνώσης, και την ενσωµάτωση µε Spry Ajax της Adobe πλαίσιο. Το Dreamweaver µπορεί να χρησιµοποιήσει "Επεκτάσεις" για την βασική επέκταση της λειτουργικότητας της εφαρµογής, το οποίο κάθε προγραµµατιστής Ιστού µπορεί να γράψει (σε µεγάλο βαθµό σε HTML και JavaScript). Ο Dreamweaver υποστηρίζεται από µια µεγάλη κοινότητα προγραµµατιστών που κάνουν εργασίες ανάπτυξης ιστοσελίδων.

 Το Dreamweaver, όπως και οι άλλοι συντάκτες HTML, επεξεργάζονται τα αρχεία σε τοπικό επίπεδο, στη συνέχεια, τοποθετούν τις προσθέσεις τους στον αποµακρυσµένο διακοµιστή web χρησιµοποιώντας FTP, SFTP ή WebDAV. Το Dreamweaver CS4 υποστηρίζει τώρα το Subversion (SVN) σύστηµα ελέγχου εκδόσεων.

Η έκδοση 5, του Dreamweaver υποστηρίζει τη χρωµατική σήµανση για τις ακόλουθες γλώσσες από το κουτί:

 ActionScript Active Server Pages (ASP). ASP.NET (δεν υποστηρίζεται πλέον από την έκδοση CS4 http://kb2.adobe.com/cps/402/kb402489.html)  $C#$  Cascading Style Sheets (CSS) ColdFusion EDML Extensible Hypertext Markup Language (XHTML) Extensible Markup Language (XML) Extensible Stylesheet Language Transformations (XSLT) HyperText Markup Language (HTML) Ιάβα JavaScript JavaServer Pages (JSP) (δεν υποστηρίζεται πλέον από την έκδοση CS4 http://kb2.adobe.com/cps/402/kb402489.html) PHP: Hypertext Preprocessor (PHP) Visual Basic (VB) Visual Basic Script Edition (VBScript) Wireless Markup Language (WML)

Είναι επίσης δυνατό για τους χρήστες να προσθέσουν της δικές τους επισήµανσης στην σύνταξης της γλώσσας. Επιπλέον, η ολοκλήρωση του κώδικα είναι διαθέσιμη σε πολλές γλώσσες.

### **∆ιαθεσιµότητα σε Γλώσσες**

Το Adobe Dreamweaver CS5 είναι διαθέσιµο στις ακόλουθες γλώσσες: Πορτογαλικά Βραζιλίας, Απλοποιηµένα Κινέζικα, Παραδοσιακά Κινέζικα, Τσέχικα, Ολλανδικά, Αγγλικά, Γαλλικά, Γερµανικά, Ιταλικά, Ιαπωνικά, Κορεατικά, Πολωνικά, Ρωσικά, Ισπανικά, Σουηδικά και Τουρκικά.

 Περιέχει και ειδικά χαρακτηριστικά για την αραβική και εβραϊκή γλώσσα. Η παλαιότερη Adobe Dreamweaver CS3 διαθέτει επίσης µια έκδοση της Μέσης Ανατολής που επιτρέπει την πληκτρολόγηση σε αραβικά, περσικά ή εβραϊκό κείµενο (γραµµένο από δεξιά προς αριστερά) κατά την προβολή κώδικα. Είτε το κείµενο είναι πλήρως Μέσης Ανατολής (γράφονται από τα δεξιά προς τα αριστερά) ή να περιλαµβάνει τόσο στα Αγγλικά όσο και της Μέσης Ανατολής κείµενο (γραµµένο αριστερά προς τα δεξιά και δεξιά προς τα αριστερά), το οποίο θα εµφανιστεί σωστά στο πρόγραµµα περιήγησης.

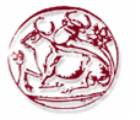

# **ΚΕΦΑΛΑΙΟ 5 : Σχεδιασµός Βάσεων ∆εδοµένων**

## **5.1 Εισαγωγικά**

5.1.1 Βασικές έννοιες

• **Τι είναι η βάση δεδοµένων (Β∆) ή Database (DB);** 

Με τον όρο **βάση δεδοµένων** εννοείται µία συλλογή από *συστηµατικά οργανωµένα* (formatted) σχετιζόµενα δεδοµένα. Ένας τηλεφωνικός κατάλογος, για παράδειγµα, θεωρείται βάση δεδοµένων, καθώς αποθηκεύει και οργανώνει σχετιζόµενα τµήµατα πληροφορίας, όπως είναι το όνοµα και ο αριθµός τηλεφώνου. Ωστόσο, στον κόσµο των υπολογιστών, µε τον όρο βάση δεδοµένων αναφερόµαστε σε µια συλλογή σχετιζόµενων δεδοµένων τµηµάτων πληροφορίας ηλεκτρονικά αποθηκευµένων.

• **Τι είναι το σύστηµα διαχείρισης βάσεων δεδοµένων (Σ∆Β∆) ή Database Management System (DBMS);** 

Πέρα από την εγγενή της ικανότητα να αποθηκεύει δεδοµένα, η βάση δεδοµένων παρέχει βάσει του σχεδιασµού και του τρόπου ιεράρχησης των δεδοµένων της σε προγράµµατα ή συλλογές προγραµµάτων, τα αποκαλούµενα συστήµατα διαχείρισης περιεχοµένου, τη δυνατότητα γρήγορης άντλησης και ανανέωσης των δεδοµένων. Η ηλεκτρονική βάση δεδοµένων χρησιµοποιεί ιδιαίτερου τύπου λογισµικό προκειµένου να οργανώσει την αποθήκευση των δεδοµένων της. Το διακριτό αυτό λογισµικό είναι γνωστό ως Σύστηµα διαχείρισης βάσης δεδοµένων συντοµευµένα (DBMS).

• **Tι είναι το Σύστηµα Βάσης δεδοµένων (ΣΒ∆) ή Database System (DBS);** 

ΣΒ∆ καλείται ο συνδυασµός και η σύνδεση της βάσης µε το λογισµικό.

• **Τι είναι ο Database Administrator (BDA) ή διαχειριστής µιας Βάσης δεδοµένων (∆Β∆) και ποιος ο ρόλος του;** 

Ο διαχειριστής µιας βάσης δεδοµένων (Database Administrator) είναι αυτός που έχει την ευθύνη για τον σωστό, αποδοτικό και αξιόπιστο τρόπο δηµιουργίας µιας βάσης δεδοµένων. Οι αρµοδιότητες του είναι οι εξής:

- Η απόφαση για το είδος των πληροφοριών που πρέπει να αποθηκευτούν.
- $\div$  Η απόφαση για τον τρόπο αποθήκευσης και πρόσβασης στις πληροφορίες αυτές.
- Η συνεργασία µε τους τελικούς χρήστες.
- Η απόφαση για τον τρόπο εξασφάλισης των πληροφοριών
- Η απόφαση για το κάθε πότε θα γίνονται αντίγραφα ασφαλείας (backup) των αρχείων.
- Η παρακολούθηση της σωστής λειτουργίας της βάσης δεδοµένων και η απαιτούµενη προσαρµογή της.

## **5.1.2 Ιστορική εξέλιξη των Βάσεων ∆εδοµένων:**

• ∆εκαετία του 1950

Κάρτες και ταινίες (σειριακή επεξεργασία): εξελίξεις σε συσκευές µαζικής αποθήκευσης τυχαίας πρόσβασης και αύξηση υπολογιστικής ισχύος θέτουν τις προϋποθέσεις για την ανάπτυξη συστηµάτων διαχείρισης δεδοµένων σε αντικατάσταση των συστηµάτων διαχείρισης αρχείων.

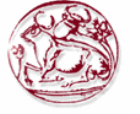

• Αρχή του 1960

Πρώτες βάσεις δεδοµένων, πρώτα συστήµατα διαχείρισης βάσεων δεδοµένων (Σ∆Β∆), στηριγµένα στο δικτυωτό µοντέλο – network data model – του Charles Bachman (1st Turing Award, 1973).

• Τέλη του 1960

Βάσεις δεδοµένων και συστήµατα διαχείρισης βάσεων δεδοµένων (Σ∆Β∆), στηριγµένα στο ιεραρχικό µοντέλο δεδοµένων – InformationManagement System (IMS της IBM) - 1970 Ορισµός του σχεσιακού µοντέλου από τον Codd της IBM. Ο Edgar Codd (IBM, San Jose) relational datamodel (Turing Award, 1981) Ερευνητικά προγράµµατα: System R, INGRES-. Γλώσσες: SEQUEL, QBE, QUEL.

• Αρχές του 1980

SQL (μέρος του System R) αντικατέστησε την QUEL στο σύστημα INGRES. Η έννοια του Transaction management (JimGray, Turing Award, 1999). Τάσεις: αντικειµενοστραφή, αρχιτεκτονική πελάτη – εξυπηρετητή, κατανεµηµένες βάσεις δεδοµένων.

• ∆εκαετία του 1980

Β∆ σε προσωπικούς υπολογιστές, σχεσιακά συστήµατα σε pc: Dbase II (Ashton Tate) εξελίχθηκε µέχρι τις µέρες µας ως Paradox, Microsoft ACCESS. Σχεσιακά συστήµατα µε µεγάλη διάδοση: Oracle, SQL Server, Sybase, Informix, DB2.

• ∆εκαετία του 1990 µέχρι σήµερα

Αντικειµενοστραφή συστήµατα Β∆ σύνδεση Β∆ στο διαδίκτυο, ευρύτατη διάδοση τεχνολογίας που επιτρέπει την επικοινωνία των χρηστών µε Β∆ µέσω διαδικτύου (HTML, XML, ASP κλπ).

## **5.1.3 Αρχιτεκτονική τριών επιπέδων:**

Ένα σύστηµα βάσεων δεδοµένων παρέχει στους χρήστες µια αφαιρετική άποψη. Το σύστηµα κρύβει (από τους χρήστες) ορισµένες λεπτοµέρειες για το πώς τα δεδοµένα αποθηκεύονται και διατηρούνται. Γι' αυτό υπάρχουν τρία επίπεδα αφαίρεσης:

#### **1. Φυσικό επίπεδο:**

Είναι το χαµηλότερο επίπεδο αφαίρεσης και περιγράφει πως αποθηκεύονται τα δεδοµένα.

#### **2. Εννοιολογικό επίπεδο:**

Το αµέσως υψηλότερο επίπεδο αφαίρεσης. Περιγράφει τι είδους δεδοµένα αποθηκεύονται και τις συσχετίσεις µεταξύ αυτών των δεδοµένων.

#### **3. Επίπεδο άποψης :**

Το πιο υψηλό επίπεδο, περιγράφει τµήµατα της βάσης δεδοµένων για κάθε συγκεκριµένη οµάδα χρηστών, µπορεί να υπάρχουν πολλές διαφορετικές απόψεις, π.χ Οι ταµίες σε µια τράπεζα παίρνουν µια άποψη των απολογισµών πελατών, αλλά όχι των δεδοµένων µισθοδοτικών καταστάσεων.

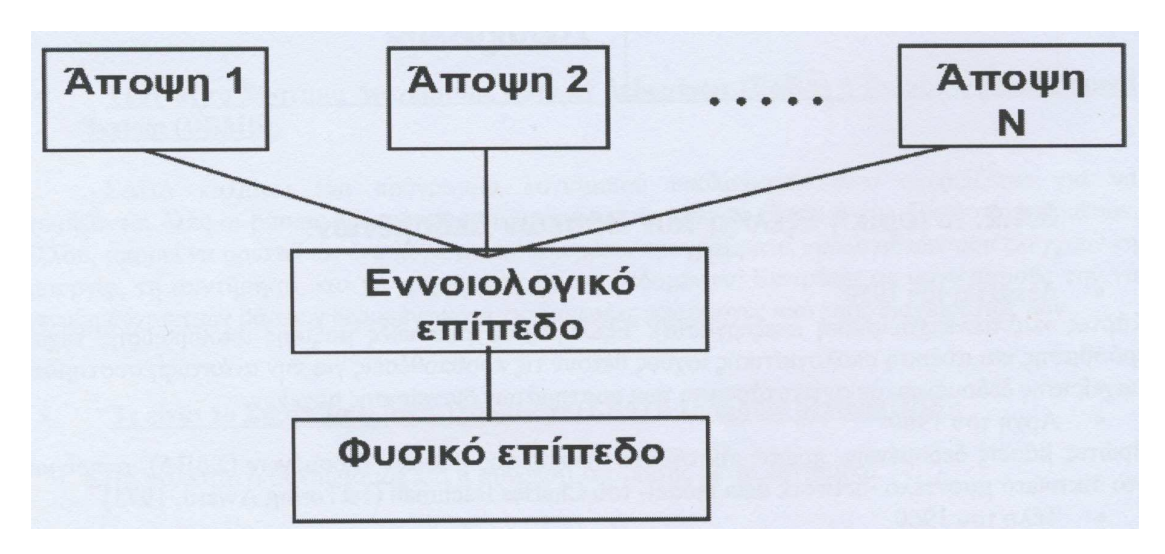

### **Εικόνα 3: Σχηµατική απεικόνιση τις αρχιτεκτονικής των τριών επιπέδων.**

## **5.1.4 Μορφές Βάσεων ∆εδοµένων:**

### • **Οι Αντικειµενοστραφείς Βάσεις δεδοµένων:**

Μια βάση δεδοµένων αντικειµένου (Object database) (επίσης αναφέρεται και ως αντικειµενοστραφές σύστηµα διαχείρισης βάσεων δεδοµένων) είναι ένα σύστηµα διαχείρισης βάσεων δεδοµένων στο οποίο οι πληροφορίες αναπαρίστανται µε την µορφή αντικειµένων όπως χρησιµοποιούνται στον αντικειµενοστραφή προγραµµατισµό. Οι βάσεις δεδοµένων αντικειµένου είναι ένας τοµέας µέσα στην ευρύτερη αγορά συστηµάτων διαχείρισης βάσεων δεδοµένων (DBMS) όπου κυριαρχούν τα µοντέλα σχεσιακής διαχείρισης βάσης δεδοµένων.

### • **Οι Ηµι – δοµηµένες Βάσεις δεδοµένων:**

Στο ηµι – δοµηµένο µοντέλο (semi - structured) δεν υπάρχει κανένας διαχωρισµός µεταξύ των δεδοµένων και του σχήµατος, και το χρησιµοποιούµενο πόσο δοµής εξαρτάται από το εκάστοτε σκοπό.

### • **Οι Ιεραρχικές Βάσεις δεδοµένων:**

Στις ιεραργικές (Hierarchical) βάσεις δεδομένων τα δεδομένα αναπαριστάνονται με δενδρικής μορφής δοµές δεδοµένων και συνδέονται µεταξύ τους µε συνδέσµους (links). Η κάθε εγγραφή µπορεί να συνδέεται προς τα πάνω µόνο µε µια άλλη εγγραφή (γονέας), ενώ µπορεί να έχει έως δύο εγγραφές που να εξαρτώνται απ' αυτήν (παιδιά). Υπάρχει µια µόνο εγγραφή ρίζα (root), απ' την οποία εξαρτώνται στην επεξεργασία των εγγραφών τους. (προσθήκη, διαγραφή, τροποποίηση).

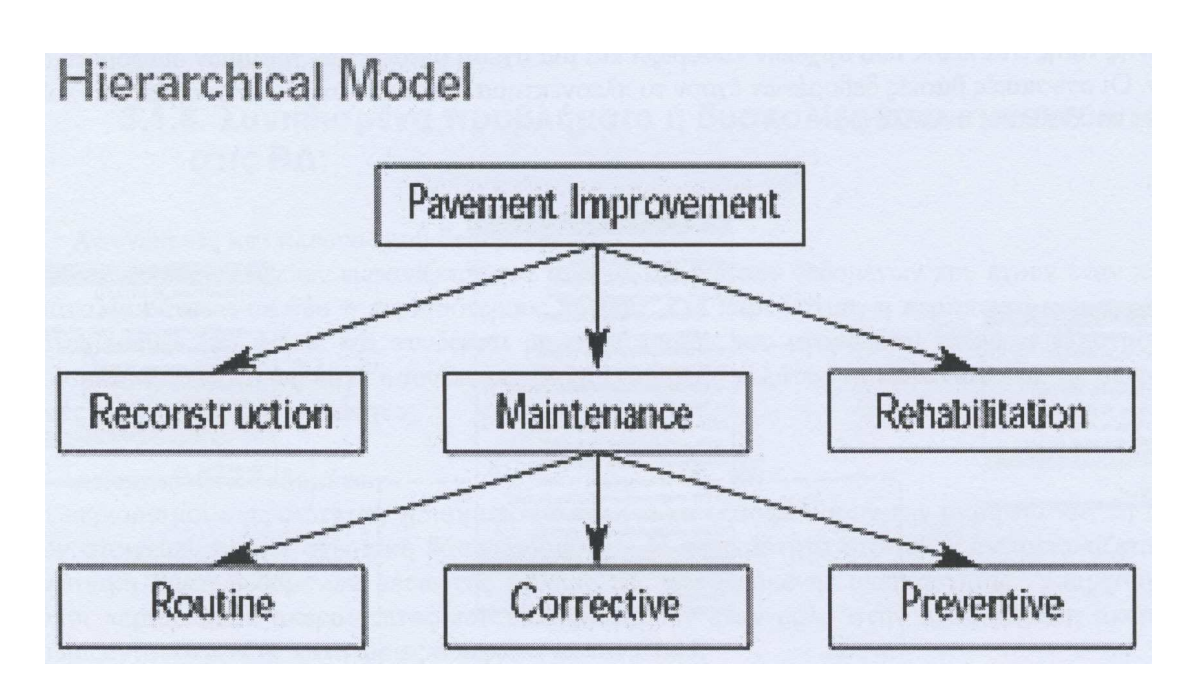

**Εικόνα 4: Σχηµατική απεικόνιση της ιεραρχικής Βάσης δεδοµένων.** 

#### • **Οι ∆ικτυωτές Βάσεις δεδοµένων:**

Στις δικτυωτές (Network) βάσεις δεδοµένων τα δεδοµένα αναπαριστάνονται µε δενδρικής µορφής δοµές δεδοµένων και συνδέονται µεταξύ τους µε συνδέσµους (links), όπως ακριβώς και στις ιεραρχικές βάσεις δεδοµένων, µε την διαφορά ότι µια εγγραφή µπορεί να συνδέεται προς τα πάνω µε περισσότερες από µια πατρικές εγγραφές (parent records). Είναι λογικά πιο δύσχρηστες αλλά και πιο γρήγορες από τις ιεραρχικές βάσεις δεδοµένων.

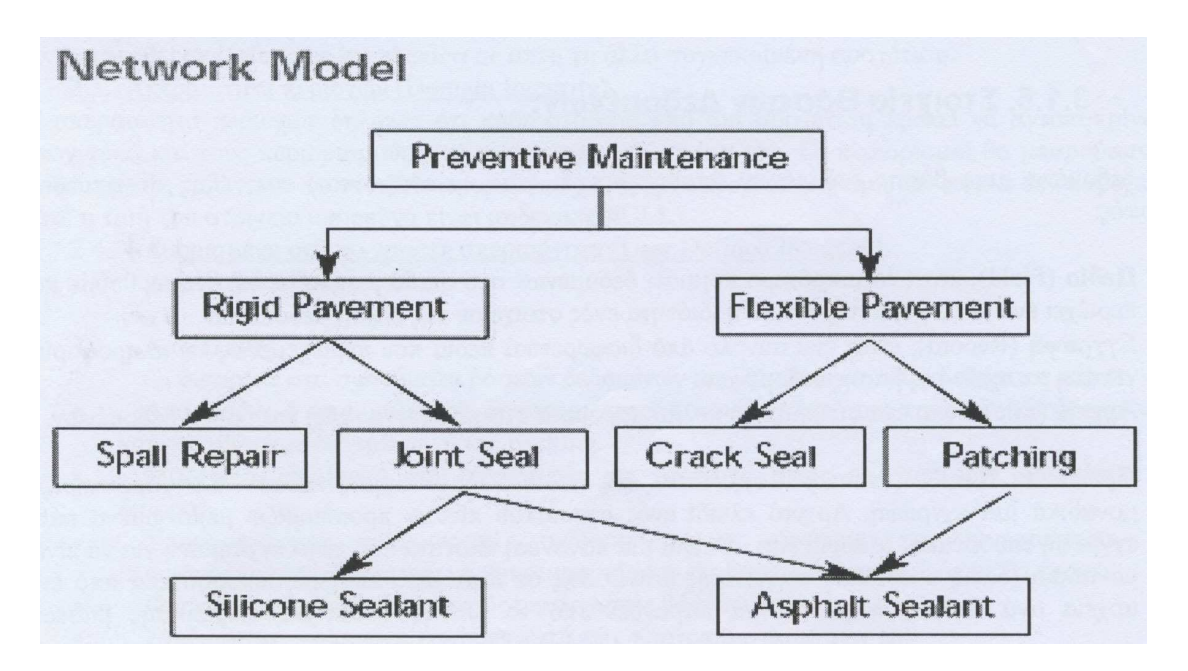

**Εικόνα 5: Σχηµατική απεικόνιση των δικτυωτών βάσεων δεδοµένων.** 

#### • **Οι σχεσιακές βάσεις δεδοµένων:**

Στις σχεσιακές (Relational) βάσεις δεδοµένων, τα δεδοµένα συνδέονται µεταξύ τους µε σχέσεις (relations), οι οποίες προκύπτουν από τα κοινά πεδία που υπάρχουν σε διαφορετικά αρχεία. Τα αρχεία αποκαλούνται πίνακες (tables), οι εγγραφές γραµµές (rows) και τα πεδία στήλες (columns). Η ύπαρξη µιας κοινής τιµής στα πεδία δύο αρχείων καθορίζει και µια σχέση µεταξύ των γραµµών διαφορετικών πινάκων. Οι σχεσιακές βάσεις δεδοµένων έχουν το πλεονέκτηµα ότι είναι λογικά κατανοητές και πολύ ευέλικτες και δεκτικές σε αλλαγές.

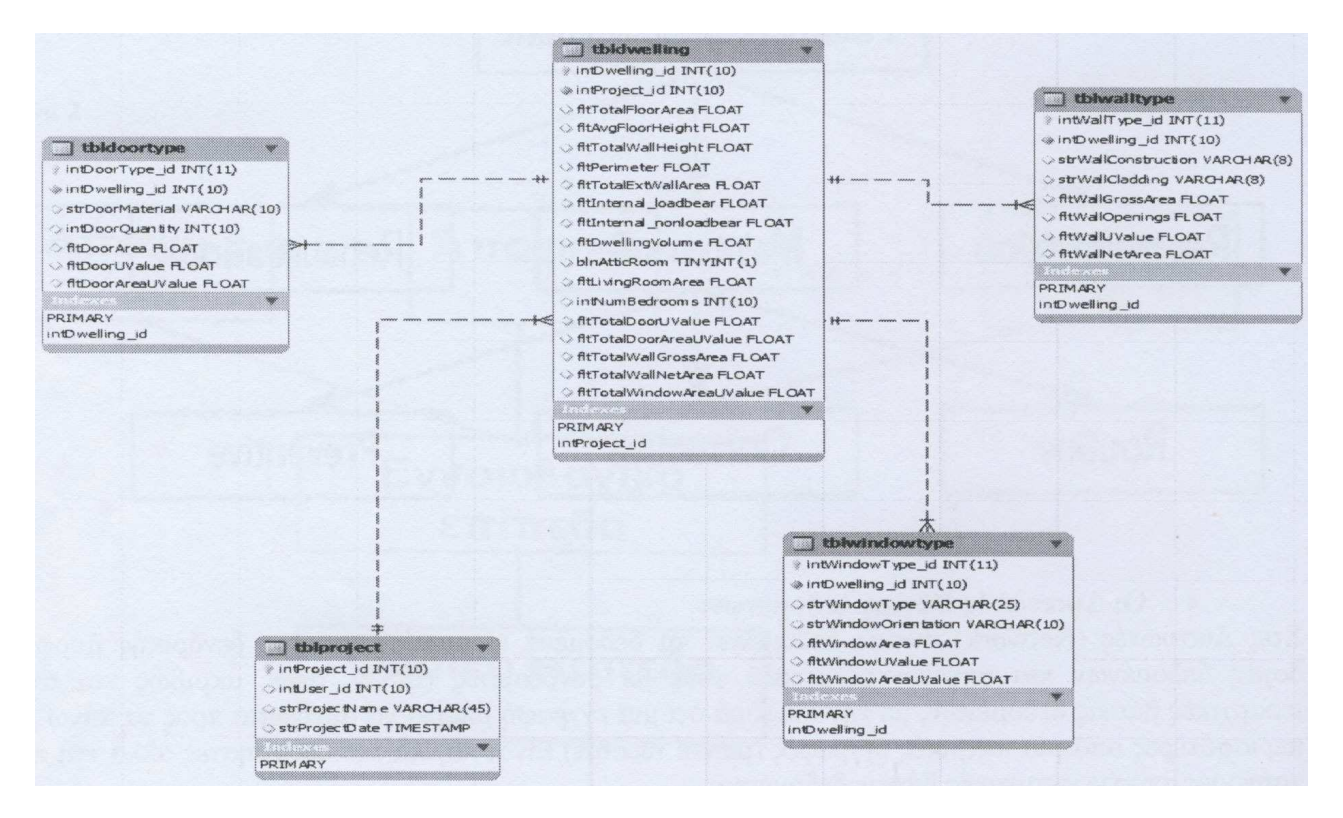

**Εικόνα 6: Σχηµατική απεικόνιση της σχεσιακής βάσης δεδοµένων.** 

## **5.1.5 Στοιχεία Βάσεων ∆εδοµένων**

Τα δεδοµένα µιας βάσης δεδοµένων αποθηκεύονται (και οργανώνονται) στις εξής στοιχειώδεις µορφές:

- **Πεδίο (Field),** είναι το µικρότερο κοµµάτι δεδοµένων στο οποίο µπορούµε να αναφερθούµε και περιέχει ένα µόνο χαρακτηριστικό ή ιδιότητα ενός στοιχείου της βάσης δεδοµένων.
- **Εγγραφή (Record),** είναι ένα σύνολο από διαφορετικά πεδία που περιέχει όλες τις πληροφορίες για ένα στοιχείο της βάσης δεδοµένων.
- **Αρχείο (File),** είναι ένα σύνολο από πολλά παρόµοια στοιχεία (εγγραφές) της βάσης δεδοµένων.
- **Πρωτεύον κλειδί (Primary Key),** είναι ένα πεδίο ή συνδυασµός πεδίων που χαρακτηρίζει µοναδικά µια εγγραφή. Αρχικό κλειδί ενός σχεσιακού πίνακα προσδιορίζει µεµονωµένα κάθε εγγραφή του πίνακα. Μπορεί είτε να είναι µια κανονική ιδιότητα που είναι εγγυηµένη για να είναι µοναδική (όπως ο αριθµός κοινωνικής ασφάλισης σε έναν πίνακα χωρίς περισσότερα από ένα αρχεία ανά άτοµο) ή µπορεί να παραχθεί από το DBMS (σύστηµα διαχείρισης βάσεων δεδοµένων). Τα αρχικά κλειδιά µπορούν να αποτελούν τόσο απλές ιδιότητες όσο και πολλαπλές σε συνδυασµό.
- **Ξένο κλειδί (Foreign key),** είναι ένα πεδίο που έχει το ίδιο σύνολο τιµών µε το πρωτεύον κλειδί ενός άλλου αρχείου. Αναλυτικότερα ξένο κλειδί είναι µια ιδιότητα σε έναν σχεσιακό πίνακα που ταιριάζει µε ένα υποψήφιο κλειδί ενός άλλου πίνακα που αναφέρεται σε µια στήλη ή ένα σύνολο στηλών σε έναν άλλο πίνακα.

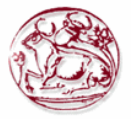

## **5.1.6 Συνηθισµένα προβλήµατα ή δυσκολίες που συναντώνται στις Β∆:**

#### **1) Ασυνέπειας και πλεονασµού δεδοµένων**

Ο πλεονασµός στοιχείων εµφανίζεται στα συστήµατα βάσεων δεδοµένων που έχουν ένα πεδίο που επαναλαµβάνεται σε δύο ή περισσότερους πίνακες. Για παράδειγµα, η περίπτωση που ένας πελάτης έχει καταχωρηθεί δύο φορές και συνδέεται µε κάθε προϊόν που αγοράζεται, αυτό επιφέρει πλεονασµό στα δεδοµένα, γνωστό ως πηγή ασυνέπειας δεδοµένου ότι ο πελάτης θα εµφανιστεί µε τις διαφορετικές τιµές για τις δεδοµένες ιδιότητες.

#### **2) Ακεραιότητα δεδοµένων**

Οι περιορισµοί ακεραιότητας χρησιµοποιούνται για να εξασφαλίσουν την ακρίβεια και την συνέπεια των στοιχείων σε µια σχεσιακή βάση δεδοµένων. Η ακεραιότητα στοιχείων αντιµετωπίζεται σε µια σχεσιακή βάση δεδοµένων µέσω της έννοιας της αναφερόµενης ακεραιότητας. Υπάρχουν πολλοί τύποι περιορισµών ακεραιότητας που διαδραµατίζουν έναν ρόλο στην αναφερόµενη ακεραιότητα. Χωρίζονται στις εξής κατηγορίες σύµφωνα µε τον Codd.

#### **2.1. Ακεραιότητα οντοτήτων (Entity Integrity)**

Ο περιορισµός ακεραιότητας οντοτήτων δηλώνει ότι καµία τιµή βασικού κλειδιού δεν µπορεί να είναι µηδενική. Αυτό είναι επειδή η τιµή βασικού κλειδιού χρησιµοποιείται για να προσδιορίσει µεµονωµένες πλειάδες σε µια σχέση. Η κατοχή της µηδενικής αξίας για το αρχικό κλειδί υπονοεί ότι δεν µπορούµε να προσδιορίσουµε σίγουρα κάποιες πλειάδες. Αυτό επίσης εξασφαλίζει ότι δεν µπορούν να υπάρξουν οποιεσδήποτε διπλές καταχωρίσεις στην αρχική βασική στήλη (column).

#### **2.2. Αναφερόµενη ακεραιότητα (Referential Integrity)**

Ο αναφερόµενος περιορισµός ακεραιότητας αφορά δύο συσχετίσεις και χρησιµοποιείται για να διατηρηθεί η συνέπεια µεταξύ πλειάδων στις δύο σχέσεις. Πιο απλά, ο αναφερόµενος περιορισµός ακεραιότητας δηλώνει ότι η πλειάδα σε µια συσχέτιση που αναφέρεται σε µια άλλη συσχέτιση πρέπει να αναφερθεί σε (reference to) πλειάδα σε αυτή την άλλη συγκεκριµένη συσχέτιση.

#### **2.3. Ακεραιότητα περιοχών (Domain Integrity)**

Η ακεραιότητα περιοχών δηλώνει ότι κάθε στοιχείο από µια συσχέτιση πρέπει να ανταποκρίνεται στον τύπο και τους περιορισµούς των αντίστοιχων ιδιοτήτων του. Οι περιορισµοί θα µπορούσαν να είναι το πεδίο τιµών που το στοιχείο µπορεί να έχει προκαθορισµένη τιµή εάν καµία δεν παρέχεται, τότε η τιµή του στοιχείου µπορεί να είναι µηδενική (NULL).

#### **2.4. Καθορισµένη από το χρηστή ακεραιότητα (User Defined Integrity)**

Π.χ.: Ηλικία>=18 && Ηλικία<=18

#### **3) Ασφάλειας**

Οι διαρροές στα συστήµατα βάσεων δεδοµένων περιλαµβάνουν, παραδείγµατος χάριν:

- Αναρµόδια ή απροµελέτητη δραστηριότητα ή κακή χρήση από τους εξουσιοδοτηµένους χρήστες βάσεων δεδοµένων ή και hacking.
- Μολύνσεις Malware που προκαλούν τα γεγονότα όπως η αρµόδια πρόσβαση και διαρροή.
- Υπερφορτώσεις, περιορισµοί απόδοσης µε συνέπεια την ανικανότητα των
- εξουσιοδοτηµένων χρηστών να χρησιµοποιήσουν τις βάσεις δεδοµένων όπως θα έπρεπε.
- Φυσική ζηµιά στους κεντρικούς υπολογιστές βάσεων δεδοµένων.
- Σχεδιαστικά σφάλµατα και bugs κατά των προγραµµατισµό των Β∆.
- Απώλεια δεδοµένων που προκαλούνται από την είσοδο των άκυρων καταχωρίσεων ή λανθασµένων εντολών, π.χ τα λάθη στις διαδικασίες διαχείρισης βάσεων δεδοµένων κλπ.

#### **4) Ανεξαρτησία δεδοµένων (δηλαδή πολλαπλά αρχεία και formats)**

Η ανεξαρτησία στοιχείων είναι µια µορφή διαχείρισης βάσεων δεδοµένων που κρατά τα στοιχεία χωρισµένα από όλα τα προγράµµατα που χρησιµοποιούν τα στοιχεία. Σαν ακρογωνιαίο λίθο για την ιδέα ενός Σ∆Β∆ (Σύστηµα ∆ιαχείρισης Βάσεων ∆εδοµένων) η ανεξαρτησία δεδοµένων εξασφαλίζει ότι τα στοιχεία δεν µπορούν να επαναπροσδιοριστούν ή να αναδιοργανωθούν από οποιαδήποτε από τα προγράµµατα τα οποία τα χρησιµοποιούν. Κατά αυτόν τον τρόπο, το στοιχείο παραµένει προσπελάσιµο, αλλά είναι επίσης σταθερό και δεν µπορεί να αλλοιωθεί από τις εφαρµογές χρησιµοποιώντας το.

#### **5) Προσπέλαση δεδοµένων**

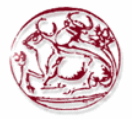

#### **6) Ενηµέρωση πολλών αρχείων**

Συνεπώς στόχοι ώστε να επιτύχουµε µια ορθά σχεδιασµένη βάση δεδοµένων πρέπει να είναι οι εξής:

- Ο περιορισµός της πολλαπλής αποθήκευσης των ίδιων στοιχείων (redundancy).
- Ο καταµερισµός (sharing) των ίδιων στοιχείων σ' όλους τους χρήστες.
- Η οµοιοµορφία (uniformity) στον χειρισµό και την αναπαράσταση των δεδοµένων.
- Η επιβολή κανόνων ασφαλείας (security).
- Η διατήρηση της ακεραιότητας (integrity) και της αξιοπιστίας (reliability) των δεδοµένων.
- Η ανεξαρτησία των δεδομένων (data independence) και ων προγραμμάτων από τον φυσικό τρόπο αποθήκευσης των δεδοµένων.

#### Και τα κατά σειρά **βήµατα σχεδιασµού της:**

Ο σχεδιασµός για την δηµιουργία µιας βάσης δεδοµένων περνάει από τρία βασικά στάδια.

#### **Ανάλυση των απαιτήσεων :**

∆ηλαδή τι τύπου δεδοµένα θέλουµε να αποθηκευτούν, ποιες διεργασίες θα πρέπει να γίνονται πάνω σε αυτά ή συχνότητα λειτουργιών που χρησιµοποιούνται.

#### **Εννοιολογικός σχεδιασµός :**

Ακριβής και υψηλού επιπέδου περιγραφή των δεδοµένων που πρόκειται να αποθηκεύονται στη Β∆, ταυτόχρονη εµφάνιση των περιορισµών και σχέσεων µεταξύ δεδοµένων (χρήση e-r µοντέλου).

#### **Λογικός σχεδιασµός :**

Επιλογή ενός εργαλείου σχεδίασης βάσεων δεδοµένων για την υλοποίηση του σχεδιασµού, µετατροπή του εννοιολογικού σχεδιασµού σε ένα σχήµα στο µοντέλο δεδοµένων του επιλεγµένου Σ∆Β∆ (σ.σ Σ∆Β∆: Σύστηµα ∆ιαχείρισης Βάσης ∆εδοµένων – Database Management System – είναι ένα πακέτο λογισµικού για τη συστηµατική αποθήκευση - storage -, αναζήτηση - retrieval – και συντήρηση maintenance- δεδοµένων).

#### **5.2 Ανάλυση των Απαιτήσεων**

### **5.2.1 Περιγραφή συστήµατος**

Είναι ένα online πληροφοριακό σύστηµα για µια εταιρία κινητής τηλεφωνίας που κατασκευάστηκε για να διαχειρίζεται όσο πιο αποδοτικά µπορεί τους υπαλλήλους του κάθε υποκαταστήµατος της και να ενηµερώνονται για την απόδοση τους και την οµαλή και καλή λειτουργία του αυτού καθ' αυτού υποκαταστήµατος της.

 Για να δηµιουργηθεί η βάση δεδοµένων που θα συνδέεται µε την δυναµική ιστοσελίδα µου, θα χρειαστεί µια µεθοδολογία, την οποία θα δούµε στις επόµενες παραγράφους του κεφαλαίου αυτού, από την ανάλυση των απαιτήσεων της εφαρµογής µέχρι και των κώδικα µου.

#### **5.2.2 Λειτουργικές απαιτήσεις (operational /functional specifications).**

#### **1. Αποθήκευση πληροφορίας:**

1.1. Υποκατάστηµα: το όνοµα, της διεύθυνση

1.2. Υπάλληλο: όνοµα, το επώνυµο, τον αριθµό ταυτότητας, τον µισθό, τα προστατευόµενα µέλη της οικογένειας τους (ονοµατεπώνυµο, φύλο, και ηλικία).

Οι υπάλληλοι χωρίζονται σε δύο κατηγορίες

 1.2.α) σε διοικητικούς για τους οποίους θέλουµε να αποθηκεύουµε πληροφορία για το πτυχίο τους (τίτλο και πανεπιστήµιο που το έδωσε και ηµεροµηνία κτήσης)

 1.2.β) σε τεχνικούς για τους οποίους θέλουµε να αποθηκεύουµε πληροφορία για την ειδικότητα και τα έτη προϋπηρεσίας.

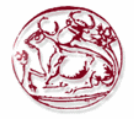

- 1.3. Κεραίες: όνοµα, την διεύθυνση και τον τύπο της κεραίας.
- 1.4. Πελάτη: όνοµα, την διεύθυνση , τον αριθµό ταυτότητας, το επάγγελµα.

1.5. Αριθµό τηλεφώνου: αριθµό κλήσης, τον κωδικό αριθµό (puk1 και puk2) , αν είναι σύνδεση ή καρτοκινητό

1.6. Πακέτα χρέωσης: Το όνοµα , τα λεπτά της δωρεάν οµιλίας και τα µηνύµατα, το πάγιο, και την τιµή χρέωσης για τον παραπάνω χρόνο οµιλίας και το ίδιο για

τα µηνύµατα .

1.7. Βλάβη / επιδιόρθωση: Πότε έγινε, σε ποιά κεραία, τι είδους ήταν και ποίοι υπάλληλοι την επιδιορθώσανε.

1.8. Λογαριασµούς: ποσό χρέωσης, ηµεροµηνία έκδοση, ηµεροµηνία πληρωµής και σε ποίον αριθµό και πελάτη αντιστοιχεί.

#### **2. ∆υνατότητα διαγραφής και επεξεργασίας για όλες τις παραπάνω κατηγορίες. 3. Τρόπος σύνδεσης µιας κατηγορίας µε µια άλλη.**

 3.1 Ένας πελάτης ανήκει σε ένα και µόνο ένα υποκατάστηµα. ¨Ένα υποκατάστηµα έχει τουλάχιστον 2 υπαλλήλους.

 3.2 Ένα υποκατάστηµα έχει ένα και µόνο ένα υπάλληλο ως διευθυντή και ένας υπάλληλος είναι το πολύ σε ένα υποκατάστηµα διευθυντής.

 3.3 Ένας αριθµός συνδέεται µε ένα το πολύ πελάτη αλλά ένας πελάτης µπορεί να έχει πολλούς αριθµούς.

 3.4 Ένας υπάλληλος µπορεί να επιδιορθώνει πολλές κεραίες και µια κεραία µπορεί να επιδιορθώνεται από πολλούς υπαλλήλους.

 3.5 Μια κεραία «ανήκει» σε ένα και µόνο ένα υποκατάστηµα και ένα υποκατάστηµα µπορεί να έχει πολλές κεραίες.

 3.6 Ένας πελάτη που έχει σύνδεση έχει υπογράψει ένα και µόνο ένα συµβόλαιο µε κάποιον υπάλληλος της εταιρίας και αυτό θα ανήκει σε ένα από τα πακέτα σύνδεσης.

### **4. ∆ιαδικασίες που υποστηρίζονται.**

4. 1. Εισαγωγή και διαγραφή από τις πιο πάνω κατηγορίες.

4. 2. Interface για την εισαγωγή του χρόνου οµιλίας και των µηνυµάτων που

 έγινε µε την χρήση κάποιου αριθµού οπότε µετά θα υπολογίζεται το ποσόν χρέωσης ως

 $\Pi$ οσόν = πάγιο+[(λεπτά oμιλίας- δωρεάν\_ λεπτά)/60]\* extra + [αριθμός\_ μηνυμάτων - αριθμός \_ δωρεάν \_ µηνυµάτων]\*χρέωση \_ µηνύµατος

4. 3. Αυτόµατη µείωση του παγίου κατά 10% όταν συµπληρωθεί ένας χρόνος σύνδεσης.

4. 4. Για κάθε ανανέωση συµβολαίου θα υπολογίζεται το ποσόν της επιδότησης

 και θα το εµφανίζει στην οθόνη. Το ποσό της επιδότησης προκύπτει ως εξής Ποσόν \_ επιδότησης = άθροισµα \_ λογαριασµών \_ τελευταίου χρόνου\*0.12

4.5. Συγκεντρωτική αναφορά για τα νέα συµβόλαια και καρτοκινητά που κάνει τι κάθε υποκατάστηµα σε ένα χρονικό διάστηµα.

4.6. Συγκεντρωτική αναφορά για τις εισπράξεις κάθε καταστήµατος σε ένα γρονικό διάστημα.

4.7. Συγκεντρωτική αναφορά για τις ανανεώσεις κάθε καταστήµατος σε ένα χρονικό διάστηµα.

4.8. Συγκεντρωτική αναφορά για κάθε υπάλληλο όσον αφορά α)τα νέα συµβόλαιο που κάνει και β)τις ανανεώσεις

## **5.2.3 Απαιτήσεις λογισµικού**

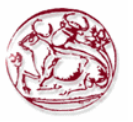

Το λογισµικό θα πρέπει να έχει την δυνατότητα διαχείρισης µέσω του διαδικτύου (over- the - web), και το συγκεκριµένο project πρέπει να είναι εύχρηστο, απλό και κατανοητό γιατί είναι ιδιαίτερα σηµαντικό να µπορούν να το χρησιµοποιήσουν οι υπάλληλοι µιας εταιρίας ή και τα διοικητικά στελέχη της για την καλύτερη διαχείριση της εταιρίας τους.

 Σαφώς σηµαντικό λόγο παίζει και η ταχύτητα εκτέλεσης των εντολών του χρήστη και αυτό θα επιτευχθεί από την αποφυγή πολλών και περιττών Flash εφαρµογών και ανανεώσεων της σελίδας. Γι αυτό θα το επεξεργαστώ στο Dreamweaver όπου µου δίνεται η δυνατότητα αποφυγής πολλών επαναλήψεων και περιττών πληροφοριών στον κώδικα µου.

#### **5.3 Entity- Relationship Model**

#### **5.3.1 Ορισµός E-R model**

Στην τεχνολογία λογισµικού, το µοντέλο οντότητα συσχετίσεων (Relationship- Entity Model) είναι µια αφηρηµένη και εννοιολογική αντιπροσώπευση των δεδοµένων.

Η δηµιουργία ενός µοντέλου οντοτήτων –συσχετίσεων είναι µια µέθοδος διαµόρφωσης βάσεων δεδοµένων, που χρησιµοποιείται για να παραγάγει έναν τύπο εννοιολογικού σχήµατος ή το σηµασιολογικό πρότυπο στοιχείων ενός συστήµατος, συχνά µια σχεσιακή βάση δεδοµένων, και οι απαιτήσεις της σε µια τύπου από επάνω προς τα κάτω σχεδίαση (top to bottom design). Τα διαγράµµατα που δηµιουργούνται µε αυτήν την διαδικασία καλούνται τα διαγράµµατα οντότητασχέσης, διαγράµµατα του ER ή συντοµότερα ERDs.

 Όταν µια σχεσιακή βάση δεδοµένων πρόκειται να σχεδιαστεί, ένα διάγραµµα οντοτήτων – συσχετίσεων σχεδιάζεται σε ένα αρχικό στάδιο και αναπτύσσεται καθώς οι απαιτήσεις της βάσης δεδοµένων και της επεξεργασίας της γίνονται καλύτερα κατανοητές. Οι λεπτοµέρειες για το πώς να σχεδιαστούν τα διαγράµµατα ποικίλλουν ελαφρώς από µια µέθοδο σε άλλη, αλλά όλες έχουν τα ίδια βασικά στοιχεία. Τους τύπους, τις ιδιότητες και τις σχέσεις οντοτήτων , αυτές οι τρεις κατηγορίες θεωρούνται επαρκείς για να διαµορφώσουν τα ουσιαστικά στατικά µέρη των αναγκών επεξεργασίας πληροφοριών οποιασδήποτε οργάνωσης σε µια οποιαδήποτε Β∆.

 Στην πρώτη φάση της σχεδίασης πληροφοριακών συστηµάτων χρησιµοποιούνται η σχεδίαση σε διαγράµµατα, κατά την διάρκεια της οποίας, γίνεται ανάλυση των απαιτήσεων από τον σχεδιαστή προκειµένου να περιγραφούν οι απαιτήσεις πληροφοριών ή το είδος αυτών που θα αποθηκευτεί σε µια βάση δεδοµένων.

#### **5.3.2 Βασικά ∆οµικά Στοιχεία του E-R µοντέλου**

Μια οντότητα µπορεί να οριστεί ως ένα πράγµα που αναγνωρίζεται ως ικανό µιας ανεξάρτητης ύπαρξης και που µπορεί να προσδιοριστεί µεµονωµένα. Οντότητα µπορεί να είναι φυσικό αντικείµενο όπως ένα σπίτι ή ένα αυτοκίνητο, ένα γεγονός όπως µια πώληση σπιτιών ή µια υπηρεσία αυτοκινήτων, ή µια έννοια όπως µια συναλλαγή ή µια διαταγή πελατών.

 Μια σχέση συλλαµβάνει πώς δυο ή περισσότερες οντότητες συσχετίζονται µε την µια την άλλη. Οι σχέσεις µπορεί να θεωρηθούν ως ρήµατα, που συνδέουν δύο ή περισσότερα ουσιαστικά. Παράδειγµα: ένα υποκατάστηµα προµηθεύεται από έναν προµηθευτή. Ιδιότητες µπορούν και οι δύο να έχουν και οι οντότητες και οι σχέσεις. Παραδείγµατα: µια οντότητα

υπαλλήλων να έχει την δυνατότητα του µισθού τους, ενώ η σχέση µπορεί να έχει µια ιδιότητα ηµεροµηνίας πληρωµής. Κάθε ενότητα (εκτός αν είναι µια αδύνατη οντότητα) πρέπει να έχει κατά ελάχιστο µοναδική ιδιότητα µε την οποία και αναγνωρίζεται κάθε της στιγµιότυπο, το οποίο καλείται αρχικό κλειδί της οντότητας.

- 1. Γραµµές: για την σύνδεση των οντοτήτων µε τα γνωρίσµατα και µε τις συσχετίσεις.
- 2. Ορθογώνια: που αναπαριστούν τα σύνολα των οντοτήτων.
- 3. Ρόµβοι: που αναπαριστούν τις συσχετίσεις (ή σχέσεις).
- 4. Ελλείψεις: που αναπαριστούν τα γνωρίσµατα (ή ιδιότητες).
	- 4.1. ∆ιπλές Ελλείψεις: Πλειότιµα γνωρίσµατα.

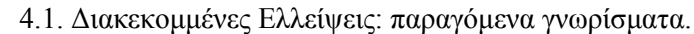

5. Υπογράµµιση: γνωρίσµατα που είναι πρωτεύοντα κλειδιά.

6. Ασθενείς οντότητες: (σχεδιάζεται µε διπλό παραλληλόγραµµο) όταν µια οντότητα χρειάζεται να «δανειστεί» το κλειδί µιας άλλης.

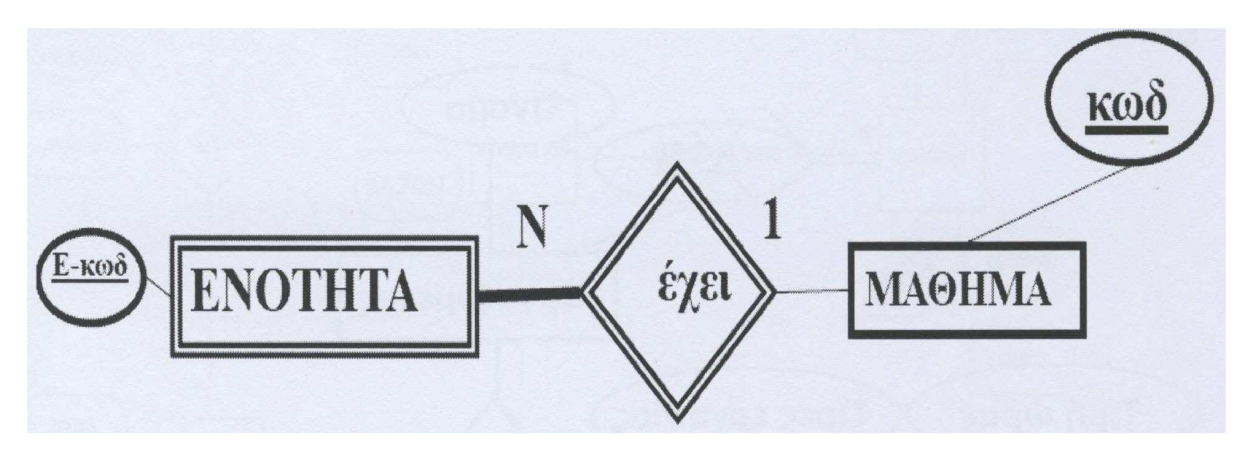

#### **Εικόνα 7: Παράδειγµα σύνδεσης των οντοτήτων µε τα γνωρίσµατα τους και τις συσχετίσεις ανάµεσα τους.**

7. Συµµετοχή ενός συνόλου οντοτήτων σε ένα σύνολο συσχετίσεων:

 7.1. Ολική συµµετοχή: (σχεδιάζεται µε διπλή γραµµή) κάθε οντότητα του συνόλου οντοτήτων συµµετέχει σε τουλάχιστον µια συσχέτιση στο σύνολο των συσχετίσεων. Π.χ κάθε δάνειο πρέπει να σχετίζεται µε έναν πελάτη µέσω της συσχέτισης δανειζόµενος.

 7.2. Μερική συµµετοχή: ορισµένες οντότητες µπορεί να µην συµµετέχουν σε κάθε συσχέτιση του συνόλου συσχετίσεων. Π.χ Μερική η συµµετοχή του πελάτη στο δανειζόµενος. Σχηµατικά:

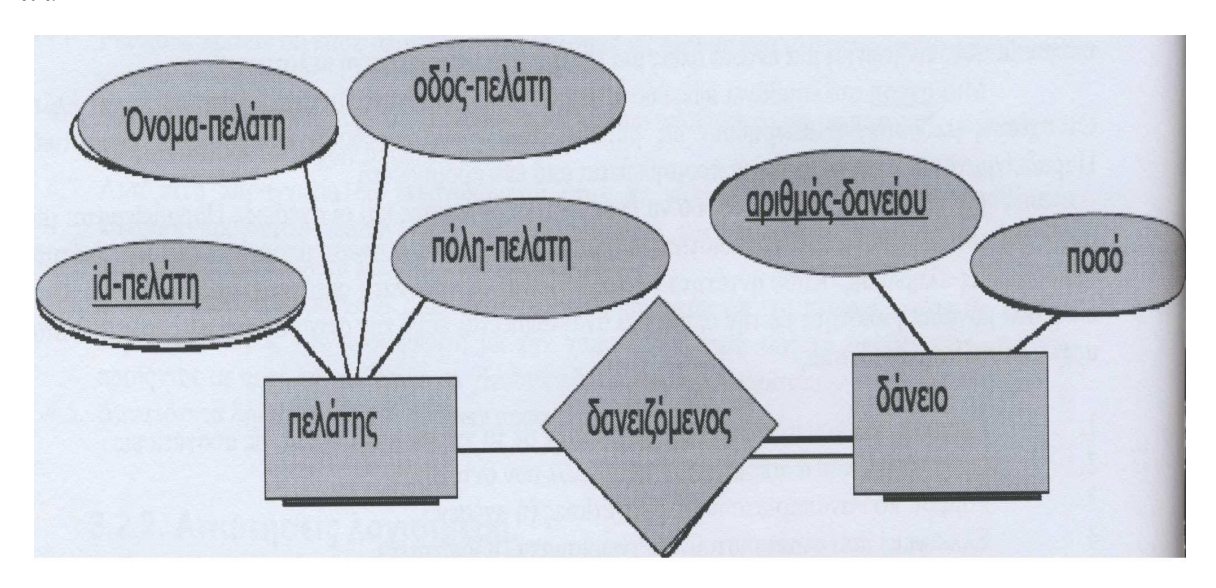

#### **Εικόνα 8: Παράδειγµα σύνδεσης των οντοτήτων µε τα γνωρίσµατα τους και τις συσχετίσεις ανάµεσα τους.**

8. Με την έννοια γενίκευση (generalization) εννοούµε τον εντοπισµό ενός συνόλου οντοτήτων (κλάση) που έχουν κοινά χαρακτηριστικά µε πιο γενικευµένα αντικείµενα (υπερκλάση). Η εξειδίκευση (specialization) είναι το ακριβώς αντίθετο της γενίκευσης, δηλαδή ο εντοπισµός υποσυνόλων ενός τύπου οντοτήτων µε κοινά χαρακτηριστικά, τα οποία τα διαφοροποιούν από τα υπόλοιπα µέλη του.

Η συσχέτιση µεταξύ κάθε υποκλάσης και υπερκλάσης ονοµάζεται ISA συσχέτιση.

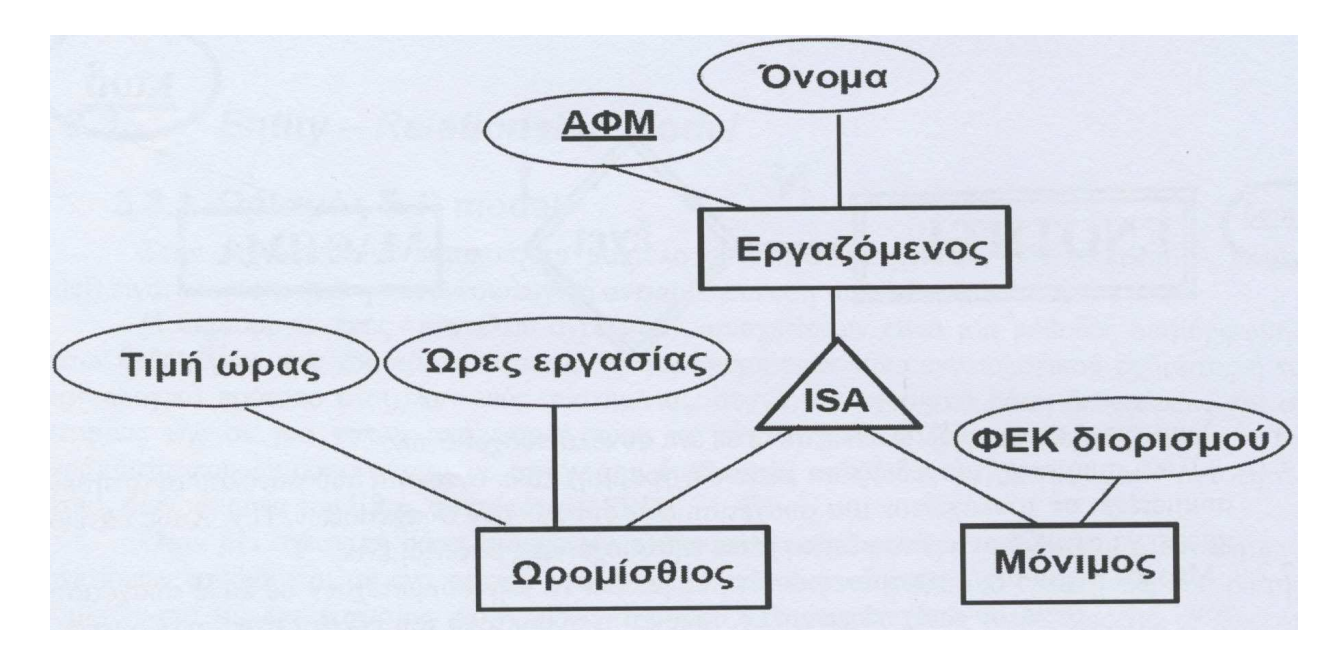

#### **Εικόνα 9: Παράδειγµα σύνδεσης των οντοτήτων µε τα γνωρίσµατα τους και τις συσχετίσεις ανάµεσα τους.**

9. Η πληθικότητα (cardinality) – Ο λόγος πληθικότητας

 Η πληθικότητα (cardinality), περιγράφει τον αριθµό στιγµιότυπων ενός τύπου οντοτήτων που µπορούν να αντιστοιχίζονται µε µια οντότητα ενός άλλου τύπου σε µια συσχέτιση.

 Ο λόγος πληθικότητας ή πληθικός λόγος (cardinality ratio), είναι ο λόγος των πληθικοτήτων µιας συσχέτισης.

Μπορούµε να έχουµε συσχετίσεις µε λόγο πληθικότητας:

Α) 1-1 (ένα – προς - ένα)

Αντιστοιχίζεται µια οντότητα ενός τύπου µε το πολύ ή ακριβώς µια οντότητα ενός άλλου τύπου. Β) 1-Ν (ένα- προς- πολλά)

Αντιστοιχίζεται µια οντότητα ενός τύπου µε κανένα, ένα ή πολλά στιγµιότυπα ενός άλλου τύπου. Γ) Μ-Ν (πολλά – προς -πολλά)

Αντιστοιχίζεται κάθε στιγµιότυπο του ενός τύπου µε ένα, κανένα ή πολλά στιγµιότυπα του άλλου τύπου.

### **5.3.3 Από E-R µοντέλο σε πίνακα (κανονικοποίηση)**

Μέσω των Microsoft Paint των Windows 7 παρουσιάζεται το µοντέλο οντοτήτων συσχετίσεων που αφορά την εργασία το οποίο έγινε σε χαρτί κατά την αρχική µου σχεδίαση. Σε αυτό το σχήµα κατέληξα προκειµένου να είναι ορθές οι πληθικότητες όπως δόθηκαν από τις απαιτήσεις και να είναι εύκολη η πραγµατοποίηση των απαραίτητων ειδικών διεργασιών.

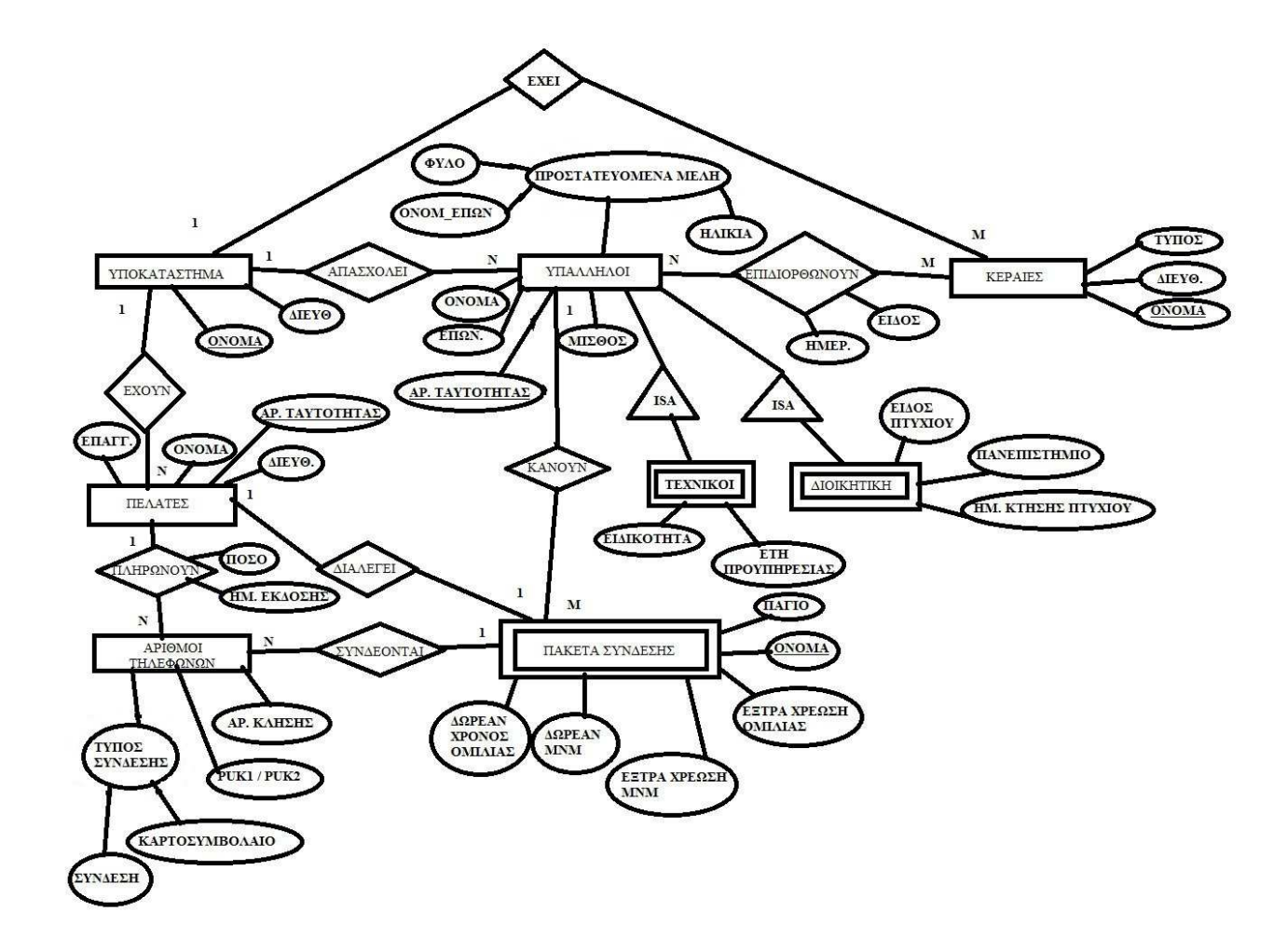

**Εικόνα 10: Το µοντέλο οντοτήτων συσχετίσεων που αφορά την εργασία µου.** 

Το σχεσιακό µοντέλο αναπαράστασης των δεδοµένων µιας εφαρµογής (relational data model) καθιερώθηκε από τον Codd το 1970 και αποτέλεσε ένα από τα πιο απλά και ευέλικτα µοντέλα αυτού του είδους. Σε αυτό το µοντέλο, τα δεδοµένα µιας εφαρµογής αναπαρίστανται ως ένα σύνολο από σχέσεις (relations) οι οποίες µπορεί να είναι πίνακες αρχεία. Στις πιο πολλές περιπτώσεις υιοθετείται η χρήση πινάκων (tablets) που περιέχουν ένα πλήθος γραµµών (rows) και στηλών (columns). Η κάθε µια από αυτές τις γραµµές – οι οποίες στην ορολογία του µοντέλου ονοµάζονται και πλειάδες (tuples) – περιέχει ένα σύνολο απλών πεδίων (attributes) τα οποία συσχετίζονται µεταξύ τους. Επειδή όπως θα δούµε στις επόµενες παραγράφουν οι πίνακες χρησιµοποιούνται για την αναπαράσταση των τύπων οντοτήτων καθώς και των τύπων συσχετίσεων που υφίστανται ανάµεσα τους, µπορούµε να θεωρήσουµε κάθε µια από τις γραµµές ενός πίνακα σαν ένα στιγµιότυπο οντότητας ή συσχέτισης ανάλογα µε το αντικείµενο στο οποίο αναφέρεται.

 Σχεδιασµός των τελικών σχέσεων (πινάκων) της βάσης δεδοµένων µε βάση το ∆ιάγραµµα Οντοτήτων Συσχετίσεων. Στο παρακάτω κείµενο περιγράφουµε 7 απλά βήµατα µε τα οποία µπορεί κάποιος από ένα καλοσχεδιασµένο ∆ιάγραµµα Οντοτήτων Συσχετίσεων (∆ΟΣ) να οδηγηθεί σε ένα ικανοποιητικό σχεδιασμό της βάσης δεδομένων, δηλ. στον προσδιορισμό των σχέσεων (πινάκων) με τα κατηγορήµατα και τα κλειδιά τους. Η µέθοδος που δίνουµε στη συνέχεια εφαρµόζεται εύκολα και δεν απαιτεί ιδιαίτερη πείρα (είναι καθαρά αλγοριθµική), αρκεί να έχει σχεδιαστεί προηγουµένως ένα ορθό και πλήρες ∆ΟΣ. Σηµειώστε πως ο παρακάτω σχεδιασµός δεν είναι πάντα βέλτιστος, κάτι που επιτυγγάνεται με την εφαρμογή των κανόνων κανονικοποίησης που αποτελούν αντικείμενο πιο προχωρηµένης µελέτης των βάσεων δεδοµένων.

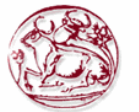

#### **ΒΗΜΑ 1**

Για κάθε κανονικό τύπο οντοτήτων Ε στο ∆ΟΣ δηµιουργείστε µια σχέση R που περιέχει όλα τα κατηγορήµατα του Ε. Επιλέξτε ως πρωτεύον κλειδί της R ένα από τα κατηγορήµατα κλειδιά του Ε. Αν το κλειδί του Ε είναι σύνθετο, το σύνολο των κατηγορηµάτων του θα αποτελεί το πρωτεύον κλειδί της R.

#### **ΒΗΜΑ 2**

Για κάθε µη ισχυρό (ασθενή) τύπο οντοτήτων W στο ∆ΟΣ µε ιδιοκτήτη τον τύπο οντοτήτων Ε δηµιουργείτε µια σχέση R στην οποία συµπεριλάβετε όλα τα κατηγορήµατα του W ως κατηγορήµατα της R. Επιπλέον συµπεριλάβετε ως κατηγορήµατα της R τα κατηγορήµατα των κλειδιών των σχέσεων που δηµιουργήσατε για τους τύπους οντοτήτων – ιδιοκτήτες. Το κλειδί της R είναι ο συνδυασµός του κλειδιού (κλειδιών) του ιδιοκτήτη (των ιδιοκτητών) και αν υπάρχει, του μερικού κλειδιού του μη ισχυρού (ασθενούς) τύπου W.

#### **ΒΗΜΑ 3**

Για κάθε 1:1 δυαδική συσχέτιση R στο ∆ΟΣ βρείτε τις σχέσεις S και T που αντιστοιχούν στους τύπους οντοτήτων που συµµετέχουν στην R. Επιλέξτε µια από τις σχέσεις (έστω την S) και συµπεριλάβετε την S, ως νέο γνώρισµα (ξένο κλειδί), το πρωτεύον κλειδί της Τ. Συµπεριλαµβάνοντας επίσης ως κατηγορήµατα της S όλα τα κατηγορήµατα της συσχέτισης R (αν υπάρχουν).

#### **ΒΗΜΑ 4**

Για κάθε 1:Ν δυαδική συσχέτιση R στο ∆ΟΣ βρείτε τις σχέσεις S και T που αντιστοιχούν στους τύπους οντοτήτων που συµµετέχουν στην R. Έστω ότι ο Τ ο συµµετέχων τύπος οντοτήτων από την πλευρά Ν. Συµπεριλαµβάνοντας ως νέο γνώρισµα (ξένο κλειδί) στη σχέση Τ το πρωτεύον κλειδί της σχέσης S. Συµπεριλαµβάνονται επίσης ως κατηγορήµατα της Τ όλα τα κατηγορήµατα της συσχέτισης R (αν υπάρχουν).

#### **ΒΗΜΑ 5**

Για κάθε Μ:Ν δυαδική συσχέτιση R στο ∆ΟΣ δηµιουργείται µια νέα σχέση S για να παρασταθεί η R. Συµπεριλαµβάνετε ως κατηγόρηµα στην S τα πρωτεύοντα κλειδιά των σχέσεων που παριστάνουν τους συµµετέχοντες τύπους οντοτήτων. Ο συνδυασµός τους θα αποτελεί το πρωτεύων κλειδί της S. Συµπεριλαµβάνεται επίσης ως κατηγορήµατα στην S όλα τα κατηγορήµατα της συσχέτισης R (αν υπάρχουν).

Σημείωση: οι συσχετίσεις 1:1 και 1: Ν μπορούν να απεικονιστούν με τον ίδιο τρόπο με τις Μ: Ν (δηλ. µε την δηµιουργία νέας σχέσης). Αυτή η προσέγγιση µπορεί να είναι καλύτερη όταν η συσχέτιση έχει λίγα στιγµιότυπα προκειµένου να αποφεύγονται τιµές NULL στα ξένα κλειδιά.

 Το επόµενο βήµα αντιµετωπίζει τα πλειότιµα κατηγορήµατα, δηλ. κατηγορήµατα για τα οποία επιτρέπεται να δοθούν περισσότερες από µια τιµές (από ένα συγκεκριµένο πεδίο τιµών) για µια συγκεκριµένη εγγραφή. Υπενθυµίζουµε πως οντότητες που αντιστοιχίζονται σε σχέσεις µε πλειότιµα κατηγορήµατα (ΒΗΜΑ 1) δεν είναι νόµιµες.

#### **ΒΗΜΑ 6**

Για κάθε πλειότιµο γνώρισµα Α κατασκευάστε µια νέα σχέση R η οποία θα περιλαµβάνει ένα γνώρισµα που θα αντιστοιχεί στο Α καθώς και το γνώρισµα του πρωτεύοντος κλειδιού Κ της σχέσης που παριστάνει τον τύπο οντοτήτων ή τον τύπο συσχέτισης που έχει το R ως γνώρισµα. Πρωτεύον κλειδί της R είναι ο συνδυασµός του Α και Κ.

# **ΒΗΜΑ 7**

Για κάθε n- αδικό τύπο συσχέτισης R µε n>2, κατασκευάστε µια νέα σχέση S για την παράσταση του R. Συμπεριλαμβάνονται ως κατηγορήματα της S τα πρωτεύοντα κλειδιά των σχέσεων που παριστάνουν τους συµµετέχοντες τύπους οντοτήτων. Συµπεριλαµβάνετε επίσης ως κατηγορήµατα της S όλα τα κατηγορήµατα της συσχέτισης R (αν υπάρχουν). Το πρωτεύον κλειδί της S είναι συνήθως ένας συνδυασµός των (ξένων) κλειδιών που συµµετέχουν στην S.

## **Έτσι ακολουθώντας αυτά τα βήµατα καταλήγουµε στους εξής πίνακες:**

### **ΥΠΟΚΑΤΑΣΤΗΜΑ**

**ΟΝΟΜΑ** ∆ΙΕΥΘ.

#### **ΥΠΑΛΛΗΛΟΣ**

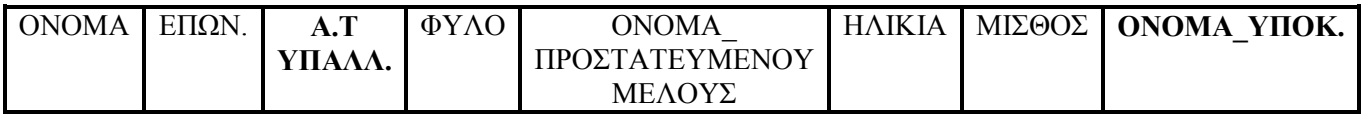

**ΤΕΧΝΙΚΟΣ** 

**Α.Τ ΥΠΑΛΛ | ΕΙΔΙΚΟΤΗΤΑ | ΕΤΗ ΠΡΟΥΠΗΡΕΣΙΑΣ** 

### **∆ΙΟΙΚΗΤΙΚΟΣ**

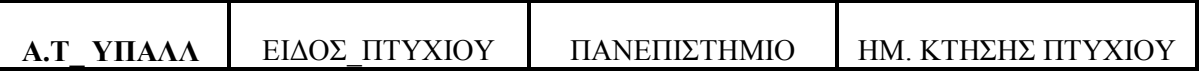

**ΕΠΙ∆ΙΟΡΘΩΝΟΥΝ** 

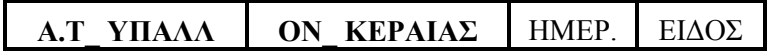

**ΚΕΡΑΙΕΣ** 

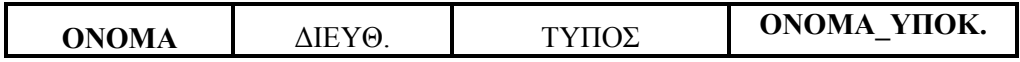

### **ΠΕΛΑΤΕΣ**

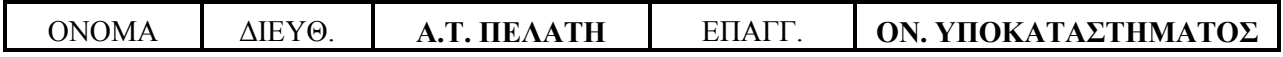

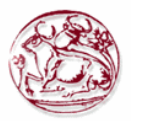

#### **ΠΛΗΡΩΝΟΥΝ**

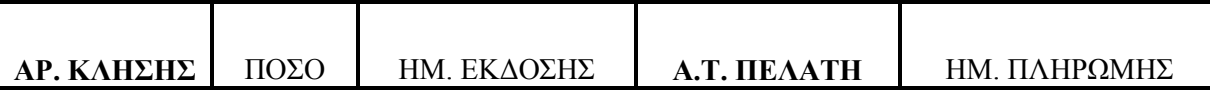

#### **ΑΡ. ΤΗΛΕΦΩΝΟΥ**

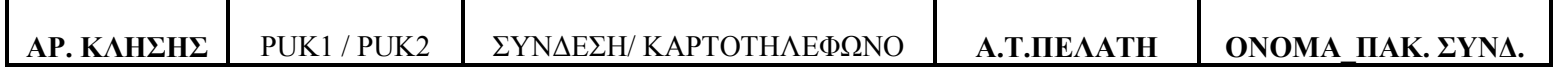

#### **ΠΑΚΕΤΑ ΣΥΝ∆ΕΣΗΣ**

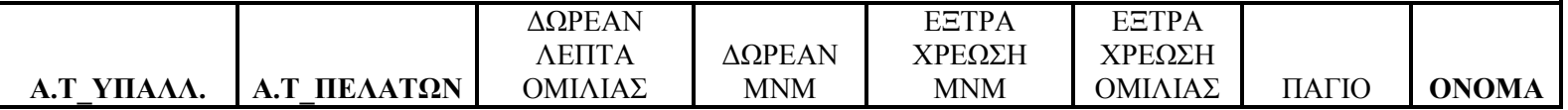

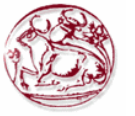

# **ΚΕΦΑΛΑΙΟ 6 : SQL Κώδικας**

## **6.1 Εξαγωγή SQL κώδικα**

Σε αυτό το κοµµάτι της εργασίας θα παρουσιαστεί και θα επεξηγηθεί ο κώδικας SQL που θα χρησιµοποιήσουµε για την δηµιουργία της Β.∆., δηλ. την µετατροπή των πινάκων της παραγράφου 3.2 σε βάση δεδοµένων για υπολογιστή ή δίκτυο.

 Πρέπει πρώτα όµως να καταλάβουµε τι κάνουν κάποιες λέξεις (ή φράσεις) κλειδιά που φαίνονται στον παρακάτω κώδικα MySQL. Την εντολή Drop Table χρησιµοποιείται για ασφάλεια και προστατεύει την βάση από επιπλοκές µε άλλο πίνακα που πιθανόν να είχε το ίδιο όνοµα. Στην ουσία διαγράφει όλα τα tablets µε τέτοιο όνοµα. Για την δηµιουργία ενός πίνακα ακολουθείτε αυτό το πρότυπο

 -> CREATE TABLE 'όνοµα της βάσης'. 'όνοµα του πίνακα'. Κατόπιν, δηλώνουµε της στήλες του πίνακα (γνωρίσµατα) π.χ αν είναι αλφαριθµητική varchar, αν είναι ακέραιος int κ.α και το πρωτεύον κλειδί.

 Σε περίπτωση, που υπάρχει ξένο κλειδί γίνονται τρία πράγµατα. Αρχικά, η εντολή foreign key ('όνοµα πεδίου') για την ονοµασία του. Στη συνέχεια, δείχνουµε σε ποιο κλειδί άλλου πίνακα αναφέρεται αυτό -> REFERENCES 'όνοµα της βάσης'. 'όνοµα του πίνακα που αναφέρεται' ('όνοµα του πρωτεύον κλειδιού'). Τελικά, επιλέγουµε ανάµεσα απ' το Cascade ή No Action για το τι θα συµβεί όταν σε ανανέωση ή διαγραφή στον πίνακα της αναφοράς (No Action: καµία αλλαγή δεν επιτρέπεται, Cascade: επιτρέπονται αλλαγές).

## **6.2 Εξαγωγή του κώδικα SQL κάθε υποκαταστήµατος**

Για την δηµιουργία των πινάκων σε SQL άνοιξα το localhost του xampp (https://localhost/phpmyadmin/). Φτιάχνω εκεί την βάση µου (εννοείται πως για κάθε υποκατάστηµα είναι διαφορετική). Φτιάχνω και εσωτερικούς πίνακες (πχ κεραία, υπάλληλος κτλ) που θα κρατούν τα στοιχεία των πεδίων σε κάθε υποκατάστηµα. Τα στοιχεία είναι κανωνικοποιηµένα µε βάση τους όρους κανονικοποίησης των βάσεων.

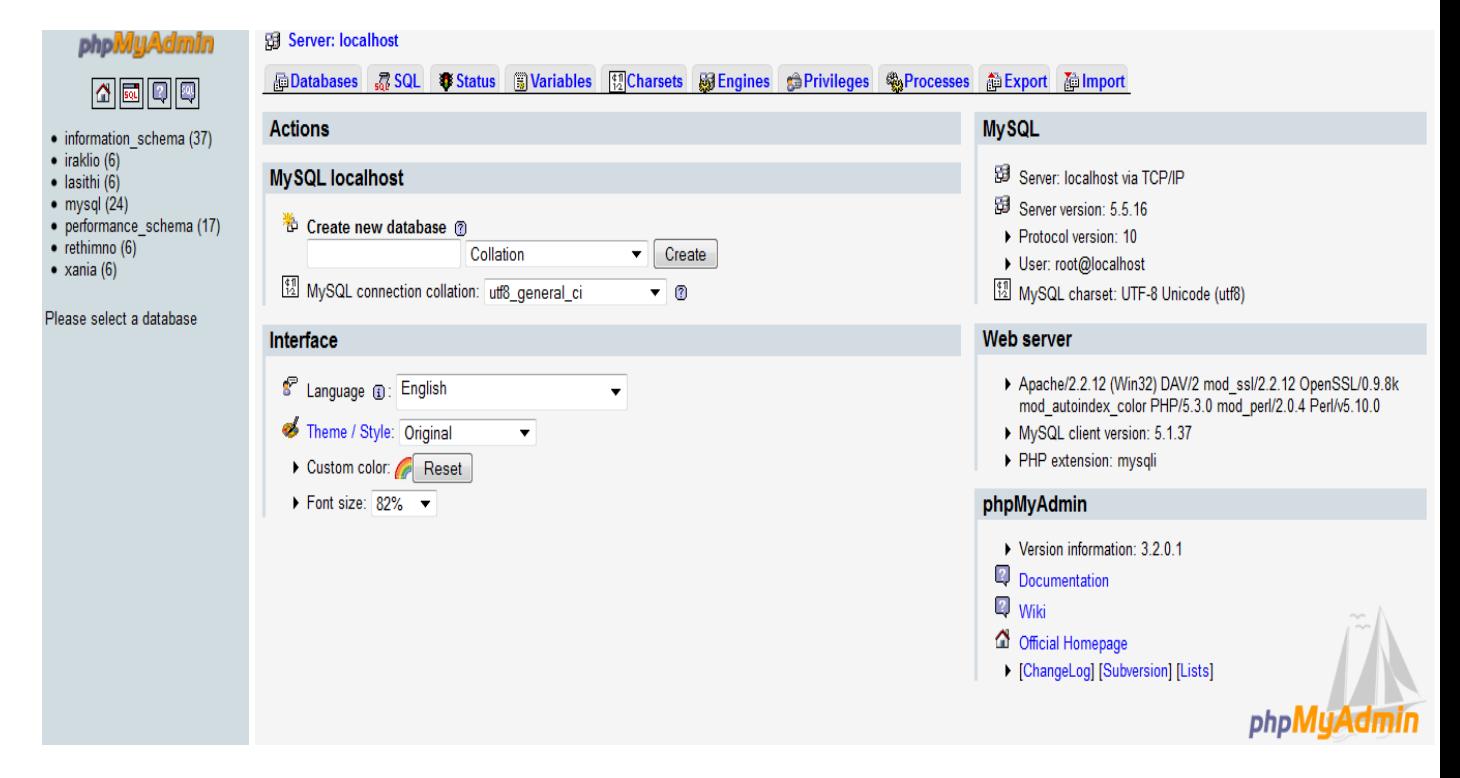

**Εικόνα 11: Το localhost του xampp όπου δηµιούργησα και περιέχει τις βάσεις µου.** 

Για να τρέξω τα html αρχεία µου τα βάζω όλα µαζί µε τις φωτογραφίες µου στο σκληρό δίσκο µου τον C µετά xampp-> htdocs (C:\xampp\htdocs). Εκεί αποθηκεύω σε κατηγορίες τα αρχεία µου (κάθε βάση ξεχωριστά ανά νοµό Χανιά – Ηράκλειο – Ρέθυµνο – Λασίθι).

## Index of /xania

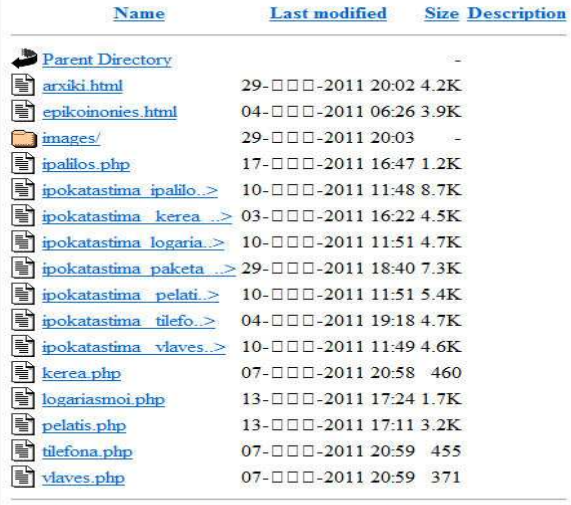

Apache/2.2.12 (Win32) DAV/2 mod\_ssl/2.2.12 OpenSSL/0.9.8k mod\_autoindex\_color PHP/5.3.0 mod\_perl/2.0.4 Perl/v5.10.0 Server at localhost Port 80

## Index of /rethimno

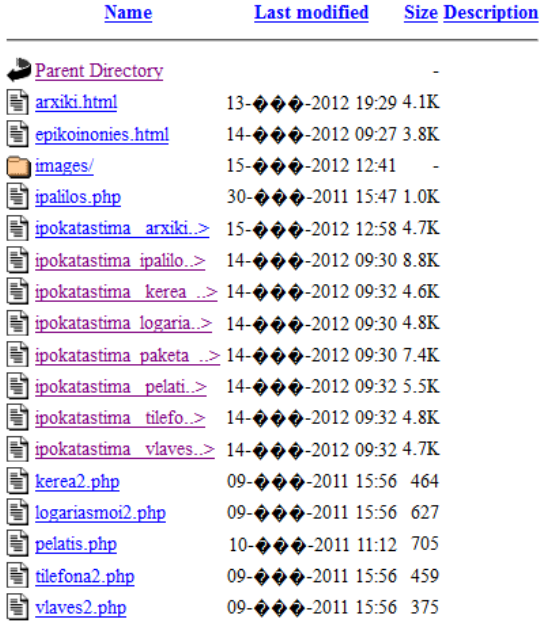

Apache/2.2.12 (Win32) DAV/2 mod\_ssl/2.2.12 OpenSSL/0.9.8k mod\_autoindex\_color PHP/5.3.0 mod\_perl/2.0.4 Perl/v5.10.0 Server at localhost Port 80

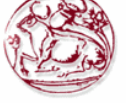

## **Index of /iraklio**

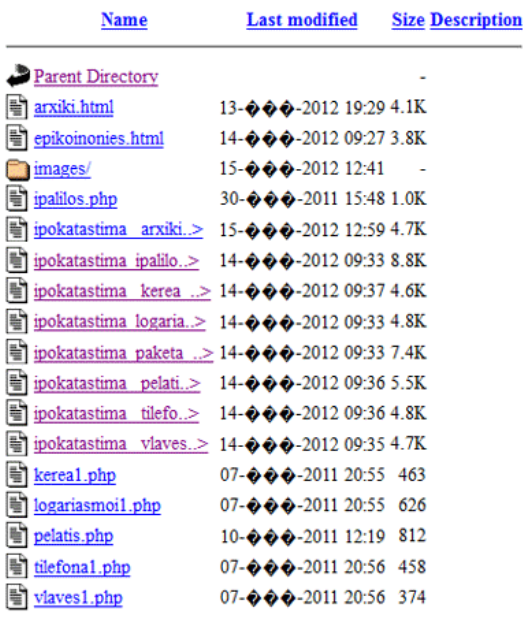

Apache/2.2.12 (Win32) DAV/2 mod\_ssl/2.2.12 OpenSSL/0.9.8k mod\_autoindex\_color PHP/5.3.0 mod\_perl/2.0.4 Perl/v5.10.0 Server at localhost Port 80

## **Index of /lasithi**

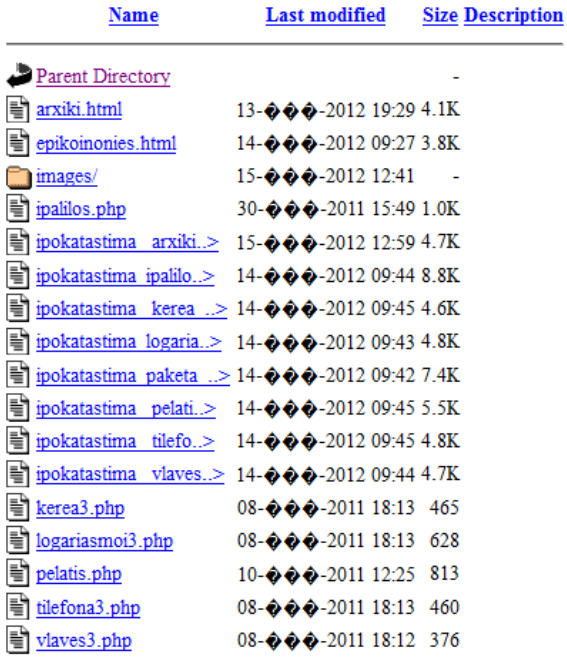

Apache/2.2.12 (Win32) DAV/2 mod\_ssl/2.2.12 OpenSSL/0.9.8k mod\_autoindex\_color PHP/5.3.0 mod\_perl/2.0.4 Perl/v5.10.0 Server at localhost Port 80

#### **Εικόνα 12: Τα parent directory που αποθηκεύω τα αρχεία µου για να τρέξουν για το κάθε υποκατάστηµα.**

### **6.2.1 Εξαγωγή του κώδικα SQL της βάσης των Χανίων**

Για βλάβες:

CREATE TABLE `xania`.`vlaves` ( `when` DATE NULL , `kerea\_name1` VARCHAR( 20 ) NULL, `ergates` VARCHAR( 60 ) NULL , PRIMARY KEY ( 'kerea\_name1')  $)$  ENGINE = InnoDB;

Για λογαριασµούς:

CREATE TABLE `xania`.`logariasmoi` ( `poso\_pliromis` VARCHAR( 7 ) NOT NULL , `date\_ekdosis` DATE NOT NULL, `date\_pliromis` DATE NOT NULL , `pelatis\_name` VARCHAR( 60 ) NOT NULL, `phone\_number` VARCHAR( 10 ) NOT NULL , ADD PRIMARY KEY ( `phone\_number` )  $)$  ENGINE = InnoDB;

Για υπαλλήλους:

CREATE TABLE `xania`.`ipalilos` ( `ipalilos\_name` VARCHAR( 60 ) NULL , `id\_ipalilos` VARCHAR( 10 ) NULL, `misthos` VARCHAR( 7 ) NULL , `name\_prostateuomeno\_melos` VARCHAR( 60 ) NULL, `ilikia` VARCHAR( 2 ) NULL , `filo` VARCHAR( 8 ) NULL , `name\_prostateuomeno\_melos1` VARCHAR( 60 ) NULL , `ilikia1` VARCHAR(2) NULL, `filo1` VARCHAR( 8 ) NULL , `eidikotita` VARCHAR( 60 ) NULL , `etoi\_proetimasias` VARCHAR( 2 ) NULL , `titlos\_spoudon` VARCHAR( 60 ) NULL , `imerominia\_ptixiou` DATE NULL , `panepistimio` VARCHAR( 60 ) NULL , PRIMARY KEY ( `id ipalilos` )  $)$  ENGINE = InnoDB;

Για πελάτες:

CREATE TABLE `xania`.`pelatis` ( `pelatis\_name` VARCHAR( 60 ) NULL, pelatis job` VARCHAR( 50 ) NULL, `pelatis\_ld` VARCHAR( 10 ) NULL , `pelatis\_location` VARCHAR( 60 ) NULL, `xronos\_omilias` VARCHAR( 6 ) NULL , `minimata` VARCHAR( 6 ) NULL ,

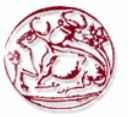

`paketo` VARCHAR( 15 ) NULL , `date\_connection` DATE NULL , ADD PRIMARY KEY ( `pelatis ld` )  $)$  ENGINE = InnoDB;

#### Για τηλέφωνα:

CREATE TABLE `xania`.`tilefona` ( `phone\_number` VARCHAR( 10 ) NULL , `puk1` VARCHAR( 10 ) NULL , `puk2` VARCHAR(10) NULL, `paketa` VARCHAR( 20 ) NULL , PRIMARY KEY ( 'phone\_number' )  $)$  ENGINE = Inno $DB$ ;

Για κεραία

CREATE TABLE `xania`.`kerea` ( `kerea\_name` VARCHAR( 20 ) NULL , `kerea\_type` VARCHAR( 20 ) NULL, `kerea\_location` VARCHAR( 60 ) NULL, PRIMARY KEY ( 'kerea\_name') ) ENGINE = InnoDB;

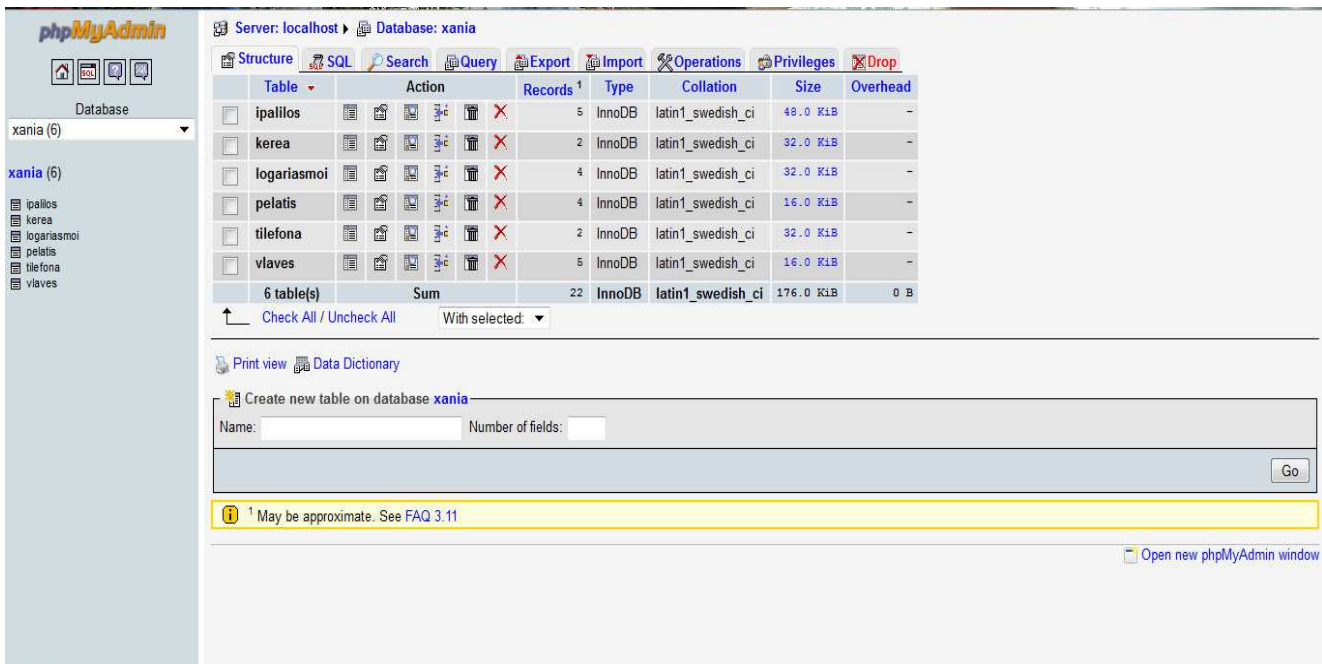

**Εικόνα 13: Η βάση των Χανίων µε τους πίνακες που περιέχει στο εσωτερικό της.** 

### **6.2.2 Εξαγωγή του κώδικα SQL της βάσης του Ηρακλείου**

Για βλάβες:

CREATE TABLE `iraklio`.`vlaves1` ( `when` DATE NULL , `kerea\_name1` VARCHAR( 20 ) NULL, `ergates` VARCHAR( 60 ) NULL , PRIMARY KEY ( 'kerea\_name1')  $)$  ENGINE = InnoDB;

Για λογαριασµούς:

CREATE TABLE `iraklio`.`logariasmoi1` ( `poso\_pliromis` VARCHAR( 7 ) NOT NULL , `date\_ekdosis` DATE NOT NULL , `date\_pliromis` DATE NOT NULL , `pelatis\_name` VARCHAR( 60 ) NOT NULL, `phone\_number` VARCHAR( 10 ) NOT NULL , ADD PRIMARY KEY ( `phone\_number` ) ) ENGINE = InnoDB;

Για υπαλλήλους:

CREATE TABLE `iraklio`.`ipalilos1` ( `ipalilos\_name` VARCHAR( 60 ) NULL , `id\_ipalilos` VARCHAR( 10 ) NULL , `misthos` VARCHAR( 7 ) NULL , `name\_prostateuomeno\_melos` VARCHAR( 60 ) NULL, `ilikia` VARCHAR( 2 ) NULL , `filo` VARCHAR( 8 ) NULL , `name\_prostateuomeno\_melos1` VARCHAR( 60 ) NULL , `ilikia1` VARCHAR( 2 ) NULL , `filo1` VARCHAR( 8 ) NULL , `eidikotita` VARCHAR( 60 ) NULL , `etoi\_proetimasias` VARCHAR( 2 ) NULL , `titlos\_spoudon` VARCHAR( 60 ) NULL , `imerominia\_ptixiou` DATE NULL , `panepistimio` VARCHAR( 60 ) NULL , PRIMARY KEY ( 'id\_ipalilos' ) ) ENGINE = InnoDB;

Για πελάτες:

CREATE TABLE `iraklio`.`pelates1` ( `pelatis\_name` VARCHAR( 60 ) NULL , pelatis job` VARCHAR( 50 ) NULL, `pelatis\_ld` VARCHAR( 10 ) NULL , `pelatis\_location` VARCHAR( 60 ) NULL, `xronos\_omilias` VARCHAR( 6 ) NULL , `minimata` VARCHAR( 6 ) NULL , `paketo` VARCHAR( 15 ) NULL , `date\_connection` DATE NULL , ADD PRIMARY KEY ( `pelatis ld` )

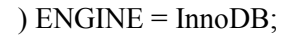

Για τηλέφωνα:

CREATE TABLE `iraklio`.`tilefona1` ( `phone\_number` VARCHAR( 10 ) NULL, `puk1` VARCHAR( 10 ) NULL , `puk2` VARCHAR( 10 ) NULL , `paketa` VARCHAR( 20 ) NULL , PRIMARY KEY ( 'phone\_number' )  $)$  ENGINE = InnoDB;

Για κεραία:

CREATE TABLE `iraklio`.`kerea1` ( `kerea\_name` VARCHAR( 20 ) NULL, `kerea\_type` VARCHAR( 20 ) NULL , `kerea\_location` VARCHAR( 60 ) NULL, PRIMARY KEY ( 'kerea\_name') ) ENGINE = InnoDB;

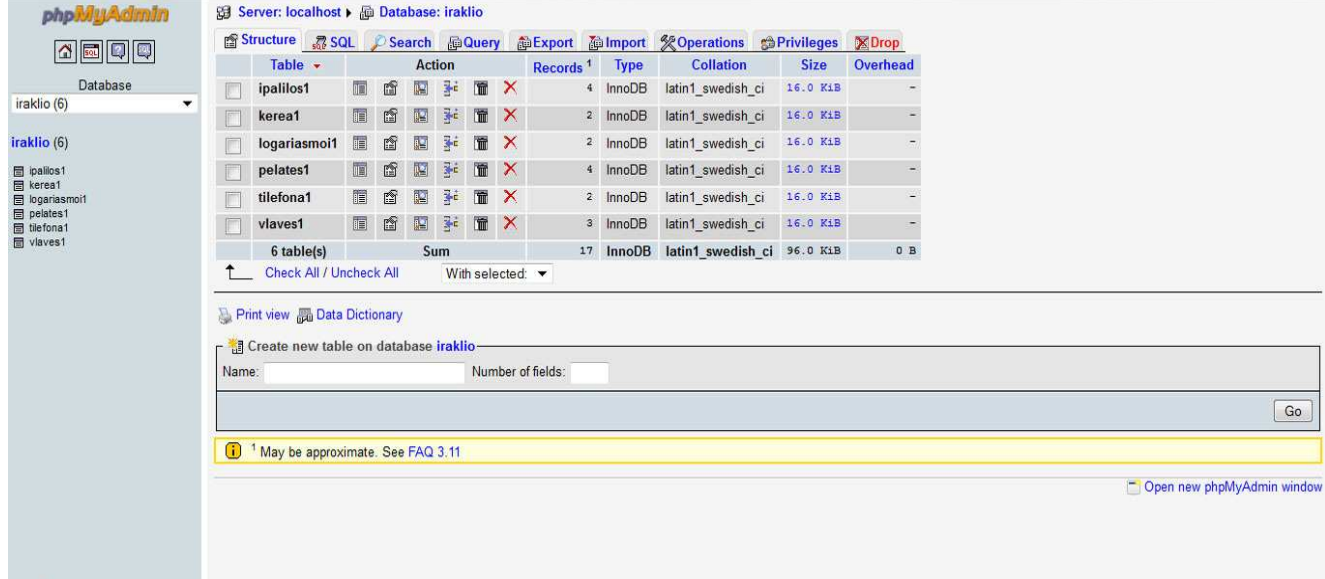

**Εικόνα 14: Η βάση του Ηρακλείου µε τους πίνακες που περιέχει στο εσωτερικό της.**

### **6.2.3 Εξαγωγή του κώδικα SQL της βάσης του Ρεθύµνου**

Για βλάβες:

CREATE TABLE `rethimno`.`vlaves2` ( `when` DATE NULL , `kerea\_name1` VARCHAR( 20 ) NULL, `ergates` VARCHAR( 60 ) NULL , PRIMARY KEY ( 'kerea\_name1') ) ENGINE = InnoDB;

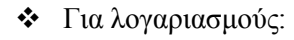

CREATE TABLE `rethimno`.`logariasmoi2` ( `poso\_pliromis` VARCHAR( 7 ) NOT NULL , `date\_ekdosis` DATE NOT NULL , `date\_pliromis` DATE NOT NULL , `pelatis\_name` VARCHAR( 60 ) NOT NULL, `phone\_number` VARCHAR( 10 ) NOT NULL, ADD PRIMARY KEY ( `phone\_number` )  $\angle$  ENGINE = InnoDB;

#### Για υπαλλήλους:

CREATE TABLE `rethimno`.`ipalilos2` ( `ipalilos\_name` VARCHAR( 60 ) NULL, `id\_ipalilos` VARCHAR( 10 ) NULL , `misthos` VARCHAR( 7 ) NULL , `name\_prostateuomeno\_melos` VARCHAR( 60 ) NULL, `ilikia` VARCHAR( 2 ) NULL , `filo` VARCHAR( 8 ) NULL , `name\_prostateuomeno\_melos1` VARCHAR( 60 ) NULL , `ilikia1` VARCHAR( 2 ) NULL , `filo1` VARCHAR( 8 ) NULL , `eidikotita` VARCHAR( 60 ) NULL , `etoi\_proetimasias` VARCHAR( 2 ) NULL , `titlos\_spoudon` VARCHAR( 60 ) NULL , `imerominia\_ptixiou` DATE NULL , `panepistimio` VARCHAR( 60 ) NULL , PRIMARY KEY ( 'id ipalilos' )  $\angle$  ENGINE = InnoDB;

Για πελάτες:

CREATE TABLE `rethimno`.`pelates2` ( `pelatis\_name` VARCHAR( 60 ) NULL, pelatis job` VARCHAR( 50 ) NULL, `pelatis ld` VARCHAR( 10 ) NULL, `pelatis\_location` VARCHAR( 60 ) NULL , `xronos\_omilias` VARCHAR( 6 ) NULL, `minimata` VARCHAR( 6 ) NULL , `paketo` VARCHAR( 15 ) NULL , `date\_connection` DATE NULL , ADD PRIMARY KEY ( `pelatis ld` )  $)$  ENGINE = InnoDB;

Για τηλέφωνα:

CREATE TABLE `rethimno`.`tilefona2` ( `phone\_number` VARCHAR( 10 ) NULL, `puk1` VARCHAR( 10 ) NULL , `puk2` VARCHAR( 10 ) NULL , `paketa` VARCHAR( 20 ) NULL , PRIMARY KEY ( 'phone\_number' )

) ENGINE = InnoDB;

Για κεραία:

CREATE TABLE `rethimno`.`kerea2` ( `kerea\_name` VARCHAR( 20 ) NULL , `kerea\_type` VARCHAR( 20 ) NULL , `kerea\_location` VARCHAR( 60 ) NULL, PRIMARY KEY ( 'kerea\_name')  $)$  ENGINE = Inno $\overline{DB}$ ;

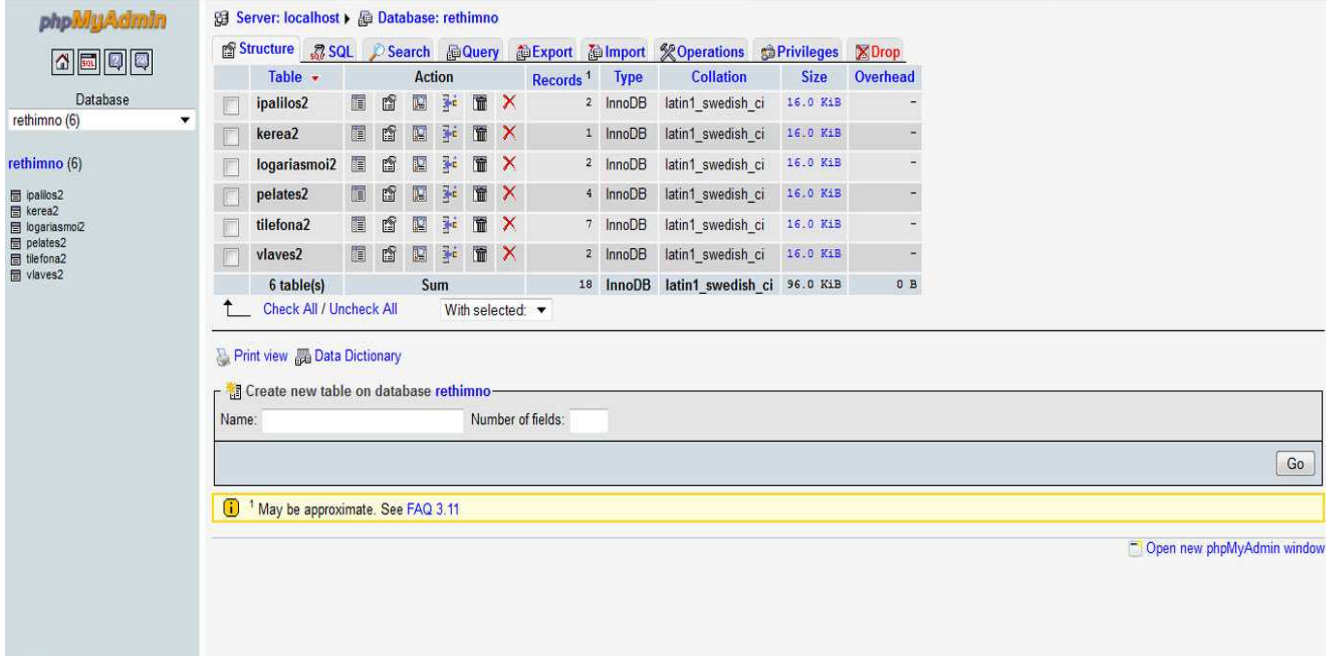

**Εικόνα 15: Η βάση του Ρεθύµνου µε τους πίνακες που περιέχει στο εσωτερικό της.** 

### **6.2.4 Εξαγωγή του κώδικα SQL της βάσης της Λασιθίου**

Για βλάβες:

CREATE TABLE `lasithi`.`vlaves3` ( `when` DATE NULL , `kerea\_name1` VARCHAR( 20 ) NULL, `ergates` VARCHAR( 60 ) NULL , PRIMARY KEY ( 'kerea\_name1')  $)$  ENGINE = InnoDB;

Για λογαριασµούς:

CREATE TABLE ` lasithi `.`logariasmoi3` ( `poso\_pliromis` VARCHAR( 7 ) NOT NULL , `date\_ekdosis` DATE NOT NULL, `date\_pliromis` DATE NOT NULL ,

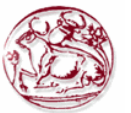

`pelatis\_name` VARCHAR( 60 ) NOT NULL, `phone\_number` VARCHAR( 10 ) NOT NULL , ADD PRIMARY KEY ( `phone\_number` )  $)$  ENGINE = InnoDB;

#### Για υπαλλήλους:

CREATE TABLE ` lasithi `.`ipalilos3` ( `ipalilos\_name` VARCHAR( 60 ) NULL , `id\_ipalilos` VARCHAR( 10 ) NULL, `misthos` VARCHAR( 7 ) NULL , `name\_prostateuomeno\_melos` VARCHAR( 60 ) NULL, `ilikia` VARCHAR( 2 ) NULL , `filo` VARCHAR( 8 ) NULL , `name\_prostateuomeno\_melos1` VARCHAR( 60 ) NULL, `ilikia1` VARCHAR(2) NULL, `filo1` VARCHAR( 8 ) NULL , `eidikotita` VARCHAR( 60 ) NULL , `etoi\_proetimasias` VARCHAR( 2 ) NULL , `titlos\_spoudon` VARCHAR( 60 ) NULL , `imerominia\_ptixiou` DATE NULL , `panepistimio` VARCHAR( 60 ) NULL , PRIMARY KEY ( 'id ipalilos' ) ) ENGINE = InnoDB;

Για πελάτες:

CREATE TABLE ` lasithi `.`pelates3` ( `pelatis\_name` VARCHAR( 60 ) NULL, `pelatis\_job` VARCHAR( 50 ) NULL , `pelatis\_ld` VARCHAR( 10 ) NULL , `pelatis\_location` VARCHAR( 60 ) NULL, `xronos\_omilias` VARCHAR( 6 ) NULL , `minimata` VARCHAR( 6 ) NULL , `paketo` VARCHAR( 15 ) NULL , `date\_connection` DATE NULL, ADD PRIMARY KEY ( `pelatis ld` ) ) ENGINE = InnoDB;

Για τηλέφωνα:

CREATE TABLE ` lasithi `.`tilefona3` ( `phone\_number` VARCHAR( 10 ) NULL, `puk1` VARCHAR( 10 ) NULL , `puk2` VARCHAR( 10 ) NULL , `paketa` VARCHAR( 20 ) NULL , PRIMARY KEY ( 'phone\_number' )  $)$  ENGINE = InnoDB;

Για κεραία:

CREATE TABLE ` lasithi `.`kerea3` (
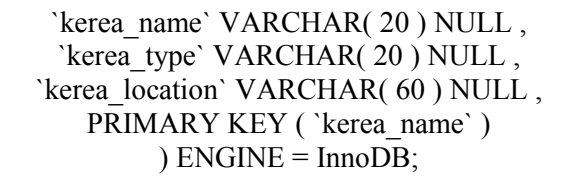

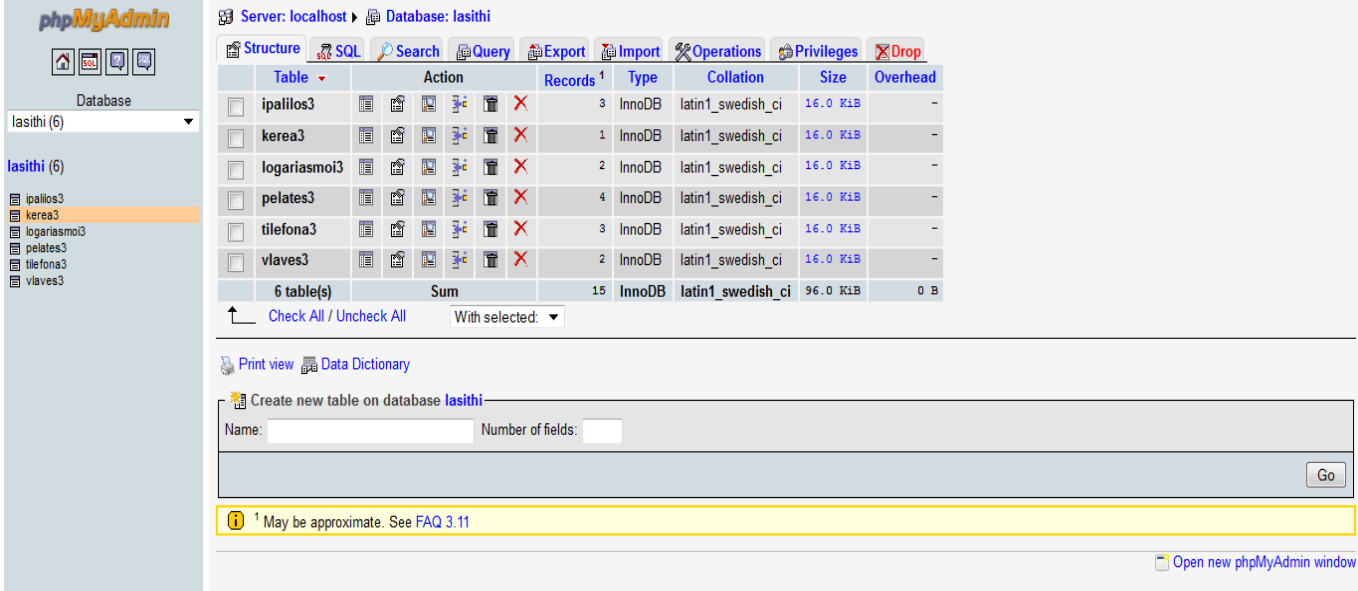

**Εικόνα 16: Η βάση του Λασιθίου µε τους πίνακες που περιέχει στο εσωτερικό της.** 

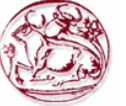

# **ΚΕΦΑΛΑΙΟ 7 : Λειτουργίες σε PHP**

Στα επόμενα υποκεφάλαια θα παρουσιαστούν οι βασικές λειτουργίες που εκτελώ στην δυναμική ιστοσελίδα µου. Από την δηµιουργία της σελίδας µου, την επιλογή του υποκαταστήµατος, την σύνδεση µε την βάση δεδοµένων του πληροφοριακού συστήµατος. Θα δείξουµε των κώδικα PHP αυτών των λειτουργιών και θα εξηγήσουµε τα βασικότερα του κοµµάτια. Στην ανάλυση αυτή πρόσθεσα εικόνες, από την ιστοσελίδα που δηµιούργησα, για κάθε εφαρµογή που θα δείχνω και θα επεξηγώ αντίστοιχα.

## **7.1. PHP Κώδικες του υποκαταστήµατος των Χανίων**

### **7.1.1 PHP Κώδικας για την σελίδα των Υπαλλήλων:**

 $\langle$ ?php \$ipalilos\_name=\$\_POST['ipalilos\_name']; \$id ipalilos=\$ POST['id ipalilos']; \$misthos=\$\_POST['misthos']; \$name\_prostateuomeno\_melos=\$\_POST['name\_prostateuomeno\_melos']; \$ilikia=\$ POST['ilikia']; \$filo=\$\_POST['filo']; \$name\_prostateuomeno\_melos1=\$\_POST['name\_prostateuomeno\_melos1']; \$ilikia1=\$\_POST['ilikia1']; \$filo1=\$\_POST['filo1']; \$eidikotita=\$\_POST['eidikotita']; \$eti\_proipiresias= \$\_POST['eti\_proipiresias']; \$titlos\_spoudon=\$\_POST['titlos\_spoudon']; \$imerominia\_ptixiou= \$\_POST['imerominia\_ptixiou']; \$panepistimio= \$\_POST['panepistimio']; mysql\_connect("localhost", "root", "") or die(mysql\_error()); mysql\_select\_db("xania") or die(mysql\_error()); if (\$imerominia\_ptixiou=='') mysql\_query("INSERT INTO `ipalilos` VALUES ('\$ipalilos\_name', '\$id\_ipalilos', '\$misthos', '\$name\_prostateuomeno\_melos', '\$ilikia', '\$filo', '\$name\_prostateuomeno\_melos1', '\$ilikia1', '\$filo1', 'Seidikotita', 'Seti\_proipiresias', '\$titlos\_spoudon', NULL , '\$panepistimio')"); else mysql\_query("INSERT INTO `ipalilos` VALUES ('\$ipalilos\_name', '\$id\_ipalilos', '\$misthos', '\$name\_prostateuomeno\_melos', '\$ilikia', '\$filo', '\$name\_prostateuomeno\_melos1', '\$ilikia1', '\$filo1', '\$eidikotita', '\$eti\_proipiresias', '\$titlos\_spoudon', '\$imerominia\_ptixiou', '\$panepistimio')"); Print "Your information has been successfully added to the database."; ?>

7.1.2 PHP Κώδικας για την σελίδα των Πελατών:

 $\leq$ ?php \$pelatis\_name=\$\_POST['pelatis\_name']; \$pelatis job=\$ POST['pelatis job']; \$pelatis\_ld=\$\_POST['pelatis\_ld']; \$pelatis\_location=\$\_POST['pelatis\_location']; \$xronos\_omilias=\$\_POST['xronos\_omilias']; \$minimata=\$\_POST['minimata']; \$paketo=\$\_POST['paketo']; \$date\_connection=\$\_POST['date\_connection']; mysql\_connect("localhost", "root", "") or die(mysql\_error());

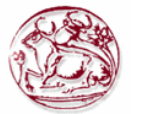

mysql\_select\_db("xania") or die(mysql\_error()); mysql\_query("INSERT INTO `pelatis` VALUES ('\$pelatis\_name', '\$pelatis\_job', '\$pelatis\_ld', '\$pelatis\_location', '\$xronos\_omilias', '\$minimata', '\$paketo', '\$date\_connection')"); Print "Your information has been successfully added to the database.  $\langle br \rangle$ ";  $\text{Sdate}\ \text{simera} = \text{date}('Y-m-d')$ ; \$date\_simera=strtotime(\$date\_simera); \$date\_connection1=strtotime(\$date\_connection."+365 days"); \$ipolipo= \$date\_connection1 - \$date\_simera ; if (\$ipolipo  $\leq 0$ ) { if (\$paketo=="saloufas20")  $\{$  $$poso=20 * (20 * 0.1) + (($xronos omilias - 30) /60) * 0.0055 + (($minimata - 100) *0.1250);$  } else if (\$paketo=="saloufas45")  $\{$  $$poso=45 * (45 * 0.1) + (($xronos-omilias - 180) /60) * 0.0055 + (($minimata - 120) *0.1250);$  } else if (\$paketo=="saloufas70")  $\{$ \$poso=70 \* (70 \* 0.1)+ ((\$xronos\_omilias - 360) /60) \* 0.0055 + ((\$minimata - 200) \*0.1250); } else if(\$paketo=="saloufas100")  $\{$  $$poso=100 * (100 * 0.1) + (($xronos)omilias - 580) /60) * 0.0055 + (($minimata - 360) *0.1250);$  } else if (\$paketo=="saloufas150")  $\{$  $$poso=150 * (150 * 0.1) + (($xronos-omilias - 1000) /60) * 0.0055 + (($minimata - 650)$ \*0.1250); } echo "To poso me thn miosi tou pagiou einai: " .\$poso; }else { if(\$paketo=="saloufas20")  $\{$  $$poso=20 + (($xronos-omilias - 30) /60) * 0.0055 + (($minimata - 100) *0.1250);$  } else if (\$paketo=="saloufas45")  $\{$  $$poso=45 + (($xronos-omilias - 180) /60) * 0.0055 + (($minimata - 120) *0.1250);$  } else if (\$paketo=="saloufas70")  $\{$  $$poso=70 + (($xronos)$  omilias - 360) /60) \* 0.0055 + ((\$minimata - 200) \*0.1250); } else if (\$paketo=="saloufas100")  $\{$  $$poso=100 + (($xronos-omilias - 580) /60)* 0.0055 + (($minimala - 360) *0.1250);$  } else if (\$paketo=="saloufas150")  $\{$  $$poso=150 + (($xronos omilias - 1000) /60) * 0.0055 + (($minimata - 650) *0.1250);$  } echo "To poso pou ofilete einai:" .\$poso; }

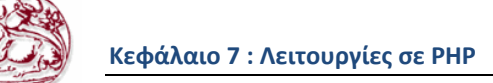

// an to \$ipolipo>0 tote den exei perasei o xronos eno an to ipolipo<0 exei perasi o xronos//  $\gamma$ 

7.1.3 PHP Κώδικας για την σελίδα των Λογαριασμών:

 $\langle$ ?php \$poso pliromis=\$ POST['poso pliromis']; \$date\_ekdosis=\$\_POSTI'date\_ekdosis']; \$date\_pliromis=\$ POST['date\_pliromis']; \$date sindesis=\$ POST['date sindesis']; \$pelatis name=\$ POST['pelatis name']; \$phone number=\$ POST['phone number']; mysql\_connect("localhost", "root", "") or die(mysql\_error()); mysql select\_db("xania") or die(mysql\_error()); mysql query("INSERT INTO 'logariasmoi' VALUES ('\$poso pliromis', '\$date ekdosis', '\$date pliromis', '\$date sindesis', '\$pelatis name', '\$phone number' )"); Print "Your information has been successfully added to the database."; \$date simera =  $date("Y-m-d");$ \$date simera=strtotime(\$date simera);  $\text{Sum}=0$ : \$date sindesis=strtotime(\$date sindesis); \$ipolipo= \$date sindesis - \$date simera; if (\$ipolipo < 0) $\{$ print '<br/>br />'; echo "Exeis epidotisi"; print '<br/>  $\langle b r \rangle$ '; \$query=mysql query("SELECT poso pliromis FROM logariasmoi WHERE phone number=6970123456"); \$query num rows=mysql num rows(\$query);  $\text{Sum}=0$ :  $\sin 0$ ; while  $(\$i \leq \$query num rows)$  { \$row=mysql fetch array(\$query); \$sum=\$sum+\$row['poso\_pliromis'];  $$i++$ ;  $\}$ \$poso epidotisis= $\text{\$sum} *0.12$ ; echo "To poso tis epidotisis tha einai:". \$poso\_epidotisis;  $\text{else }$ echo "Den dikaiouste epidotisi giati den exete simplirosei 1 xrono apo thn imerominia sindesis sas sto diktio mas"; print '<br/>br />';  $\text{Sum1}=0$ ; \$result=mysql query("SELECT poso pliromis FROM logariasmoi WHERE date ekdosis  $\ge$ ='2011/01/01' and date ekdosis <= '2011/12/31'"); \$result num rows=mysql num rows(\$result);  $Si=0$ : while  $(\$i \leq$  \$result num rows) { \$row=mysql fetch array(\$result); \$sum1=\$sum1+\$row['poso pliromis'];  $$i++$ ; ₹ print '<br/>br />';

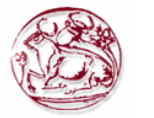

echo "Oi sinolikes apodoxes tou katastimatos xanion fetos einai:". \$sum1; ?>

### 7.1.4 PHP Κώδικας για την σελίδα στις Βλάβες:

 $<$ ?php \$when=\$\_POST['when']; \$kerea\_name1=\$\_POST['kerea\_name1']; \$ergates=\$ POST['ergates']; mysql\_connect("localhost", "root", "") or die(mysql\_error()); mysql\_select\_db("xania") or die(mysql\_error()); mysql\_query("INSERT INTO `vlaves` VALUES('\$when', '\$kerea\_name1', '\$ergates')"); Print "Your information has been successfully added to the database."; ?>

### 7.1.5 PHP Κώδικας για την σελίδα στις Κεραίες:

 $<$ ?php

\$kerea\_name=\$\_POST['kerea\_name']; \$kerea\_type=\$\_POST['kerea\_type']; \$kerea\_location=\$\_POST['kerea\_location']; mysql\_connect("localhost", "root", "") or die(mysql\_error()); mysql\_select\_db("xania") or die(mysql\_error()); mysql\_query("INSERT INTO `kerea` (kerea\_name, kerea\_type, kerea\_location) VALUES ('\$kerea\_name', '\$kerea\_type', '\$kerea\_location' )"); Print "Your information has been successfully added to the database."; ?>

### 7.1.6 PHP Κώδικας για την σελίδα των Αριθµών Τηλεφώνων:

 $\leq$ ?php

\$phone\_number=\$\_POST['phone\_number']; \$puk1=\$\_POST['puk1'];  $$puk2=$POST['puk2']$ ; \$paketa=\$\_POST['paketa']; mysql\_connect("localhost", "root", "") or die(mysql\_error()); mysql select  $db("xania")$  or die(mysql error()); mysql\_query("INSERT INTO `tilefona` (phone\_number, puk1, puk2, paketa) VALUES ('\$phone\_number', '\$puk1', '\$puk2', '\$paketa')"); Print "Your information has been successfully added to the database.";  $\gamma$ 

### 7.2 PHP Κώδικες του υποκαταστήµατος του Ηρακλείου

7.2.1 PHP Κώδικας για την σελίδα των Υπαλλήλων:

 $<$ ?php \$ipalilos\_name=\$\_POST['ipalilos\_name']; \$id ipalilos=\$ POST['id ipalilos']; \$misthos=\$\_POST['misthos']; \$name\_prostateuomeno\_melos=\$\_POST['name\_prostateuomeno\_melos']; \$ilikia=\$\_POST['ilikia']; \$filo=\$\_POST['filo']; \$name\_prostateuomeno\_melos1=\$\_POST['name\_prostateuomeno\_melos1'];

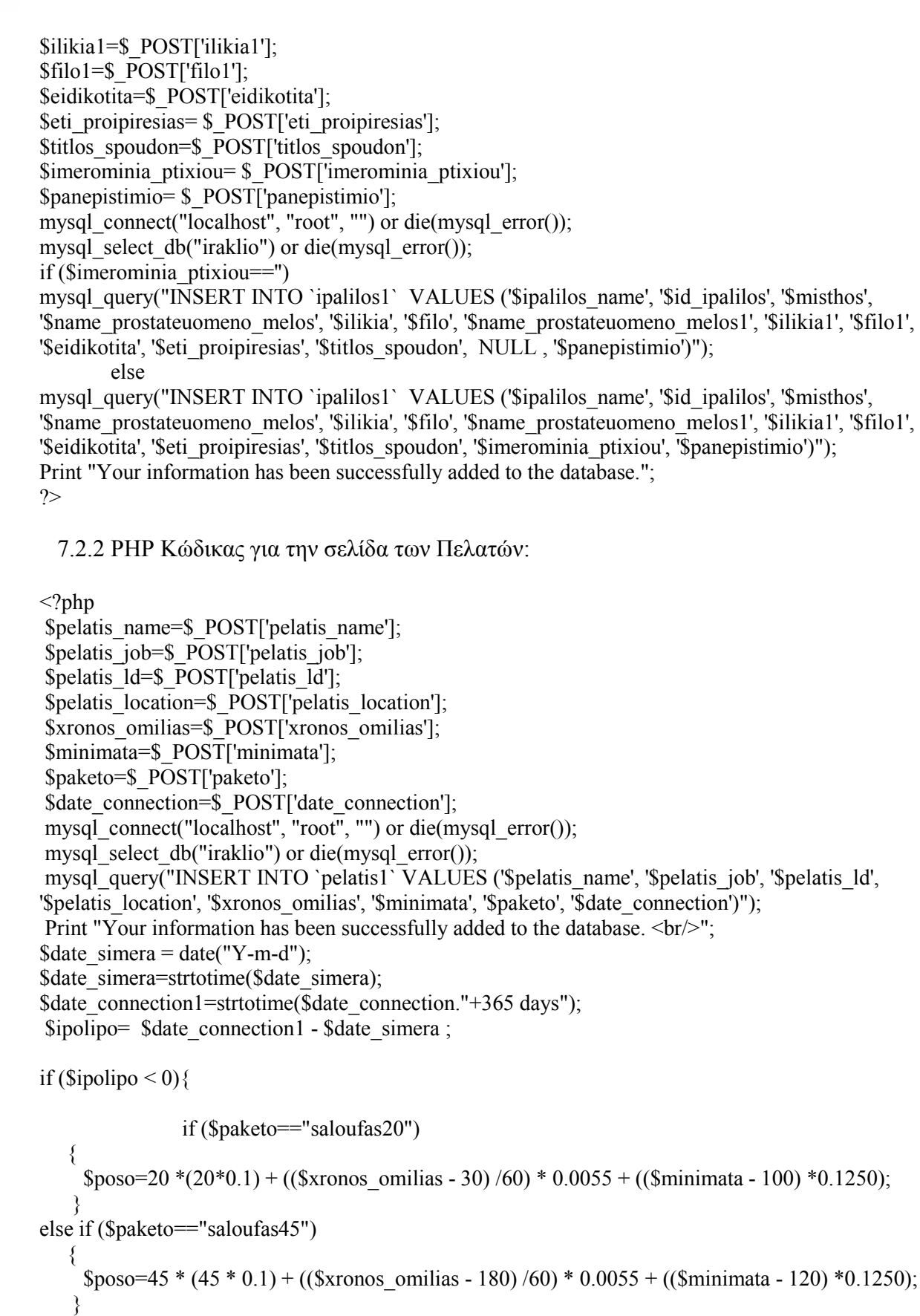

else if (\$paketo=="saloufas70")

 $\{$  $$poso=70 * (70 * 0.1) + (($xronos-omilias - 360) /60) * 0.0055 + (($minimata - 200) *0.1250);$ }

else if(\$paketo=="saloufas100")  $\{$  $$poso=100 * (100 * 0.1) + (($xronos-omilias - 580) /60) * 0.0055 + (($minimata - 360) *0.1250);$  } else if (\$paketo=="saloufas150")  $\{$  $$poso=150 * (150 * 0.1) + (($xronos-omilias - 1000) /60) * 0.0055 + (($minimata - 650)$  $*0.1250$ : } echo "To poso me thn miosi tou pagiou einai: " .\$poso; }else { if(\$paketo=="saloufas20")  $\{$  $$poso=20 + (($xronos-omilias - 30) /60) * 0.0055 + (($minimata - 100) *0.1250);$  } else if (\$paketo=="saloufas45")  $\{$  $$poso=45 + (($xronos-omilias - 180) /60) * 0.0055 + (($minimata - 120) *0.1250);$  } else if (\$paketo=="saloufas70")  $\{$  $$poso=70 + (($xronos-omilias - 360) /60) * 0.0055 + (($minimata - 200) *0.1250);$  } else if (\$paketo=="saloufas100")  $\{$  $$poso=100 + (($xronos-omilias - 580) /60)* 0.0055 + (($minimata - 360) *0.1250);$  } else if (\$paketo=="saloufas150") {  $$poso=150 + (($xronos-omilias - 1000) /60) * 0.0055 + (($minimata - 650) *0.1250);$  } echo "To poso pou ofilete einai:" .\$poso; } // an to \$ipolipo>0 tote den exei perasei o xronos eno an to ipolipo<0 exei perasi o xronos

?>

7.2.3 PHP Κώδικας για την σελίδα των Λογαριασµών:

 $\langle$ ?php

 \$poso\_pliromis=\$\_POST['poso\_pliromis']; \$date\_ekdosis=\$\_POST['date\_ekdosis']; \$date\_pliromis=\$\_POST['date\_pliromis']; \$date\_sindesis=\$\_POST['date\_sindesis']; \$pelatis\_name=\$\_POST['pelatis\_name']; \$phone\_number=\$\_POST['phone\_number']; mysql\_connect("localhost", "root", "") or die(mysql\_error()); mysql\_select\_db("iraklio") or die(mysql\_error()); mysql\_query("INSERT INTO `logariasmoi1` VALUES ('\$poso\_pliromis', '\$date\_ekdosis', '\$date\_pliromis', '\$date\_sindesis', '\$pelatis\_name', '\$phone\_number' )"); Print "Your information has been successfully added to the database.";  $\text{State}\ \text{simera} = \text{date}("Y-m-d");$ \$date\_simera=strtotime(\$date\_simera);  $\text{Sum}=0$ :

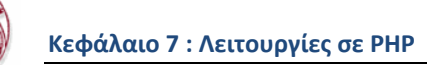

```
$date sindesis=strtotime($date sindesis);
 $ipolipo= $date sindesis - $date simera;
 if ($ipolipo < 0)\{print '<br/>br />';
 echo "Exeis epidotisi";
 print '<br/>br/>';
 $query=mysql query("SELECT poso pliromis FROM logariasmoi1 WHERE
phone number=6970123457");
 $query num rows=mysql num rows($query);
\text{Sum}=0;
 Si=0:
 while (\$i < $query num rows) {
 $row=mysql fetch array($query);
$sum=$sum+$row['poso pliromis'];
$i++:
 ₹
$poso epidotisis=\text{\$sum} *0.12;
 echo "To poso tis epidotisis tha einai:". $poso epidotisis;
\text{else }echo "Den dikaiouste epidotisi giati den exete simplirosei 1 xrono apo thn imerominia
sindesis sas sto diktio mas";
 print '\text{br} />':
 \text{Sum1}=0:
$result=mysql_query("SELECT poso_pliromis FROM logariasmoi1 WHERE date_ekdosis
\ge='2011/01/01' and date ekdosis <= '2011/12/31'");
 $result_num_rows=mysql_num_rows($result);
 \sin 0;
 while (\$i < $result num rows) {
  $row=mysql fetch array($result);
$sum1=$sum1+$row['poso pliromis'];
$i++;
 \mathcal{E}print '<br/>br />':
echo "Oi sinolikes apodoxes tou katastimatos xanion fetos einai:". $sum1;
\gamma7.2.4 PHP Κώδικας για την σελίδα στις Βλάβες:
```
 $\langle$ ?php \$when=\$ POST['when']; \$kerea name1=\$ POST['kerea name1']; \$ergates=\$ POST['ergates']; mysql connect("localhost", "root", "") or die(mysql error()); mysql select db("iraklio") or die(mysql error()); mysql\_query("INSERT INTO `vlaves1` VALUES('\$when', '\$kerea\_name1', '\$ergates')"); Print "Your information has been successfully added to the database.";  $?$ 

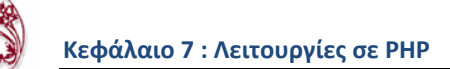

7.2.5 PHP Κώδικας για την σελίδα στις Κεραίες:

 $\langle$ ?php \$kerea\_name=\$\_POST['kerea\_name']; \$kerea\_type=\$\_POST['kerea\_type']; \$kerea\_location=\$\_POST['kerea\_location']; mysql\_connect("localhost", "root", "") or die(mysql\_error()); mysql\_select\_db("iraklio") or die(mysql\_error()); mysql\_query("INSERT INTO `kerea1` (kerea\_name, kerea\_type, kerea\_location) VALUES ('\$kerea\_name', '\$kerea\_type', '\$kerea\_location' )"); Print "Your information has been successfully added to the database.";  $\gamma$ 

7.2.6 PHP Κώδικας για την σελίδα των Αριθµών Τηλεφώνων:

 $\langle$ ?php \$phone\_number=\$\_POST['phone\_number']; \$puk1=\$\_POST['puk1']; \$puk2=\$\_POST['puk2']; \$paketa=\$\_POST['paketa']; mysql\_connect("localhost", "root", "") or die(mysql\_error()); mysql\_select\_db("iraklio") or die(mysql\_error()); mysql\_query("INSERT INTO `tilefona1` (phone\_number, puk1, puk2, paketa) VALUES ('\$phone\_number', '\$puk1', '\$puk2', '\$paketa')"); Print "Your information has been successfully added to the database."; ?>

7.3 PHP Κώδικες του υποκαταστήµατος του Λασιθίου

7.3.1 PHP Κώδικας για την σελίδα των Υπαλλήλων:

 $<$ ?php \$ipalilos\_name=\$\_POST['ipalilos\_name']; \$id ipalilos=\$ POST['id ipalilos']; \$misthos=\$\_POST['misthos']; \$name\_prostateuomeno\_melos=\$\_POST['name\_prostateuomeno\_melos']; \$ilikia=\$\_POST['ilikia']; \$filo=\$\_POST['filo']; \$name\_prostateuomeno\_melos1=\$\_POST['name\_prostateuomeno\_melos1']; \$ilikia1=\$\_POST['ilikia1']; \$filo1=\$\_POST['filo1']; \$eidikotita=\$\_POST['eidikotita']; \$eti\_proipiresias= \$\_POST['eti\_proipiresias']; \$titlos\_spoudon=\$\_POST['titlos\_spoudon']; \$imerominia\_ptixiou= \$\_POST['imerominia\_ptixiou']; \$panepistimio= \$\_POST['panepistimio']; mysql\_connect("localhost", "root", "") or die(mysql\_error()); mysql\_select\_db("lasithi") or die(mysql\_error()); if (\$imerominia\_ptixiou=='') mysql\_query("INSERT INTO `ipalilos3` VALUES ('\$ipalilos\_name', '\$id\_ipalilos', '\$misthos', '\$name\_prostateuomeno\_melos', '\$ilikia', '\$filo', '\$name\_prostateuomeno\_melos1', '\$ilikia1', '\$filo1', 'Seidikotita', 'Seti\_proipiresias', '\$titlos\_spoudon', NULL , '\$panepistimio')");

else

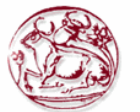

mysql\_query("INSERT INTO `ipalilos3` VALUES ('\$ipalilos\_name', '\$id\_ipalilos', '\$misthos', '\$name\_prostateuomeno\_melos', '\$ilikia', '\$filo', '\$name\_prostateuomeno\_melos1', '\$ilikia1', '\$filo1', '\$eidikotita', '\$eti\_proipiresias', '\$titlos\_spoudon', '\$imerominia\_ptixiou', '\$panepistimio')"); Print "Your information has been successfully added to the database.";  $\gamma$ 

7.3.2 PHP Κώδικας για την σελίδα των Πελατών:

 $\langle$ ?php \$pelatis\_name=\$\_POST['pelatis\_name']; \$pelatis job=\$ POST['pelatis job']; \$pelatis\_ld=\$\_POST['pelatis\_ld']; \$pelatis\_location=\$\_POST['pelatis\_location']; \$xronos\_omilias=\$\_POST['xronos\_omilias']; \$minimata=\$\_POST['minimata']; \$paketo=\$\_POST['paketo']; \$date\_connection=\$\_POST['date\_connection'];  $mysq\bar{l}$  connect("localhost", "root", "") or die(mysql\_error()); mysql\_select\_db("lasithi") or die(mysql\_error()); mysql\_query("INSERT INTO `pelatis3` VALUES ('\$pelatis\_name', '\$pelatis\_job', '\$pelatis\_ld', '\$pelatis\_location', '\$xronos\_omilias', '\$minimata', '\$paketo', '\$date\_connection')"); Print "Your information has been successfully added to the database.  $\langle br \rangle$ ";  $\text{State}\ \text{simera} = \text{date}("Y-m-d");$ \$date\_simera=strtotime(\$date\_simera); \$date\_connection1=strtotime(\$date\_connection."+365 days"); \$ipolipo= \$date\_connection1 - \$date\_simera ; if (\$ipolipo  $\leq 0$ ) { if (\$paketo=="saloufas20") {  $$poso=20*(20*0.1) + ((Sxronos)omilias - 30) /60) * 0.0055 + ((Sminimata - 100) *0.1250);$  } else if (\$paketo=="saloufas45")  $\{$  $$poso=45 * (45 * 0.1) + (($xronos-omilias - 180) /60) * 0.0055 + (($minimata - 120) *0.1250);$  } else if (\$paketo=="saloufas70")  $\{$  $$poso=70 * (70 * 0.1) + (($xronos-omilias - 360) /60) * 0.0055 + (($minimata - 200) *0.1250);$  } else if(\$paketo=="saloufas100")  $\{$  $$poso=100 * (100 * 0.1) + (($xronos-omilias - 580) /60) * 0.0055 + (($minimata - 360) *0.1250);$  } else if (\$paketo=="saloufas150")  $\{$  $$poso=150 * (150 * 0.1) + (($xronos-omilias - 1000) /60) * 0.0055 + (($minimata - 650)$  $*0.1250$ ; } echo "To poso me thn miosi tou pagiou einai: " .\$poso; }else { if(\$paketo=="saloufas20")  $\{$  $$poso=20 + (($xronos-omilias - 30) /60) * 0.0055 + (($minimata - 100) *0.1250);$  } else if (\$paketo=="saloufas45")

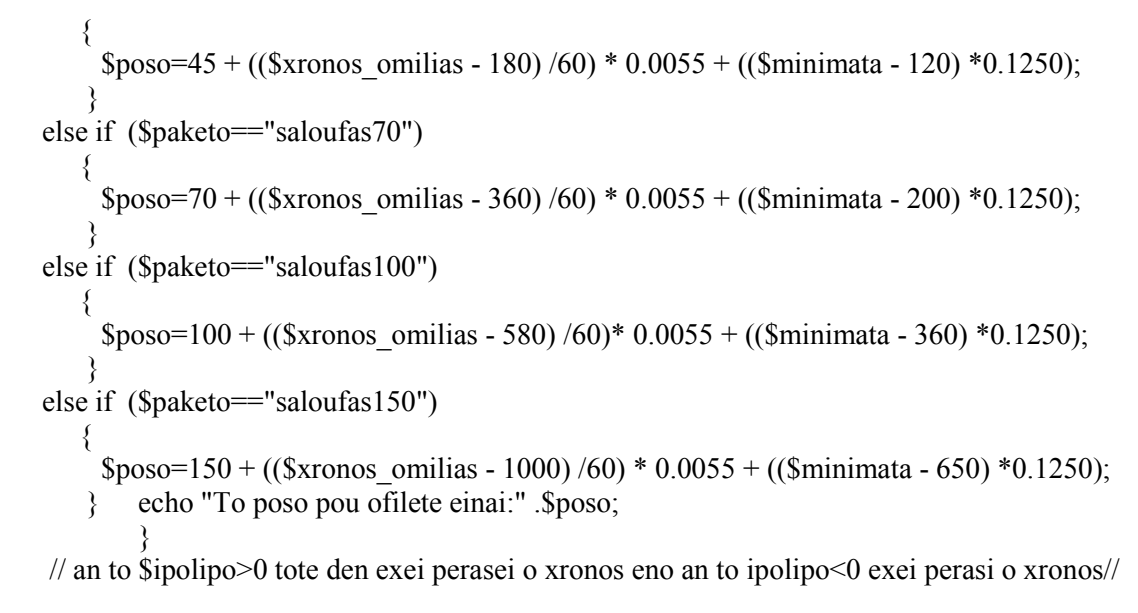

?>

7.3.3 PHP Κώδικας για την σελίδα των Λογαριασµών:

 $\langle$ ?php

 \$poso\_pliromis=\$\_POST['poso\_pliromis']; \$date\_ekdosis=\$\_POST['date\_ekdosis']; \$date\_pliromis=\$\_POST['date\_pliromis']; \$date\_sindesis=\$\_POST['date\_sindesis']; \$pelatis\_name=\$\_POST['pelatis\_name']; \$phone\_number=\$\_POST['phone\_number']; mysql\_connect("localhost", "root", "") or die(mysql\_error()); mysql\_select\_db("lasithi") or die(mysql\_error()); mysql\_query("INSERT INTO `logariasmoi3` VALUES ('\$poso\_pliromis', '\$date\_ekdosis', '\$date\_pliromis', '\$date\_sindesis', '\$pelatis\_name', '\$phone\_number' )"); Print "Your information has been successfully added to the database.";  $\text{State}\ \text{simera} = \text{date}("Y-m-d");$ \$date\_simera=strtotime(\$date\_simera);  $\mathsf{Sum}=0;$ \$date\_sindesis=strtotime(\$date\_sindesis); \$ipolipo= \$date\_sindesis - \$date\_simera ; if ( $$i$ ipolipo < 0) $\{$ print ' $\text{Br}$  / $\text{Br}$ '; echo "Exeis epidotisi"; print ' $\text{Br}/\text{F}$ '; \$query=mysql\_query("SELECT poso\_pliromis FROM logariasmoi3 WHERE phone\_number=6970123452"); \$query num rows=mysql\_num\_rows(\$query);  $\text{Sum}=0$ :  $Si=0$ : while ( $\sin$  <  $\frac{2}{3}$  coversing terms) { \$row=mysql\_fetch\_array(\$query); \$sum=\$sum+\$row['poso\_pliromis'];  $$i++;$  } \$poso\_epidotisis=  $\text{\$sum} *0.12$ ; echo "To poso tis epidotisis tha einai:". \$poso\_epidotisis;

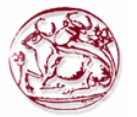

 $\text{else }$ 

echo "Den dikaiouste epidotisi giati den exete simplirosei 1 xrono apo thn imerominia sindesis sas sto diktio mas";

print ' $\text{br}$  / $\text{br}$ ':

 $\text{Sum1}=0$ ; \$result=mysql query("SELECT poso pliromis FROM logariasmoi3 WHERE date ekdosis  $\ge$ ='2011/01/01' and date ekdosis <= '2011/12/31'"); \$result num rows=mysql num rows(\$result);  $Si=0$ : while  $(\$i \leq$  \$result num rows) { \$row=mysql fetch array(\$result):  $\text{\$sum1=\$sum1+\$row['poso pliromis']};$  $Si++:$  $\{$ print '<br/>br />': echo "Oi sinolikes apodoxes tou katastimatos xanion fetos einai:". \$sum1;  $?$ 

7.3.4 PHP Κώδικας για την σελίδα στις Βλάβες:

 $\leq$ ?php \$when=\$ POST['when']; \$kerea name1=\$ POST['kerea name1']; \$ergates=\$ POST['ergates']; mysql\_connect("localhost", "root", "") or die(mysql\_error()); mysql select db("lasithi") or die(mysql error()); mysql\_query("INSERT INTO `vlaves3`VALUES('\$when', '\$kerea\_name1', '\$ergates')"); Print "Your information has been successfully added to the database.";  $\gamma$ 

7.3.5 PHP Κώδικας για την σελίδα στις Κεραίες:

 $\langle$ ?php \$when=\$ POST['when']; \$kerea name1=\$ POST['kerea name1']; \$ergates=\$ POST['ergates']; mysql\_connect("localhost", "root", "") or die(mysql\_error()); mysql select db("lasithi") or die(mysql error()); mysql query("INSERT INTO `vlaves3`VALUES('\$when', '\$kerea\_name1', '\$ergates')"); Print "Your information has been successfully added to the database.";  $\gamma$ 

7.3.6 PHP Κώδικας για την σελίδα των Αριθμών Τηλεφώνων:

 $\langle$ ?php \$phone number=\$ POST['phone number'];  $$puk1 = $ POST[ 'puk1' ]$ :  $$puk2=$ POST['puk2']$ ; \$paketa=\$ POST['paketa']; mysql connect("localhost", "root", "") or die(mysql error()); mysql select db("lasithi") or die(mysql error()); mysql query("INSERT INTO 'tilefona3' (phone number, puk1, puk2, paketa) VALUES ('\$phone number', '\$puk1', '\$puk2', '\$paketa')");

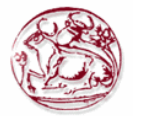

Print "Your information has been successfully added to the database.";  $\gamma$ 

#### 7.4 PHP Κώδικες του υποκαταστήματος του Ρεθύμνου

7.4.1 PHP Κώδικας για την σελίδα των Υπαλλήλων:

 $\leq$ ?php Sipalilos name=\$ POST['ipalilos name']; \$id ipalilos=\$ POST['id\_ipalilos']; \$misthos=\$ POST['misthos']; \$name prostateuomeno melos=\$ POST['name prostateuomeno melos']; \$ilikia=\$ POST['ilikia']; \$filo=\$ POST['filo']; \$name prostateuomeno melos1=\$ POST['name prostateuomeno melos1']; \$ilikia1=\$ POST['ilikia1']; \$filo1=\$ POST['filo1']: \$eidikotita=\$ POST['eidikotita']: \$eti proipiresias=\$ POST['eti proipiresias']; \$titlos spoudon=\$ POST['titlos spoudon']; \$imerominia ptixiou= \$ POST['imerominia ptixiou']; \$panepistimio=\$ POST['panepistimio']; mysql\_connect("localhost", "root", "") or die(mysql\_error()); mysql select db("rethimno") or die(mysql error()); if ( $\text{Simerominia}$  ptixiou==") mysql query("INSERT INTO `ipalilos2` VALUES ('\$ipalilos name', '\$id ipalilos', '\$misthos', '\$name prostateuomeno melos', '\$ilikia', '\$filo', '\$name\_prostateuomeno\_melos1', '\$ilikia1', '\$filo1', 'Seidikotita', 'Seti proipiresias', 'Stitlos spoudon', NULL, 'Spanepistimio')''); else mysql query("INSERT INTO `ipalilos2` VALUES ('\$ipalilos name', '\$id ipalilos', '\$misthos', '\$name\_prostateuomeno\_melos', '\$ilikia', '\$filo', '\$name\_prostateuomeno\_melos1', '\$ilikia1', '\$filo1', '\$eidikotita', '\$eti\_proipiresias', '\$titlos spoudon', '\$imerominia ptixiou', '\$panepistimio')"); Print "Your information has been successfully added to the database.";  $\gamma$ 

7.4.2 PHP Κώδικας για την σελίδα των Πελατών:

 $\langle$ ?php

\$pelatis name=\$ POST['pelatis name']; \$pelatis job=\$ POST['pelatis job'];  $\delta$  Spelatis  $Id = \delta$  POST ['pelatis  $Id$ ']; \$pelatis location=\$ POST['pelatis location']; \$xronos omilias=\$ POST['xronos omilias']; \$minimata=\$ POST['minimata']; \$paketo=\$ POST['paketo']; \$date\_connection=\$ POST['date\_connection'];  $mysq\bar{l}$  connect("localhost", "root", "") or die(mysql error()); mysql select db("rethimno") or die(mysql error()); mysql query("INSERT INTO `pelatis2` VALUES ('\$pelatis name', '\$pelatis job', '\$pelatis ld', '\$pelatis location', '\$xronos omilias', '\$minimata', '\$paketo', '\$date connection')"); Print "Your information has been successfully added to the database. < br/>br/>";  $\text{Sdate}\ \text{simera} = \text{date}("Y-m-d");$ \$date simera=strtotime(\$date simera); \$date connection1=strtotime(\$date connection."+365 days");

\$ipolipo= \$date\_connection1 - \$date\_simera ; if ( $\text{Sipolipo} < 0$ ){ if (\$paketo=="saloufas20")  $\{$  $$poso=20*(20*0.1) + ((Sxronos)omilias - 30)/60) * 0.0055 + ((Sminimata - 100) *0.1250);$  } else if (\$paketo=="saloufas45")  $\{$  $$poso=45 * (45 * 0.1) + (($xronos-omilias - 180) /60) * 0.0055 + (($minimata - 120) *0.1250);$  } else if (\$paketo=="saloufas70")  $\{$ \$poso=70 \* (70 \* 0.1)+ ((\$xronos\_omilias - 360) /60) \* 0.0055 + ((\$minimata - 200) \*0.1250); } else if(\$paketo=="saloufas100")  $\{$  $$poso=100 * (100 * 0.1) + (($xronos-omilias - 580) /60) * 0.0055 + (($minimata - 360) *0.1250);$  } else if (\$paketo=="saloufas150")  $\{$  $$poso=150 * (150 * 0.1) + (($xronos-omilias - 1000) /60) * 0.0055 + (($minimata - 650)$  $*0.1250$ ; } echo "To poso me thn miosi tou pagiou einai: " .\$poso; }else { if(\$paketo=="saloufas20")  $\{$  $$poso=20 + ((\text{Sxronos}\,\,\,\text{omilias - 30}) / 60) * 0.0055 + ((\text{Sminimata - 100}) *0.1250);$  } else if (\$paketo=="saloufas45")  $\{$  $$poso=45 + (($xronos-omilias - 180) /60) * 0.0055 + (($minimata - 120) *0.1250);$  } else if (\$paketo=="saloufas70")  $\{$  $$poso=70 + (($xronos-omilias - 360) /60) * 0.0055 + (($minimata - 200) *0.1250);$  } else if (\$paketo=="saloufas100")  $\{$  $$poso=100 + (($xronos-omilias - 580) /60)* 0.0055 + (($minimata - 360) *0.1250);$  } else if (\$paketo=="saloufas150")  $\{$  $$poso=150 + (($xronos-omilias - 1000) /60) * 0.0055 + (($minimata - 650) *0.1250);$  } echo "To poso pou ofilete einai:" .\$poso; } // an to \$ipolipo>0 tote den exei perasei o xronos eno an to ipolipo<0 exei perasi o xronos// ?>

7.4.3 PHP Κώδικας για την σελίδα των Λογαριασµών:

 $\langle$ ?php \$poso\_pliromis=\$\_POST['poso\_pliromis']; \$date\_ekdosis=\$\_POST['date\_ekdosis'];

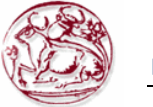

```
$date pliromis=$ POST['date pliromis'];
$date_sindesis=$_POST['date_sindesis'];
$pelatis name=$ POST['pelatis name'];
$phone number=$ POST['phone number'];
mysql_connect("localhost", "root", "") or die(mysql_error());
mysql_select_db("rethimno") or die(mysql_error());
mysql query("INSERT INTO 'logariasmoi2' VALUES ('$poso pliromis', '$date ekdosis',
'$date pliromis', '$date sindesis', '$pelatis name', '$phone number' )");
Print "Your information has been successfully added to the database.";
 $date simera = date("Y-m-d");$date simera=strtotime($date simera);
 \text{Sum}=0:
 $date sindesis=strtotime($date sindesis);
 $ipolipo= $date sindesis - $date simera;
 if ($ipolipo \leq 0) {
         print '<br/>br />';
 echo "Exeis epidotisi";
 print '<br/>br/>';
 $query=mysql query("SELECT poso pliromis FROM logariasmoi2 WHERE
phone number=6970123458");
 $query num rows=mysql num rows($query);
\text{Sum}=0;
 Si=0:
 while (\$i \leq \$query num rows) {
 $row=mysql fetch array($query);
$sum=$sum+$row['poso pliromis'];
Si++\mathcal{E}$poso epidotisis=\text{\$sum} *0.12;
 echo "To poso tis epidotisis tha einai:". $poso epidotisis;
\text{else }echo "Den dikaiouste epidotisi giati den exete simplirosei 1 xrono apo thn imerominia sindesis sas
sto diktio mas";
 print '<br/>br />';
 \text{Sum1=0};
$result=mysql_query("SELECT_poso_pliromis_FROM_logariasmoi2_WHERE_date_ekdosis
\ge='2011/01/01' and date ekdosis <= '2011/12/31''');
 $result num rows=mysql num rows($result);
 \sin 0;
 while (\$i \leq $result num rows) {
  $row=mysql fetch array($result);
$sum1=$sum1+$row['poso pliromis'];
$i++;₹
  print '\text{Br} /\text{Br}':
echo "Oi sinolikes apodoxes tou katastimatos xanion fetos einai:". $sum1;
?7.4.4 PHP Κώδικας για την σελίδα στις Βλάβες:
```

```
\langle?php
$when=$_POST['when'];
$kerea name1=$ POST['kerea name1'];
$ergates=$ POST['ergates'];
```
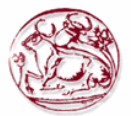

mysql\_connect("localhost", "root", "") or die(mysql\_error()); mysql\_select\_db("rethimno") or die(mysql\_error()); mysql\_query("INSERT INTO `vlaves2` VALUES('\$when', '\$kerea\_name1', '\$ergates')"); Print "Your information has been successfully added to the database.";  $\gamma$ 

7.4.5 PHP Κώδικας για την σελίδα στις Κεραίες:

 $<$ ?php

\$kerea\_name=\$\_POST['kerea\_name']; \$kerea\_type=\$\_POST['kerea\_type']; \$kerea\_location=\$\_POST['kerea\_location']; mysql\_connect("localhost", "root", "") or die(mysql\_error()); mysql\_select\_db("rethimno") or die(mysql\_error()); mysql\_query("INSERT INTO `kerea2` (kerea\_name, kerea\_type, kerea\_location) VALUES ('\$kerea\_name', '\$kerea\_type', '\$kerea\_location' )"); Print "Your information has been successfully added to the database."; ?>

7.5.6 PHP Κώδικας για την σελίδα των Αριθµών Τηλεφώνων:

 $\leq$ ?php

\$phone\_number=\$\_POST['phone\_number']; \$puk1=\$\_POST['puk1']; \$puk2=\$\_POST['puk2']; \$paketa=\$\_POST['paketa']; mysql\_connect("localhost", "root", "") or die(mysql\_error()); mysql\_select\_db("rethimno") or die(mysql\_error()); mysql\_query("INSERT INTO `tilefona2` (phone\_number, puk1, puk2, paketa) VALUES ('\$phone\_number', '\$puk1', '\$puk2', '\$paketa')"); Print "Your information has been successfully added to the database."; ?>

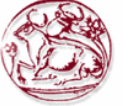

# **ΚΕΦΑΛΑΙΟ 8 : HTML Σελίδες**

Για να δηµιουργήσω την ιστοσελίδα µου έψαξα εικόνες και σχεδίασα τα κουµπιά, επίσης έφτιαξα animation την αρχική εικόνα για να δώσει ένα ιδιαίτερο στυλ στο site µου. Για να γίνει animation πας στο photoshop παίρνεις τις εικόνες που θες της βάζεις και τις 3 σε ένα νέο title ανάλογα µε το µέγεθος των φωτογραφιών που θα αλλάζουν και πας windows->animation και επιλέγεις την σειρά των φωτογραφιών που θα τρέχουν και τον χρόνο που θα αλλάζει η κάθε φωτογραφία. Την αποθήκευσα µε κατάληξη .gif για να κάνει το animation που θέλω. Έφτιαξα table και έβαλα τις εικόνες και τα κουµπιά µου. Η µετονοµασία της επιχείρησης φτιάχτηκε σε banner και το background της σελίδας είναι µια εικόνα που επαναλαµβάνεται από πίσω από το site µου!

 8.1 HTML σελίδα η αρχική του καταστήµατος της κινητής τηλεφωνίας µε την επωνυµία S@louf@s

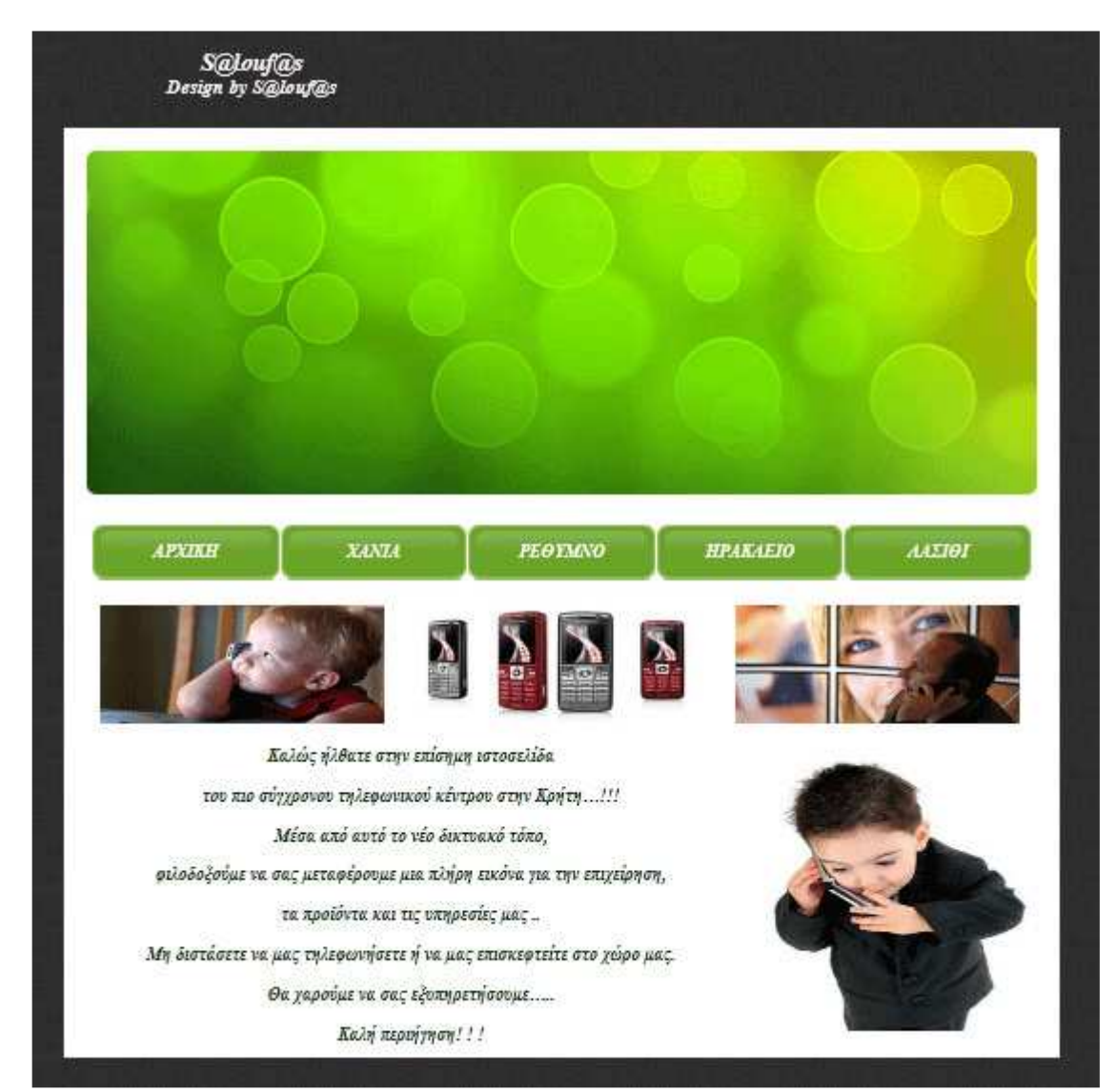

Ο κώδικας της αρχικής σελίδας είναι στο παράρτηµα A.

**Εικόνα 17** 

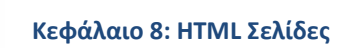

 8.2 HTML σελίδα του κάθε υποκαταστήµατος (Ηρακλείου, Χανίων, Ρεθύµνου και του Λασιθίου)

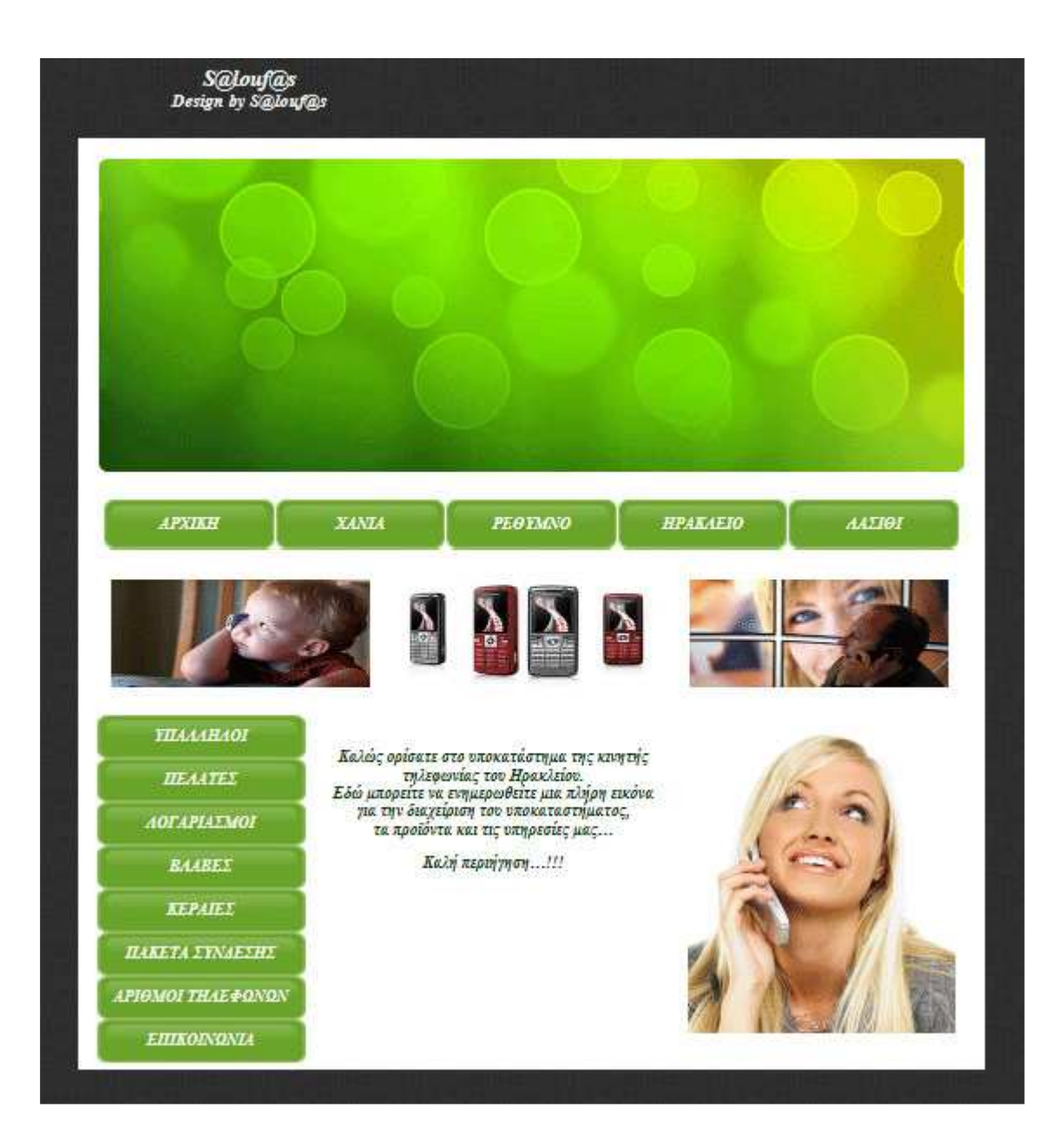

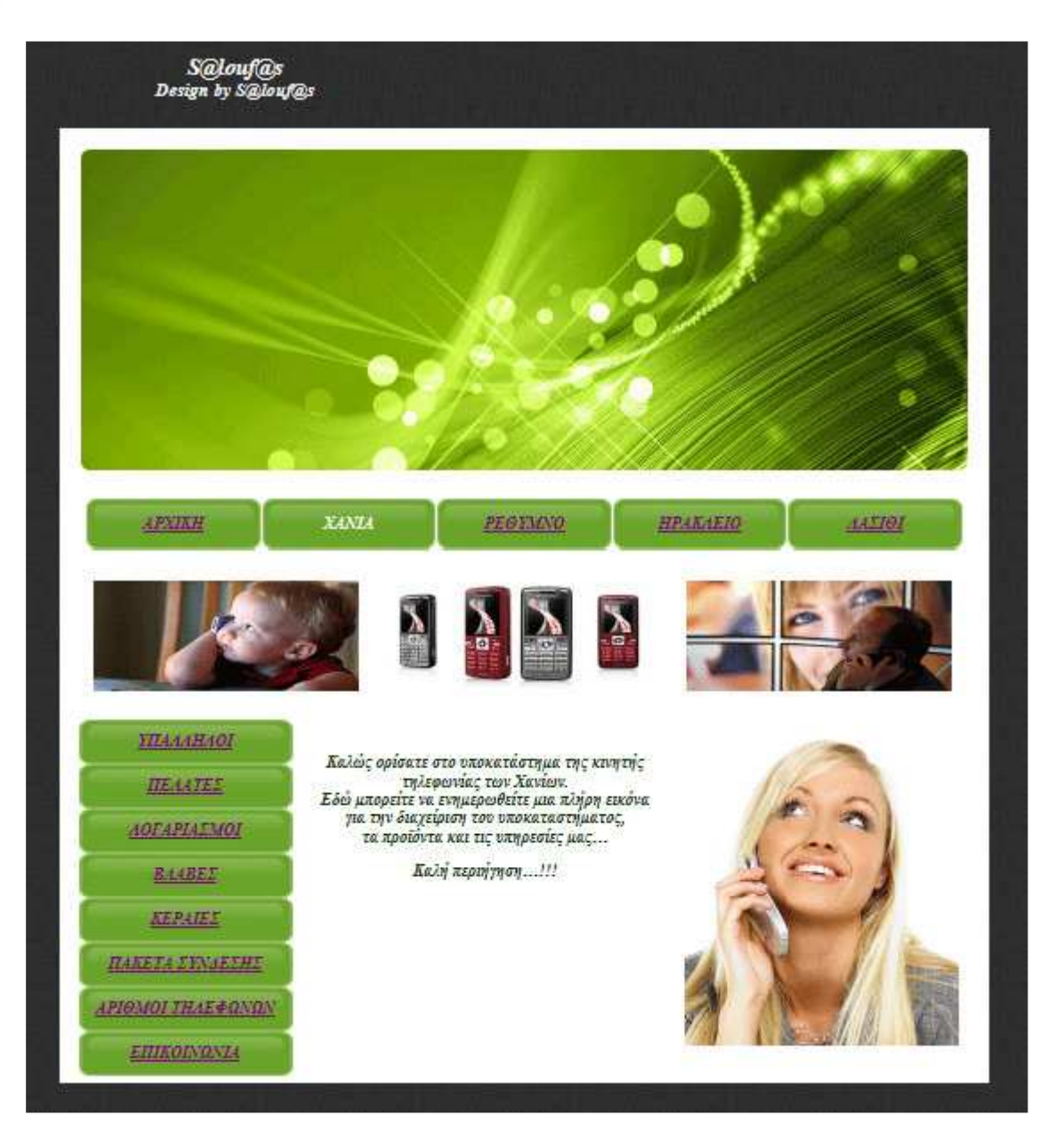

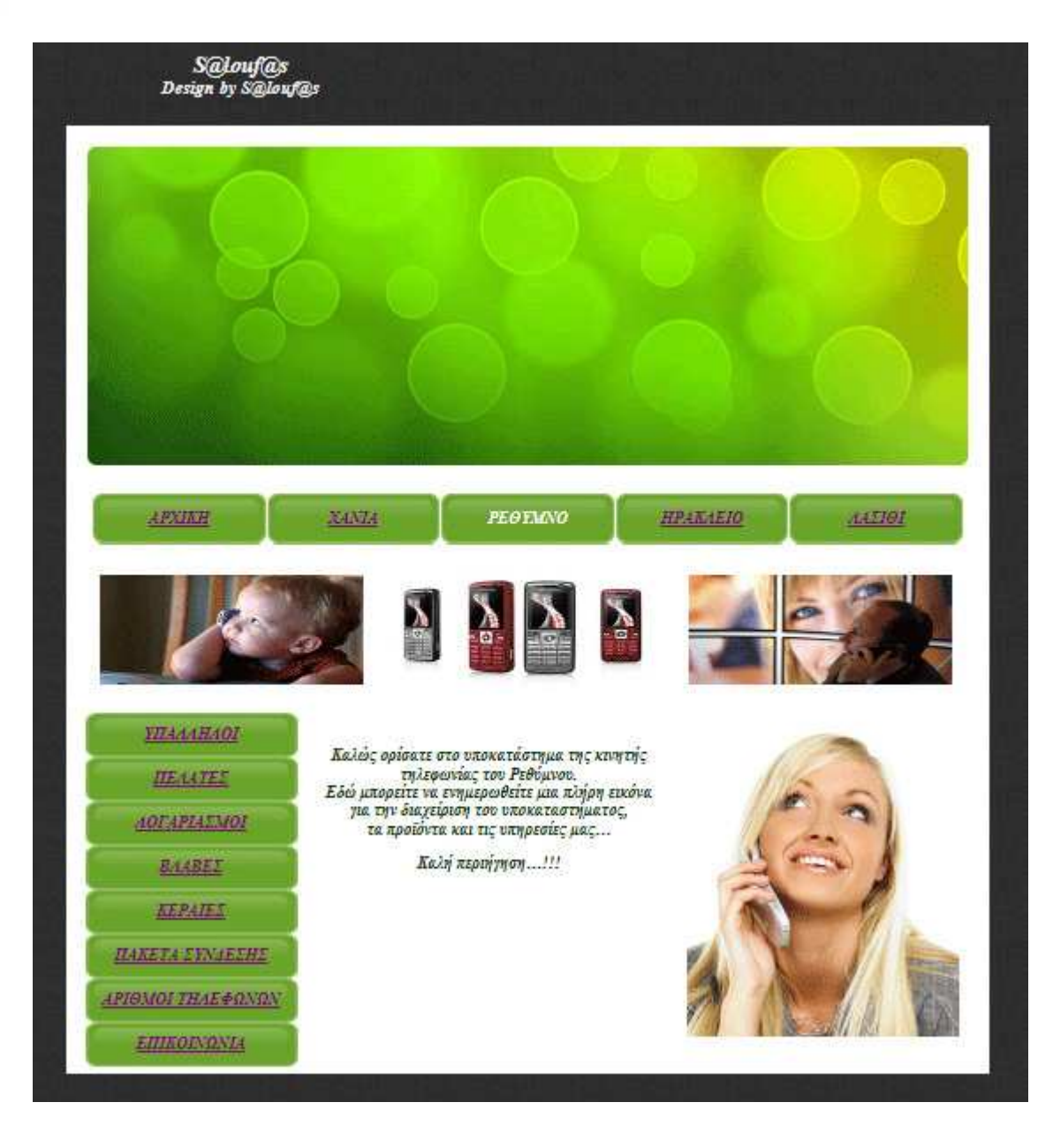

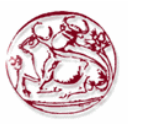

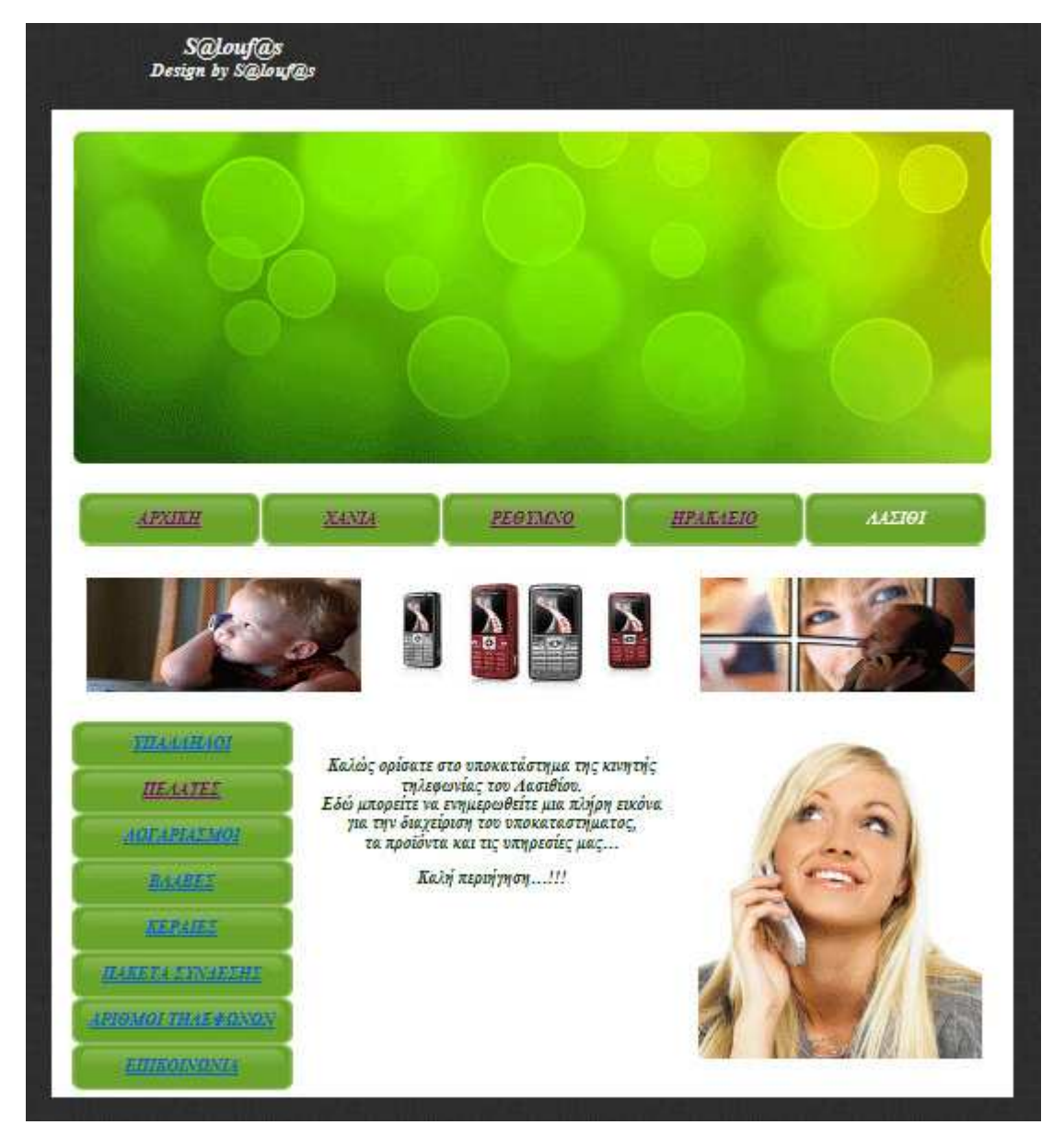

**Εικόνα 18** 

## 8.2.1 HTML σελίδα για τους Υπαλλήλους

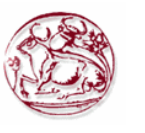

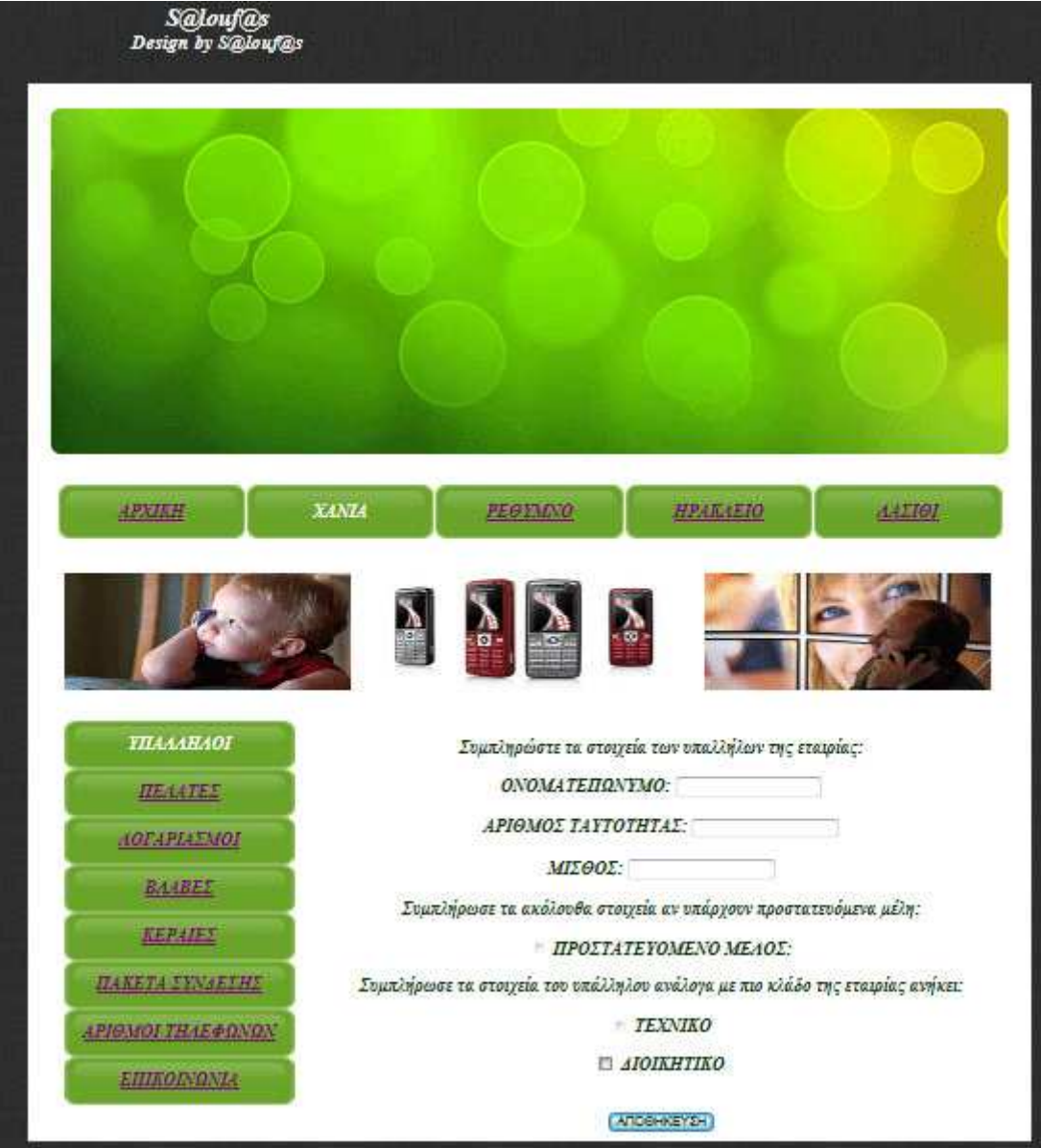

**Εικόνα 19** 

# 8.2.2 HTML σελίδα για τους Πελάτες

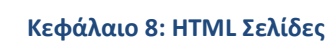

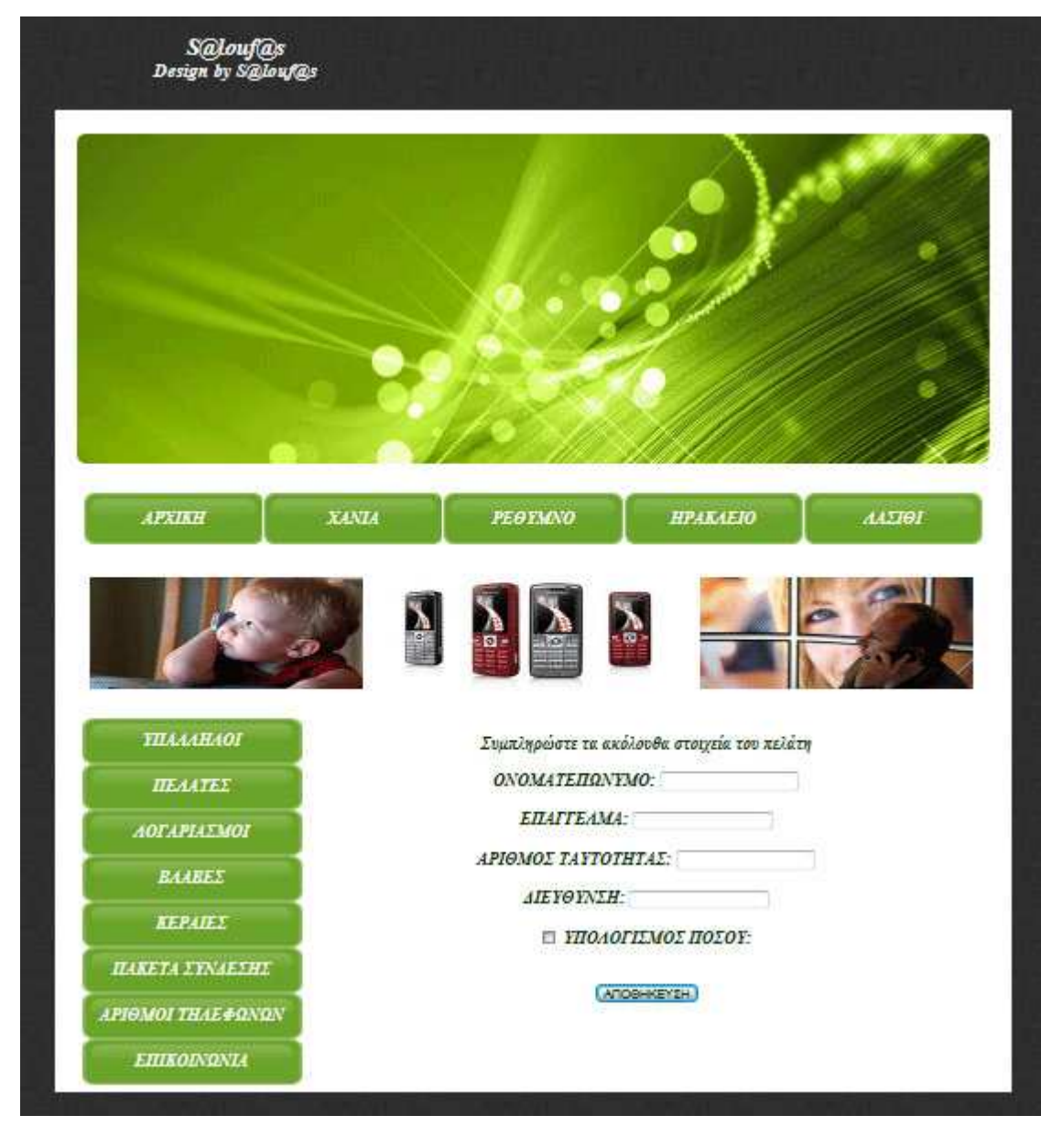

**Εικόνα 20** 

## 8.2.3 HTML σελίδα για τους Λογαριασµούς

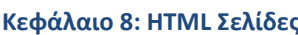

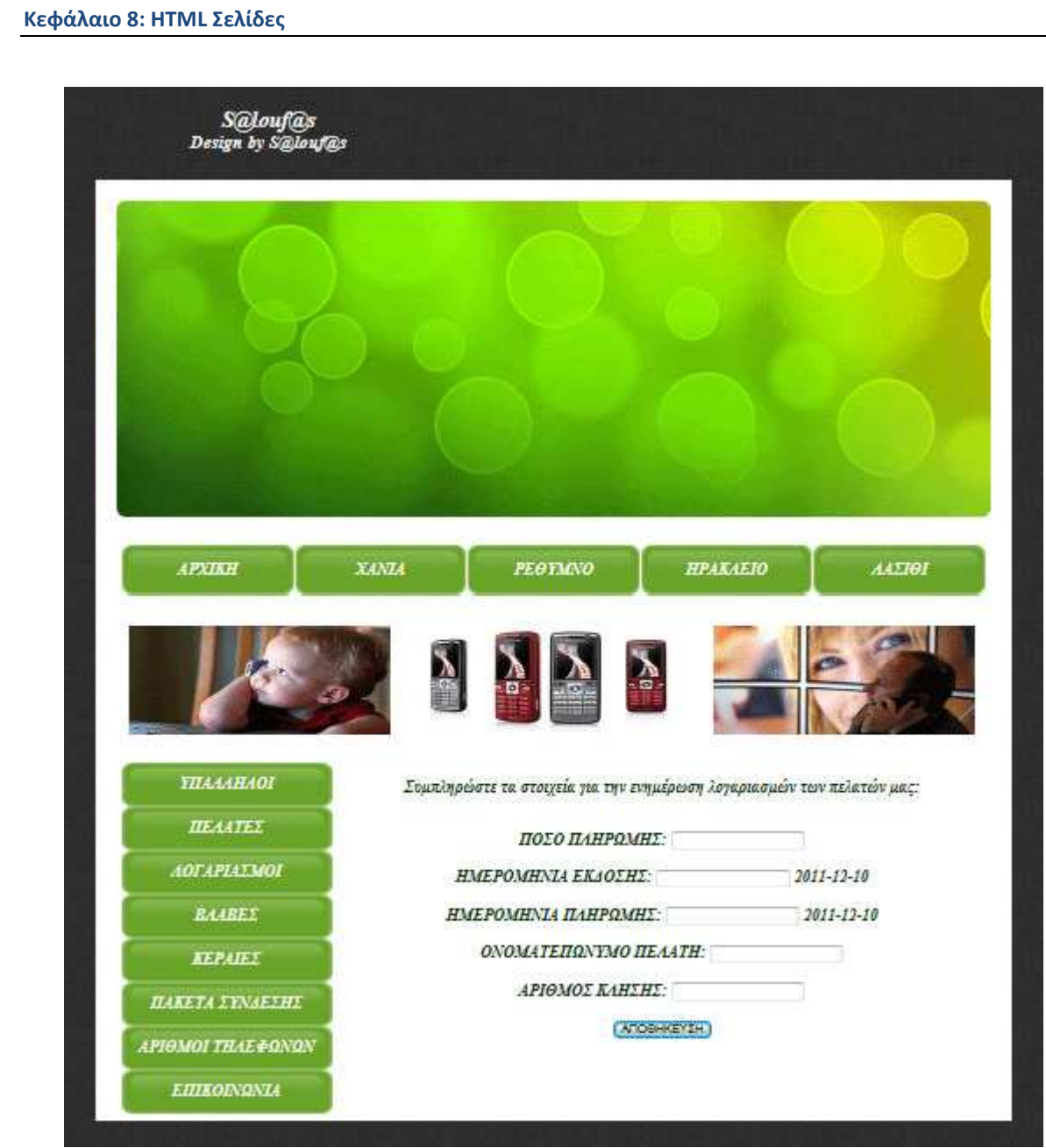

**Εικόνα 21** 

# 8.2.4 HTML σελίδα για τις Βλάβες

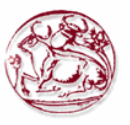

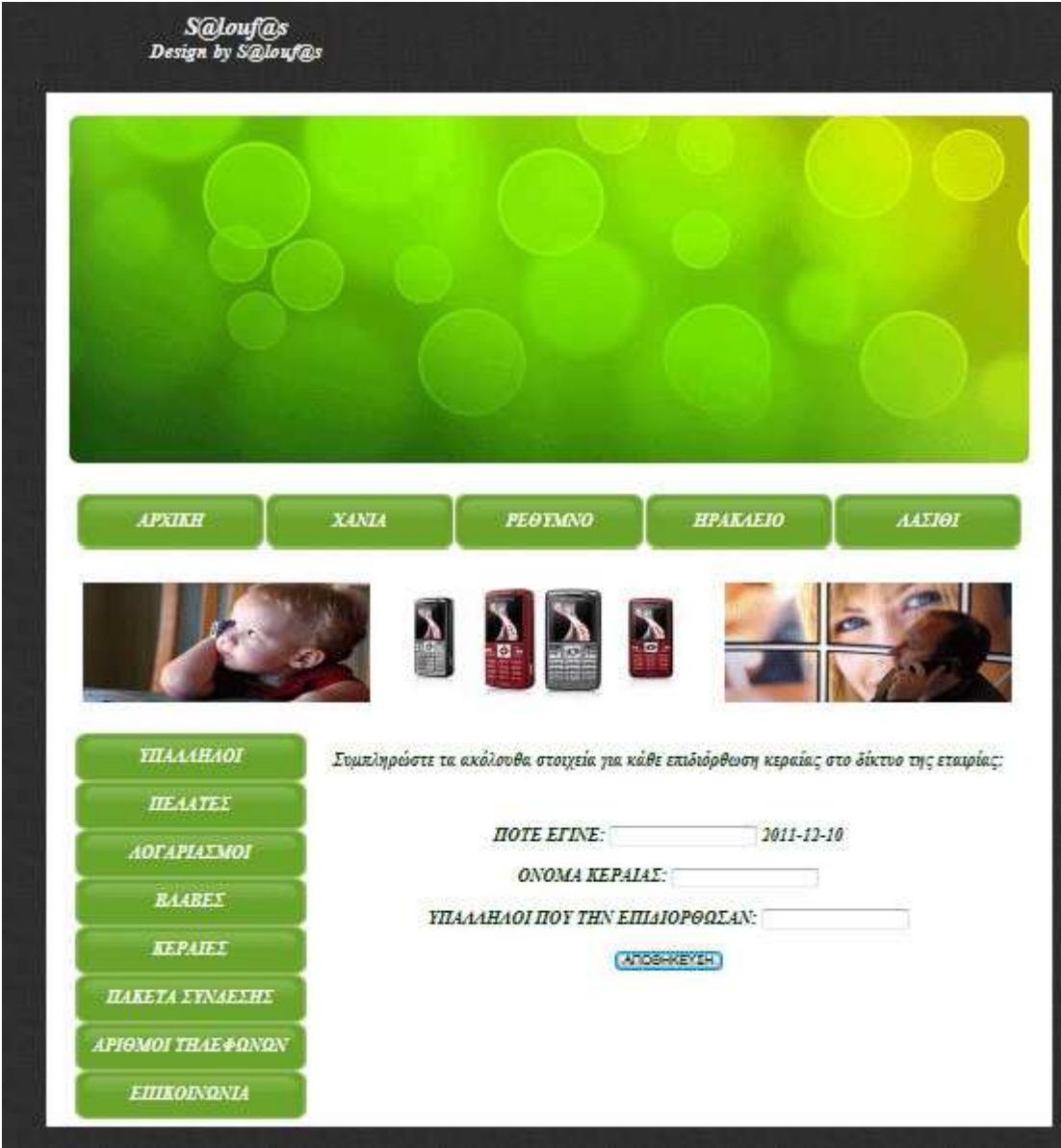

**Εικόνα 22** 

## 8.2.5 HTML σελίδα για τις Κεραίες

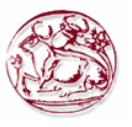

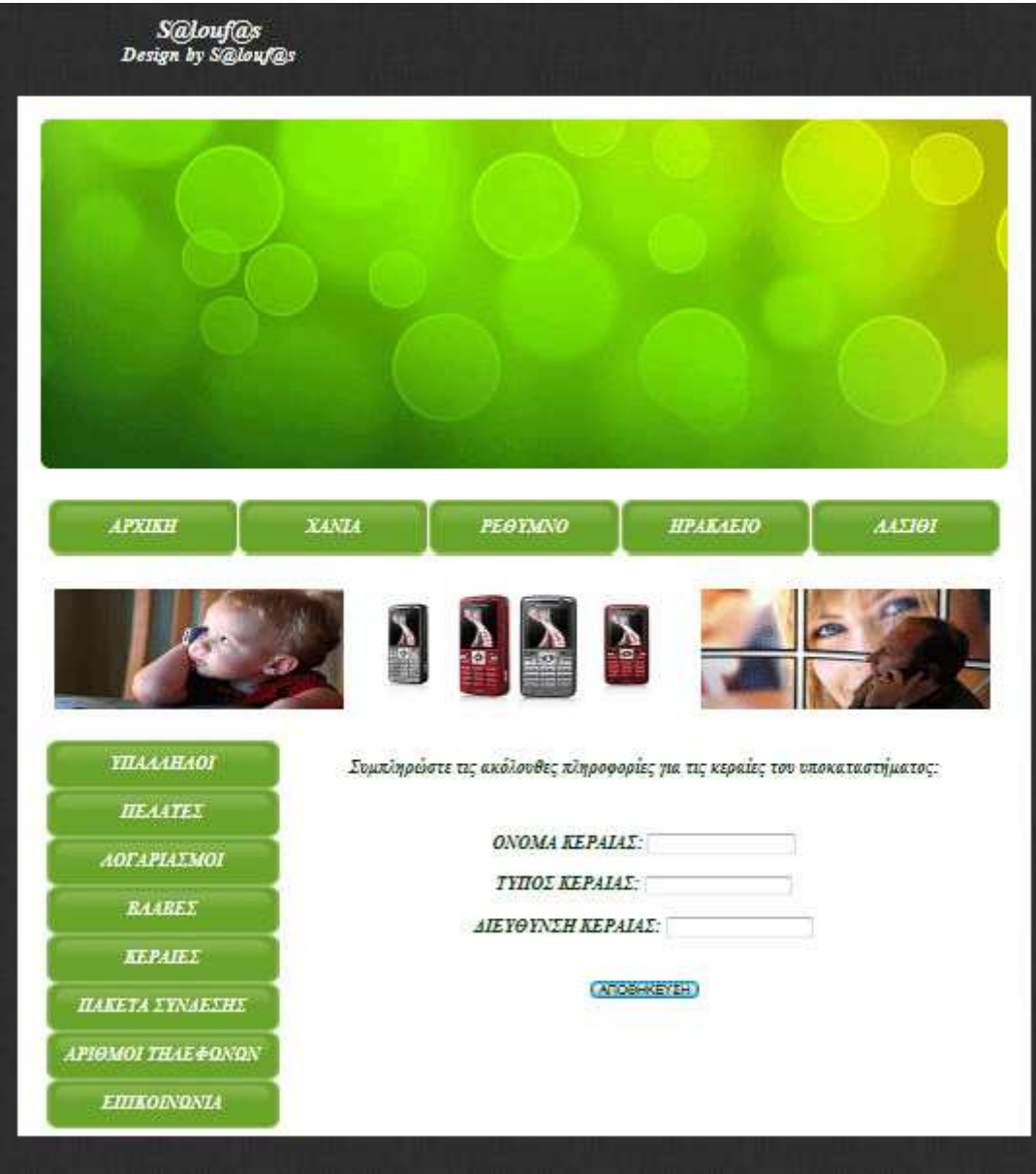

**Εικόνα 23** 

8.2.6 HTML σελίδα για τα Πακέτα σύνδεσης

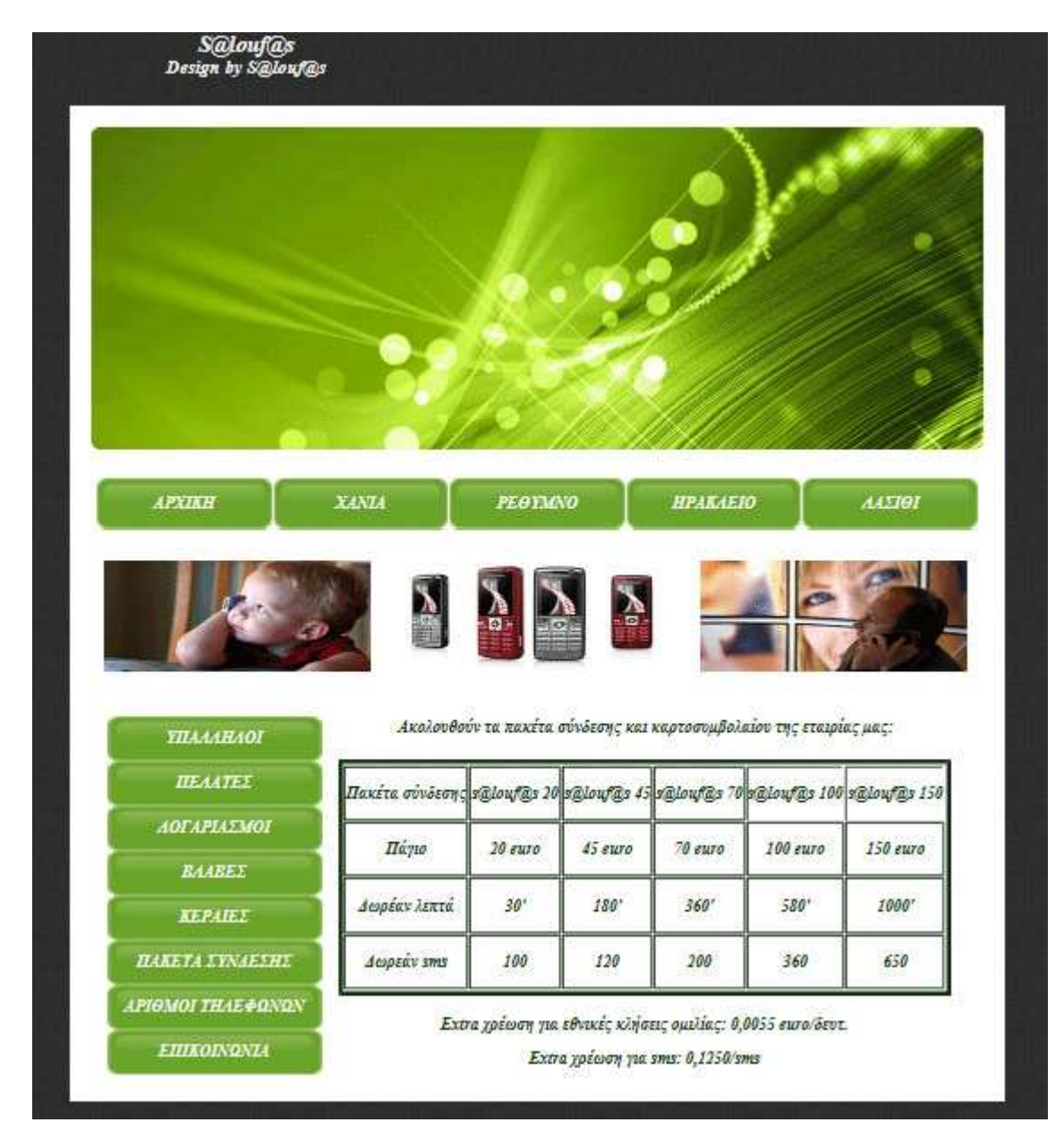

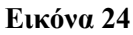

8.2.7 HTML σελίδα για των Αριθµό των Τηλεφώνων

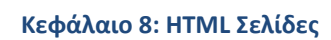

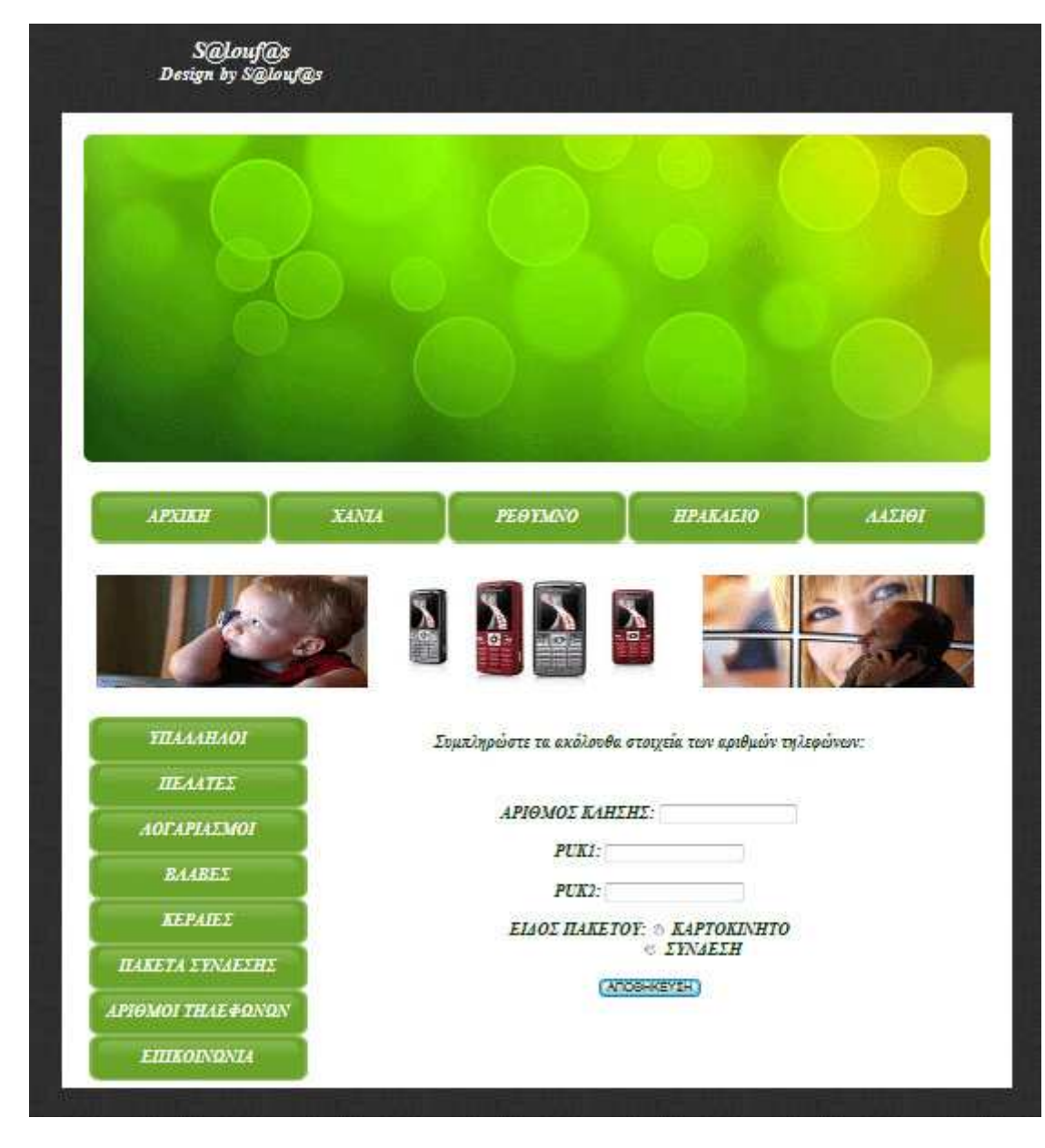

**Εικόνα 25** 

8.3 HTML σελίδα της Επικοινωνίας του καταστήµατος της κινητής τηλεφωνίας µε την επωνυµία S@louf@s

Ο κώδικας της σελίδας επικοινωνίας µου βρίσκεται στο παράρτηµα A.

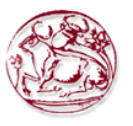

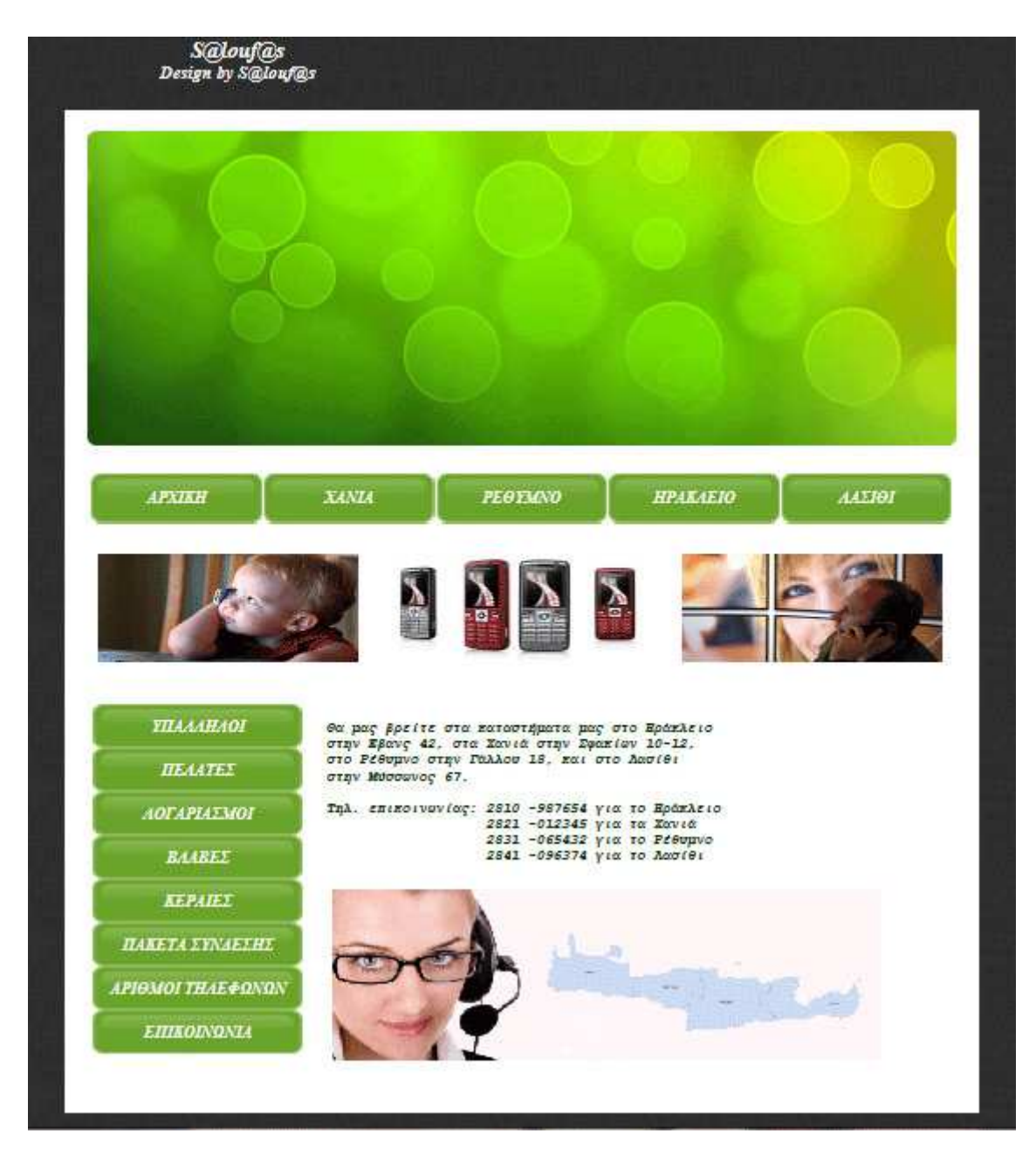

**Εικόνα 26**

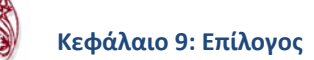

# **ΚΕΦΑΛΑΙΟ 9 : Επίλογος**

#### 9.1 Αποτελέσµατα

Τα αποτελέσµατα της πτυχιακής εργασίας µου ήταν η δηµιουργία ενός ενδοεταιρικού ιστοχώρου µιας τηλεφωνικής εταιρίας. Η εν λόγω πτυχιακή, µου έδωσε την ευκαιρία να ασχοληθώ µε όλα τα στάδια που απαιτούνται στην ανάπτυξη µιας διαδικαστικής εφαρµογής. Ασχολήθηκα µε την ανάλυση λογισµικού, τον προγραµµατισµό διαδικτύου και µε τις βάσεις δεδοµένων. Στο προγραµµατισµό διαδικτύου µου δόθηκε η ευκαιρία να χρησιµοποιήσω την HTML καθώς και την PHP. Επίσης µε την δηµιουργία µιας βάσης δεδοµένων ανάπτυξα όλα τα στάδια σχεδιασµού της σελίδας µου µέχρι και τη διαχείριση της µε την υποβολή ερωτηµάτων σε SQL.

#### 9.2 Συµπεράσµατα

Η PHP, MySql και ο Apache Server συνεργάζονται µε επιτυχία και θεωρούνται τα πλέον κατάλληλα εργαλεία για την ανάπτυξη διαδικτυακών εφαρµογών µε υψηλά κριτήρια αξιοπιστίας και απόδοσης. Η ανάπτυξη µιας πτυχιακής βοηθά τον σπουδαστή να εµπεδώσει θεωρητικά και τεχνικά θέµατα τα οποία διδάχτηκε κατά την διάρκεια των σπουδών του, δηµιουργώντας τις προϋποθέσεις να τα χρησιµοποιήσει στην µετέπειτα σταδιοδροµία του.

 Επίσης αναπτύσσοντας µόνη µου την εφαρµογή αυτή βελτίωσα και ανάπτυξα τις γνώσεις µου στον διαχωρισµό διαφόρων εφαρµογών και την χρήση ξένου πηγαίου κώδικα. Συνοψίζοντας µπορώ να πω µε βεβαιότητα ότι κάλυψα σε ένα καλό επίπεδο την λειτουργία της ιστοσελίδας, και την ευχρηστία της. Ακόµα η βάση δεδοµένων που κατασκεύασα κανονικοποιήθηκε (έγινε σε µορφή πινάκων) µε την χρήση των κανόνων κανονικοποίησης των βάσεων δεδοµένων.

# **ΚΕΦΑΛΑΙΟ 10 : HTML Κώδικες**

#### **10.1 HTML Κώδικας της αρχικής σελίδας του καταστήµατος της κινητής τηλεφωνίας µε την επωνυµία S@louf@s:**

<!DOCTYPE html PUBLIC "-//W3C//DTD XHTML 1.0 Transitional//EN" "http://www.w3.org/TR/xhtml1/DTD/xhtml1-transitional.dtd"> <html xmlns="http://www.w3.org/1999/xhtml"> <head>  $\leq$ meta http-equiv="Content-Type" content="text/html; charset=utf-8" /> <title>Untitled Document</title> <style type="text/css">  $$ body { margin-left: 10px; margin-top: 10px; margin-right: 10px; margin-bottom: 10px; background-image: url(images/bg.jpg); background-repeat: repeat; background-color: #FFFDEA; } body,td,th { color: #FFF; font-size: large; font-style: italic; line-height: normal; font-weight: bold; } .logo1 {font-size: 25px} .logo2 {font-size: 20px} .text-green {color: #003300}  $\langle$ style $\rangle$ </head>  $\textdegree$ body bgcolor="#FFFFFF" text="#006600">  $str/>=$ <table width="1050" border="0" align="center" cellpadding="0" cellspacing="0">  $<$ tr $>$  <td><table width="468" border="0"> </table> <table width="400" border="0" cellspacing="0" cellpadding="0">  $<$ tr $>$  $\lt$ td align="center"> $\lt$ span class="logo1"> S@louf@s $\lt$ /span> $\lt$ /td>  $\langle tr \rangle$  $<$ tr $>$  $\lt$ td align="center" class="logo1"> $\lt$ small>Design by S@louf@s  $\lt$ /small>  $<$ /p>  $\langle t \bar{d} \rangle$  $\langle tr \rangle$  </table></td>  $<$ /tr $>$  $\langle$  /table $\rangle$ 

```
<table width="995" border="0" align="center" cellpadding="5" cellspacing="5"> 
 <tr> <th width="0" height="0" nowrap="nowrap" bgcolor="#FFFFFF" border="100"> 
    <table width="100%" border="0" align="center" cellpadding="10" cellspacing="10"> 
     <tr> <td bgcolor="#FFFFFF"> 
      \langleimg src="images/header1.gif" width="995" height="360" />\langletd>
     \langle tr \rangle </table> 
<table width="995" border="0" align="center" cellpadding="5" cellspacing="5"> 
 <tr><td height="20">
   <table width="988" border="0" align="center"> 
 <tr> <th width="20%" height="55" background="images/buttons.png">ΑΡΧΙΚΗ</th> 
   <th width="20%" height="55" background="images/buttons.png">XANIA</th> 
   <th width="20%" height="55" background="images/buttons.png">ΡΕΘΥΜΝΟ</th> 
   <th width="20%" height="55" background="images/buttons.png">ΗΡΑΚΛΕΙΟ</th> 
   <th width="20%" height="55" background="images/buttons.png">ΛΑΣΙΘΙ</th> 
 </tr></table> 
 \langle tr \rangle<tr><td> <table width="1007" border="0" align="center" cellpadding="5" cellspacing="5"> 
 <tr>\lttd width="325"\ltimg src="images/img1.jpg" width="298" height="123" /\lt/td\gt<td width="330">
  \langle \text{img src} = \text{"images/img2.jpg"} width="298" height="123" \langle > \langle \text{td} \rangle<td width="338">
      \langleimg src="images/img3.jpg" width="298" height="123" /\rangle</tr> </table> 
  \langle t \rangle</tr><tr><td> <table width="995" border="0" align="center" cellpadding="0" cellspacing="0"> 
 <tr> <td width="679" height="150" align="middle" class="text-green"> 
    <div align="center">Καλώς ήλθατε στην επίσηµη ιστοσελίδα 
     <br>2<sub>br</sub> /\mathbf{h}r />
      του πιο σύγχρονου τηλεφωνικού κέντρου στην Κρήτη…!!! 
     \langlebr \rangle\mathbf{h}Μέσα από αυτό το νέο δικτυακό τόπο, <br />
     <br>tr />
      φιλοδοξούµε να σας µεταφέρουµε µια πλήρη εικόνα για την επιχείρηση, 
     \mathbf{h}r />
     \mathbf{h} τα προϊόντα και τις υπηρεσίες µας .. 
     \langlebr \rangle\mathbf{h} Μη διστάσετε να µας τηλεφωνήσετε ή να µας επισκεφτείτε στο χώρο µας.
```
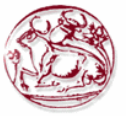

```
\mathbf{h}<br>2<sub>tr</sub> Θα χαρούµε να σας εξυπηρετήσουµε….. 
     \mathbf{h}r />
     \mathbf{h}r />
     Καλή περιήγηση! !! </div></td>
  \lttd width="316"\ltimg src="images/img41.jpg" width="265" height="282" hspace="10"
vspace="10" border="0" align="right" \ge /td>
 \langle/tr></table> 
     \langle t d \rangle\langle/tr></table> 
 \langle/tr></table> 
</body> 
</html>
```
#### **10.2 HTML Κώδικες του κάθε υποκαταστήµατος**

Η µονές αλλαγές που υπάρχουν στις σελίδες των υποκαταστηµάτων είναι η φόρµες µε τα στοιχεία που καταχωρούνται στην βάση µου. Για κάθε υποκατάστηµα και ανάλογα την κατηγορία του θα διαµορφωθούν οι εξής κώδικες.

## **10.2.1 HTML Κώδικες του υποκαταστήµατος των Χανίων**

```
<td width="989" valign="top" class="text-green"><p><table width="758" border="0"> 
 <tr> <td width="420" align="center" valign="top"><p class="text-green">Καλώς ορίσατε στο 
υποκατάστηµα της κινητής <br/>τηλεφωνίας των Χανίων.<br/> 
   Εδώ μπορείτε να ενημερωθείτε μια πλήρη εικόνα <br/> > />
για την διαχείριση του
υποκαταστήµατος,<br/> 
    τα προϊόντα και τις υπηρεσίες µας…</p> 
    <p class="text-green">Καλή περιήγηση…!!!</p> 
</p></td>
  \letd width="328"\leimg src="images/image1.png" width="308" height="346" /\ge\le/td\ge\langle/tr></table> 
\langle t \rangle 10.2.1.1 HTML Κώδικας για την σελίδα των Υπαλλήλων: 
<form name='frm' form action="ipalilos.php" method="post"> 
      <p class="text-green"> 
       ΟΝΟΜΑΤΕΠΩΝΥΜΟ: 
       <input type="text" name="ipalilos_name"><br> <br> 
      AΡΙΘΜΟΣ ΤΑΥΤΟΤΗΤΑΣ: \langleinput type="text" name = "id_ipalilos" > \langlebr>\langlebr>
      MIΣΘΟΣ: \leinput type="text" name = "misthos">\lebr> \lebr>
     Συμπλήρωσε τα ακόλουθα στοιχεία αν υπάρχουν προστατευόμενα μέλη:<br />
     <br>2<sub>tr</sub><input name="chkbox" type="checkbox" id="name_prostateuomeno_melos" 
onclick="showhidefield()" value="ΝΑΙ" >
```

```
ΠΡΟΣΤΑΤΕΥΟΜΕΝΟ ΜΕΛΟΣ:</p>
```
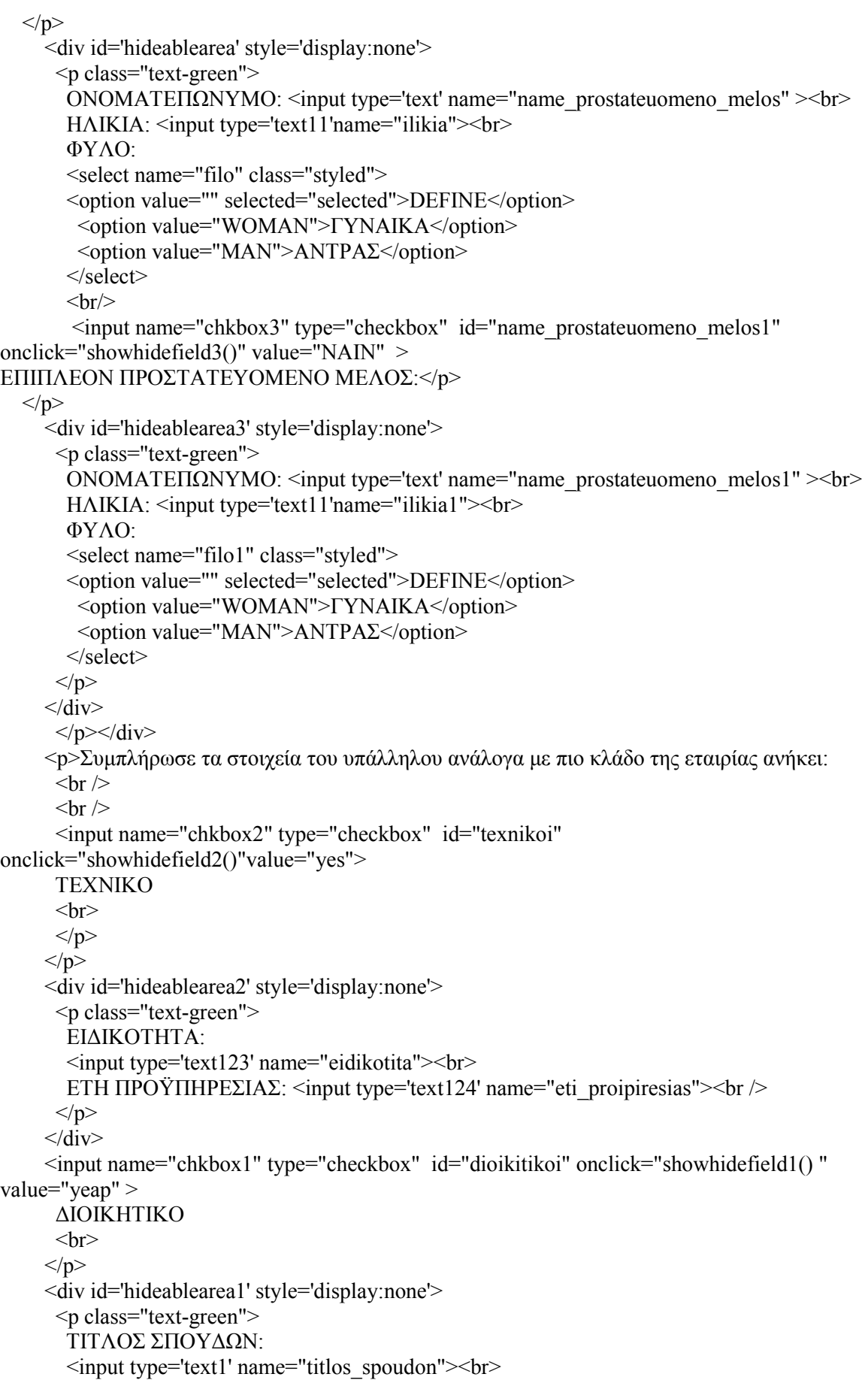

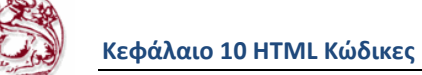

```
HMEPOMHNIA ΚΤΗΣΗΣ ΠΤΥΧΙΟΥ: <input type='text2' name="imerominia_ptixiou">
2011-12-10<br>
```

```
 ΠΑΝΕΠΙΣΤΗΜΙΟ:<input type='text3' name="panepistimio"> <br>
```
 $<$ /p>

```
\langlediv>
```

```
 <br /><input type="submit" class="text-green" value="ΑΠΟΘΗΚΕΥΣΗ"> 
</form>
```
Για να κάνω τα πεδία να εµφανίζονται µόλις τσεκάρεις το checkbox βάζω πριν κλείσει το head των κάτω έτοιµο κώδικα τον οποίο βρήκα στο link: http://www.tek-tips.com/faqs.cfm?fid=4585. Τον κώδικα αυτό τον έβαλα επί 4 φορές ξεχωριστά στο ΠΡΟΣΤΑΤΕΥΟΜΕΝΟ ΜΕΛΟΣ, στο ΕΠΙΠΛΕΟΝ ΠΡΟΣΤΑΤΕΥΟΜΕΝΟ ΜΕΛΟΣ, στο ΤΕΧΝΙΚΟ και στο ∆ΙΟΙΚΗΤΙΚΟ κλάδο της εταιρίας.

```
<script language="JavaScript"> 
  function showhidefield() 
 { 
   if (document.frm.chkbox.checked) 
   { 
    document.getElementById("hideablearea").style.display = "block"; 
 } 
   else 
   { 
    document.getElementById("hideablearea").style.display = "none"; 
   } 
 }
```
</script>

## 10.2.1.2 HTML Κώδικας για την σελίδα των Πελατών:

```
<form name = 'frm' action="pelatis.php" method="post"> 
 ΟΝΟΜΑΤΕΠΩΝΥΜΟ: <input type="text" name="pelatis_name"><br> <br> 
 ΕΠΑΓΓΕΛΜΑ: <input type="text" name = "pelatis_job"><br> <br> 
AΡΙΘΜΟΣ ΤΑΥΤΟΤΗΤΑΣ: <input type="text" name = "pelatis ld">>br> <br/> dr>
 ∆ΙΕΥΘΥΝΣΗ: <input type="text" name = "pelatis_location"><br> <br> 
 <input name="chkbox" type="checkbox" id="ipologismos_posou" onclick="showhidefield()" 
value="tpt" > 
ΥΠΟΛΟΓΙΣΜΟΣ ΠΟΣΟΥ:</p> 
</p>
     <div id='hideablearea' style='display:none'> 
      <p class="text-green"> 
       ΣΥΝΟΛΙΚΟΣ ΧΡΟΝΟΣ ΟΜΙΛΙΑΣ: <input type='text' name="xronos_omilias" ><br><br> 
      MHNYMATA: \leqinput type='text'name="minimata">\leqbr>\leqbr>
       ΠΑΚΕΤΟ ΣΥΝ∆ΕΣΗΣ: <input type='text'name="paketo"><br><br> 
      HMEPOMHNIA ΣΥΝΔΕΣΗΣ: <input type='text' name="date_connection"> 2011-12-10 </p>
    \langlediv>br> <input type="submit" class="text-green" value="ΑΠΟΘΗΚΕΥΣΗ" /> 
\langleform>
```
Για να κάνω τα πεδία να εµφανίζονται µόλις τσεκάρεις το checkbox βάζω πριν κλείσει το head των κάτω έτοιµο κώδικα τον οποίο βρήκα στο link: http://www.tek-tips.com/faqs.cfm?fid=4585. Τον κώδικα αυτό τον έβαλα για να υπολογίσω το ποσό.

```
<script language="JavaScript"> 
  function showhidefield()
```

```
 { 
   if (document.frm.chkbox.checked) 
\{ document.getElementById("hideablearea").style.display = "block"; 
 } 
   else 
   { 
    document.getElementById("hideablearea").style.display = "none"; 
   } 
 } 
</script>
```
#### 10.2.1.3 HTML Κώδικας για την σελίδα των Λογαριασµών:

```
<form action="logariasmoi.php" method="post"> 
 ΠΟΣΟ ΠΛΗΡΩΜΗΣ: <input type="text" name="poso_pliromis"><br> <br> 
HΜΕΡΟΜΗΝΙΑ ΕΚΔΟΣΗΣ: <input type="text" name = "date_ekdosis"> 2011-12-10<br/> \langlebr> <br/> <br/> \langlebr>
HΜΕΡΟΜΗΝΙΑ ΠΛΗΡΩΜΗΣ: <input type="text" name = "date_pliromis"> 2011-12-10<br/>\text{\bu>{\bu>{\bu>{\bu}}}
ΟΝΟΜΑΤΕΠΩΝΥΜΟ ΠΕΛΑΤΗ: \langleinput type="text" name = "pelatis_name">\langlebr> \langlebr>
 ΑΡΙΘΜΟΣ ΚΛΗΣΗΣ: <input type="text" name="phone_number"><br> <br> 
  <input type="submit" class="text-green" value="ΑΠΟΘΗΚΕΥΣΗ" /> 
  </form>
```
10.2.1.4 HTML Κώδικας για την σελίδα στις Βλάβες:

<form action="vlaves.php" method="post">

<span class="text-green">ΠΟΤΕ ΕΓΙΝΕ:

```
\leinput type="text" name="when"> 2011-12-10\lebr> \lebr>
ΟΝΟΜΑ ΚΕΡΑΙΑΣ: \langleinput type="text" name = "kerea_name1"\langlebr\rangle \langlebr\rangleΥΠΑΛΛΗΛΟΙ ΠΟΥ ΤΗΝ ΕΠΙΔΙΟΡΘΩΣΑΝ: <input type="text" name = "ergates">
<hr><hr>
    <input type="submit" class="text-green" value="ΑΠΟΘΗΚΕΥΣΗ" /> 
    </span>
```
</form>

10.2.1.5 HTML Κώδικας για την σελίδα στις Κεραίες:

<form action="kerea.php" method="post"> ΟΝΟΜΑ ΚΕΡΑΙΑΣ: <input type="text" name="kerea\_name"><br> <br> ΤΥΠΟΣ ΚΕΡΑΙΑΣ: <input type="text" name = "kerea\_type"><br> <br>  $ΔI EY@YNΣH KEPAIAΣ:$  <input type="text" name = "kerea location"> <br>  $br$ > <br>  $br$ >  $br$  <input type="submit" class="text-green" value="ΑΠΟΘΗΚΕΥΣΗ"> </form>

10.2.1.6 HTML Κώδικας για την σελίδα των Πακέτων σύνδεσης:

Έφτιαξα σε πίνακα τα πακέτα σύνδεσης αντι για φόρµα γιατί δεν χρειάζεται να προσθέσουµε στοιχεία στην βάση.

<table width="716" border="0">

 $<$ tr $>$ 

 <td width="1076" align="center" valign="top"><p class="text-green">Ακολουθούν τα πακέτα σύνδεσης και καρτοσυµβολαίου της εταιρίας µας:</p></td>

```
\langle tr \rangle<tr> <td><table width="707" border="0"> 
      <tr> <td width="701"><table width="622" border="5" align="center" class="text-green"> 
        <tr> <td width="86" class="text-green"><p>Πακέτα σύνδεσης</p></td> 
           <td width="94" align="center" valign="middle" class="text-green"><p>s@louf@s 
20 </p> \ge /td > <td width="94" align="center" valign="middle" class="text-green"><p>s@louf@s 
45 \le/p\ge \le/td> <td width="94" align="center" valign="middle" class="text-green"><p>s@louf@s 
70</p></td>
           <td width="94" align="center" valign="middle"><p class="text-green">s@louf@s 
100 </p> \ge /td > <td width="99" align="center" valign="middle"><p class="text-green">s@louf@s 
150</p></td>
        \langle tr \rangle<tr> <td class="text-green"><p>Πάγιο</p></td> 
           <td align="center" valign="middle" class="text-green"><p>20 euro</p></td> 
           <td align="center" valign="middle" class="text-green"><p>45 euro</p></td> 
           <td align="center" valign="middle" class="text-green"><p>70 euro</p></td> 
           <td align="center" valign="middle" class="text-green"><p>100 euro</p></td> 
           <td align="center" valign="middle" class="text-green"><p>150 euro</p></td> 
         \langle tr \rangle<tr> <td class="text-green"><p>∆ωρέαν λεπτά</p></td> 
           <td align="center" valign="middle" class="text-green"><p>30'</p></td> 
           <td align="center" valign="middle" class="text-green"><p>180'</p></td> 
           <td align="center" valign="middle" class="text-green"><p>360'</p></td> 
           <td align="center" valign="middle" class="text-green"><p>580'</p></td> 
           <td align="center" valign="middle" class="text-green"><p>1000'</p></td> 
        \langle tr \rangle<tr> <td class="text-green"><p>∆ωρεάν sms</p></td> 
           <td align="center" valign="middle" class="text-green"><p>100</p></td> 
           <td align="center" valign="middle" class="text-green"><p>120</p></td> 
           <td align="center" valign="middle" class="text-green"><p>200</p></td> 
           <td align="center" valign="middle" class="text-green"><p>360</p></td> 
           <td align="center" valign="middle" class="text-green"><p>650</p></td> 
         \langletr>
        </table></td> 
      </tr><tr> <td height="71" align="center" valign="middle"><p class="text-green">Extra χρέωση για 
εθνικές κλήσεις οµιλίας: 0,0055 euro/δευτ.</p> 
            <p class="text-green">Extra χρέωση για sms: 0,1250/sms</p></td> 
        \langle tr \rangle\langle \rangletable\langle \rangletd\langle \rangle
```

```
\langle/tr> </table></td>
```
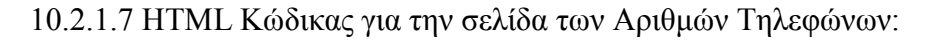

```
<form action="tilefona.php" method="post"> 
 ΑΡΙΘΜΟΣ ΚΛΗΣΗΣ: <input type="text" name="phone_number"><br> <br> 
PUK1: \langleinput type="text" name = "puk1">\langlebr> \langlebr>
PUK2: \langleinput type="text" name = "puk2">br>\langlebr> ΕΙ∆ΟΣ ΠΑΚΕΤΟΥ: <input type="radio" name="paketa" value="KARTOKINITO" /> 
ΚΑΡΤΟΚΙΝΗΤΟ<br /> 
              &nbsp
;      
<input name="paketa" type="radio" value="SINDESI" /> ΣΥΝ∆ΕΣΗ<br> 
<br>Br> <input type="submit" class="text-green" value="ΑΠΟΘΗΚΕΥΣΗ"> 
 </form>
```
## **10.2.2 HTML Κώδικες του υποκαταστήµατος του Ηρακλείου**

```
<td width="989" valign="top" class="text-green"><p><table width="758" border="0"> 
 <tr> <td width="420" align="center" valign="top"><p class="text-green">Καλώς ορίσατε στο 
υποκατάστηµα της κινητής <br/>τηλεφωνίας του Ηρακλείου.<br/> 
    Εδώ µπορείτε να ενηµερωθείτε µια πλήρη εικόνα <br/>για την διαχείριση του 
υποκαταστήµατος,<br/> 
    τα προϊόντα και τις υπηρεσίες µας…</p> 
    <p class="text-green">Καλή περιήγηση…!!!</p> 
</p></td>
  \letd width="328"\leimg src="images/image1.png" width="308" height="346" /\le/td\ge</tr>
      10.2.2.1 HTML Κώδικας για την σελίδα των Υπαλλήλων: 
<form name='frm' form action="ipalilos1.php" method="post"> 
     <p class="text-green">
       ΟΝΟΜΑΤΕΠΩΝΥΜΟ: 
       <input type="text" name="ipalilos_name"><br> <br> 
      APIΘΜΟΣ ΤΑΥΤΟΤΗΤΑΣ: \langle \text{input type} = \text{text} \rangle name = "id_ipalilos" > \langle \text{br} \rangle \langle \text{br} \rangleMIΣΘΟΣ: \leqinput type="text" name = "misthos">\leqbr> \leqbr>
      Συµπλήρωσε τα ακόλουθα στοιχεία αν υπάρχουν προστατευόµενα µέλη:<br /> 
     \overline{\text{br}} />
<input name="chkbox" type="checkbox" id="name_prostateuomeno_melos" 
onclick="showhidefield()" value="ΝΑΙ" > 
ΠΡΟΣΤΑΤΕΥΟΜΕΝΟ ΜΕΛΟΣ:</p> </p> 
      <div id='hideablearea' style='display:none'> 
       <p class="text-green"> 
       OΝΟΜΑΤΕΠΩΝΥΜΟ: \leqinput type='text' name="name_prostateuomeno_melos" \geqbr>
        ΗΛΙΚΙΑ: <input type='text11'name="ilikia"><br> 
        ΦΥΛΟ: 
        <select name="filo" class="styled"> 
        <option value="" selected="selected">DEFINE</option> 
         <option value="WOMAN">ΓΥΝΑΙΚΑ</option> 
         <option value="MAN">ΑΝΤΡΑΣ</option>
```

```
 </select>
```
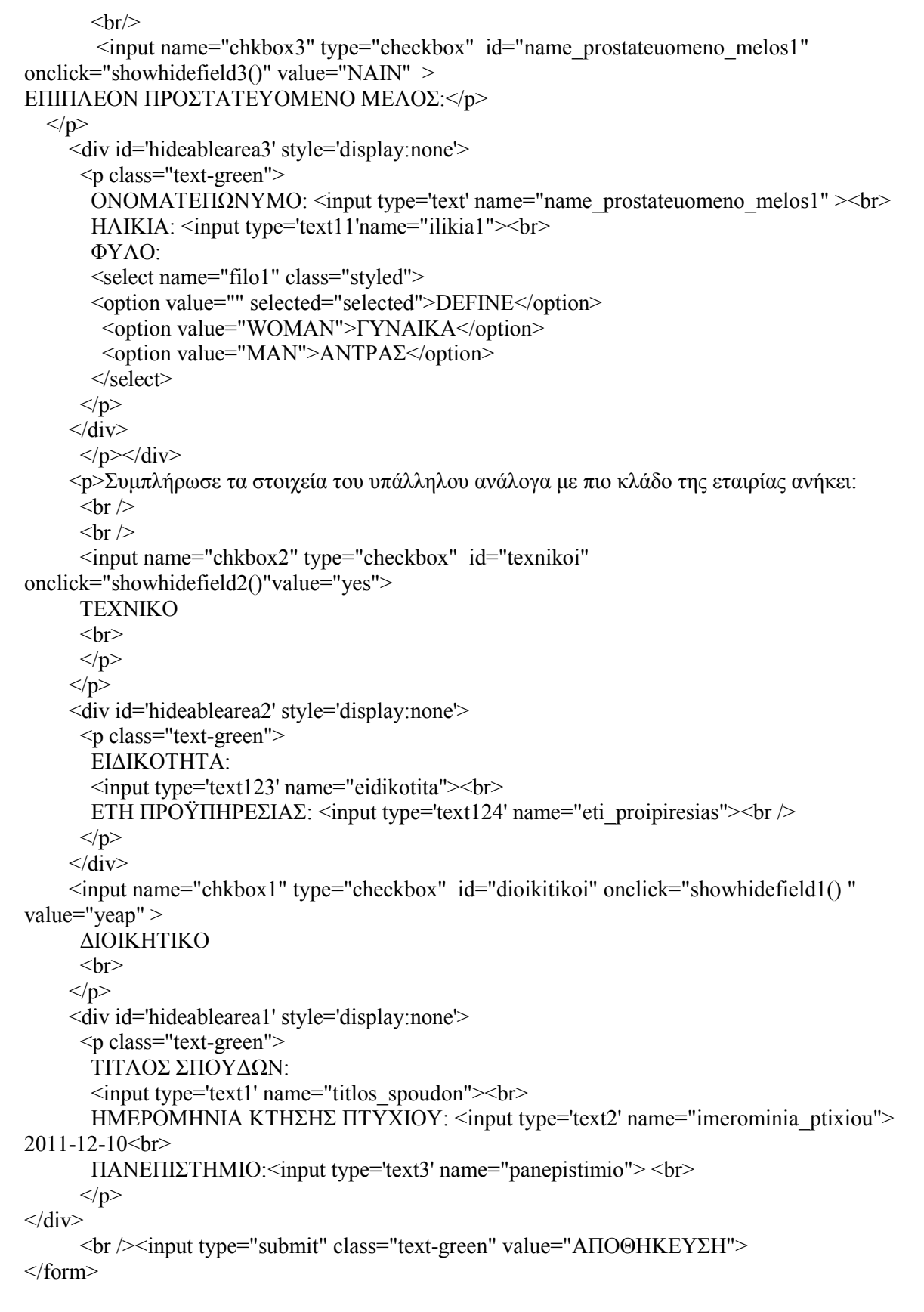

Για να κάνω τα πεδία να εµφανίζονται µόλις τσεκάρεις το checkbox βάζω πριν κλείσει το head των κάτω έτοιµο κώδικα τον οποίο βρήκα στο link: http://www.tek-tips.com/faqs.cfm?fid=4585. Τον κώδικα αυτό τον έβαλα επί 4 φορές ξεχωριστά στο ΠΡΟΣΤΑΤΕΥΟΜΕΝΟ ΜΕΛΟΣ, στο

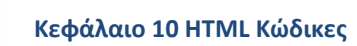

ΕΠΙΠΛΕΟΝ ΠΡΟΣΤΑΤΕΥΟΜΕΝΟ ΜΕΛΟΣ, στο ΤΕΧΝΙΚΟ και στο ∆ΙΟΙΚΗΤΙΚΟ κλάδο της εταιρίας.

```
<script language="JavaScript"> 
  function showhidefield() 
 { 
   if (document.frm.chkbox.checked) 
   { 
    document.getElementById("hideablearea").style.display = "block"; 
   } 
   else 
   { 
    document.getElementById("hideablearea").style.display = "none"; 
   } 
  } 
</script>
```
10.2.2.2 HTML Κώδικας για την σελίδα των Πελατών:

```
<form name = 'frm' action="pelatis.php" method="post"> 
 ΟΝΟΜΑΤΕΠΩΝΥΜΟ: <input type="text" name="pelatis_name"><br> <br> 
 ΕΠΑΓΓΕΛΜΑ: <input type="text" name = "pelatis_job"><br> <br> 
 ΑΡΙΘΜΟΣ ΤΑΥΤΟΤΗΤΑΣ: <input type="text" name = "pelatis_ld"><br> <br> 
 ∆ΙΕΥΘΥΝΣΗ: <input type="text" name = "pelatis_location"><br> <br> 
 <input name="chkbox" type="checkbox" id="ipologismos_posou" onclick="showhidefield()" 
value="tpt" > 
ΥΠΟΛΟΓΙΣΜΟΣ ΠΟΣΟΥ:</p>
</p>
     <div id='hideablearea' style='display:none'> 
      <p class="text-green"> 
       ΣΥΝΟΛΙΚΟΣ ΧΡΟΝΟΣ ΟΜΙΛΙΑΣ: <input type='text' name="xronos_omilias" ><br><br> 
       ΜΗΝΥΜΑΤΑ: <input type='text'name="minimata"><br><br> 
       ΠΑΚΕΤΟ ΣΥΝ∆ΕΣΗΣ: <input type='text'name="paketo"><br><br> 
      HMEPOMHNIA ΣΥΝΔΕΣΗΣ: <input type='text' name="date_connection"> 2011-12-10 </p>
    </div> <br>
 <input type="submit" class="text-green" value="ΑΠΟΘΗΚΕΥΣΗ" /> 
 </form>
```
Για να κάνω τα πεδία να εµφανίζονται µόλις τσεκάρεις το checkbox βάζω πριν κλείσει το head των κάτω έτοιµο κώδικα τον οποίο βρήκα στο link: http://www.tek-tips.com/faqs.cfm?fid=4585. Τον κώδικα αυτό τον έβαλα για να υπολογίσω το ποσό.

```
<script language="JavaScript"> 
  function showhidefield() 
  { 
   if (document.frm.chkbox.checked) 
   { 
    document.getElementById("hideablearea").style.display = "block"; 
   } 
   else 
\{ document.getElementById("hideablearea").style.display = "none"; 
   } 
 } 
</script>
```
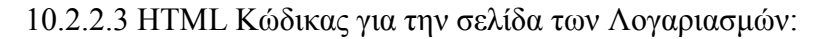

<form action="logariasmoi1.php" method="post"> ΠΟΣΟ ΠΛΗΡΩΜΗΣ: <input type="text" name="poso\_pliromis"><br> <br> ΗΜΕΡΟΜΗΝΙΑ ΕΚ∆ΟΣΗΣ: <input type="text" name = "date\_ekdosis"> 2011-12-10<br> <br> HMEPOMHNIA ΠΛΗΡΩΜΗΣ:  $\langle$ input type="text" name = "date\_pliromis"> 2011-12-10 $\langle$ br> $\langle$ br> ΟΝΟΜΑΤΕΠΩΝΥΜΟ ΠΕΛΑΤΗ:  $\leq$ input type="text" name = "pelatis\_name"> $\leq$ br>  $\leq$ br> ΑΡΙΘΜΟΣ ΚΛΗΣΗΣ: <input type="text" name="phone\_number"><br> <br> <input type="submit" class="text-green" value="ΑΠΟΘΗΚΕΥΣΗ" /> </form> 10.2.2.4 HTML Κώδικας για την σελίδα στις Βλάβες:

<form action="vlaves1.php" method="post">

<span class="text-green">

 ΠΟΤΕ ΕΓΙΝΕ: <input type="text" name="when"> 2011-12-10<br> <br> ΟΝΟΜΑ ΚΕΡΑΙΑΣ:  $\langle$ input type="text" name = "kerea\_name1" $\rangle$  -br>  $\langle$ br> ΥΠΑΛΛΗΛΟΙ ΠΟΥ ΤΗΝ ΕΠΙΔΙΟΡΘΩΣΑΝ: <input type="text" name = "ergates">  $\langle h r \rangle \langle h r \rangle$ 

 <input type="submit" class="text-green" value="ΑΠΟΘΗΚΕΥΣΗ" />  $<$ /span $>$  $\langle$ form $\rangle$ 

10.2.2.5 HTML Κώδικας για την σελίδα στις Κεραίες:

<form action="kerea1.php" method="post">

```
 ΟΝΟΜΑ ΚΕΡΑΙΑΣ: <input type="text" name="kerea_name"><br> <br> 
 ΤΥΠΟΣ ΚΕΡΑΙΑΣ: <input type="text" name = "kerea_type"><br> <br> 
 ∆ΙΕΥΘΥΝΣΗ ΚΕΡΑΙΑΣ: <input type="text" name = "kerea_location"><br> <br><br> 
 <input type="submit" class="text-green" value="ΑΠΟΘΗΚΕΥΣΗ"> 
 </form>
```
10.2.4.6 HTML Κώδικας για την σελίδα των Πακέτων σύνδεσης:

Έφτιαξα σε πίνακα τα πακέτα σύνδεσης αντι για φόρµα γιατί δεν χρειάζεται να προσθέσουµε στοιχεία στην βάση.

<table width="716" border="0">

```
<tr>
```
 <td width="1076" align="center" valign="top"><p class="text-green">Ακολουθούν τα πακέτα σύνδεσης και καρτοσυµβολαίου της εταιρίας µας:</p></td>

```
\langle tr \rangle<tr>
```
<td><table width="707" border="0">

 $<$ tr $>$ 

 <td width="701"><table width="622" border="5" align="center" class="text-green">  $<$ tr $>$ 

<td width="86" class="text-green"><p>Πακέτα σύνδεσης</p></td>

 <td width="94" align="center" valign="middle" class="text-green"><p>s@louf@s  $20$  </p>  $\ge$  /td >

 <td width="94" align="center" valign="middle" class="text-green"><p>s@louf@s 45</p>></td>

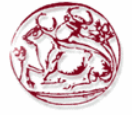

```
 <td width="94" align="center" valign="middle" class="text-green"><p>s@louf@s 
70 \le/p>\le/td>
```
 <td width="94" align="center" valign="middle"><p class="text-green">s@louf@s  $100$  </p>  $\ge$  /td  $>$ 

```
 <td width="99" align="center" valign="middle"><p class="text-green">s@louf@s 
150</p></td>
```

```
\langle tr \rangle<tr> <td class="text-green"><p>Πάγιο</p></td> 
           <td align="center" valign="middle" class="text-green"><p>20 euro</p></td> 
           <td align="center" valign="middle" class="text-green"><p>45 euro</p></td> 
           <td align="center" valign="middle" class="text-green"><p>70 euro</p></td> 
           <td align="center" valign="middle" class="text-green"><p>100 euro</p></td> 
           <td align="center" valign="middle" class="text-green"><p>150 euro</p></td> 
        \langle tr \rangle<tr> <td class="text-green"><p>∆ωρέαν λεπτά</p></td> 
           <td align="center" valign="middle" class="text-green"><p>30'</p></td> 
           <td align="center" valign="middle" class="text-green"><p>180'</p></td> 
           <td align="center" valign="middle" class="text-green"><p>360'</p></td> 
           <td align="center" valign="middle" class="text-green"><p>580'</p></td> 
           <td align="center" valign="middle" class="text-green"><p>1000'</p></td> 
        </tr><tr> <td class="text-green"><p>∆ωρεάν sms</p></td> 
           <td align="center" valign="middle" class="text-green"><p>100</p></td> 
           <td align="center" valign="middle" class="text-green"><p>120</p></td> 
           <td align="center" valign="middle" class="text-green"><p>200</p></td> 
           <td align="center" valign="middle" class="text-green"><p>360</p></td> 
           <td align="center" valign="middle" class="text-green"><p>650</p></td> 
        \langle/tr> </table></td> 
      \langle tr \rangle<tr>\leqtd height="71" align="center" valign="middle">\leqp class="text-green">Extra γρέωση για
εθνικές κλήσεις οµιλίας: 0,0055 euro/δευτ.</p>
```
 $\leq$  class="text-green">Extra γρέωση για sms: 0,1250/sms $\leq$ /p $\geq$ /td $>$ 

```
\langle/tr>\langle \rangletable\langle \rangletd\langle \rangle\langle/tr> </table></td>
```
10.2.4.7 HTML Κώδικας για την σελίδα των Αριθµών Τηλεφώνων:

<form action="tilefona1.php" method="post"> ΑΡΙΘΜΟΣ ΚΛΗΣΗΣ: <input type="text" name="phone\_number"><br> <br> PUK1:  $\langle$ input type="text" name = "puk1" $>\langle$ br $>$ PUK2:  $\langle$ input type="text" name = "puk2"> $\langle$ br>  $\langle$ br> ΕΙ∆ΟΣ ΠΑΚΕΤΟΥ: <input type="radio" name="paketa" value="KARTOKINITO" /> ΚΑΡΤΟΚΙΝΗΤΟ<br /> ; <input name="paketa" type="radio" value="SINDESI" /> ΣΥΝ∆ΕΣΗ<br>  $5r>$ 

<input type="submit" class="text-green" value="ΑΠΟΘΗΚΕΥΣΗ">

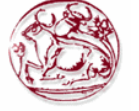

#### </form>

## **10.2.3 HTML Κώδικες του υποκαταστήµατος του Λασιθίου**

<td width="989" valign="top" class="text-green"><p><table width="758" border="0">

```
<tr> <td width="420" align="center" valign="top"><p class="text-green">Καλώς ορίσατε στο 
υποκατάστημα της κινητής <br/>br/>τηλεφωνίας του Λασιθίου.<br/>br/>
   Εδώ μπορείτε να ενημερωθείτε μια πλήρη εικόνα <br/>br/>για την διαγείριση του
υποκαταστήµατος,<br/> 
    τα προϊόντα και τις υπηρεσίες µας…</p> 
    <p class="text-green">Καλή περιήγηση…!!!</p> 
</p></td>
  \letd width="328">\leimg src="images/image1.png" width="308" height="346" />\lt/td>
 \langle tr \rangle 10.2.3.1 HTML Κώδικας για την σελίδα των Υπαλλήλων: 
<form name='frm' form action="ipalilos3.php" method="post"> 
      <p class="text-green"> 
       ΟΝΟΜΑΤΕΠΩΝΥΜΟ: 
       <input type="text" name="ipalilos_name"><br> <br> 
     AΡΙΘΜΟΣ ΤΑΥΤΟΤΗΤΑΣ: \langleinput type="text" name = "id_ipalilos" > \langlebr>\langlebr>
     MIΣΘΟΣ: \leqinput type="text" name = "misthos">\leqbr> \leqbr>
     Συμπλήρωσε τα ακόλουθα στοιχεία αν υπάρχουν προστατευόμενα μέλη: < br \geq<br>2<sub>br</sub> <math>\rightarrow</math><input name="chkbox" type="checkbox" id="name_prostateuomeno_melos" 
onclick="showhidefield()" value="ΝΑΙ" > 
ΠΡΟΣΤΑΤΕΥΟΜΕΝΟ ΜΕΛΟΣ:</p> </p> 
      <div id='hideablearea' style='display:none'> 
       <p class="text-green"> 
        ΟΝΟΜΑΤΕΠΩΝΥΜΟ: <input type='text' name="name_prostateuomeno_melos" ><br> 
        ΗΛΙΚΙΑ: <input type='text11'name="ilikia"><br> 
        ΦΥΛΟ: 
        <select name="filo" class="styled"> 
        <option value="" selected="selected">DEFINE</option> 
         <option value="WOMAN">ΓΥΝΑΙΚΑ</option> 
        <option value="MAN">ANTPAΣ</option>
        </select> 
       <br>Br/ <input name="chkbox3" type="checkbox" id="name_prostateuomeno_melos1" 
onclick="showhidefield3()" value="ΝΑΙΝ" > 
ΕΠΙΠΛΕΟΝ ΠΡΟΣΤΑΤΕΥΟΜΕΝΟ ΜΕΛΟΣ:</p> </p> 
      <div id='hideablearea3' style='display:none'> 
       <p class="text-green"> 
        ΟΝΟΜΑΤΕΠΩΝΥΜΟ: <input type='text' name="name_prostateuomeno_melos1" ><br> 
        ΗΛΙΚΙΑ: <input type='text11'name="ilikia1"><br> 
        ΦΥΛΟ: 
        <select name="filo1" class="styled"> 
        <option value="" selected="selected">DEFINE</option> 
         <option value="WOMAN">ΓΥΝΑΙΚΑ</option> 
        <option value="MAN">ANTPAΣ</option>
        </select> 
      </p>
```
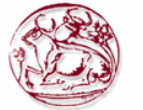

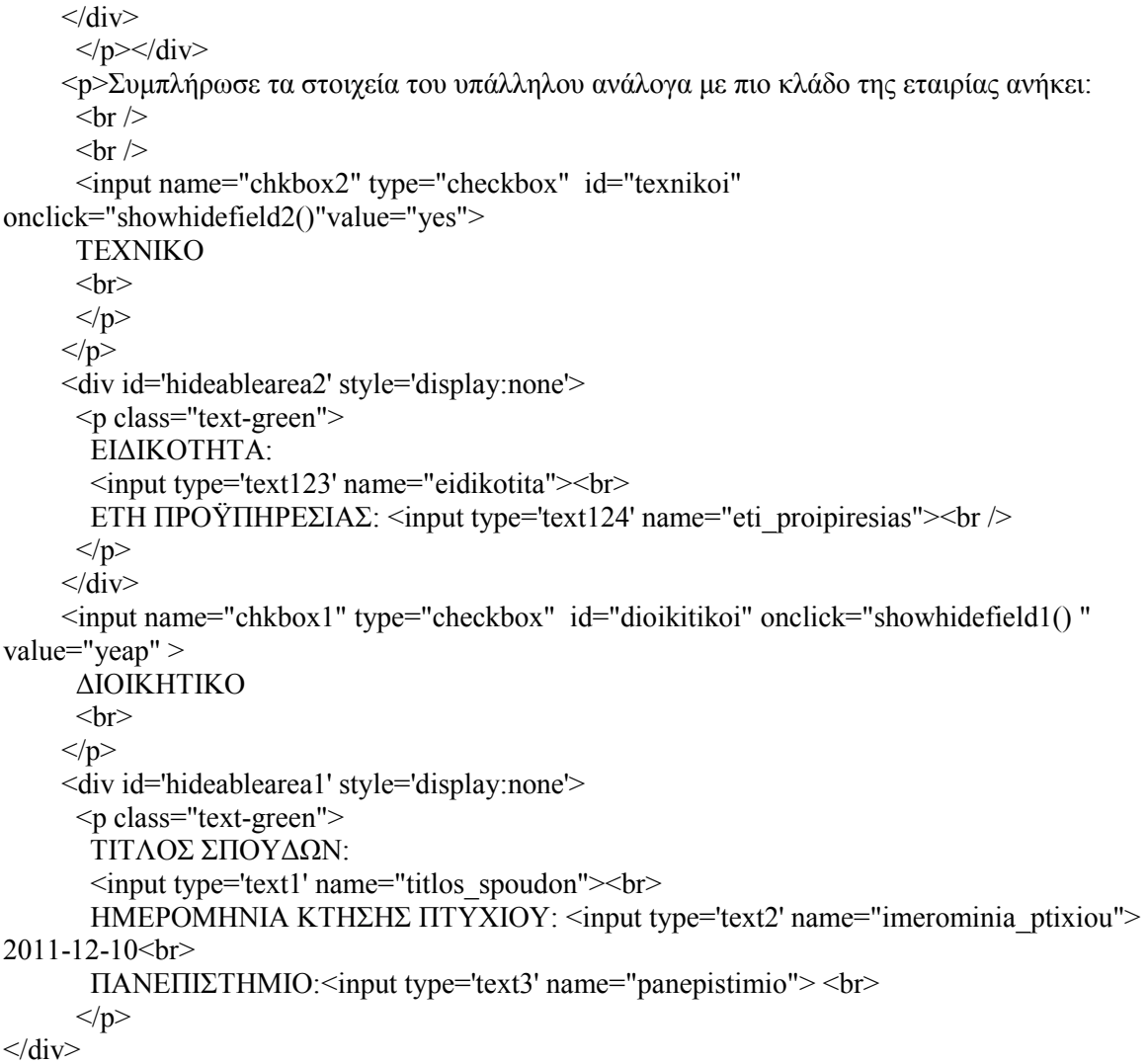

<br /><input type="submit" class="text-green" value="ΑΠΟΘΗΚΕΥΣΗ">

</form>

Για να κάνω τα πεδία να εµφανίζονται µόλις τσεκάρεις το checkbox βάζω πριν κλείσει το head των κάτω έτοιµο κώδικα τον οποίο βρήκα στο link: http://www.tek-tips.com/faqs.cfm?fid=4585. Τον κώδικα αυτό τον έβαλα επί 4 φορές ξεχωριστά στο ΠΡΟΣΤΑΤΕΥΟΜΕΝΟ ΜΕΛΟΣ, στο ΕΠΙΠΛΕΟΝ ΠΡΟΣΤΑΤΕΥΟΜΕΝΟ ΜΕΛΟΣ, στο ΤΕΧΝΙΚΟ και στο ∆ΙΟΙΚΗΤΙΚΟ κλάδο της εταιρίας.

```
<script language="JavaScript"> 
  function showhidefield() 
  { 
   if (document.frm.chkbox.checked) 
   { 
    document.getElementById("hideablearea").style.display = "block"; 
   } 
   else 
   { 
    document.getElementById("hideablearea").style.display = "none"; 
   } 
  } 
</script>
```
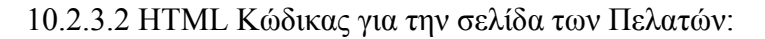

```
<form name = 'frm' action="pelatis.php" method="post"> 
 ΟΝΟΜΑΤΕΠΩΝΥΜΟ: <input type="text" name="pelatis_name"><br> <br> 
 ΕΠΑΓΓΕΛΜΑ: <input type="text" name = "pelatis_job"><br> <br> 
APIΘΜΟΣ ΤΑΥΤΟΤΗΤΑΣ: \langleinput type="text" name = "pelatis_ld">\langlebr>\langlebr>
 ∆ΙΕΥΘΥΝΣΗ: <input type="text" name = "pelatis_location"><br> <br> 
 <input name="chkbox" type="checkbox" id="ipologismos_posou" onclick="showhidefield()" 
value="tpt" > 
ΥΠΟΛΟΓΙΣΜΟΣ ΠΟΣΟΥ:</p>
</p>
     <div id='hideablearea' style='display:none'> 
      <p class="text-green"> 
       ΣΥΝΟΛΙΚΟΣ ΧΡΟΝΟΣ ΟΜΙΛΙΑΣ: <input type='text' name="xronos_omilias" ><br><br> 
       ΜΗΝΥΜΑΤΑ: <input type='text'name="minimata"><br><br> 
       ΠΑΚΕΤΟ ΣΥΝ∆ΕΣΗΣ: <input type='text'name="paketo"><br><br> 
      HMEΡΟΜΗΝΙΑ ΣΥΝΔΕΣΗΣ: <input type='text' name="date_connection"> 2011-12-10 </p>
    \langlediv>br> <input type="submit" class="text-green" value="ΑΠΟΘΗΚΕΥΣΗ" /> 
 </form>
```
Για να κάνω τα πεδία να εµφανίζονται µόλις τσεκάρεις το checkbox βάζω πριν κλείσει το head των κάτω έτοιµο κώδικα τον οποίο βρήκα στο link: http://www.tek-tips.com/faqs.cfm?fid=4585. Τον κώδικα αυτό τον έβαλα για να υπολογίσω το ποσό.

```
<script language="JavaScript"> 
  function showhidefield() 
  { 
   if (document.frm.chkbox.checked) 
\{ document.getElementById("hideablearea").style.display = "block"; 
   } 
   else 
   { 
    document.getElementById("hideablearea").style.display = "none"; 
   } 
 } 
</script>
```
10.2.3.3 HTML Κώδικας για την σελίδα των Λογαριασµών:

```
<form action="logariasmoi3.php" method="post"> 
 ΠΟΣΟ ΠΛΗΡΩΜΗΣ: <input type="text" name="poso_pliromis"><br> <br> 
HMEPOMHNIA ΕΚΔΟΣΗΣ: \langleinput type="text" name = "date_ekdosis"> 2011-12-10\langlebr>\langlebr>
HΜΕΡΟΜΗΝΙΑ ΠΛΗΡΩΜΗΣ: \langleinput type="text" name = "date_pliromis"> 2011-12-10\langlebr>\langlebr>
ΟΝΟΜΑΤΕΠΩΝΥΜΟ ΠΕΛΑΤΗ: \langleinput type="text" name = "pelatis_name">\langlebr> \langlebr>
 ΑΡΙΘΜΟΣ ΚΛΗΣΗΣ: <input type="text" name="phone_number"><br> <br> 
    <input type="submit" class="text-green" value="ΑΠΟΘΗΚΕΥΣΗ" /> 
    </form>
```
10.2.3.4 HTML Κώδικας για την σελίδα στις Βλάβες:

```
<form action="vlaves3.php" method="post">
```
 <span class="text-green">ΠΟΤΕ ΕΓΙΝΕ:  $\le$ input type="text" name="when"> 2011-12-10 $\le$ br> $\le$ br> ΟΝΟΜΑ ΚΕΡΑΙΑΣ: <input type="text" name = "kerea\_name1"><br> <br> ΥΠΑΛΛΗΛΟΙ ΠΟΥ ΤΗΝ ΕΠΙΔΙΟΡΘΩΣΑΝ: <input type="text" name = "ergates"> <hr><hr> <input type="submit" class="text-green" value="ΑΠΟΘΗΚΕΥΣΗ" />  $<$ /span $>$ </form>

10.2.3.5 HTML Κώδικας για την σελίδα στις Κεραίες:

<form action="kerea3.php" method="post"> ΟΝΟΜΑ ΚΕΡΑΙΑΣ: <input type="text" name="kerea\_name"><br> <br> ΤΥΠΟΣ ΚΕΡΑΙΑΣ: <input type="text" name = "kerea\_type"><br> <br> ∆ΙΕΥΘΥΝΣΗ ΚΕΡΑΙΑΣ: <input type="text" name = "kerea\_location"><br> <br><br> <input type="submit" class="text-green" value="ΑΠΟΘΗΚΕΥΣΗ"> </form>

10.2.3.6 HTML Κώδικας για την σελίδα των Πακέτων σύνδεσης:

Έφτιαξα σε πίνακα τα πακέτα σύνδεσης αντι για φόρµα γιατί δεν χρειάζεται να προσθέσουµε στοιχεία στην βάση.

<table width="716" border="0">

 $<$ tr $>$ 

 $\lt$ td width="1076" align="center" valign="top"> $\lt$ p class="text-green">Ακολουθούν τα πακέτα σύνδεσης και καρτοσυµβολαίου της εταιρίας µας:</p></td>

 $\langle$ /tr $>$  $<$ tr $>$ 

<td><table width="707" border="0">

 $<$ tr $>$ 

 <td width="701"><table width="622" border="5" align="center" class="text-green">  $<$ tr $>$ 

<td width="86" class="text-green"><p>Πακέτα σύνδεσης</p></td>

 <td width="94" align="center" valign="middle" class="text-green"><p>s@louf@s  $20$   $\le$ /p $>$  $\le$ /td $>$ 

 <td width="94" align="center" valign="middle" class="text-green"><p>s@louf@s 45  $\frac{p}{q}$ 

 <td width="94" align="center" valign="middle" class="text-green"><p>s@louf@s 70</p></td>

 <td width="94" align="center" valign="middle"><p class="text-green">s@louf@s 100</p></td>

 <td width="99" align="center" valign="middle"><p class="text-green">s@louf@s  $150<$ /td>

 $\langle tr \rangle$ 

 $<$ tr $>$ 

<td class="text-green"><p>Πάγιο</p></td>

 <td align="center" valign="middle" class="text-green"><p>20 euro</p></td> <td align="center" valign="middle" class="text-green"><p>45 euro</p></td> <td align="center" valign="middle" class="text-green"><p>70 euro</p></td> <td align="center" valign="middle" class="text-green"><p>100 euro</p></td> <td align="center" valign="middle" class="text-green"><p>150 euro</p></td>  $\langle tr \rangle$  $<$ tr $>$ 

<td class="text-green"><p>∆ωρέαν λεπτά</p></td>

```
 <td align="center" valign="middle" class="text-green"><p>30'</p></td> 
           <td align="center" valign="middle" class="text-green"><p>180'</p></td> 
           <td align="center" valign="middle" class="text-green"><p>360'</p></td> 
           <td align="center" valign="middle" class="text-green"><p>580'</p></td> 
           <td align="center" valign="middle" class="text-green"><p>1000'</p></td> 
         \langle/tr><tr> <td class="text-green"><p>∆ωρεάν sms</p></td> 
           <td align="center" valign="middle" class="text-green"><p>100</p></td> 
           <td align="center" valign="middle" class="text-green"><p>120</p></td> 
           <td align="center" valign="middle" class="text-green"><p>200</p></td> 
           <td align="center" valign="middle" class="text-green"><p>360</p></td> 
           <td align="center" valign="middle" class="text-green"><p>650</p></td> 
         \langle tr \rangle </table></td> 
      \langle tr \rangle<tr> <td height="71" align="center" valign="middle"><p class="text-green">Extra χρέωση για 
εθνικές κλήσεις οµιλίας: 0,0055 euro/δευτ.</p> 
           \leq class="text-green">Extra γρέωση για sms: 0,1250/sms\leq/p\geq/td>\langletr>\langle \rangletable\langle \rangletd\langle \rangle
```

```
\langle/tr> </table></td>
```
10.2.3.7 HTML Κώδικας για την σελίδα των Αριθµών Τηλεφώνων:

```
<form action="tilefona3.php" method="post"> 
 ΑΡΙΘΜΟΣ ΚΛΗΣΗΣ: <input type="text" name="phone_number"><br> <br> 
PUK1: \langleinput type="text" name = "puk1">\langlebr>\langlebr>PUK2: \langleinput type="text" name = "puk2">br>\langlebr>EΙΔΟΣ ΠΑΚΕΤΟΥ: <input name="paketa" type="radio" value="KARTOKINITO" />
ΚΑΡΤΟΚΙΝΗΤΟ<br /> 
              &nbsp
;      
<input name="paketa" type="radio" value="SINDESI" /> ΣΥΝ∆ΕΣΗ<br> 
\langlehr>
 <input type="submit" class="text-green" value="ΑΠΟΘΗΚΕΥΣΗ"> 
 </form>
```
## **10.2.4 HTML Κώδικες του υποκαταστήµατος του Ρεθύµνου**

```
<td width="989" valign="top" class="text-green"><p><table width="758" border="0"> 
 <tr> <td width="420" align="center" valign="top"><p class="text-green">Καλώς ορίσατε στο 
υποκατάστηµα της κινητής <br/>τηλεφωνίας του Ρεθύµνου.<br/> 
    Εδώ µπορείτε να ενηµερωθείτε µια πλήρη εικόνα <br/>για την διαχείριση του 
υποκαταστήµατος,<br/> 
    τα προϊόντα και τις υπηρεσίες µας…</p> 
    <p class="text-green">Καλή περιήγηση…!!!</p> 
\langle p \rangle \langle t d \rangle\letd width="328"\leimg src="images/image1.png" width="308" height="346" /\le/td\ge\langle tr \rangle
```
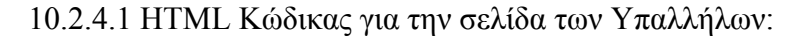

```
<form name='frm' form action="ipalilos2.php" method="post"> 
     <p class="text-green"> 
      ΟΝΟΜΑΤΕΠΩΝΥΜΟ: 
      <input type="text" name="ipalilos_name"><br> <br> 
      AΡΙΘΜΟΣ ΤΑΥΤΟΤΗΤΑΣ: \langle \text{input type} = \text{"text"} \rangle name = "id_ipalilos" > \langle \text{br} \rangle \langle \text{br} \rangleMIΣΘΟΣ: \leinput type="text" name = "misthos">\lebr> \lebr>
    Συμπλήρωσε τα ακόλουθα στοιχεία αν υπάρχουν προστατευόμενα μέλη: < br \geq<br>2<sub>br</sub> /<input name="chkbox" type="checkbox" id="name_prostateuomeno_melos" 
onclick="showhidefield()" value="ΝΑΙ" > 
ΠΡΟΣΤΑΤΕΥΟΜΕΝΟ ΜΕΛΟΣ:</p> 
  </p>
     <div id='hideablearea' style='display:none'> 
       <p class="text-green"> 
        ΟΝΟΜΑΤΕΠΩΝΥΜΟ: <input type='text' name="name_prostateuomeno_melos" ><br> 
        ΗΛΙΚΙΑ: <input type='text11'name="ilikia"><br> 
        ΦΥΛΟ: 
        <select name="filo" class="styled"> 
        <option value="" selected="selected">DEFINE</option> 
         <option value="WOMAN">ΓΥΝΑΙΚΑ</option> 
         <option value="MAN">ΑΝΤΡΑΣ</option> 
        </select> 
       \langlehr/> <input name="chkbox3" type="checkbox" id="name_prostateuomeno_melos1" 
onclick="showhidefield3()" value="ΝΑΙΝ" > 
ΕΠΙΠΛΕΟΝ ΠΡΟΣΤΑΤΕΥΟΜΕΝΟ ΜΕΛΟΣ:</p> 
  </p>
     <div id='hideablearea3' style='display:none'> 
       <p class="text-green"> 
       ONOMATEΠΩΝΥΜΟ: \leqinput type='text' name="name_prostateuomeno_melos1" >\leqbr>
        ΗΛΙΚΙΑ: <input type='text11'name="ilikia1"><br> 
        ΦΥΛΟ: 
        <select name="filo1" class="styled"> 
        <option value="" selected="selected">DEFINE</option> 
         <option value="WOMAN">ΓΥΝΑΙΚΑ</option> 
         <option value="MAN">ΑΝΤΡΑΣ</option> 
        </select> 
      </p>
    \langlediv></p></div>
      <p>Συµπλήρωσε τα στοιχεία του υπάλληλου ανάλογα µε πιο κλάδο της εταιρίας ανήκει: 
     \mathbf{h}\mathbf{h} <input name="chkbox2" type="checkbox" id="texnikoi" 
onclick="showhidefield2()"value="yes"> 
      ΤΕΧΝΙΚΟ 
     \langlehr>
      </p>
    </p>
      <div id='hideablearea2' style='display:none'> 
       <p class="text-green"> 
        ΕΙ∆ΙΚΟΤΗΤΑ: 
        <input type='text123' name="eidikotita"><br>
```
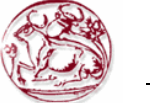

```
ΕΤΗ ΠΡΟΫΠΗΡΕΣΙΑΣ: <input type='text124' name="eti_proipiresias"><br/>>br />
      </p>
     \langlediv> <input name="chkbox1" type="checkbox" id="dioikitikoi" onclick="showhidefield1() " 
value="yeap" > 
       ∆ΙΟΙΚΗΤΙΚΟ 
      \langlehr>
     </p>
      <div id='hideablearea1' style='display:none'> 
       <p class="text-green"> 
        ΤΙΤΛΟΣ ΣΠΟΥ∆ΩΝ: 
        <input type='text1' name="titlos_spoudon"><br> 
        ΗΜΕΡΟΜΗΝΙΑ ΚΤΗΣΗΣ ΠΤΥΧΙΟΥ: <input type='text2' name="imerominia_ptixiou"> 
2011-12-10<br> 
        ΠΑΝΕΠΙΣΤΗΜΙΟ:<input type='text3' name="panepistimio"> <br> 
      </p>
\langlediv>
```
<br /><input type="submit" class="text-green" value="ΑΠΟΘΗΚΕΥΣΗ">

</form>

Για να κάνω τα πεδία να εµφανίζονται µόλις τσεκάρεις το checkbox βάζω πριν κλείσει το head των κάτω έτοιµο κώδικα τον οποίο βρήκα στο link: http://www.tek-tips.com/faqs.cfm?fid=4585. Τον κώδικα αυτό τον έβαλα επί 4 φορές ξεχωριστά στο ΠΡΟΣΤΑΤΕΥΟΜΕΝΟ ΜΕΛΟΣ, στο ΕΠΙΠΛΕΟΝ ΠΡΟΣΤΑΤΕΥΟΜΕΝΟ ΜΕΛΟΣ, στο ΤΕΧΝΙΚΟ και στο ∆ΙΟΙΚΗΤΙΚΟ κλάδο της εταιρίας.

```
<script language="JavaScript"> 
  function showhidefield() 
 { 
   if (document.frm.chkbox.checked) 
\{ document.getElementById("hideablearea").style.display = "block"; 
   } 
   else 
   { 
    document.getElementById("hideablearea").style.display = "none"; 
   } 
 } 
</script>
```
10.2.4.2 HTML Κώδικας για την σελίδα των Πελατών:

```
<form name = 'frm' action="pelatis.php" method="post"> 
ΟΝΟΜΑΤΕΠΩΝΥΜΟ: \langleinput type="text" name="pelatis_name">\langlebr>\langlebr>
 ΕΠΑΓΓΕΛΜΑ: <input type="text" name = "pelatis_job"><br> <br> 
AΡΙΘΜΟΣ ΤΑΥΤΟΤΗΤΑΣ: \langleinput type="text" name = "pelatis_ld">\langlebr>\langlebr>\langleΔΙΕΥΘΥΝΣΗ:
\leinput type="text" name = "pelatis_location">\lebr>\lebr>
 <input name="chkbox" type="checkbox" id="ipologismos_posou" onclick="showhidefield()" 
value="tpt" > 
ΥΠΟΛΟΓΙΣΜΟΣ ΠΟΣΟΥ:</p> 
</p>
```
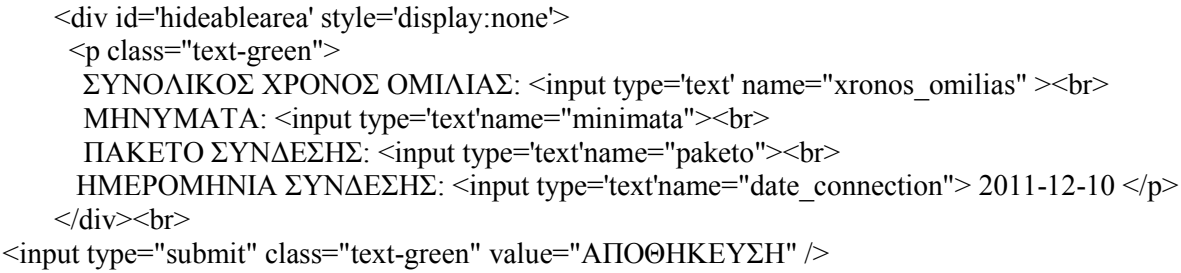

</form>

Για να κάνω τα πεδία να εµφανίζονται µόλις τσεκάρεις το checkbox βάζω πριν κλείσει το head των κάτω έτοιµο κώδικα τον οποίο βρήκα στο link: http://www.tek-tips.com/faqs.cfm?fid=4585. Τον κώδικα αυτό τον έβαλα για να υπολογίσω το ποσό.

```
<script language="JavaScript"> 
  function showhidefield() 
\{ if (document.frm.chkbox.checked) 
\{ document.getElementById("hideablearea").style.display = "block"; 
 } 
   else 
   { 
    document.getElementById("hideablearea").style.display = "none"; 
   } 
 } 
</script>
```
#### 10.2.4.3 HTML Κώδικας για την σελίδα των Λογαριασµών:

```
<form action="logariasmoi2.php" method="post">
```

```
 ΠΟΣΟ ΠΛΗΡΩΜΗΣ: <input type="text" name="poso_pliromis"><br> <br> 
 ΗΜΕΡΟΜΗΝΙΑ ΕΚ∆ΟΣΗΣ: <input type="text" name = "date_ekdosis"> 2011-12-10<br> <br> 
HΜΕΡΟΜΗΝΙΑ ΠΛΗΡΩΜΗΣ: <input type="text" name = "date_pliromis"> 2011-12-10<br/>\text{\math}\text{\math}$ 10.12-10 \end{\math}$ \end{math}$ 10.12-10 \end{math}$ \end{math}$ 10.12-10 \end{math}$ 10.12-10 \end{math}$ 10.12-
ΟΝΟΜΑΤΕΠΩΝΥΜΟ ΠΕΛΑΤΗ: \langleinput type="text" name = "pelatis_name">\langlebr> \langlebr>
 ΑΡΙΘΜΟΣ ΚΛΗΣΗΣ: <input type="text" name="phone_number"><br> <br> 
 <input type="submit" class="text-green" value="ΑΠΟΘΗΚΕΥΣΗ" /> 
</form>
```
#### 10.2.4.4 HTML Κώδικας για την σελίδα στις Βλάβες:

```
<form action="vlaves2.php" method="post"> 
 <span class="text-green">ΠΟΤΕ ΕΓΙΝΕ: 
\leinput type="text" name="when"> 2011-12-10\lebr> \lebr>
ΟΝΟΜΑ ΚΕΡΑΙΑΣ: \langleinput type="text" name = "kerea_name1"\langlebr\rangle \langlebr\rangleΥΠΑΛΛΗΛΟΙ ΠΟΥ ΤΗΝ ΕΠΙΔΙΟΡΘΩΣΑΝ: <input type="text" name = "ergates">
\langle b r \rangle \langle b r \rangle<input type="submit" class="text-green" value="ΑΠΟΘΗΚΕΥΣΗ" /> 
 \langlespan\rangle</form>
```
#### 10.2.4.5 HTML Κώδικας για την σελίδα στις Κεραίες:

```
<form action="kerea2.php" method="post">
```
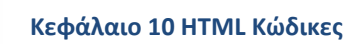

```
 ΟΝΟΜΑ ΚΕΡΑΙΑΣ: <input type="text" name="kerea_name"><br> <br> 
 ΤΥΠΟΣ ΚΕΡΑΙΑΣ: <input type="text" name = "kerea_type"><br> <br> 
 ∆ΙΕΥΘΥΝΣΗ ΚΕΡΑΙΑΣ: <input type="text" name = "kerea_location"><br> <br><br> 
 <input type="submit" class="text-green" value="ΑΠΟΘΗΚΕΥΣΗ"> 
\langleform\rangle
```
10.2.4.6 HTML Κώδικας για την σελίδα των Πακέτων σύνδεσης:

Έφτιαξα σε πίνακα τα πακέτα σύνδεσης αντι για φόρµα γιατί δεν χρειάζεται να προσθέσουµε στοιχεία στην βάση.

<table width="716" border="0">  $<$ tr $>$  <td width="1076" align="center" valign="top"><p class="text-green">Ακολουθούν τα πακέτα σύνδεσης και καρτοσυµβολαίου της εταιρίας µας:</p></td>  $\langle tr \rangle$  $<$ tr $>$  <td><table width="707" border="0">  $<$ tr $>$  <td width="701"><table width="622" border="5" align="center" class="text-green">  $<$ tr $>$  <td width="86" class="text-green"><p>Πακέτα σύνδεσης</p></td> <td width="94" align="center" valign="middle" class="text-green"><p>s@louf@s  $20$  </p>  $\ge$  /td  $>$  <td width="94" align="center" valign="middle" class="text-green"><p>s@louf@s  $45 < p>< |t|$  <td width="94" align="center" valign="middle" class="text-green"><p>s@louf@s 70</p></td> <td width="94" align="center" valign="middle"><p class="text-green">s@louf@s  $100<$ /td> <td width="99" align="center" valign="middle"><p class="text-green">s@louf@s  $150$  </p>  $\ge$  /td  $>$  $\langle tr \rangle$  $<$ tr $>$  <td class="text-green"><p>Πάγιο</p></td> <td align="center" valign="middle" class="text-green"><p>20 euro</p></td> <td align="center" valign="middle" class="text-green"><p>45 euro</p></td>  $\leq$ td align="center" valign="middle" class="text-green"> $\leq$ p>70 euro $\leq$ p> $\leq$ /td> <td align="center" valign="middle" class="text-green"><p>100 euro</p></td> <td align="center" valign="middle" class="text-green"><p>150 euro</p></td>  $\langle tr \rangle$  $<$ tr $>$  <td class="text-green"><p>∆ωρέαν λεπτά</p></td> <td align="center" valign="middle" class="text-green"><p>30'</p></td> <td align="center" valign="middle" class="text-green"><p>180'</p></td> <td align="center" valign="middle" class="text-green"><p>360'</p></td> <td align="center" valign="middle" class="text-green"><p>580'</p></td>  $\leq$ td align="center" valign="middle" class="text-green"> $\leq$ p>1000' $\leq$ p> $\leq$ td>  $\langle$ /tr $>$  $<$ tr $>$  <td class="text-green"><p>∆ωρεάν sms</p></td> <td align="center" valign="middle" class="text-green"><p>100</p></td> <td align="center" valign="middle" class="text-green"><p>120</p></td>  $\leq$ td align="center" valign="middle" class="text-green"> $\leq$ p>200 $\leq$ p> $\leq$ /td>  $\leq$ td align="center" valign="middle" class="text-green" $\geq$ p $\geq$ 360 $\leq$ p $\geq$  $\leq$ td $\geq$ 

```
 <td align="center" valign="middle" class="text-green"><p>650</p></td> 
         \langle tr \rangle </table></td> 
      </tr><tr> <td height="71" align="center" valign="middle"><p class="text-green">Extra χρέωση για 
εθνικές κλήσεις οµιλίας: 0,0055 euro/δευτ.</p> 
            \leqp class="text-green">Extra χρέωση για sms: 0,1250/sms\leq/p\geq/td>\langle/tr> </table></td>
```

```
\langle tr \rangle </table></td>
```
10.2.4.7 HTML Κώδικας για την σελίδα των Αριθµών Τηλεφώνων:

```
<form action="tilefona2.php" method="post"> 
 ΑΡΙΘΜΟΣ ΚΛΗΣΗΣ: <input type="text" name="phone_number"><br> <br> 
PUK1: \langleinput type="text" name = "puk1">\langlebr> \langlebr>
PUK2: \langleinput type="text" name = "puk2">br>\langlebr> ΕΙ∆ΟΣ ΠΑΚΕΤΟΥ: <input name="paketa" type="radio" value="KARTOKINITO" /> 
ΚΑΡΤΟΚΙΝΗΤΟ<br /> 
              &nbsp
:&nbsp:&nbsp:&nbsp:&nbsp:&nbsp:&nbsp:
<input name="paketa" type="radio" value="SINDESI" /> ΣΥΝ∆ΕΣΗ<br> 
\langlehr>
 <input type="submit" class="text-green" value="ΑΠΟΘΗΚΕΥΣΗ"> 
 </form>
```
## **10.3 HTML Κώδικας της Επικοινωνίας του καταστήµατος της κινητής τηλεφωνίας µε την επωνυµία S@louf@s:**

```
<!DOCTYPE html PUBLIC "-//W3C//DTD XHTML 1.0 Transitional//EN" 
"http://www.w3.org/TR/xhtml1/DTD/xhtml1-transitional.dtd"> 
<html xmlns="http://www.w3.org/1999/xhtml"> 
<head> 
\leqmeta http-equiv="Content-Type" content="text/html; charset=utf-8" />
<title>Untitled Document</title> 
<style type="text/css"> 
<! -</math>body { 
         margin-left: 10px;
```
 margin-top: 10px; margin-right: 10px; margin-bottom: 10px; background-image: url(images/bg.jpg); background-repeat: repeat; background-color: #FFFDEA;

}

body,td,th {

 color: #FFF; font-size: large; font-style: italic; line-height: normal; font-weight: bold;

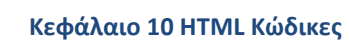

```
} 
.logo1 {font-size: 25px} 
.logo2 {font-size: 20px} 
.text-green {color: #003300} 
</style> 
</head> 
<body bgcolor="#FFFFFF" background="images/buttons_ipok.gif" text="#FFFFFF" class="text-
green"> 
<br>str/>=<table width="1050" border="0" align="center" cellpadding="0" cellspacing="0"> 
 <tr> <td><table width="468" border="0"> 
   </table> 
    <table width="400" border="0" cellspacing="0" cellpadding="0"> 
     <tr> <td align="center"><span class="logo1"> S@louf@s </span></td> 
     \langle tr \rangle<tr>\lttd align="center" class="logo1">\ltsmall>Design by S@louf@s \lt/small>
       </p>
      \langle t \bar{d} \rangle\langle tr \rangle</table></td>
 \langletr></table> 
<table width="1050" border="0" align="center" cellpadding="5" cellspacing="5"> 
 <tr> <th width="1030" height="1115" nowrap="nowrap" bgcolor="#FFFFFF" border="100"> 
    <table width="84%" border="0" align="center" cellpadding="10" cellspacing="10"> 
     <tr> <td bgcolor="#FFFFFF"> 
       <img src="images/header1.gif" width="995" height="360" /></td> 
     \langle tr \rangle </table> 
<table width="995" border="0" align="center" cellpadding="5" cellspacing="5"> 
 <tr><td height="20">
   <table width="988" border="0" align="center"> 
 <tr> <th width="20%" height="55" background="images/buttons.png">ΑΡΧΙΚΗ</th> 
   <th width="20%" height="55" background="images/buttons.png">XANIA</th> 
   <th width="20%" height="55" background="images/buttons.png">ΡΕΘΥΜΝΟ</th> 
   <th width="20%" height="55" background="images/buttons.png">ΗΡΑΚΛΕΙΟ</th> 
   <th width="20%" height="55" background="images/buttons.png">ΛΑΣΙΘΙ</th> 
 \langle tr \rangle</table> 
 \langle tr \rangle<tr><td> <table width="1007" border="0" align="center" cellpadding="5" cellspacing="5"> 
 <tr>\lttd width="325" height="140"\ltimg src="images/img1.jpg" width="298" height="123" /\lt/td><td width="330">
  \langle \text{img src} = \text{images}/\text{img2.jpg}" width="298" height="123" \langle > \langle \text{td} \rangle<td width="338">
```

```
\langle \text{img src} = \text{"images/img3.jpg"} width="298" height="123" />\langle \text{td} \rangle\langle tr \rangle </table> 
  \langle t d \rangle</tr></table> 
<table width="1002" height="478" border="0" align="center"> 
<tr> <td width="742" height="474" valign="top" class="text-green"><table width="986" height="475" 
border="0" align="center"> 
  <tr> <td width="736" height="471" valign="top" class="text-green"><table width="739" height="466" 
border="0"> 
     <tr> <td height="462"><table width="1002" height="460" border="0" align="center"> 
       <tr></tr>\langle tr \rangle \langle tr \rangle<tr> <td width="742" valign="top" class="text-green"><table width="986" height="420" 
border="0" align="center"> 
          <tr> <td width="240" height="416" valign="top"><table width="240" border="0" align="right" 
cellpadding="0" cellspacing="0"> 
             <tr> <th width="240" height="50" valign="middle" background="images/buttons.jpg"> 
ΥΠΑΛΛΗΛΟΙ </th>
             \langle tr \rangle<tr> <th width="240" height="50" valign="middle" background="images/buttons.jpg"> 
ΠΕΛΑΤΕΣ</th> 
             \langle tr \rangle<tr>\leth width="240" height="50" valign="middle"
background="images/buttons.jpg">ΛΟΓΑΡΙΑΣΜΟΙ</th> 
             </tr><tr> <th width="240" height="50" valign="middle" background="images/buttons.jpg"> 
ΒΛΑΒΕΣ</th> 
             \langle tr \rangle<tr> <th width="240" height="50" valign="middle" background="images/buttons.jpg"> 
ΚΕΡΑΙΕΣ</th> 
             \langle tr \rangle<tr> <th width="240" height="50" valign="middle" background="images/buttons.jpg"> 
ΠΑΚΕΤΑ ΣΥΝ∆ΕΣΗΣ</th> 
             \langle tr \rangle<tr> <th width="240" height="50" valign="middle" background="images/buttons.jpg"> 
ΑΡΙΘΜΟΙ ΤΗΛΕΦΩΝΩΝ </th>
             \langle tr \rangle<tr> <th width="240" height="50" valign="middle" background="images/buttons.jpg"> 
ΕΠΙΚΟΙΝΩΝΙΑ </th> 
             \langle tr \rangle
```

```
</table></td>
              <td width="736" valign="top" class="text-green"><table width="686" height="412" 
border="0"> 
               <tr> <td width="672" height="202" align="left" valign="top" class="text-green"><pre 
class="text-green"> Θα µας βρείτε στα καταστήµατα µας στο Ηράκλειο 
  στην Εβανς 42, στα Χανιά στην Σφακίων 10-12, 
  στο Ρέθυµνο στην Γάλλου 18, και στο Λασίθι 
  στην Μύσσωνος 67. <br /> 
  Τηλ. επικοινωνίας: 2810 -987654 για το Ηράκλειο 
                 2821 -012345 για τα Χανιά 
                2831 -065432 για το Ρέθυµνο 
               2841 -096374 για το Λασίθι </pre></td>
               \langle tr \rangle<tr> <td height="198"><img src="images/Untitled-1.png" width="628" height="196" 
/></td>
               \langle tr \rangle\langle \text{table}\rangle \langle \text{td}\rangle</tr> </table></td> 
         \langle tr \rangle </table></td> 
      \langle tr \rangle</table></td>
    \langle tr \rangle\langle \text{table}\rangle \langle \text{td}\rangle</tr>\langle \rangletable\langle \rangletr\langle\langle \rangle table
\langle tr \rangle</table> 
   </body> 
</html>
```
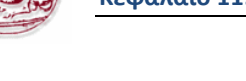

# **Κεφάλαιο 11: Βιβλιογραφία**

- [1]. E. F. Codd, *'The Relational Model for Database Management*, *Version 2'*, 2000.
- [2]. C. J. Date, *'An Introduction to Database Systems (8<sup>th</sup> Edition)'*, 2003.<br>[3]. Tim Converse, Jovce Park. *'Php Bible'*. 2<sup>nd</sup> Edition. 2002.
- [3]. Tim Converse, Joyce Park, *'Php Bible', 2nd Edition*, 2002.
- [4]. R. Elmasri S. B. Navathe, *'Θεµελιώδης Αρχές Συστηµάτων Βάσεων ∆εδοµένων'*, 3<sup>η</sup>Έκδοση Αναθεωρηµένη, 2007.
- [5]. Marty Hall, Larry Brown, *'Servlets και σελίδες ∆ιακοµιστή Java'*, 2007.
- [6]. Andi Gutmans, Stig Bakken, Derick Rethan, *'Php 5 Power Programming'*, 2005.
- [7]. Luke Welling, Laura Thomson, '*Php and MySQL Web Development',* 2008.
- [8]. Douglas E. Comer, *'∆ίκτυα και διαδίκτυα υπολογιστών και εφαρµογές τους στο Ιντερνετ'*, 4<sup>η</sup> Αµερικάνικη Έκδοση, Κλειδάριθµος 2007.
- [9]. Laura Lemay, *Έγχειρίδιο της Html 3.2'*, 3<sup>η</sup> Αμερικάνικη Έκδοση, Μ. Γκιούρδας, 1997.
- [10]. http://www.w3schools.com/
- [11]. http://www.php.net/.
- [12]. http://www.mysql.com/.
- [13]. http://en.wikipedia.org.
- [14]. http://www.careerride.com/MySQL-disadvantages.aspx.
- [15]. http://www.ehow.com/list 6309384 advantages-disadvantages-oracle-sql.html.
- [16]. http://postgresql.gr/node/3.
- [17]. http://dide.flo.sch.gr/Plinet/Tutorials-PHP-Bible/Tutorials-PHP-Bible-1.html.
- [18]. http://dide.flo.sch.gr/Plinet/Tutorials/Tutorials-MySQL.html.
- [19]. http://apache.org/.
- [20]. http://www.tek-tips.com/faqs.cfm?fid=4585
- [21]. Παπαδάκης Νίκος, *'Σηµειώσεις θεωρίας Θέµατα προγραµµατισµού ∆ιαδικτύου'*, https://eclass.teicrete.gr/modules/document/document.php?course=TP204&openDir=/4cbbda93 7o46, 2011.